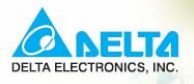

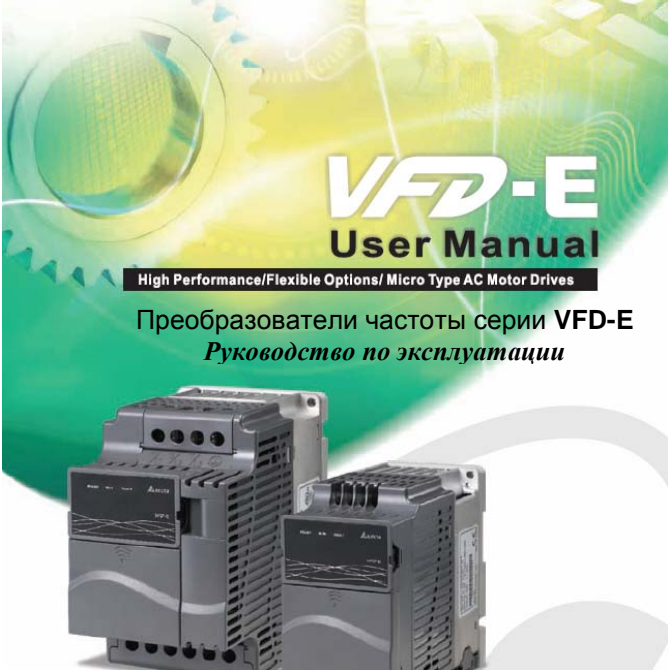

#### Power Range:

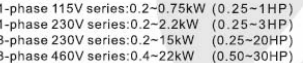

# *ВВЕДЕНИЕ*

Благодарим Вас за выбор продукции компании Delta Electronics. Преобразователи VFD (далее по тексту, ПЧ) изготавливаются из высококачественных компонентов и материалов с использованием самых современных технологий производства микропроцессорной техники. Все заводы компании сертифицированы по стандарту ISO9002. Преобразователи маркируются знаком соответствия Европейским нормам CE.

Преобразователи частоты серии VFD-E предназначены для управления скоростью вращения трехфазных асинхронных электродвигателей с короткозамкнутым ротором мощностью от 0,2 до 22 кВт в составе такого оборудования как, насосы, вентиляторы, миксеры, экструдеры, транспортирующие и подъемные механизмы и т. п.

ПЧ этой серии отличаются:

- модульностью конструкции и возможностью гибкого расширения с помощью различных дополнительных плат и модулей;
- малыми габаритами и массой;
- высокой функциональностью и широкими возможностями конфигурации ПЧ;
- встроенным ПЛК (PLC) с возможностью программирования на языках LAD (релейно-контактная логика), IL (список инструкций) и SFC (последовательные функциональные схемы); \*Модели VFD-E-C встроенного ПЛК не имеют, но в них есть встроенный интерфейс CANopen.
- **встроенным радиочастотным фильтр класса В (для моделей 1ф/230В и** 3ф/400В).

Настоящее Руководство (далее по тексту РЭ) описывает порядок хранения, монтажа, эксплуатации, профилактического обслуживания, использования встроенной системы диагностики неисправностей и дается перечень и описание программируемых параметров преобразователей с версией 1.14/2.14. Производитель оставляет за собой право на изменения конструкции и программного обеспечения ПЧ без предварительного уведомления пользователей.

Перед использованием ПЧ внимательно прочитайте данное руководство. Строго соблюдайте требования техники безопасности. Особое внимание в руководстве уделите внимание местам с пометками "ОПАСНОСТЬ", которые предполагают, что неправильное обращение может вызвать тяжелые травмы или смерть или вызвать повреждения материального имущества; "ВНИМАНИЕ" и "ПРЕДОСТЕРЕЖЕНИЕ" – которые предполагают, что неправильное обращение может вызвать легкие травмы или телесные повреждения или вызвать повреждения материального имущества. Учтите, что нарушение указаний, помеченных как "ВНИМАНИЕ" и "ПРЕДОСТЕРЕЖЕНИЕ", также могут привести к серьезным последствиям, в зависимости от конкретных условий. Следуйте, пожалуйста, указаниям всех разделов, так как они важны для безопасности персонала.

#### *Указания по безопасности!*

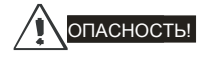

- 1. Не подавайте напряжение питания на преобразователь со снятой передней крышкой. Вы можете дотронуться до открытых токопроводящих частей с электрическим потенциалом до 800В и получить удар током.
- 2. Запрещается производить какие-либо подсоединения к клеммам преобразователя, открывать защитные элементы, разбирать корпус при подключенном напряжении сети и до истечения 10 мин после отключения питания, так как заряженные конденсаторы сохраняют опасное напряжение на токонесущих элементах в течение некоторого времени после отключения сети.
- 3. Запрещается самостоятельно разбирать, модифицировать или ремонтировать преобразователь. Это может привести к удару током, пожару или иным повреждениям. По вопросу ремонта обращайтесь к поставщику.
- 4. Запрещается, даже случайно, присоединять выходные клеммы U/T1, V/T2, W/T3 к питающей сети, так как это заведомо приведет к полному разрушению преобразователя, пожару или иным повреждениям, а также снятию гарантийных обязательств Поставщика. Необходимо специально проконтролировать этот момент на предмет возможной ошибки.
- 5. Преобразователь должен быть надежно заземлен с помощью зажима (E).
- 6. Используйте в качестве нагрузки только трехфазный асинхронный двигатель. Подсоединение любого другого оборудования может привести к неисправностям.
- 7. Данный ПЧ не предназначен для использования в оборудовании, сбои в работе которого могут повлечь за собой непосредственную угрозу человеческой жизни (устройства

управления ядерной энергией, авиацией и космическими полётами, системами жизнеобеспечения и т.д.) Если Вы собираетесь использовать ПЧ для каких-либо специальных целей, прежде всего, посоветуйтесь с поставщиком.

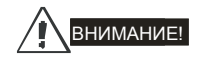

- 1. Не производите испытание повышенным напряжением (мегомметром и др.) каких-либо частей ПЧ. До начала измерений на кабеле или двигателе отсоедините кабель двигателя от преобразователя.
- 2. На печатных платах преобразователя расположены чувствительные к статическому электричеству электронные компоненты. Во избежание повреждения элементов или цепей на печатных платах, не следует касаться их голыми руками, либо металлическими предметами.
- 3. Работы по подключению, пуско-наладке и обслуживанию должны производиться только квалифицированным персоналом, изучившим настоящее руководство.

### $\Box$  Предостережение!

- 1. Настройки некоторых параметров позволяют ПЧ запустить двигатель сразу после подачи напряжения питания или осуществить автоматическое повторное включение после аварии. Поместите предупреждение о возможности внезапного запуска на оборудование для предотвращения несчастных случаев.
- 2. Если произошел сбой в работе преобразователя, отключите его. Длительное протекание большого тока может привести к возгоранию.
- 3. ПЧ имеет степень защиты IP20 и является электрическим оборудованием, предназначенным для установки в шкафы управления или аналогичные закрытые рабочие пространства со степенью защиты обеспечивающей требуемые условия эксплуатации.
- 4. Устанавливайте ПЧ только на невоспламеняющиеся (металлические) объекты. Задняя панель сильно нагревается, и контакт с воспламеняющимися объектами может привести к возгоранию.
- 5. Не допускайте контакта ПЧ с водой или другими жидкостями. Не допускайте попадание внутрь преобразователя пыли, кусков провода и других инородных тел при проведении подключения и обслуживания.
- 6. Не работайте с преобразователем, если его части повреждены или отсутствуют.
- 7. Не кладите и не ставьте тяжелые предметы на преобразователь.
- 8. Использование ПЧ должно осуществляться строго в соответствии с условиями, описанными в данной инструкции.
- 9. Для предотвращения повреждений прикладывайте к клеммам преобразователя только указанные в данном руководстве напряжения.
- 10. При включенном питании и некоторое время, сразу после его отключения, не прикасайтесь к преобразователю и тормозному резистору, которые нагреваются. Это может привести к ожогам.
- 11. Дети и другой неподготовленный персонал не должны иметь доступ к ПЧ.
- 12. Не присоединяйте на выход преобразователя емкостные элементы, такие как конденсаторы коррекции коэффициента мощности, помехоподавляющий фильтр, ограничитель импульсных помех и т.д.
- 13. Порядок подключения выходных кабелей U, V, W к двигателю влияет на направление его вращения.
- 14. Не используйте контактор на входе преобразователя для запуска/останова. Используйте для этой цели стартовые команды.
- 15. Для снижения уровня электромагнитных помех, используйте рекомендованные фильтры. В противном случае может быть оказано негативное влияние на расположенные рядом электронные устройства.
- 16. Используйте двигатели с повышенным уровнем изоляции или примите меры для подавления импульсов перенапряжения. Перенапряжения могут возникать на клеммах двигателя при длинном моторном кабеле, ухудшая его изоляцию. Для предотвращения этого может потребоваться использование моторного дросселя (см. приложение B).
- 17. Преобразователь может работать в высокоскоростном режиме. Перед установкой этого режима, проверьте способность двигателя и привода работать на повышенных скоростях.
- 18. Перед использованием преобразователя, хранившегося длительное время, обязательно осуществляйте его осмотр, проверку, а возможно и формование конденсаторов.
- 19. Номинальное напряжение питания ПЧ должно быть не более 240В переменного тока (для моделей ПЧ, рассчитанных на напряжение 220 В) и 480 В (для моделей ПЧ, рассчитанных на напряжение 380 В). Для преобразователей мощностью до 30 кВт источник питания должен обладать мощностью с токовой нагрузкой до 5000 А. При больших мощностях источника питания используйте сетевой дроссель на входе ПЧ.

**Невыполнение требований, изложенных в настоящем РЭ, может привести к отказам, вплоть до выхода ПЧ из строя.** 

**При невыполнении потребителем требований и рекомендаций настоящего руководства Поставщик может снять с себя гарантийные обязательства по бесплатному ремонту отказавшего преобразователя!** 

**Поставщик также не несёт гарантийной ответственности по ремонту при** 

**несанкционированной модификации ПЧ, при грубых ошибках настройки параметров ПЧ и выборе неверного алгоритма работы.**

# *СОДЕРЖАНИЕ*

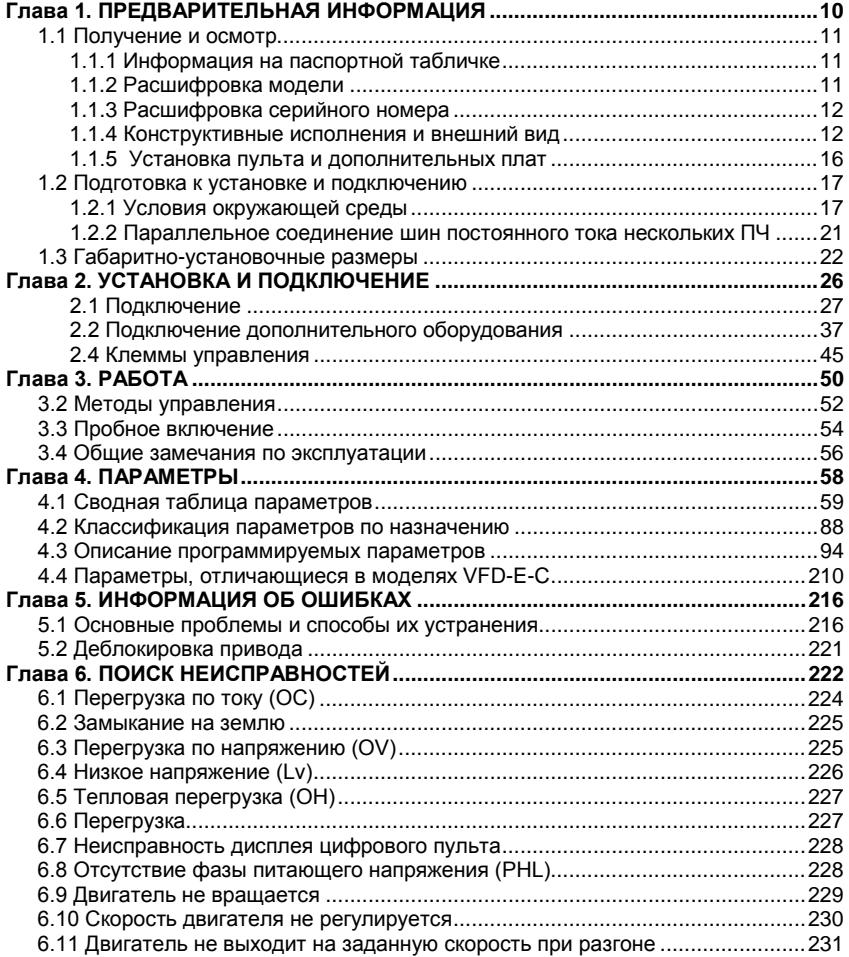

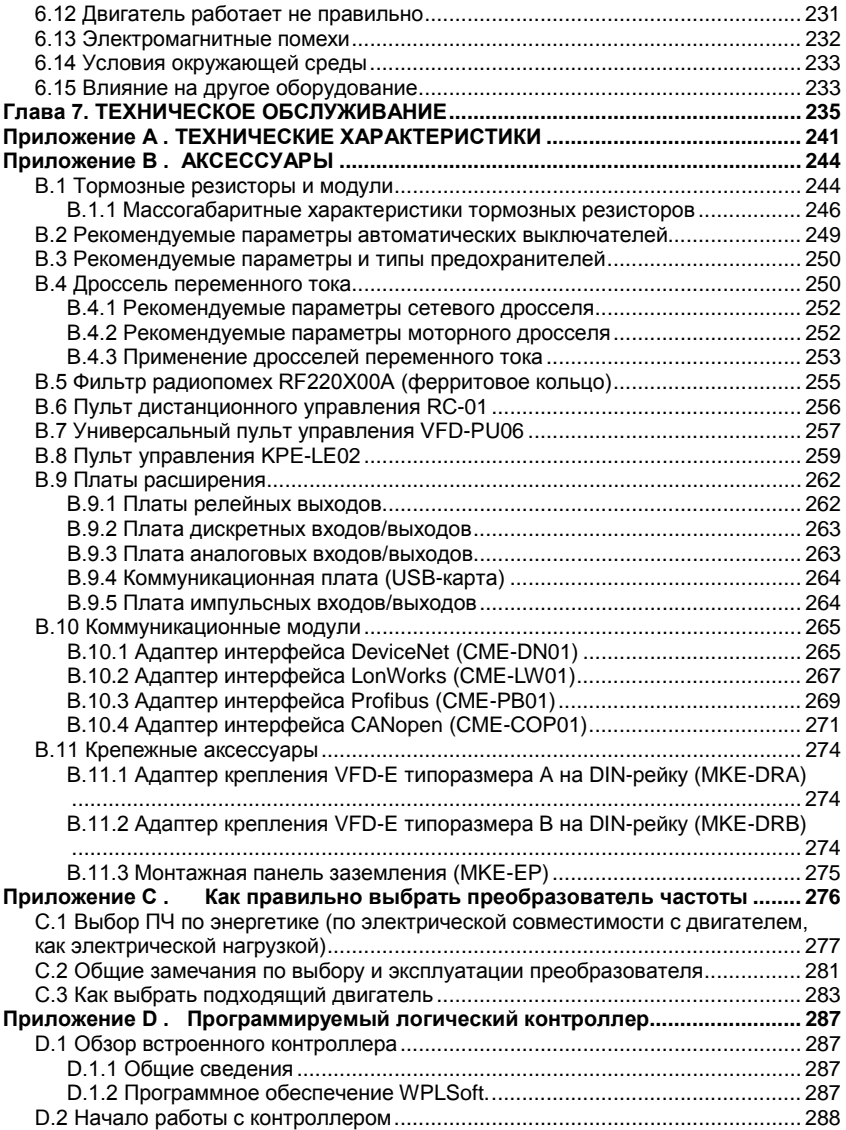

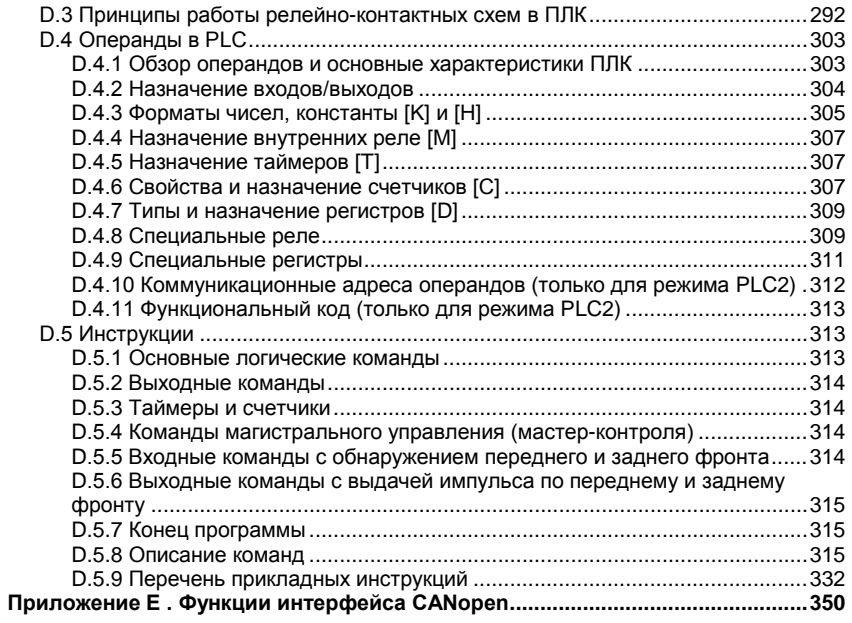

# <span id="page-9-0"></span>*Глава 1. ПРЕДВАРИТЕЛЬНАЯ ИНФОРМАЦИЯ*

Перед вводом в эксплуатацию преобразователь частоты (далее ПЧ) должен храниться в заводской упаковке. Для сохранения гарантийных обязательств поставщика, при длительном хранении ПЧ, должны соблюдаться следующие условия хранения:

# ВНИМАН

- 1. Место хранения должно быть сухим и чистым, без прямого солнечного света при отсутствии коррозийных газов.
- 2. Температура хранения должна быть в диапазоне от -20 ºС до +60 ºС.
- 3. Относительная влажность от 0% до 90% без выпадения конденсата.
- 4. Давление воздуха в диапазоне от 86 кПа до 106 кПа.
- 5. Не располагать устройства непосредственно на полу. При повышенной влажности может потребоваться дополнительная влагонепроницаемая упаковка.
- 6. Не допускайте резкого перепада температур во избежание образования конденсата и инея.
- 7. При хранении более 3 месяцев не допускайте превышения температуры более 30 ºС. Не рекомендуется хранение более одного года в связи с ухудшением характеристик электролитических конденсаторов.
- 8. Если ПЧ не используется длительное время в месте установки на оборудовании, рекомендуется переместить ПЧ в место хранения с указанными выше условиями.

# <span id="page-10-0"></span>**1.1 Получение и осмотр**

Преобразователи прошли контроль качества у производителя и входной контроль у Поставщика, однако, после получения преобразователя, следует проверить, не наступили ли повреждения во время транспортировки. Проверьте полученный комплект, который, в базовом варианте, должен состоять из:

- собственно преобразователя частоты;
- настоящего руководства по эксплуатации в печатном или электронном (на CD) виде;
- гарантийного талона, который может быть в составе настоящего РЭ.

Убедитесь, что тип и номинальные данные на паспортной табличке (шильдике) ПЧ

<span id="page-10-1"></span>соответствуют заказу.

#### **1.1.1 Информация на паспортной табличке**

Пример для ПЧ 0.75кВт 3-ф/230В AC

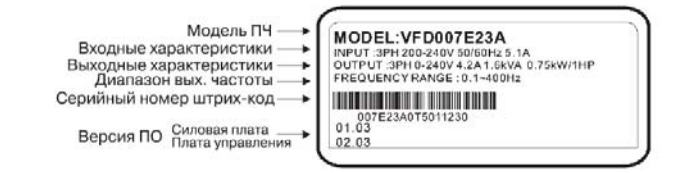

### <span id="page-10-2"></span>**1.1.2 Расшифровка модели**

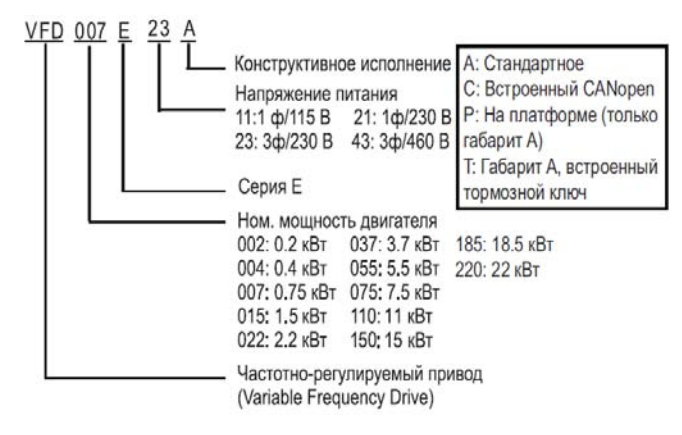

#### <span id="page-11-0"></span>**1.1.3 Расшифровка серийного номера**

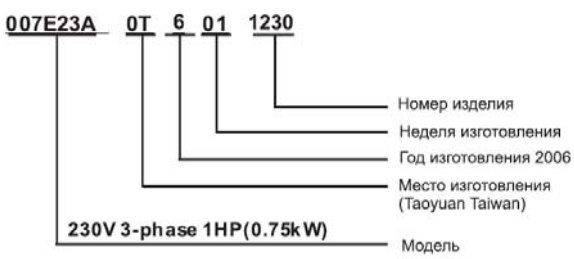

В случае обнаружения, каких–либо несоответствий, повреждений и т.д., пожалуйста, обратитесь к поставщику.

#### <span id="page-11-1"></span>**1.1.4 Конструктивные исполнения и внешний вид**

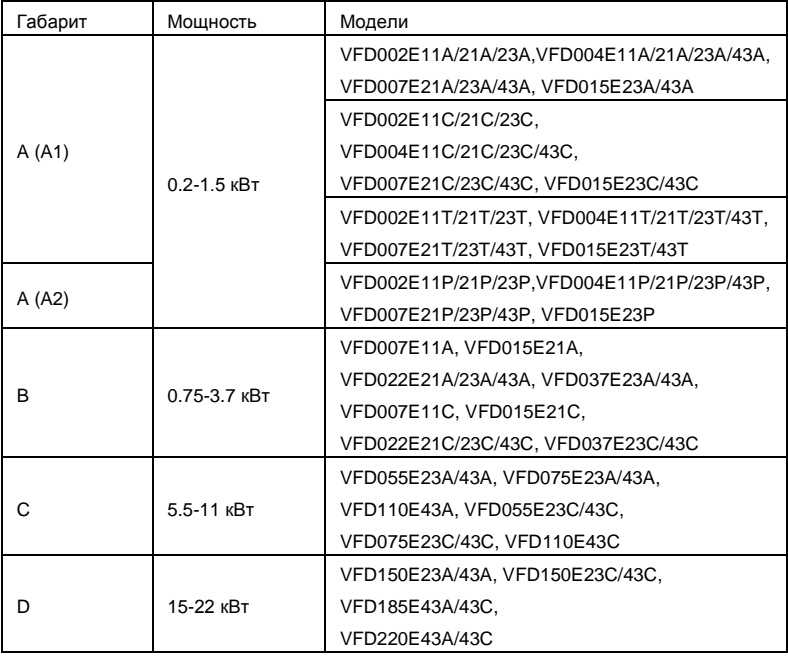

Габаритно-установочные размеры указаны в главе 2.4.

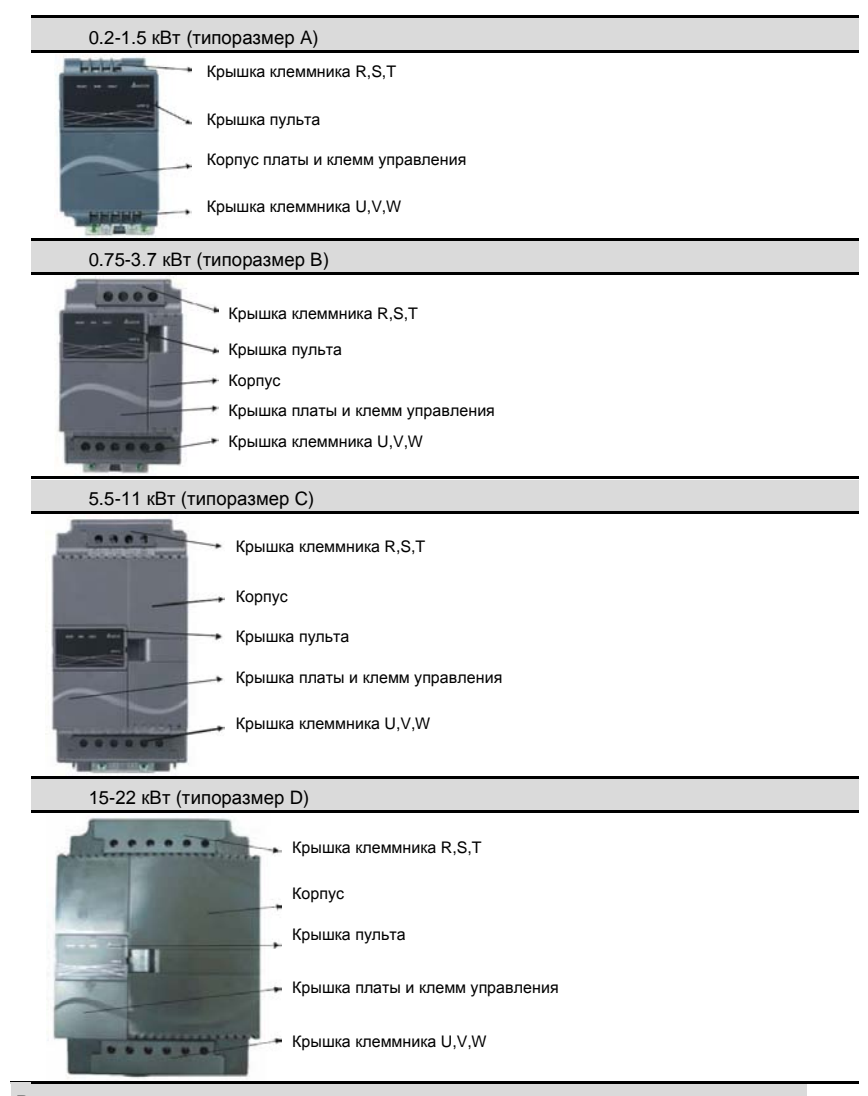

#### **Внутренняя структура**

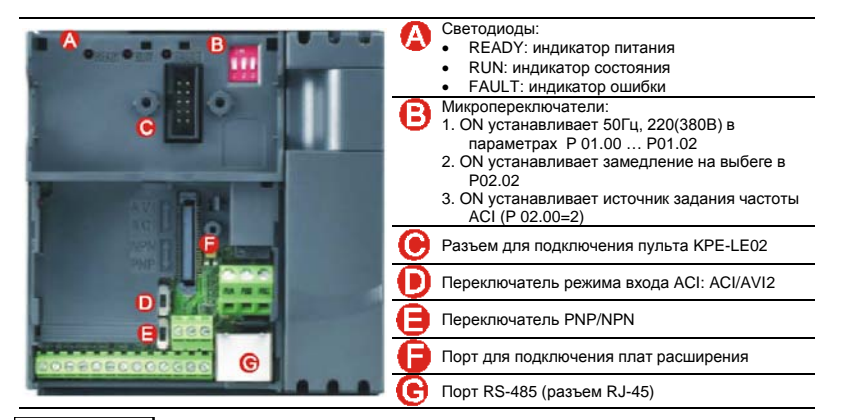

#### Примечание

Светодиод "READY" некоторое время будет светиться после снятия с ПЧ напряжения питания за счет заряда емкостей. Не разбирайте ПЧ и не прикасайтесь к его силовым клеммам, пока светодиод "READY" не погаснет!

**Местоположение RFI-переключателя**

**Типоразмер A:** около терминалов (U/T1, V/T2, W/T3)

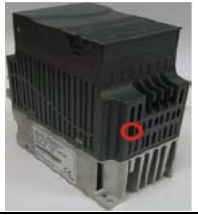

**Типоразмер B:** выше паспортной таблички

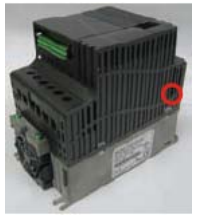

**Типоразмер C:** выше предупреждающей наклейки

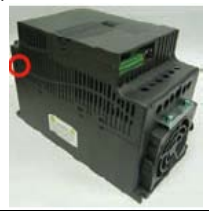

**Типоразмер D:** около входных терминалов (R, S, T)

#### **Эксплуатация в сети с изолированной нейтралью:**

Если ПЧ используется с незаземленным источником питания (IT), необходимо снять внутренний фильтр радиопомех с помощью RFI-переключателя. RFI-переключатель отключает емкости фильтра от "земли" для предотвращения повреждения схемы (согласно с IEC 61800-3) и снижает токи утечки на "землю".

# **ВНИМАНИЕ!**

- 1. Нельзя изменять положение RFI-переключателя при поданном на ПЧ напряжении питания. Снимите напряжение питания с ПЧ перед отключением/включением внутреннего фильтра электромагнитных помех.
- 2. Рекомендуется оставить в приводе внутренний РЧ-фильтр, если нет специальных причин для его снятия, т.к. он снижает излучение радиопомех в сеть силового питания и позволяет выполнить требования по электромагнитной совместимости.
- 3. Не отключайте внутренний РЧ-фильтр в сетях с заземленной нейтралью.
- 4. Не отключайте RFI-переключатель при проведении теста проверки изоляции на высокое напряжение. Тест для силового питания и для двигателя должны быть проведены отдельно в случае повышенного тока утечки.
- 5. Всегда отключайте внутренний РЧ-фильтр в сетях с изолированной нейтралью, а так же при большом сопротивлении заземления (более 30 Ом) и при эксплуатации ПЧ в транспорте. Иначе ПЧ может быть поврежден.

### <span id="page-15-0"></span>**1.1.5 Установка пульта и дополнительных плат**

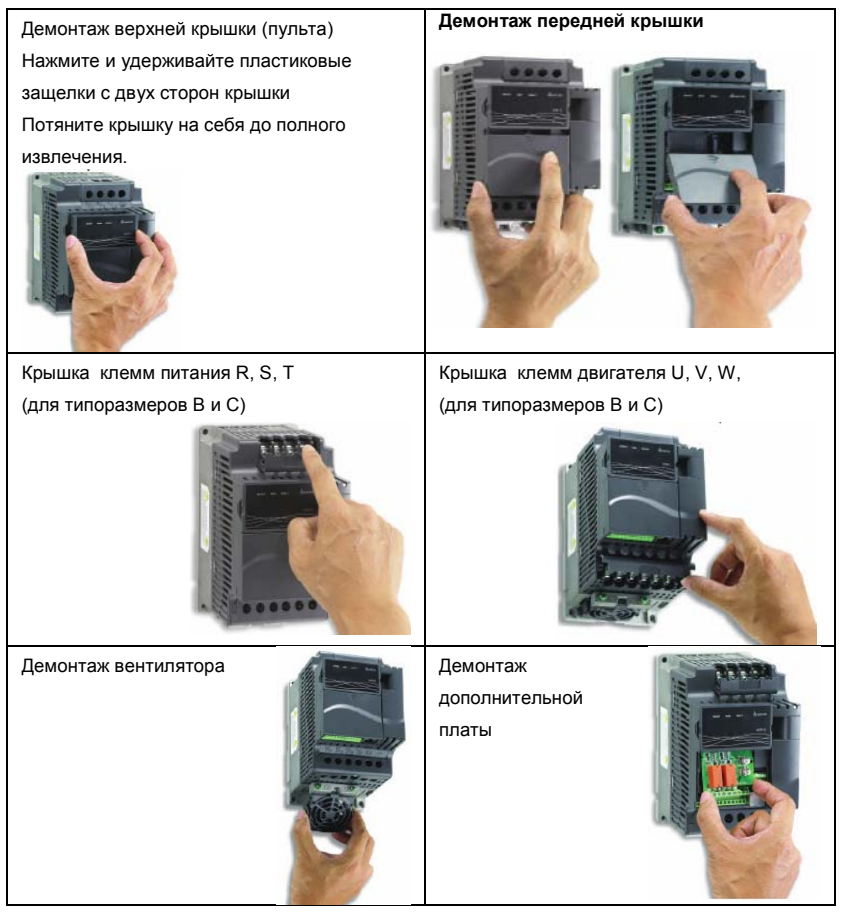

# <span id="page-16-0"></span>**1.2 Подготовка к установке и подключению**

# <span id="page-16-1"></span>**1.2.1 Условия окружающей среды**

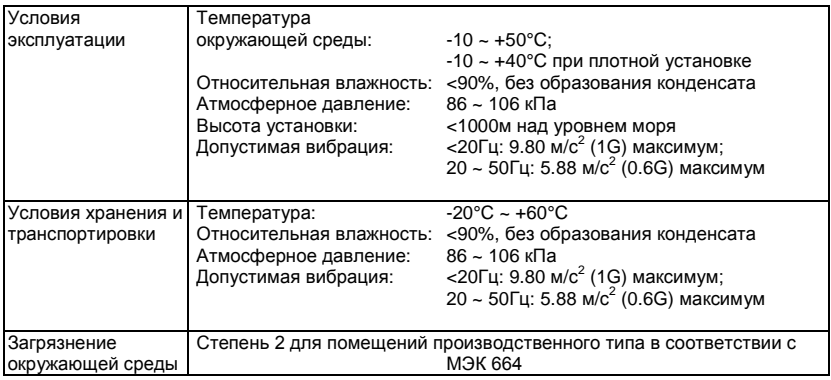

Расположение и минимальные зазоры.

Типоразмер A. Установка с обеспечением допустимых зазоров.

Стандартная установка (-10 ... +50°C) Установка вплотную (-10 ... +40°C)

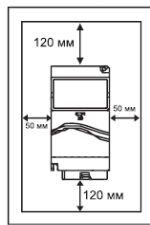

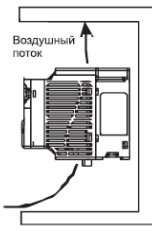

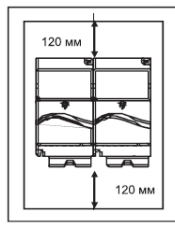

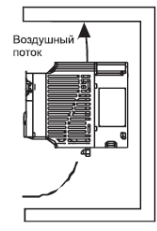

Типоразмер B, С и D. Установка с обеспечением допустимых зазоров.

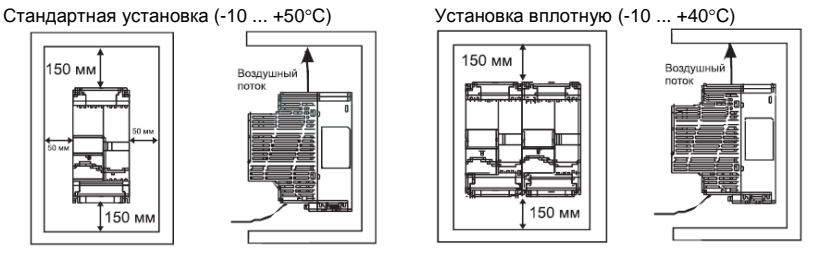

Установка VFD-E-P с подключением его к внешней системе вентиляции.

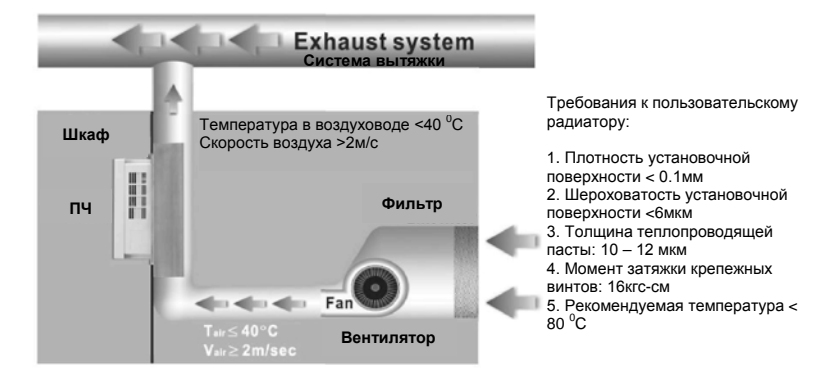

### Предостережение!

- 1. Невыполнение условий эксплуатации, хранения и транспортировки может привести к поломке преобразователя.
- 2. Во избежание утраты гарантии на бесплатный ремонт, необходимо соблюдать условия окружающей среды и требования к установке!
- 3. Для обеспечения нормального охлаждения преобразователя, его необходимо установить в вертикальном положении и надежно закрепить винтами или болтами. Кроме того, обеспечьте достаточно свободного места вокруг преобразователя.
- 4. Не устанавливайте ПЧ на деревянных конструкциях или вблизи легковоспламеняемых веществ, так как преобразователь может сильно нагреваться (до 90°C).
- 5. Необходимо избегать воздействия агрессивных газов и паров, жидкостей, попадания внутрь ПЧ пыли, токопроводящих частиц, хлопкового волокна и т.д. Для этого рекомендуется установка ПЧ в защитные оболочки (шкафы) или аналогичные закрытые рабочие пространства со степенью защиты обеспечивающей требуемые условия эксплуатации.
- 6. При установке преобразователя в шкаф, имейте ввиду, что температурой окружающей среды для преобразователя будет являться температура воздуха внутри шкафа. Если шкаф не предусматривает вентиляционных отверстий для свободного конвективного движения воздуха или не имеет принудительного охлаждения, то размер шкафа и его компоновка определяются исходя из обеспечения допустимого теплового режима эксплуатации ПЧ. Методика расчета геометрии шкафа имеется у Поставщика.
- 7. Когда в одном шкафу установлены два или более преобразователя, горизонтальное расстояние между ними должно быть не менее 50 мм. Если они устанавливаются вплотную друг к другу, не эксплуатируйте их при температуре свыше 40°С.
- 8. Расстояния, показанное на рисунке это минимально допустимые расстояние. Поскольку охлаждающие вентиляторы в оборудовании с воздушным охлаждением расположены на верхней или нижней поверхности, оставьте как можно больше места сверху и снизу, чтобы обеспечить свободный ток воздуха. При неверной установке ПЧ, температура вокруг преобразователей будет повышаться, уменьшая эффективность охлаждения.

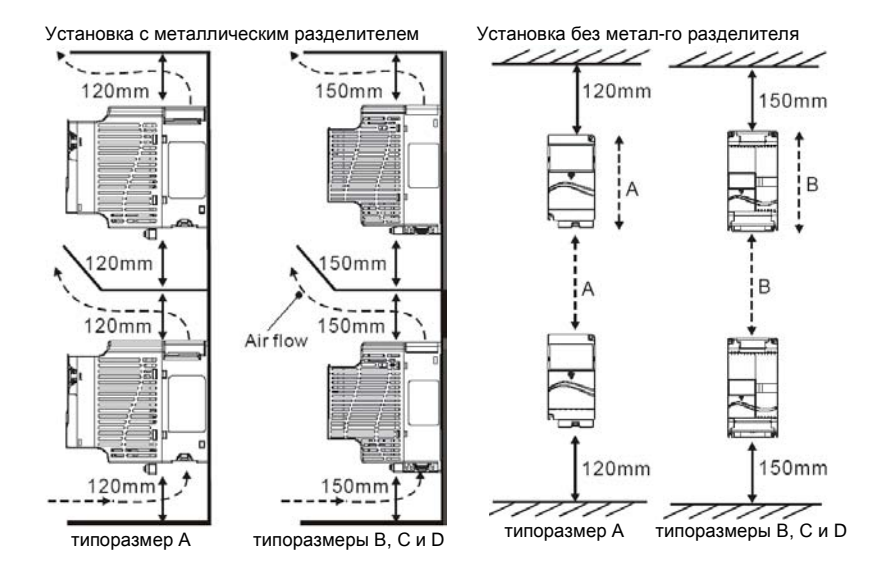

#### <span id="page-20-0"></span>**1.2.2 Параллельное соединение шин постоянного тока нескольких ПЧ**

- 1. Преобразователи с объединенными шинами постоянного тока могут взаимно поглощать излишнее регенеративное напряжение звена постоянного тока во время торможения.
- 2. Такое соединение повышает способность быстрого торможения приводов и стабилизирует напряжение звена постоянного тока.
- 3. Для увеличения тормозной способности может быть подключен внешний тормозной модуль, один для нескольких приводов.
- 4. Объединять шины постоянного тока можно только у приводов с одинаковой системой питания. При питании ПЧ однофазным напряжением ко всем ПЧ, объединенным по шине постоянного тока, должна быть подведена одинаковая фаза питающего напряжения. Иначе возможно повреждение ПЧ.
- 5. Рекомендуется подключать в параллель шины постоянного тока до пяти преобразователей частоты (без ограничений по мощности).
- 6. Нельзя выполнять параллельное соединение шин постоянного тока у VFD-E-T модификации.

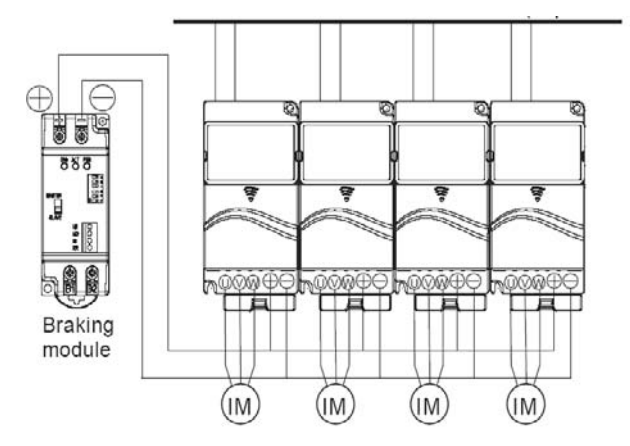

Для типоразмера А, клеммы «+» и «-» торм. модуля подключаются к клеммам «+» и «-» ПЧ. Для типоразмеров В и С, клеммы «+» и «-» торм. модуля подключаются к клеммам «+/В1» и «-» ПЧ

# <span id="page-21-0"></span>**1.3 Габаритно-установочные размеры**

(Размеры указаны в мм [дюймах])

Типоразмер A (Frame A)

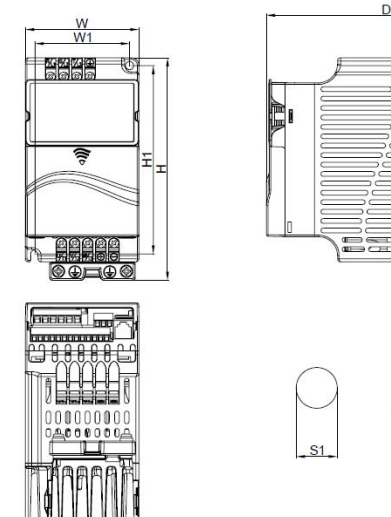

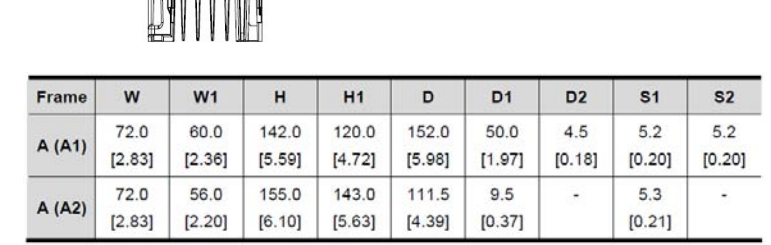

# Примечание

**Типоразмер A (A1)**: VFD002E11A/21A/23A, VFD004E11A/21A/23A/43A, VFD007E21A/23A/43A, VFD015E23A/43A, VFD002E11С/21С/23С, VFD004E11C/21C/23C VFD007E21C/23C/43C, VFD015E23C/43C, VFD002E11T/21T/23T, VFD004E11T/21T/23T/43T, VFD007E21T/23T/43T, VFD015E23T/43T

**Типоразмер A (A2)**: VFD002E11P/21P/23P, VFD004E11P/21P/23P/43P,

VFD007E11P/21P/23P/43P, VFD015E23P/43P

 $D<sub>1</sub>$  $D<sub>2</sub>$ 

 $\Box$ 

 $\overline{\phantom{0}}$ 罰

Ð

π

S<sub>2</sub>

#### Типоразмер B (Frame B)

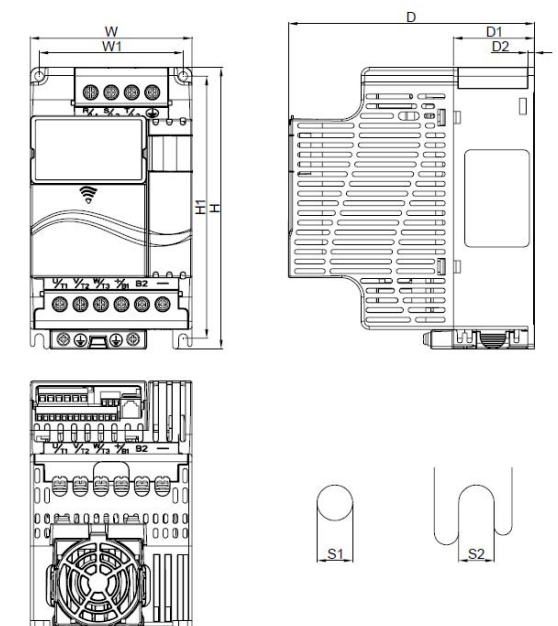

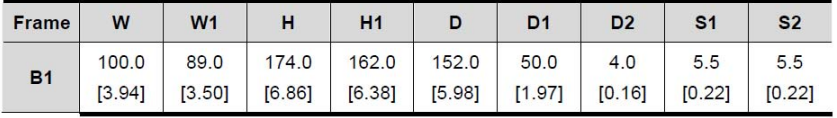

#### Примечание

**Типоразмер B (Frame B):** VFD007E11A, VFD015E21A, VFD022E21A/23A/43A, VFD037E23A/43A VFD007E11C, VFD022E21C/23C/43C, VFD037E23C/43C.

### Типоразмер C (Frame C)

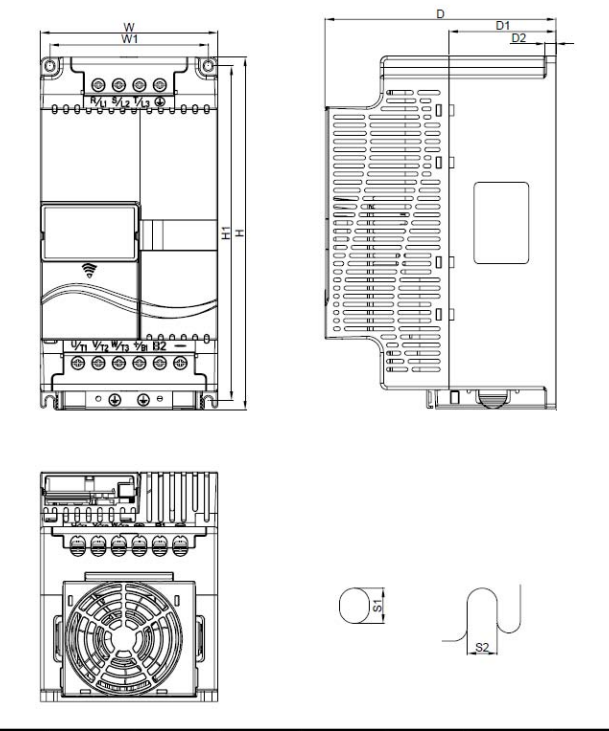

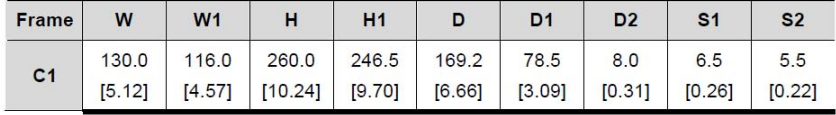

## Примечание

**Типоразмер C (Frame C):** VFD055E23A/43A, VFD075E23A/43A, VFD110E43A, VFD055E23C/43C, VFD075E23C/43C, VFD110E43C.

Типоразмер D (Frame D)

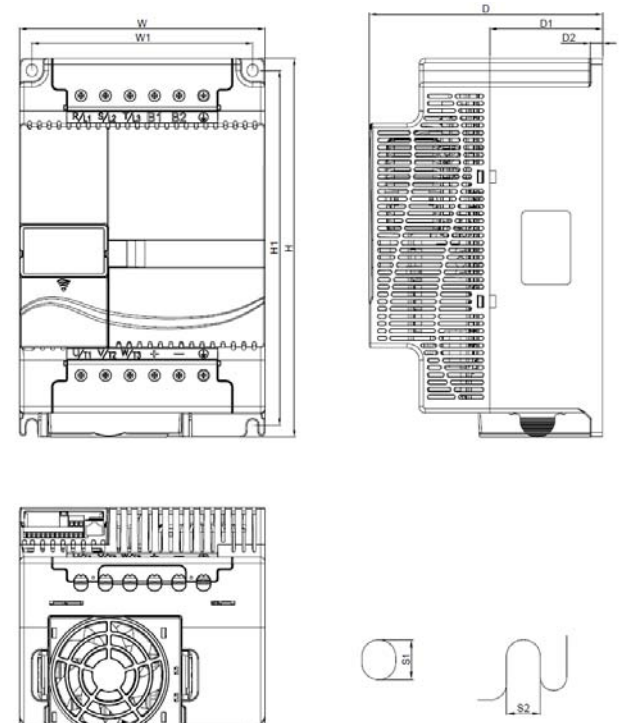

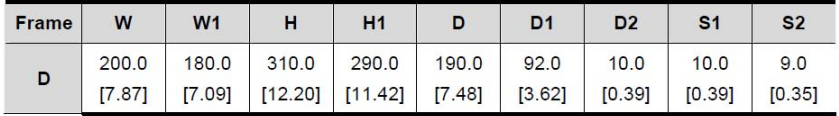

Примечание

**Типоразмер D (Frame D):** VFD150E23A/23C, VFD150E43A/43C, VFD185E43A/43C, VFD220E43A/43C

# <span id="page-25-0"></span>*Глава 2. УСТАНОВКА И ПОДКЛЮЧЕНИЕ*

После демонтажа передних крышек, проверьте отсутствие напряжения на силовых и управляющих клеммах. При подключении соблюдайте рекомендации, приведенные ниже.

Общие сведения по подключению.

Соответствие стандартам:

Преобразователи серии VFD-E соответствуют испытаниям и проверке Underwriters Labortories, Inc. (UL) and Canadian Underwriters Labortories (cUL), соответствуют требованиям National Electrical Coode (NEC) и Canadian Electrical Code (CEC).

 Установка должна производиться в соответствии с требованиями UL и cUL по подключению и с «Замечаниями по подключению». Выполняйте все требования местных правил при требованиях, превышающих UL и cUL. Основные технические данные приведены на заводских табличках преобразователя частоты и электродвигателя.

В Приложении В «Рекомендуемые предохранители» приводятся типы предохранителей для каждого номинала ПЧ. Эти предохранители или их аналоги должны быть установлены при необходимости соблюдения требований U.L. стандарта.

# ВНИМАНИЕ

- 1. Напряжение питания ПЧ должно подаваться только на клеммы R/L1, S/L2, T/L3. Чередование фаз соблюдать необязательно. Для предотвращения повреждений прикладывайте к клеммам преобразователя только напряжение, указанное на паспортной табличке ПЧ.
- 2. Используйте кабель достаточного сечения. Падение напряжения в кабеле должно быть не более 2 %. При значительной длине проводов возможно снижение момента электродвигателя, особенно на низких частотах.

Ревизия: апрель 2010 г., 07EE, SW--PW V1.14/CTL V2.14 - 26 -

- 3. Затягивайте клеммы с рекомендуемым моментом. Неплотная затяжка может быть причиной неправильной работы и обгорания клеммы. Слишком сильная затяжка может повредить клеммник.
- 4. После подключения обязательно проконтролируйте следующие моменты (используя тестер):
	- A. Все ли проводники подключены корректно?
	- B. Нет ли короткозамкнутых петель между клеммами?
	- C. Нет ли замыкания силовых клемм на корпус (землю)?

# |опасносты|

- 1. Прибор обязательно должен быть заземлен. Иначе, существует опасность поражения электрическим током и/или возгорания.
- 2. Монтаж оборудования должны производит квалифицированные специалисты.
- 3. Производите монтаж, убедившись, что питание отключено.
- 4. Конденсаторы звена постоянного тока ПЧ могут сохранять опасное напряжение на токонесущих элементах преобразователя и подключенных к ним внешних устройств (клеммы двигателя, контактора и т.д.) в течение некоторого времени после отключения питания. Перед проведением какие-либо работ по подсоединения к клеммам преобразователя, надо подождать не менее 10 мин после отключения питания и проконтролировать тестером отсутствие напряжения на силовых клеммах.
- 5. Следите, чтобы обрезки провода при монтаже не попадали внутрь корпуса преобразователя. Это может привести к возникновению короткого замыкания и повреждению ПЧ.

### <span id="page-26-0"></span>**2.1 Подключение**

#### *Базовые схемы соединений*

Данные схемы не являются готовыми для практического использования, а лишь показывает назначение и возможные соединения терминалов, выходные цепи ПЧ.

Не соединяйте коммуникационный порт с модемом или телефоном.

Выводы 1 и 2 принадлежат источнику питания опционного пульта PU06. Не используйте эти выводы, пока пользуетесь последовательным интерфейсом RS-485.

# Рисунок 1. Схема для моделей VFD002E11A/21A, VFD004E11A/21A, VFD007E21A, VFD002E11C/21C, VFD04E11C/21C , VFD007E21C, VFD002E11P/21P,VFD004E11P/21P VFD007E21P

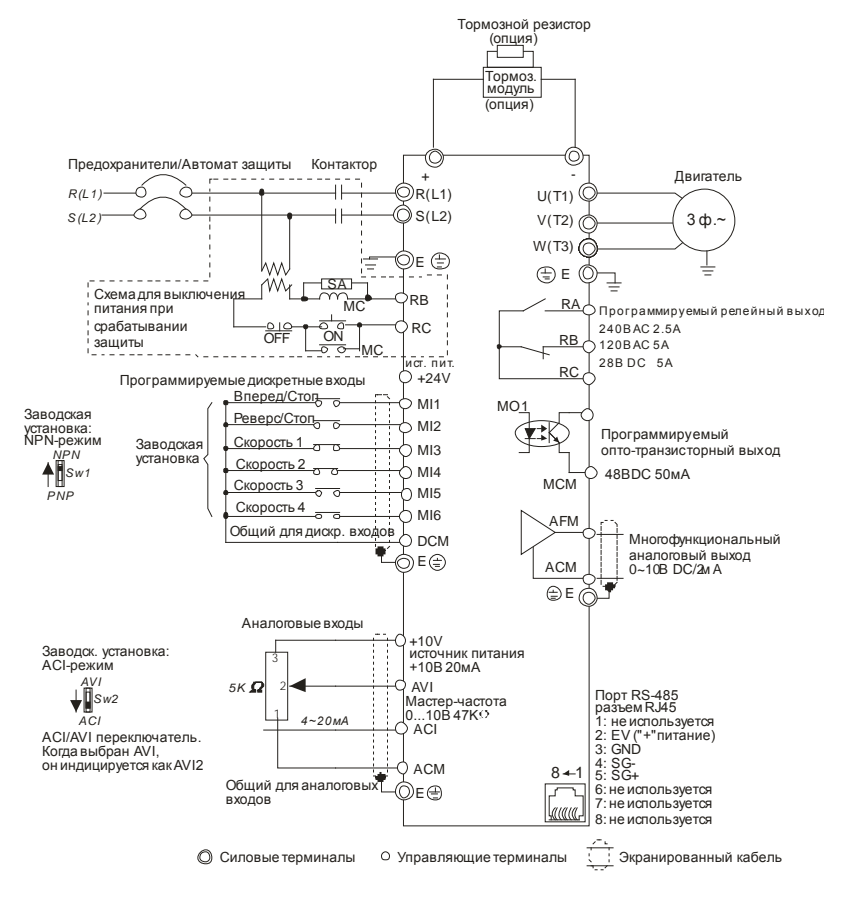

#### Рисунок 2. Схема для моделей

VFD002E23A, VFD004E23A/43A, VFD007E23A/43A, VFD015E23A/43A, VFD002E23C, VFD004E23C/43C, VFD007E23C/43C,VFD015E23C/43C, VFD002E23P, VFD004E23P/43P VFD007E23P/43P, VFD015E23P/43P

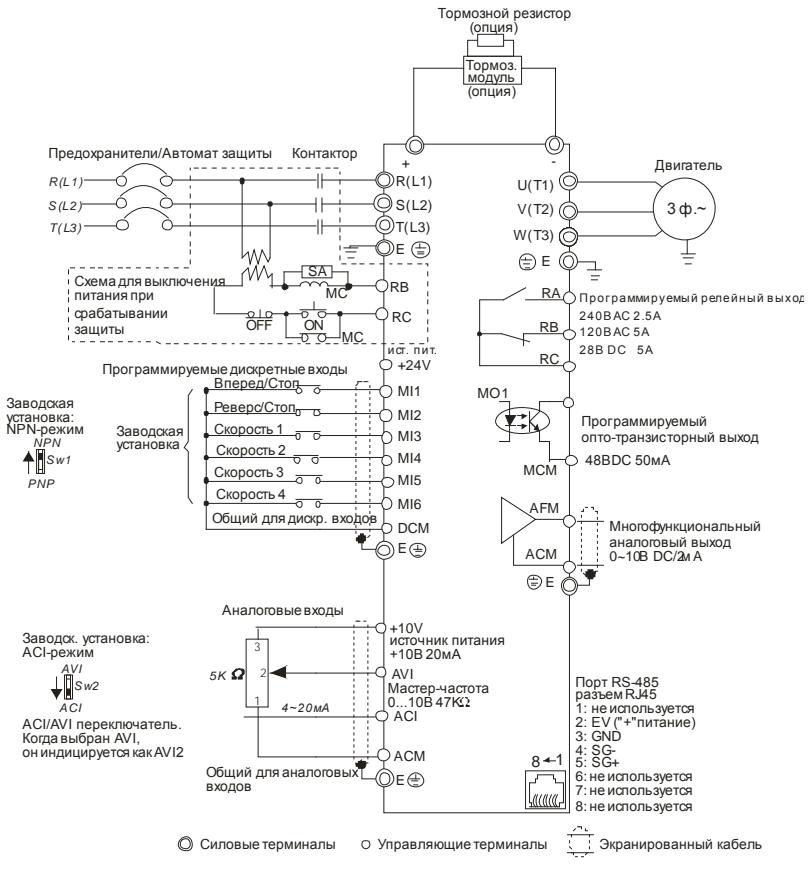

#### Рисунок 3. Схема для моделей , VFD007E11A, VFD015E21A, VFD022E21A, VFD007E11C, VFD015E21C, VFD022E21C

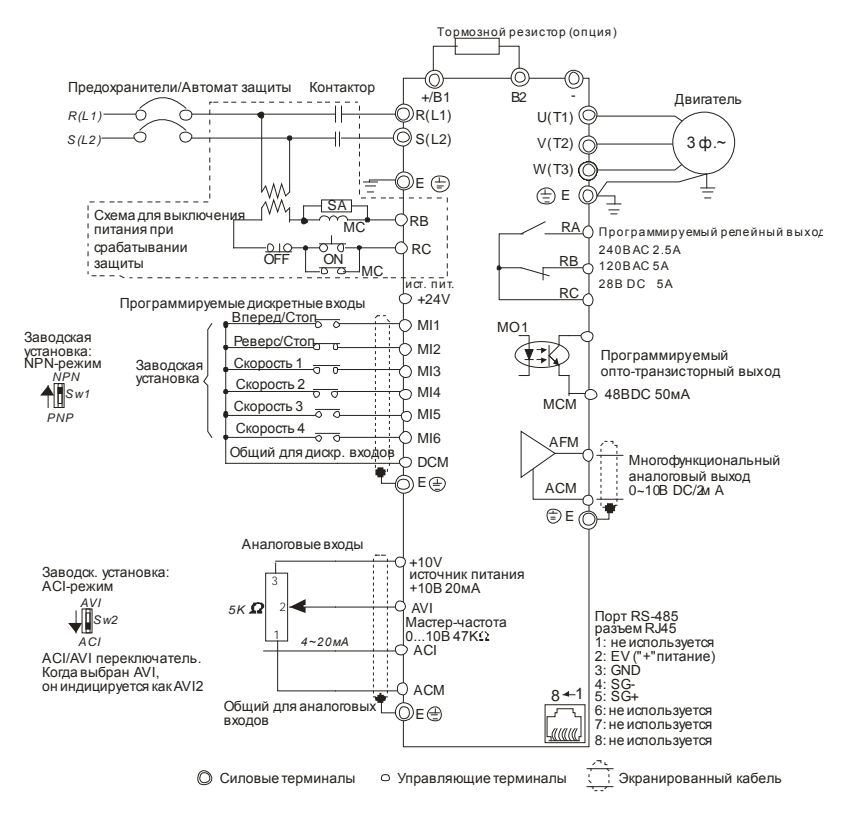

#### Рисунок 4. Схема для моделей

VFD022E23A/43A, VFD037E23A/43A, VFD055E23A/43A, VFD075E23A/43A, VFD110E23A/43A, VFD022E23C/43C, VFD037E23C/43C, VFD055E23C/43C, VFD075E23C/43C, VFD110E23C/43C,<br>VFD150E23A/23C, VFD150E43A/43C, VFD185E43A/43C, VFD220E43A/43C

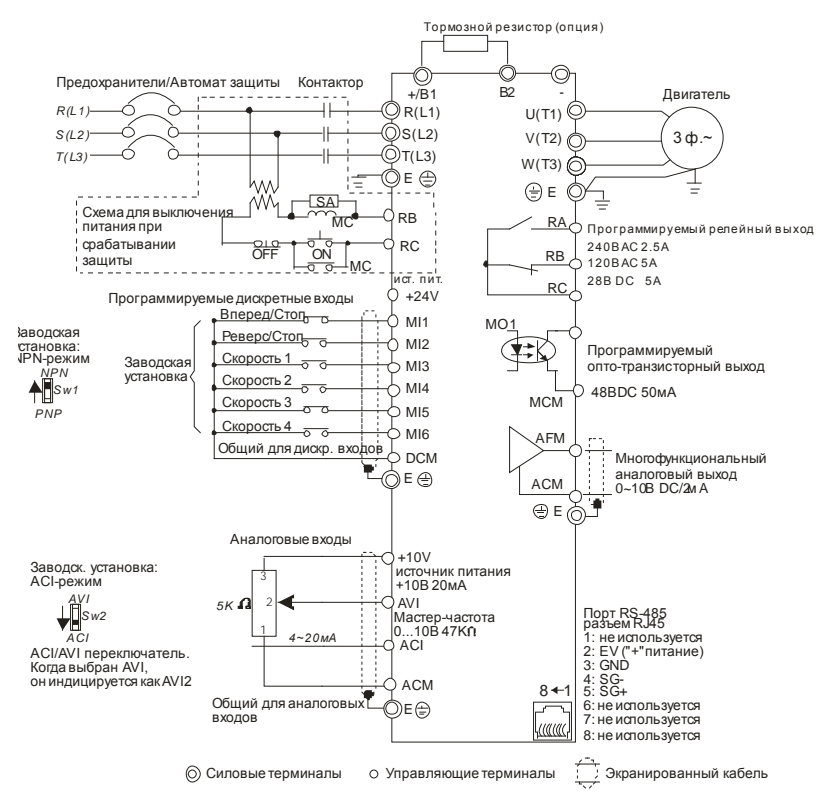

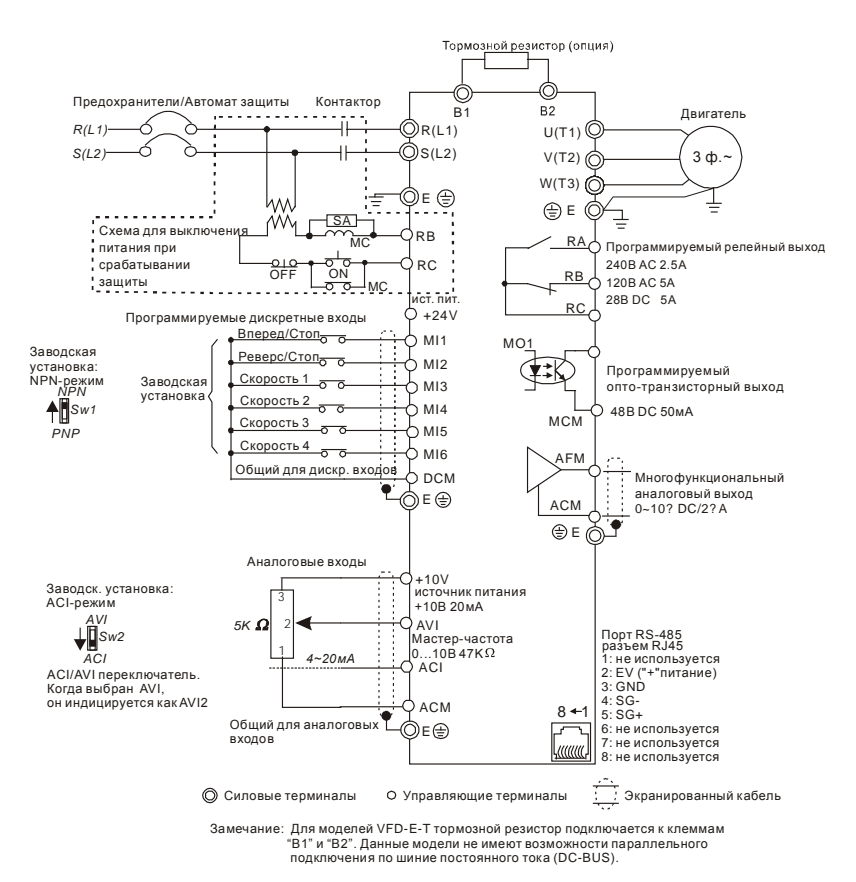

#### Рисунок 5. Схема для моделей VFD002E11T/21T, VFD004E11A/21T, VFD007E21T.

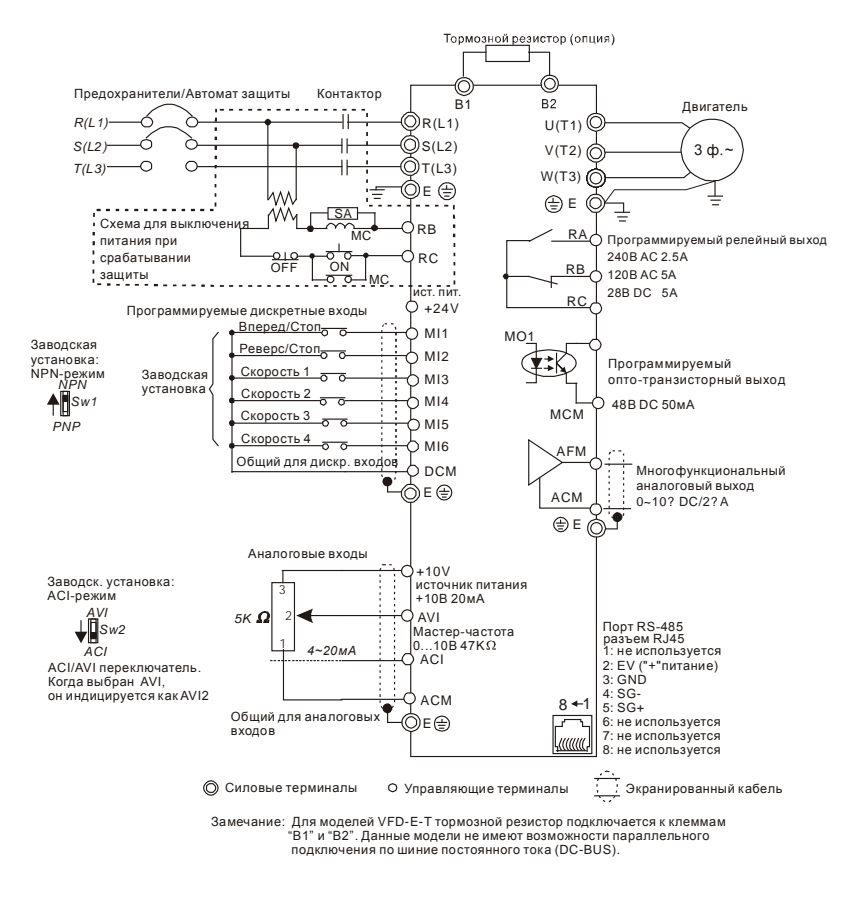

#### Рисунок 6. Схема для моделей VFD002E23T, VFD004E23T/43T, VFD007E23T/43T, VFD01523T/43T.

Рисунок 7. Выбор логики управления дискретными входами микропереключателем Sw1.

A. NPN-режим без внешнего источника питания

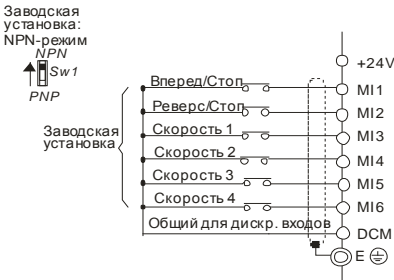

При отрицательной логике (NPN), сигнал считается поданным на данный вход, при вытекании тока из него. Общим для дискретных входов, в этом случае, является терминал DCM (0В).

B. NPN-режим с внешним источником питания

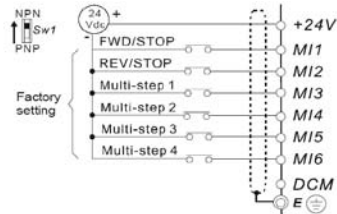

#### C. PNP-режим без внешнего источника питания

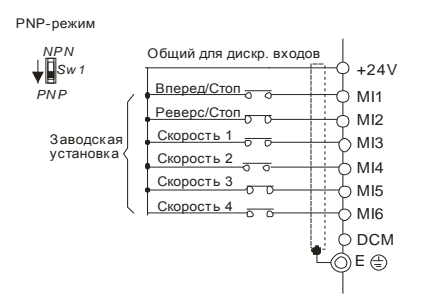

При положительной логике (PNP), сигнал считается поданным на данный вход, при втекании тока в него. Общим для дискретных входов, в этом случае, является терминал +24V.

# D. PNP-режим c внешним источником питания

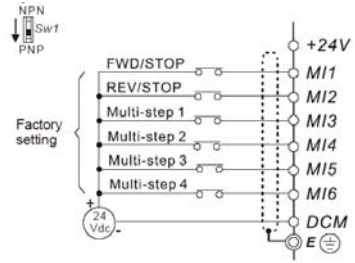

#### Рисунок 8. Разъем RJ-45 в моделях VFD\*E\*C

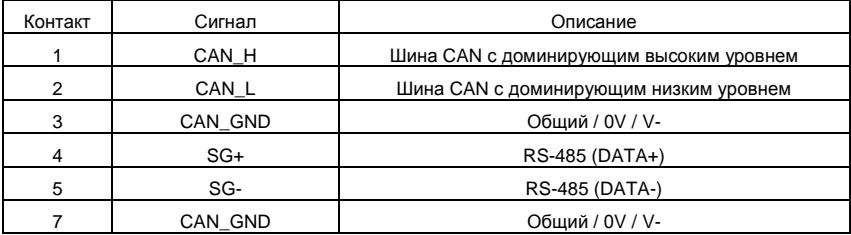

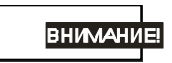

- 1. Силовые кабели и кабели цепей управления должны быть проложены отдельно во избежание влияния помех.
- 2. Используйте экранированные провода для цепей управления, а также не оставляйте оголенные проводники перед клеммным соединителем.
- 3. Используйте экранированный силовой кабель или размещайте силовые провода в трубе. Экран или труба должны быть заземлены с двух сторон кабеля.
- 4. Поврежденный кабель и изоляция могут привести к электрическому удару персонала или к повреждению оборудования.
- 5. Преобразователь и двигатель, а также силовая проводка может вызывать электрические помехи. Для предотвращения повреждения оборудования примите меры для исключения ложного срабатывания датчиков и приборов.
- 6. При подключении клемм двигателя U/T1, V/T2, W,T3 к одноименным клеммам ПЧ U/T1, V/T2, W/T3 двигатель вращается в прямом направлении. Для изменения исходного направления вращения поменяйте местами любые два провода со стороны двигателя.
- 7. При большой длине кабеля двигателя повышенная ёмкость кабеля может вызвать превышение тока ПЧ, высокие токи утечки и низкую точность измерения тока. Для моделей 3,7 кВт и ниже длина кабеля двигателя не должна превышать более 20 метров. Для моделей 5,5 кВт и выше, длина кабеля двигателя не должна превышать более 50 метров. При использовании кабеля двигателя большей длины применяйте выходной (моторный) дроссель.
- 8. Преобразователь частоты, сварочное оборудование, электродвигатели большой мощности должны иметь отдельное заземление.
- 9. Заземление должно быть выполнено в соответствии с местными правилами и быть по возможности наименьшей длины.
- 10. Модели VFD-E не имеют встроенного тормозного резистора, однако он может быть установлен при высокой инерции нагрузки или частых циклах работы ПУСК/СТОП. Смотрите более подробно Приложение В.
- 11. Несколько преобразователей могут быть размещены в одном месте. Все преобразователи должны быть заземлены с помощью специальной клеммы заземления, как показано на рисунке. При соединении заземляющих проводников не допускайте образования замкнутых контуров.

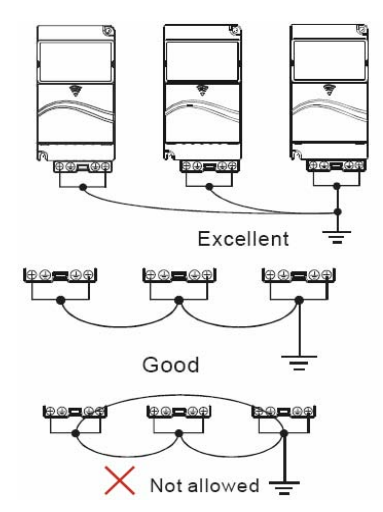
## **2.2 Подключение дополнительного оборудования**

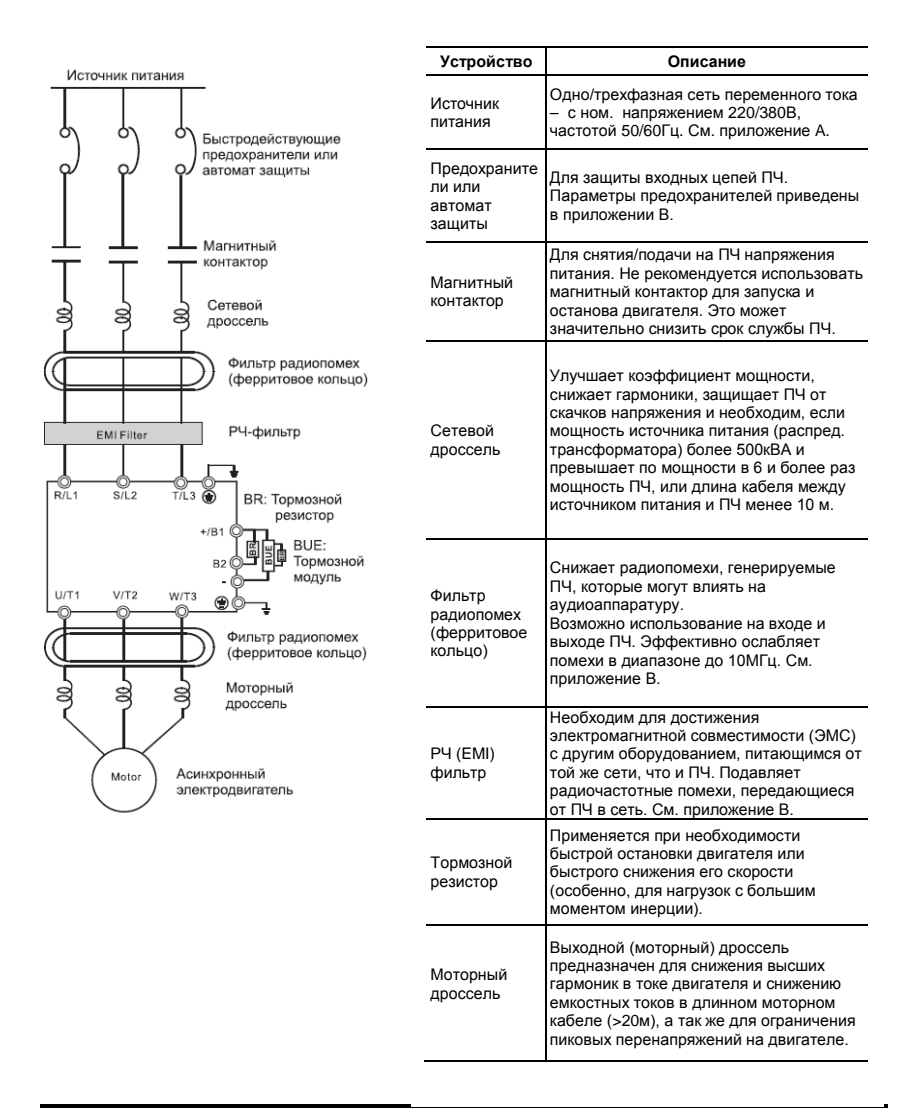

Решение о применении того или иного дополнительного оборудования пользователь принимает самостоятельно в зависимости от условий эксплуатации, режима работы и других эксплуатационных требований.

Обязательным является применение быстродействующих предохранителей, используемых для защиты входных цепей преобразователя (полупроводниковых диодов), например, фирмы BUSSMAN Limitron KTK класса CC или предохранители типа gG в соответствии с требованиями стандарта EN60269 часть 1 и 2.

Допускается замена быстродействующих предохранителей на автоматы защиты с тепловым и электромагнитным расцепителем с кратностью срабатывания 3-5 (класс В). В этом случае, рекомендуется использование сетевых реакторов (дросселей), устанавливаемых перед вводом сети в ПЧ. Реактор необходим для ограничения переходных токов, возникающих при резком подъеме сетевого напряжения или дисбалансе фаз. Сетевой дроссель защищает преобразователь частоты при коротких замыканиях на его выходе, ограничивая скорость нарастания тока короткого замыкания и установившийся ток короткого замыкания, способствуя успешному срабатыванию токовой защиты преобразователя частоты.

**Внимание!** Несоблюдение рекомендации предыдущего абзаца может привести к повреждению диодов сетевого выпрямителя ПЧ. Условиями, способствующими повреждению диодов, являются:

низкий импеданс (полное сопротивление Z) источника питания переменного тока (распределительный трансформатор + провода от него до ввода ПЧ); наличие мощных потребителей (например, электродвигателей) на одной фазе или одном распределительном трансформаторе с приводом. Их отключение приводит резкому, пусть даже небольшому подъему напряжению сети (важна скорость нарастания); чем менее мощный ПЧ, тем вероятнее, что он будет поврежден.

Рекомендуемые параметры предохранителей для каждой модели ПЧ даны в приложении В.

## **2.3 Силовая часть**

#### **2.3.1 Подключение силовых клемм**

#### **Схема 1 (для типоразмера A):**

VFD002E11A/21A/23A, VFD004E11A/21A/23A/43A, VFD007E21A/23A/43A, VFD007E11P/21P/23P/43P, VFD015E23P43P VFD015E23A/43A, VFD002E11C/21C/23C, VFD004E11C/21C/23C/43C, VFD007E21C/23C/43C, VFD002E11P/21P/23P, VFD004E11P/21P/23P/43P

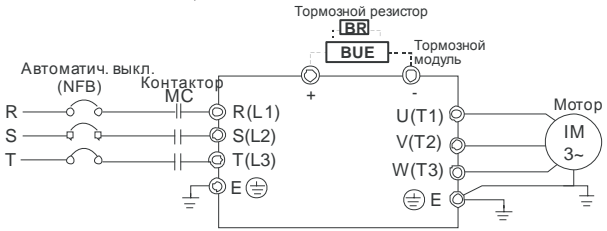

**Схема 2 (для типоразмеров В):** VFD007E11A, VFD015E21A, VFD022E21A/23A/43A VFD037E23A/43A, VFD007E11C, VFD015E21C, VFD022E21C/23C/43C, VFD037E23C/43 (для типоразмера С): VFD055E23A/43A, VFD075E23A/43A, VFD110E43A, VFD055E23C/43C, VFD075E23C/43C, VFD110E43C

**(для типоразмера D**): VFD150E23A/23C, VFD150E43A/43C, VFD185E43A/43C, VFD220E43A/43C

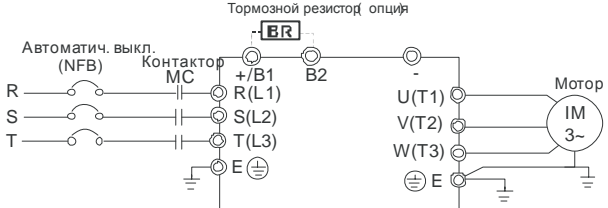

#### Схема 3 (для VFD-E-T, типоразмер А):

VFD002E11T/21T/23T, VFD004E11T/21/23T/43T, VFD007E21T/23T/43T VFD015E23T/43T

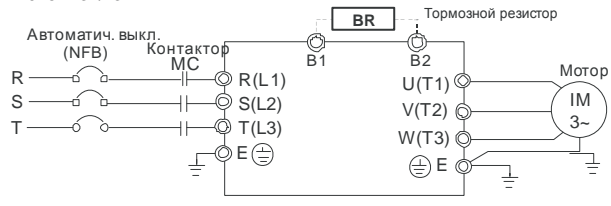

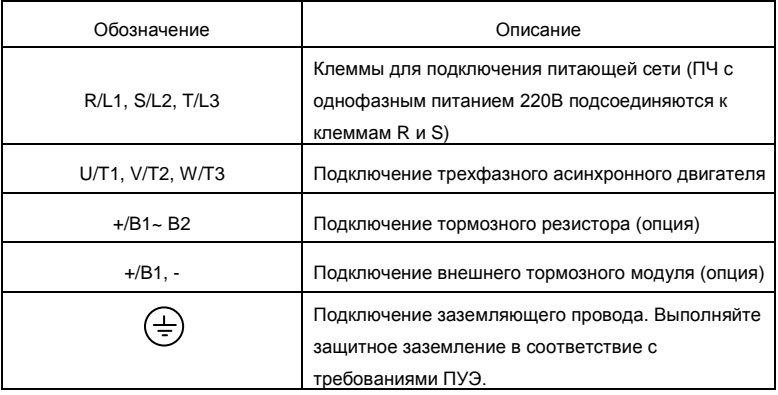

#### **Клеммы подключения питающей сети (R/L1, S/L2, T/L3)**

- $\geq$  Подключайте терминалы (R/L1, S/L2, T/L3) к сети переменного тока с параметрами соответствующими спецификации ПЧ через устройства защитного отключения (предохранители, автомат). Чередование фаз не имеет значения.
- Убедитесь, что питающая сеть способна обеспечить необходимое напряжение на клеммах ПЧ, при полной нагрузке двигателя. Удостоверьтесь также, что ток короткого замыкания питающей сети в точках подсоединения ПЧ превышает не менее, чем в 3 раза номинальный ток автомата-защиты.
- $\geq$  Если мощность источника питания преобразователя более 600кВА и превышает по мощности в 6 и более раз мощность ПЧ, или длина кабеля между источником питания и преобразователем частоты менее 10 м, во входной цепи преобразователя возможны чрезмерные пиковые токи, которые могут привести к выходу из строя входного выпрямительного моста. В этом случае рекомендуется ставить на входе ПЧ сетевой дроссель, который сгладит броски входного тока и улучшит коэффициент мощности. Сетевой дроссель выполняет защитную функцию, как в отношении самого преобразователя, так и в отношении сети электроснабжения. Он является двухсторонним буфером между нестабильной сетью электроснабжения (провалы и всплески напряжения) и преобразователем частоты — источником высших гармоник (5, 7, 11, 13, 17-й и т. д.). Высшие гармоники искажают синусоиду напряжения питающей сети, вызывая увеличение потерь мощности электрических

Ревизия: апрель 2010 г., 07EE, SW--PW V1.14/CTL V2.14  $-40 -$ 

машин и приборов, питающихся от сети, а также могут привести к некорректной работе электронных устройств, которые получают питание от этой сети.

- Магнитный контактор можно использовать для подачи/снятия напряжения с ПЧ, а так же для быстрого отключения ПЧ от питающей сети в случае срабатывания защиты (см. схему подключения).
- $\triangleright$  Пожалуйста, не используйте магнитный контактор (МС), подающий питание на ПЧ, для запуска и останова двигателя. Используйте для этого команды управления (RUN, STOP на пульте управления, терминалы MI1 – MI6, RS-485, и т.д.). Если вы все же нуждаетесь в запуске двигателя одновременно с подачей напряжения на ПЧ, то интервалы между такими пусками должны составлять не менее одного часа.
- Не подключайте модели с трехфазным питанием к однофазной сети.

#### **Клеммы подключения двигателя (U/T1, V/T2, W/T3)**

o Когда выходные терминалы U/T1, V/T2, и W/T3 подключены к терминалам двигателя U/T1, V/T2, и W/T3, в соответствующем порядке, вал двигателя будет вращаться против часовой стрелки (как показано на рисунке) при заданном прямом направлении вращения (FWD). Для изменения направления вращения можно дать команду реверс (REV) или поменять два провода местами на клеммах U/T1, V/T2, или W/T3.

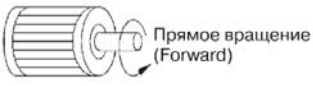

- o Не применяйте емкостные и содержащие емкости фильтры на выходе ПЧ.
- o При длинном моторном кабеле на клеммах двигателя могут образовываться пиковые перенапряжения и высокие емкостные токи утечки. Для предотвращения этих явлений, длина кабеля соединяющего ПЧ и двигатель не должна превышать 20м для моделей до 3.7кВт; 50м для моделей более 5.5кВт. При более длинных кабелях необходимо использовать выходной (моторный) дроссель.
- o На длинном моторном кабеле может происходить большое падение напряжение, что в свою очередь приведет к снижению момента, развиваемого двигателем. В этом случае используйте моторный кабель с большим сечением.
- o Для уменьшения электромагнитных помех рекомендуется применять кабели с тремя жилами питания и одной жилой заземляющей, помещенных в экран или металлорукав. Экран кабеля соединяется с точками заземления с двух сторон. Проводники, соединяющие экран не должны иметь разрывов. Промежуточные

клеммники должны находиться в экранированных металлических коробках,

отвечающих требованиям по ЭМС.

# OTACHOCTb!

Не подавайте напряжение питания к выходным клеммам U/T1, V/T2, W/T3. В противном случае, преобразователь может выйти из строя.

#### **Клеммы [+/B1, B2] для подключения тормозного резистора**

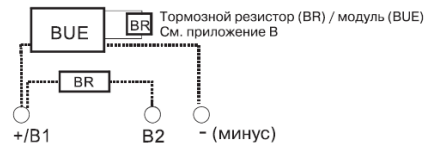

- $\triangleright$  Тормозной (балластный) резистор используется для рассеивания кинетической энергии, запасенной нагрузкой электропривода, которая возвращается в звено постоянного тока при торможении или реверсе. Его применение обосновано при необходимости быстрой остановки двигателя или быстрого снижения его скорости (особенно, для нагрузок с большим моментом инерции), а так же для увеличения тормозного момента.
- Если ПЧ имеет встроенный тормозной прерыватель (типоразмеры B и C, VFD-E-T), подключите внешний тормозной резистор к клеммам [+/B1, B2]. Применяйте только рекомендуемый для использования тормозной резистор.
- $\triangleright$  Модели типоразмера A не имеют встроенного тормозного прерывателя, поэтому надо использовать внешний тормозной модуль (BUE-серии) и тормозной резистор. См. руководство на тормозной модуль BUE.
- $\triangleright$  Подключайте клеммы [+(P), -(N)] тормозного модуля к клеммам [+/B1, -1 преобразователя частоты. Длина соединительных проводников не должна превышать 5м.
- Если тормозной резистор/модуль не используются, не подключайте ни чего к клеммам другого [+/B1, -].

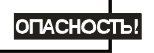

Не допускайте закорачивания клемм [B2] или [-] и [+/B1]. Это приведет к повреждению ПЧ.

#### **2.3.2 Монтаж силовых клемм.**

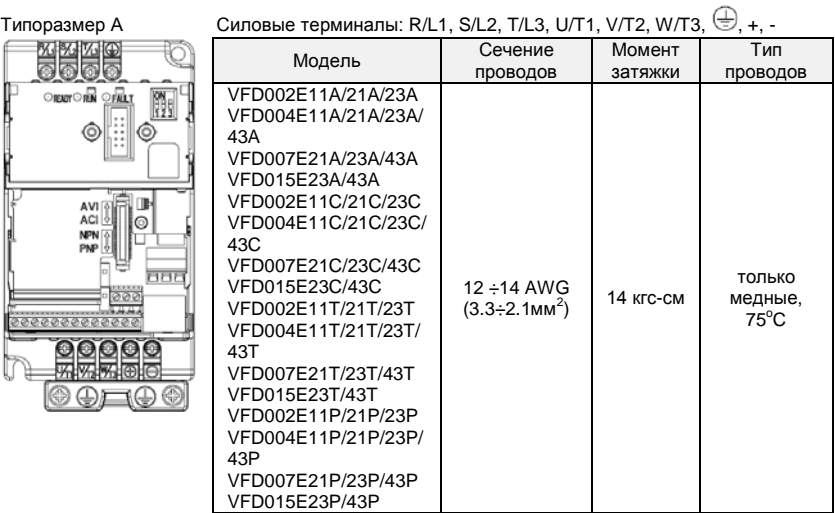

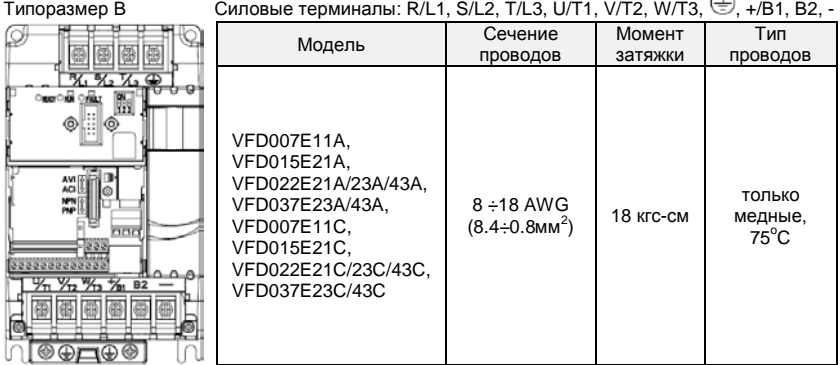

## Типоразмер C С

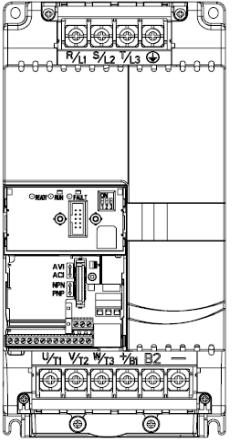

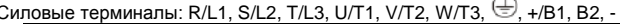

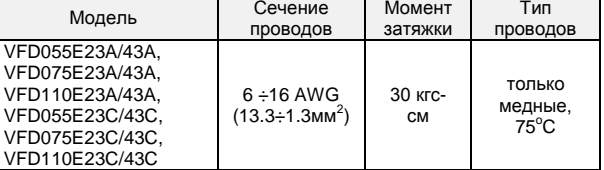

## Примечание

Провода сечением от 13.3 мм<sup>2</sup> подключайте с использованием кольцевых кабельных наконечников

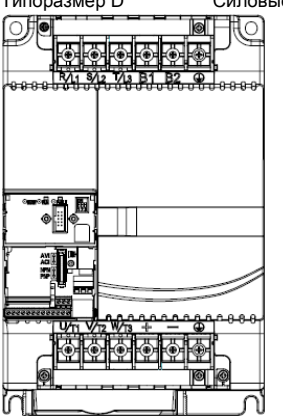

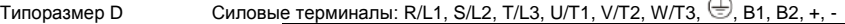

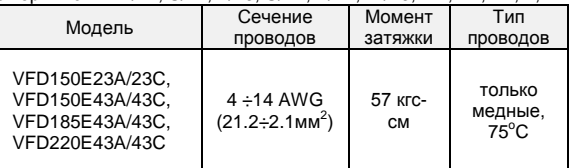

## **2.4 Клеммы управления**

Схемы подключения дискретных в ходов для NPN- и PNP-режима (ток управления 6мА.)

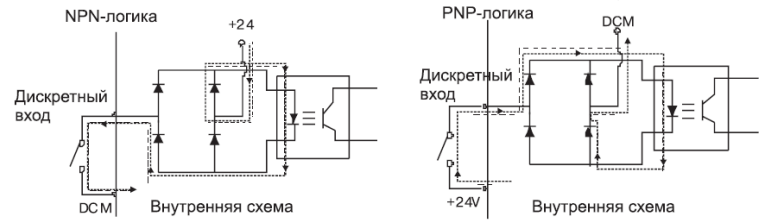

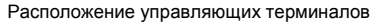

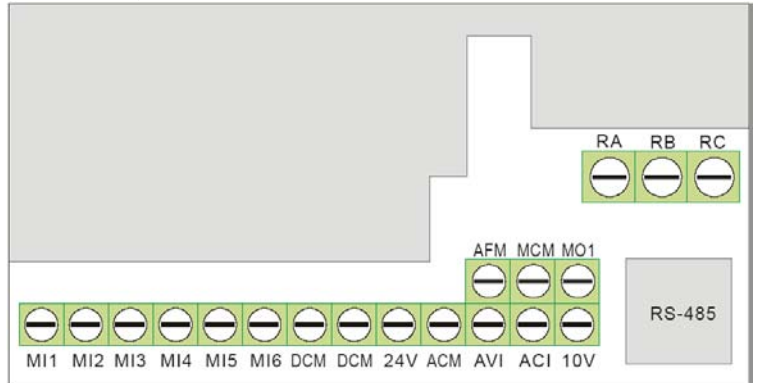

#### Назначение управляющих терминалов

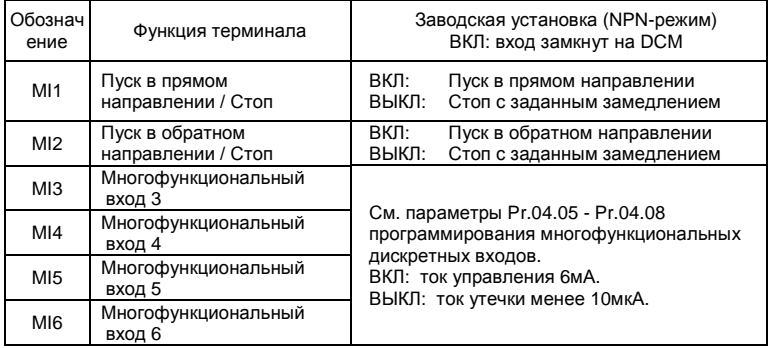

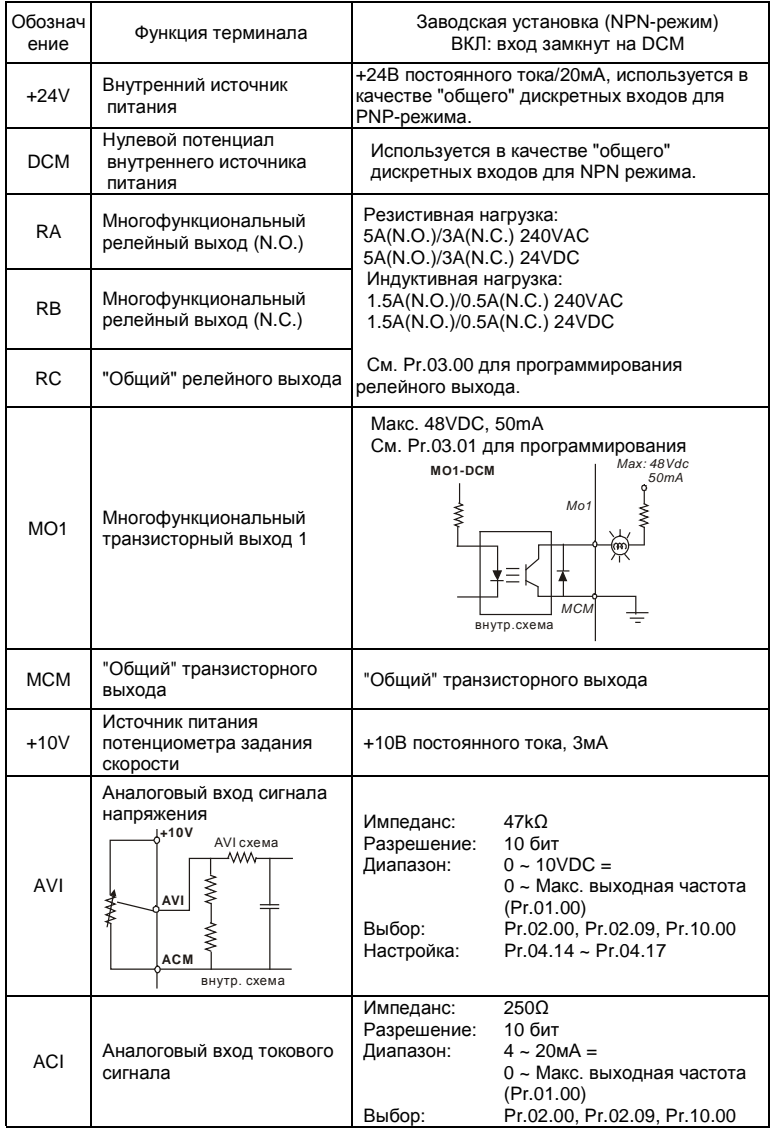

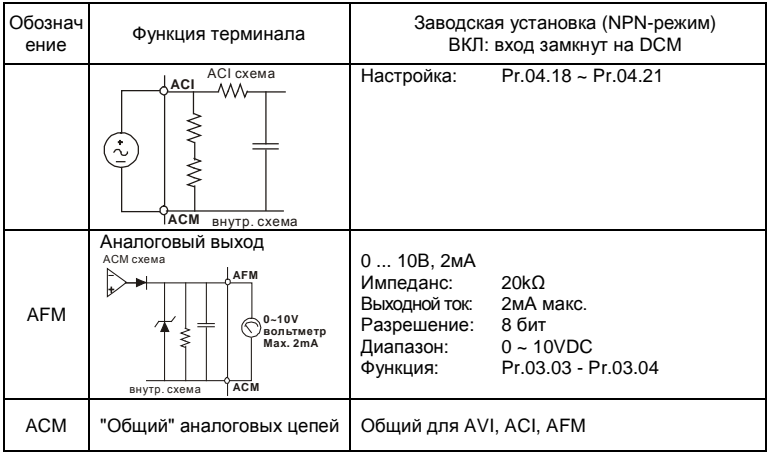

Подключение управляющих терминалов рекомендуется выполнять гибкими экранированными кабелями с многожильными проводниками. Рекомендуемое сечение проводников: 0.75 мм<sup>2</sup>.

#### **Аналоговые входные терминалы (AVI, ACI, ACM)**

- Аналоговые входные сигналы чувствительны к влиянию электромагнитных помех. Для них следует использовать кабель типа экранированная витая пара, как можно более короткий (<20м), с правильно выполненным заземлением. При этом каждый из сигналов подключать отдельной экранированной парой. Не рекомендуется использовать один общий провод для разных сигналов. Аналоговые и цифровые сигналы следует подключать отдельными экранированными кабелями.
- $\triangleright$  Если помехи имеют индуктивный характер, может оказаться полезным подключение экрана к клемме ACM. Если входные аналоговые сигналы подвержены влиянию помех от электропривода переменного тока, используйте конденсатор (0.1мкФ и выше) и ферритовое кольцо как показано на рисунке:

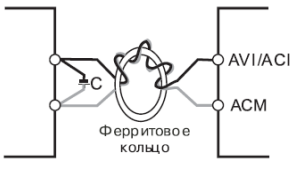

**сделайте 3 или более витка**

#### **Дискретные входы (MI1~MI6, DCM)**

- При использовании для подключения к дискретным входам реле и переключателей с механическими контактами, используйте только высококачественные коммутационные изделия, исключающие дребезг контактов.
- Дискретные входы рекомендуется подключать экранированными витыми парами. **Дискретные выходы (MO1, MCM)**
- Соблюдайте только правильную полярность при подключении дискретных выходов.
- $\triangleright$  Когда к дискретному выходу подключена катушка реле или контактора, используйте обратный диод, включенный параллельно катушке.
- $\triangleright$  Дискретные выходы рекомендуется подключать экранированными витыми парами. **Общие замечания по монтажу**
- Прокладывайте управляющие кабели отдельно и как можно дальше от силовых кабелей или под углом примерно 90° к силовым проводам.
- Транзисторные и релейные выходы допускается подключать одним кабелем с дискретными входами при условии, что напряжение сигнала не превышает 48 В.
- $\geq$  3апрещается подключать сигналы с напряжением до 24 В постоянного тока и 110/220 В переменного тока с помощью одного кабеля.
- $\triangleright$  Низковольтные цифровые сигналы коммуникационных портов рекомендуется подключать кабелем с двойным экраном, но можно использовать и кабель с несколькими витыми парами в одном экране.

#### Примечание

- $\geq$  Если для уменьшения помех, создаваемых ПЧ, используется фильтр электромагнитных помех (РЧ-фильтр), устанавливайте его как можно ближе к ПЧ. Так же с целью уменьшения помех можно снизить несущую частоту (частоту ШИМ) инвертора.
- При использовании устройства защитного отключения (УЗО) рекомендуется выбирать УЗО с током отключения не менее 200мА и временем отключения не менее 0,1 с, так как, при более чувствительном УЗО возможны ложные срабатывания.
- При необходимости проведения каких-либо измерений приборами с заземляемыми корпусами (например, осциллографом) помните, что силовые терминалы ПЧ не имеют гальванической развязки с фазой сети. Заземленный прибор может явиться причиной замыкания выхода или шины DC на землю, с повреждением преобразователя.

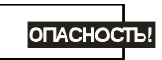

Не допускайте попадания на цепи управления высокого напряжения! Проверяйте качество изоляции проводников.

#### **Требование к кабелям и усилие затяжки управляющих терминалов**

The position of the control terminals

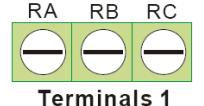

AFM MCM MO1 **Terminals 2** RS-485 port MI6 DCM **DCM** 

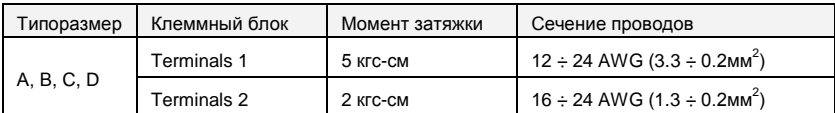

### Примечание

**Типоразмер A:** VFD002E11A/21A/23A, VFD004E11A/21A/23A/43A, VFD007E21A/23A/43A, VFD015E23A/43A, VFD002E11C/21C/23C, VFD004E11C/21C/23C/43C, VFD007E21C/23C/43C, VFD015E23C/43C, VFD002E11T/21T/23T, VFD004E11T/21T/23T/43T, VFD007E21T/23T/43T, VFD015E23T/43T, VFD002E11P/21P/23P, VFD004E11P/21P/23P/43P, VFD007E21P/23P/43P, VFD015E23P/43P

**Типоразмер B:** VFD007E11A, VFD015E21A, VFD022E21A/23A/43A, VFD037E23A/43A, VFD007E11C,

VFD015E21C, VFD022E21C/23C/43C, VFD037E23C/43C

**Типоразмер C:** VFD055E23A/43A, VFD075E23A/43A, VFD110E23A/43A, VFD055E23C/43C, VFD075E23C/43C, VFD110E23C/43C

**Типоразмер D:** VFD150E23A/43A, VFD150E23C/43C, VFD185E43A/43C, VFD220E43A/43C

## *Глава 3. РАБОТА*

Перед первым включением необходимо провести тщательную проверку по следующим пунктам:

- Убедитесь в правильности выполненного подключения ПЧ. Особенно важно проверить, что исключено попадание напряжения силовой промышленной сети на терминалы U/T1, V/T2, W/T3 и что привод надежно заземлен.
- Убедитесь в отсутствие коротких замыканий между клеммами ПЧ и замыканий на "землю".
- Убедитесь, что подаваемое напряжение питания соответствует требованиям спецификации ПЧ.
- Проверьте, правильно ли присоединены и надежно ли зафиксированы кабели в клеммнике, а также закручены ли неиспользуемые терминалы?
- При первом пуске преобразователь должен быть по возможности подключен к ненагруженному двигателю.
- Убедитесь, что все переключатели управления приводом находятся в выключенном состоянии во избежание автостарта двигателя при подаче напряжения питания на ПЧ.
- Убедитесь, что передняя крышка корпуса ПЧ установлена и надежно зафиксирована на своем месте.
- Не работайте с органами управления электроприводом влажными руками.

После подачи питания на ПЧ проверьте следующее:

 Если ПЧ не имеет пульта управления, то после подачи питания на ПЧ должен светиться светодиод "READY" (готовность к работе).

## **3.1 Пульт управления**

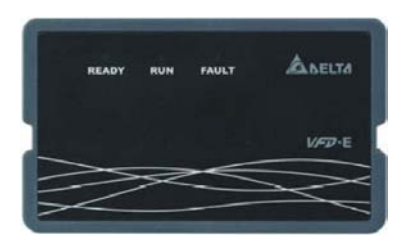

В заводской комплектации ПЧ поставляется с верхней крышкой, имеющей три светодиодных индикатора:

- «READY» светодиод «Готовность к работе» светится после подачи напряжения питания. Светодиод будет светиться до полного разряда силовых конденсаторов.
- «RUN» светодиод «Работа» светится при работающем двигателе.
- «FAULT» светодиод «Ошибка» светится при обнаружении ошибки.

Если ПЧ имеет пульт управления, то его индикация после подачи питания будет

следующей (нормальное состояние готовности к работе)

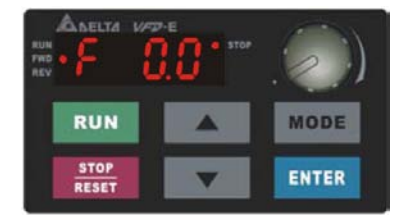

#### Примечание

Если ПЧ имеет встроенный вентилятор, то он должен начать вращаться сразу после подачи на ПЧ питания. Заводская установка работы вентилятора Pr.03.11=0 (вентилятор включен всегда)

Если ПЧ ранее включался (например, при входном контроле у поставщика), то значение заданной частоты (**F**) на дисплее пульта может быть другой.

## **3.2 Методы управления**

Обратитесь к приложению В8 для описания пульта управления и к главе 4 для описания программируемых параметров.

Возможны три источника управления приводом:

- (А) Через коммуникационный порт RS-485 (от ПК или ПЛК)
- (B) Через управляющие терминалы MI1 ÷ MI6
- (C) Через пульт управления KPE-LE02

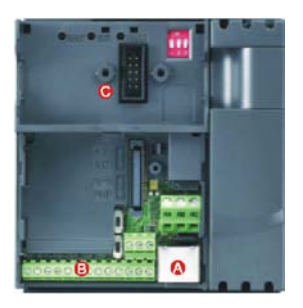

Выберите подходящий для вас метод управления электроприводом, руководствуясь

нижеприведенной таблицей.

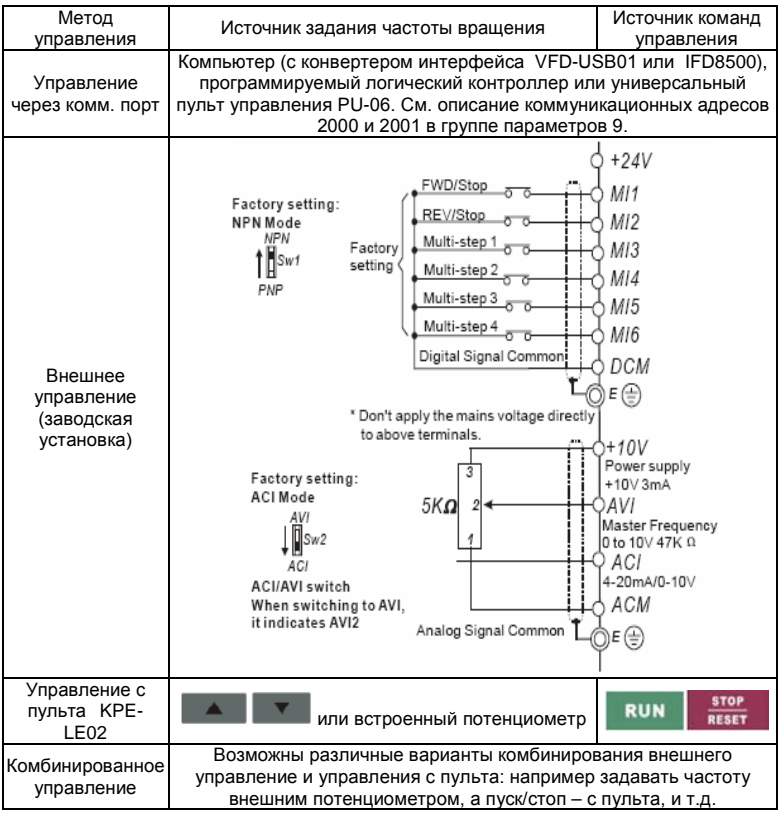

Основной параметр, отвечающий за выбор источника задания частоты: Pr.02-00.

Основной параметр, отвечающий за выбор источника команд управления приводом: Pr.02-01.

## **3.3 Пробное включение**

После выполнения всех требований пункта 3.1, можно осуществить пробный запуск электропривода. Перед началом работы убедитесь в работоспособности системы при низкой частоте и малой скорости, а только затем, включайте штатные режимы. На заводеизготовителе установлено внешнее управление приводом (Pr.02.00=1; Pr.02.01=1). Нижеприведенные шаги относятся к пробному пуску ПЧ без пульта управления.

- 1. На клеммы MI1-DCM и MI2-DCM должны быть подключены нормально-разомкнутые контакты (кнопок, переключателей, реле и т.д.).
- 2. В качестве задатчика частоты должен быть использован потенциометр, подключенный к клеммам AVI, 10V и DCM или источник постоянного напряжения 0- 10В, подключенный к клеммам AVI-DCM.
- 3. Подайте напряжение питания на ПЧ и убедитесь, что привод готов к работе: светится светодиод "Ready", а светодиоды "RUN" и "FAULT" выключены.
- 4. Установите потенциометр на небольшое значение выходного напряжения или источник 0-10В на напряжение около 1В, чтобы заданная частота на индикаторе не превышала 3...5 Гц.
- 5. Замкните контакт на MI1 для пуска двигателя в прямом направлении (против часовой стрелки).
- 6. Задайте максимальную частоту вращения потенциометром, сделав полный оборот. Индикация покажет изменение частоты сигнала (около 50 Гц).
- 7. Для изменения направления вращения разомкните MI1 и замкните контакт MI2.
- 8. Для остановки двигателя разомкните контакты MI1/MI2.
- 9. Проконтролируйте следующие моменты при пуске привода:
	- *Правильное ли направление вращения двигателя.*
	- *Стабильность работы двигателя, отсутствие чрезмерного шума и вибрации.*
	- *Плавность разгона и торможения двигателя.*

Нижеприведенные шаги относятся к пробному пуску ПЧ с использованием пульта управления.

- 1. Подключите пульт управления KPE-LE02 к соответствующему разъему ПЧ.
- 2. Подайте напряжение питания на ПЧ и убедитесь, что привод готов к работе: светятся светодиод "STOP", "FWD", а на дисплее индикация заданной частоты F 0.0.
- 3. Установите параметры Pr.02.00=0 и Pr.02.01=0 для выбора пульта в качестве управления приводом. (См. главу 4 для пояснения процедуры установки параметров)
- 4. С помощью кнопки задайте частоту 5Гц.
- 5. Для пуска двигателя в прямом

направлении нажмите кнопку **RUN** Для изменения направления вращения двигателя надо с помощью кнопки "MODE" изменить режим индикации

дисплея на <sup>кеч</sup> **и шили на** и нажать

кнопу . Для остановки электродвигателя нажмите на кнопу **STOP** RESET .

Проконтролируйте следующие моменты при пуске привода:

- *Правильное ли направление вращения двигателя.*
- *Стабильность работы двигателя, отсутствие чрезмерного шума и вибрации.*
- *Плавность разгона и торможения двигателя.*

Если пробный пуск прошел успешно, можно переходить к нормальной эксплуатации привода.

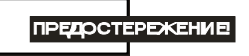

- 1. Немедленно остановите привод при возникновении какой-либо неисправности (произошел хлопок, пошел дым, двигатель сильно вибрирует, греется или шумит, и т.д.)
- 2. Не касайтесь терминалов U/T1, V/T2, W/T3 пока на входных клеммах R/L1, S/L2, T/L3 есть напряжение, даже если двигатель остановлен.

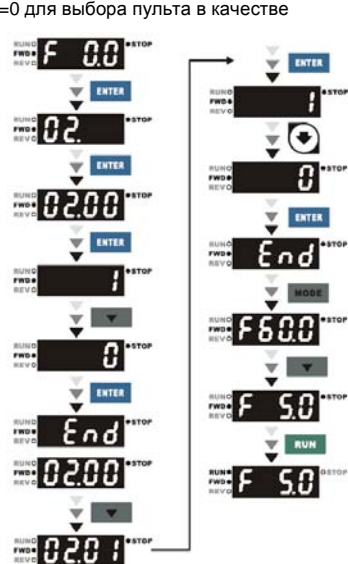

## **3.4 Общие замечания по эксплуатации**

Перед первым запуском двигателя проверьте, что параметры 1-01, 1-02 и 7-00 имеют значения, соответствующие параметрам подключенного двигателя. Параметры ПЧ должны быть установлены согласно требованиям табл.

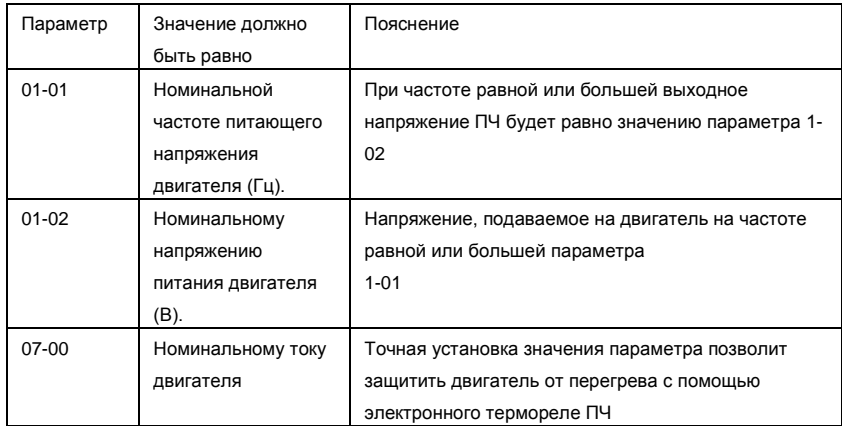

**Примечание.** Значения параметров двигателя приведены на его шильдике или в документации.

Если есть необходимость и вы осознаете возможные последствия, измените заводские значения (уставки) параметров, то есть сконфигурируйте ПЧ под свою конкретную задачу. Обратите внимание на формирование зависимости выходного напряжения преобразователя от выходной частоты U = f(F). В основе частотного регулирования скорости асинхронного двигателя является важное соотношение U/F = const. Например, для двигателя с номинальными параметрами U=380В и F=50Гц U/F=7,6В\*сек. Поэтому, для частоты F=10Гц U должно быть равным 7,6\*10 = 76В. От правильного формирования этой характеристики зависит КПД ПЧ и двигателя, нагрев ПЧ и двигателя, возможности двигателя развить требуемый момент и преодолеть момент нагрузки, и, наконец, работоспособность ПЧ (возможен выход из строя).

**По умолчанию зависимость U = f(F) линейная.** Она подходит для привода, у которого момент нагрузки на валу двигателя, не зависит от скорости вращения вала, например, для

Ревизия: апрель 2010 г., 07EE, SW--PW V1.14/CTL V2.14  $-56$  -

привода транспортера. С такой зависимостью обеспечивается номинальный магнитный поток двигателя и, соответственно, его способность обеспечивать номинальный момент на валу в диапазоне частот от 5 до 50 Гц. На частотах менее 5 Гц происходит заметное снижение момента из-за относительного увеличения падения напряжения в меди двигателя по сравнению с подводимым к двигателю напряжением. На частотах более 50Гц происходит ослабление магнитного потока (выходное напряжение не может увеличиваться более напряжения сети вместе с ростом выходной частоты) и, соответственно, момента – это так называемый режим работы с постоянной мощностью.

**Для механизмов насосно-вентиляторной группы** с квадратичной зависимостью момента от скорости иногда целесообразно произвести оптимизацию статического закона частотного управления. Для этого необходимо в средних точках частотного диапазона установить более низкий уровень выходного напряжения, соответствующий нагрузочной характеристике объекта.

**При использовании электропривода в подъемно-транспортных механизмах** часто требуется создать повышенный момент при пуске. Для этого рекомендуется увеличить выходное напряжение напряжения на низких частотах. Величину напряжения следует выбирать минимально необходимой для обеспечения уверенного пуска двигателя под нагрузкой.

Следует помнить, что необоснованное повышение напряжения на низких частотах, когда в этом нет необходимости, ведет к росту потерь, дополнительному нагреву и повышению шума при работе двигателя.

При использовании высокочастотного двигателя в первую очередь необходимо правильно ввести его основные паспортные данные Iном, Uном, Fном, Fmax, для формирования правильной зависимости U = f(F).

Особое внимание следует обратить на проверку минимально допустимого времени рабочего цикла «разгон – торможение», так как энергия, рассеиваемая при торможении, возрастает в квадратичной зависимости от скорости. При необходимости быстрых торможений с высоких скоростей может потребоваться использование более мощного тормозного резистора или тормозного модуля.

Ревизия: апрель 2010 г., 07EE, SW--PW V1.14/CTL V2.14 - 57 -

## *Глава 4. ПАРАМЕТРЫ*

Для удобства настройки VFD-E программируемые параметры разбиты на 14 функциональных групп:

- Группа 0: Параметры пользователя
- Группа 1: Основные параметры
- Группа 2: Параметры режимов работы
- Группа 3: Параметры выходных функций
- Группа 4: Параметры входных функций
- Группа 5: Параметры пошагового управления скоростью
- Группа 6: Параметры защиты
- Группа 7: Параметры двигателя
- Группа 8: Специальные параметры
- Группа 9: Параметры коммуникации
- Группа 10: Параметры ПИД-регулятора
- Группа 11: Параметры плат расширения дискретного ввода/вывода
- Группа 12: Параметры плат расширения аналогового ввода/вывода
- Группа 13: Параметры платы расширения импульсного ввода/вывода (PG)

## **4.1 Сводная таблица параметров**

 $x$ : Параметр можно изменять во время работы привода.

Группа 0: Параметры пользователя

| Параметр         | Описание                                                             | Диапазон установки, примечания                                                                                                    | Завод.<br>знач. | Пользов.<br>значение |
|------------------|----------------------------------------------------------------------|----------------------------------------------------------------------------------------------------|-----------------|----------------------|
| 00.00            | Идентификационны<br>й код ПЧ                                         | Параметр доступен только для чтения                                                                                                    | ##              |                      |
| 00.01            | Номинальный<br>выходной ток ПЧ                                       | Параметр доступен только для чтения                                                                                                    | #4#             |                      |
| 00.02            | Сброс параметров                                                     | 0: Параметры доступны для чтения и<br>записи<br>1: Все параметры доступны только для<br>чтения<br>6: Удаление программы PLC. (НЕТ в<br>моделях VFD*E*C)<br>9: Сброс настроек пользователя,<br>возвращение к заводской уставке для<br>50Гц, 220В/380В или 230В/400В (в<br>зависимости от Pr.00-12)<br>10: Сброс настроек пользователя,<br>возвращение к заводской уставке для<br>60Гц, 220В/440В                                                                                                    | 0               |                      |
| $\sqrt{x}$ 00.03 | Выбор параметра<br>отображаемого на<br>дисплее при подаче<br>питания | 0: Индикация заданной частоты (Fxxx)<br>1: Индикация фактической выходной<br>частоты (Нххх)<br>2: Индикация величины в единицах<br>пользователя (Uxxx), где U=HxK<br>3: Многофункциональный дисплей, см.<br>Pr.00.04<br>4: Команда FWD/REV (вперед/реверс)<br>5: PLCx (выбор режима PLC:<br>PLC0/PLC1/PLC2)<br>(НЕТ в моделях VFD*E*C)                                                                                                    | $\Omega$        |                      |
| $\prime 00.04$   | Содержимое<br>многофункциональ<br>ного дисплея                       | 0: Индикация величины в единицах<br>пользователя (Uxxx), где U=HxK<br>1: Индикация значения счетчика (с)<br>2: Индикация значения регистра ПЛК<br>D <sub>1043</sub> (C)<br>(НЕТ в моделях VFD*E*C)<br>3: Индикация напряжения в звене<br>постоянного тока (u)<br>4: Индикация выходного напряжения (Е)<br>5: Индикация сигнала обратной связи<br>ПИД-регулятора (b) (%)<br>6: Коэффициент мощности (n)<br>7: Индикация выходной мощности (Р)<br>8: Индикация момента вращения,<br>рассчитанного по току (t) | 0               |                      |

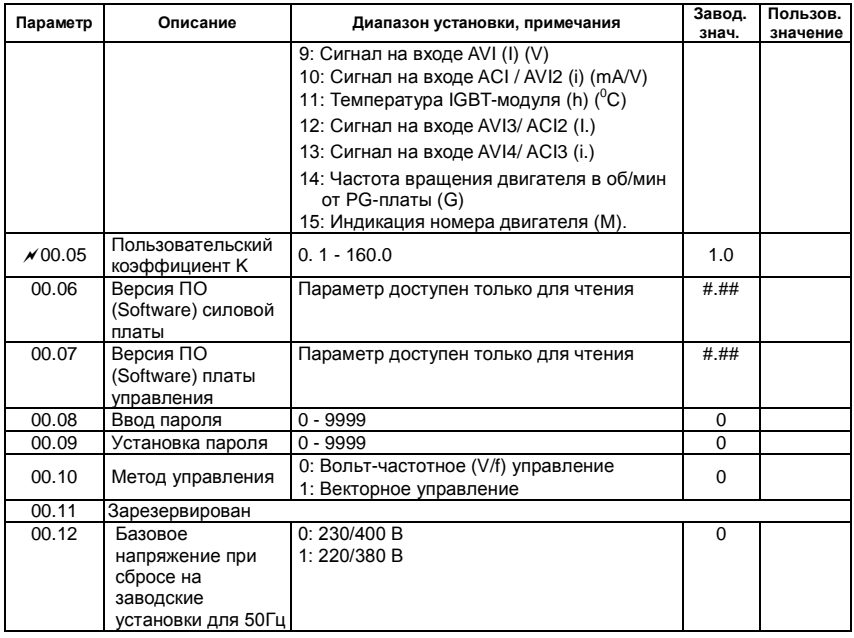

Группа 1: Основные параметры

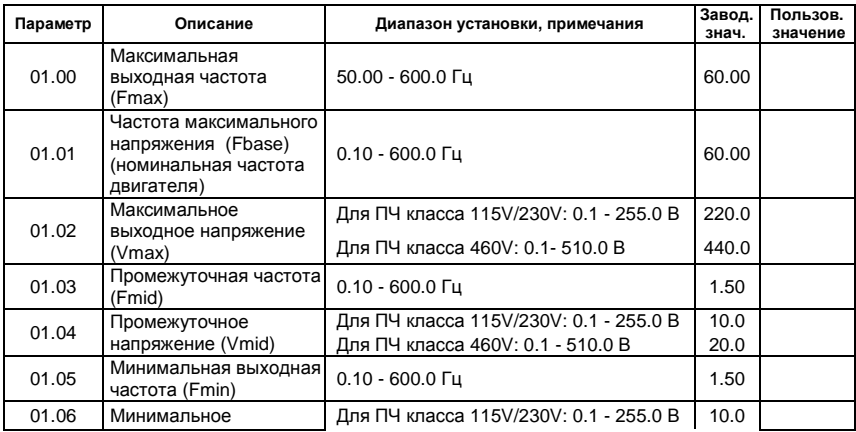

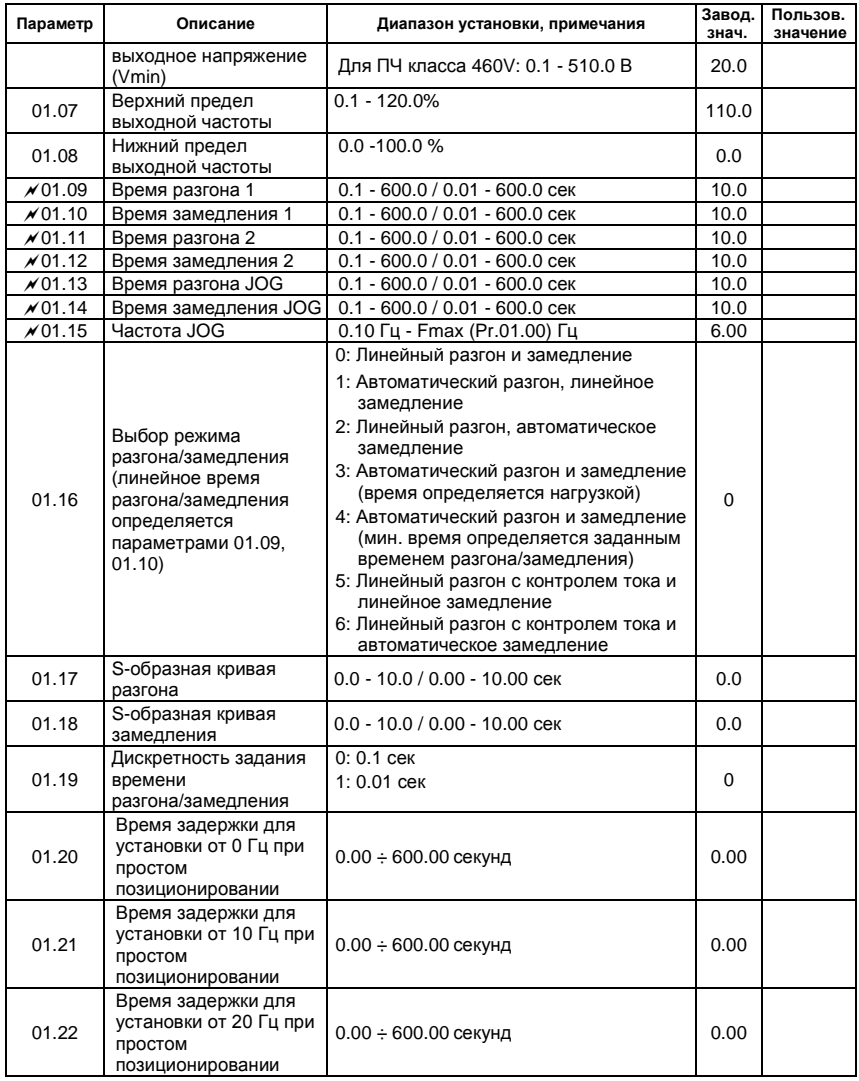

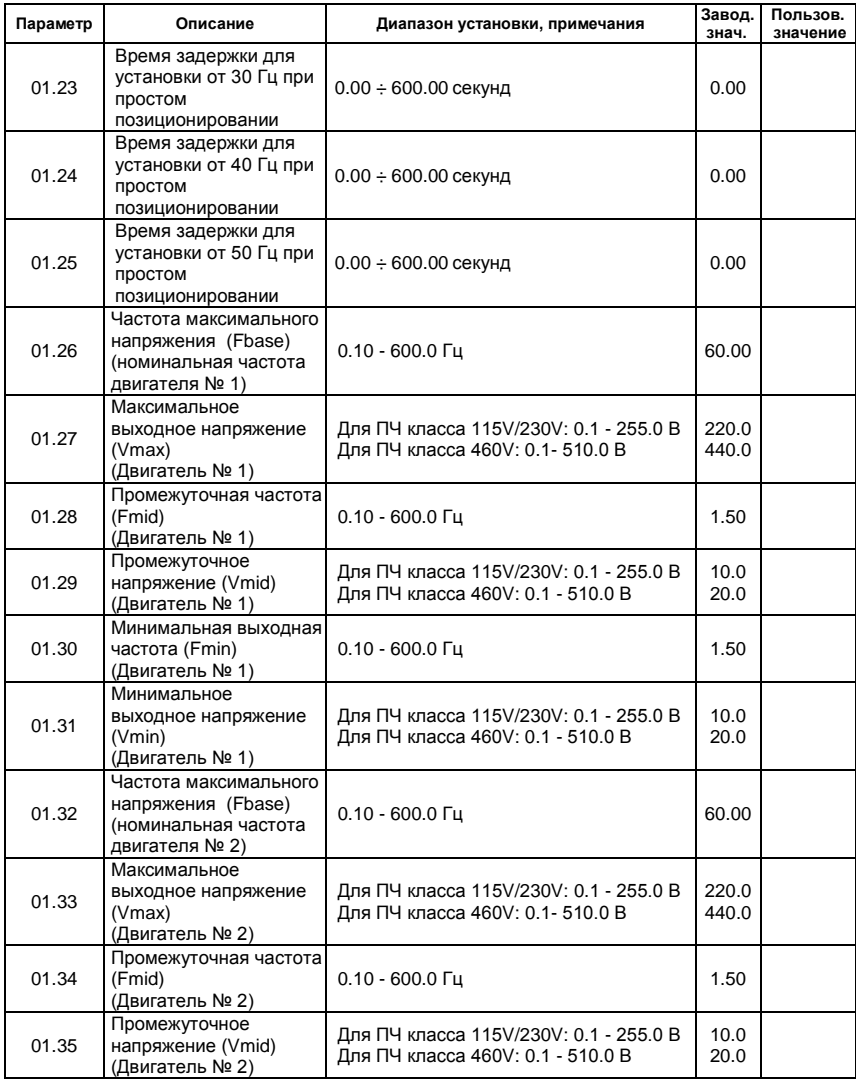

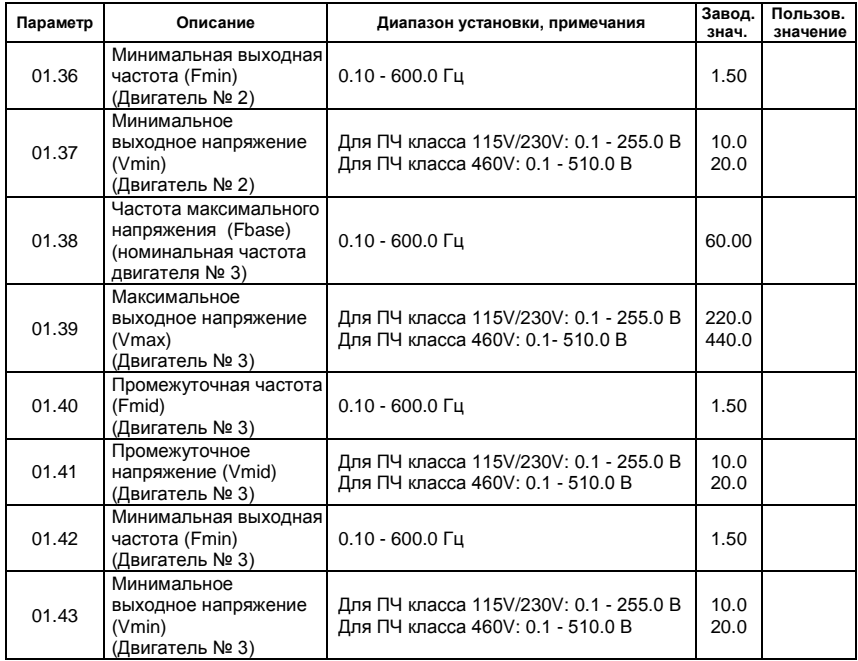

Группа 2: Параметры режимов работы

| Параметр       | Описание                                                           | Диапазон установки, примечания                                                                                                    | Завод.<br>знач. | Пользов.<br>значение |
|----------------|--------------------------------------------------------------------|----------------------------------------------------------------------------------------------------|-----------------|----------------------|
| $\sqrt{02.00}$ | Первый источник<br>задания выходной<br>частоты                     | 0: Пульт КРЕ-LE02 (кнопки: ▲ и ▼) или<br>внешние терминалы (кнопки: UP и<br>DOWN)<br>1: Сигнал (0  +10)В на входе AVI<br>2: Сигнал (4  20) мА на входе ACI или<br>(0  +10)В на входе AVI2.<br>Выбирается переключателем SW2.<br>3: Интерфейс RS-485 или USB.<br>4: Потенциометр пульта KPE-LE02<br>5: Интерфейс CANopen                                                                                                    | 1               |                      |
| ×02.01         | Первый источник<br>команд управления<br>приводом                   | 0: Пульт KPE-LE02 (кнопки RUN, STOP)<br>1: Управление с внешних терминалов.<br>Кнопка STOP/RESET на пульте<br>активна.<br>2: Управление с внешних терминалов.<br>Кнопка STOP/RESET на пульте не<br>активна.<br>3: Интерфейс RS-485 / USB. Кнопка<br>STOP/RESET на пульте активна.<br>4: Интерфейс RS-485 / USB. Кнопка<br>STOP/RESET на пульте не активна.<br>5: Интерфейс СА ореп. Кнопка<br>STOP/RESET на пульте не активна.<br>0: STOP: с замедлением; Е.F.: на | 1               |                      |
| 02.02          | Метод остановки<br>привода                                         | выбеге<br>1: STOP: на выбеге; Е.F.: на выбеге<br>2: STOP: с замедлением; Е.F.: с<br>замедлением<br>3: STOP: на выбеге; Е.F.: с<br>замедлением                                                                                                    | 0               |                      |
| 02.03          | Несущая частота<br>ШИМ                                             | 1 ÷ 15 кГц                                                                                                    | 8               |                      |
| 02.04          | Управление<br>направлением<br>вращения                             | 0: Разрешено прямое (FWD) и обратное<br>(REV) направление вращения<br>1: Обратное (REV) направление<br>запрещено<br>2: Прямое (FWD) направление<br>запрещено                                                                                                    | 0               |                      |
| 02.05          | Блокировка<br>автостарта при<br>подаче напряжения<br>питания на ПЧ | 0: Запрещена. Рабочее состояние<br>привода не изменяется даже при<br>выборе другого источника<br>управления в Pr.02.01.                                                                                                    | 1               |                      |

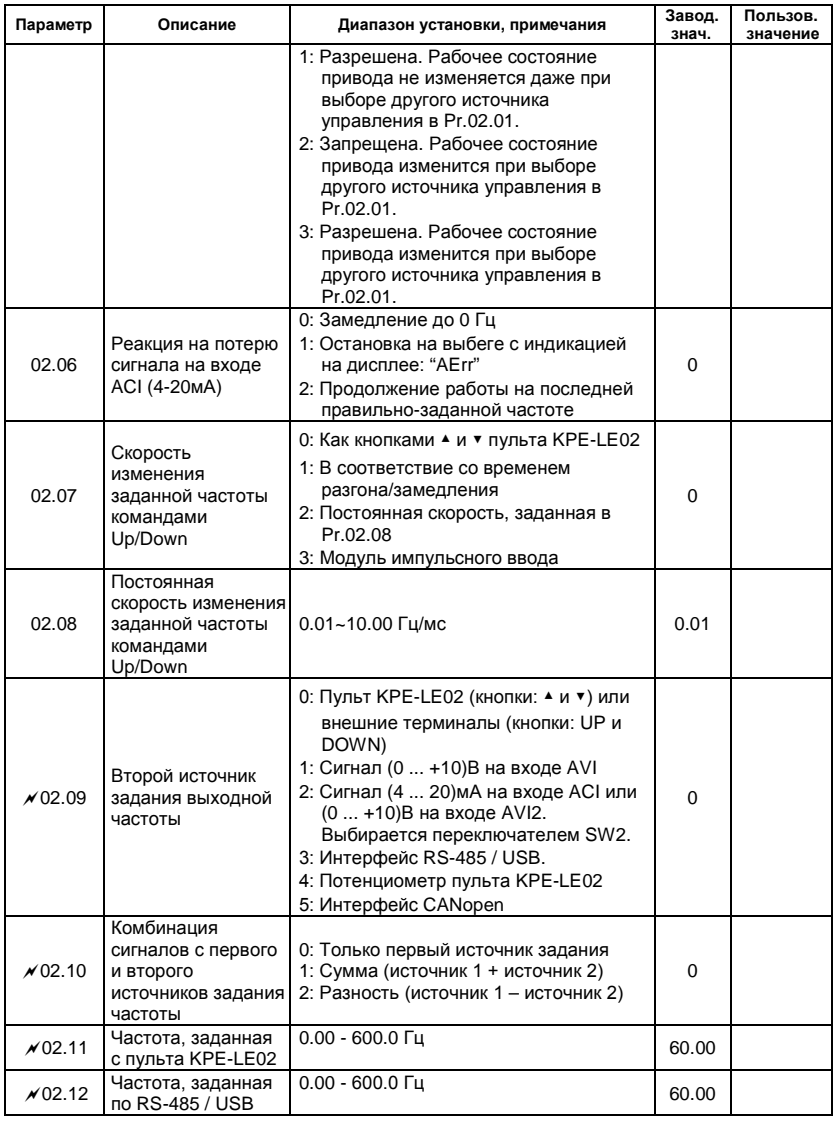

| Параметр | Описание                                                                                       | Диапазон установки, примечания                                                                                                    | Завод.<br>знач. | Пользов.<br>значение |
|----------|------------------------------------------------------------------------------------------------|----------------------------------------------------------------------------------------------------|-----------------|----------------------|
| 02.13    | Сохранение<br>частоты, заданной<br>с пульта и по RS-<br>485 / USB при<br>отключении<br>питания | 0: Обе команды задания частоты<br>сохраняются в памяти<br>1: Сохраняется только частота,<br>заданная с пульта<br>2: Сохраняется только частота,<br>заданная по RS-485 / USB                                                     | 0               |                      |
| 02.14    | Заданная частота в<br>режиме СТОП (для<br>пульта и RS-485 /<br>USB)                            | 0: Текущая заданная частота<br>$1:0$ $\Gamma$ $\mu$<br>2: В соответствие с предустановкой в<br>параметре 02.15                                                                                                    | $\Omega$        |                      |
| 02.15    | Предустановка<br>заданной частоты в<br>режиме СТОП (для<br>пульта и RS-485 /<br>USB)           | $0.00 - 600.0$ $\Gamma$ u                                                                                                    | 60.00           |                      |
| 02.16    | Индикация<br>выбранного<br>источника задания<br>частоты                                        | Параметр доступен только для чтения<br>Bit0=1: Первый источник зад. частоты<br>(Pr.02.00)<br>Bit1=1: Второй источник зад. частоты<br>(Pr.02.09)<br>Bit2=1: Дискретные входы<br>Bit3=1: Программа PLC (НЕТ в моделях<br>VFD*E*C) | ##              |                      |
| 02.17    | Индикация<br>выбранного<br>источника команд<br>управления<br>Приводом                          | Параметр доступен только для чтения<br>Bit0=1: Пульт KPE-LE02<br>Bit1=1: Порт RS-485<br>Bit2=1: Дискр. входы (2/3-проводн.<br>режим)<br>Bit3=1: Многофункц. дискр. входы<br>Bit4=1: Программа PLC (НЕТ в моделях<br>VFD*E*C)    | ##              |                      |
| 02.18    | Снижение несущей<br>частоты ШИМ                                                                | 0: автоматически в зависимости от тока<br>нагрузки и температуры привода<br>1: в зависимости от тока нагрузки                                                                                                    | $\Omega$        |                      |

Группа 3: Параметры выходных функций

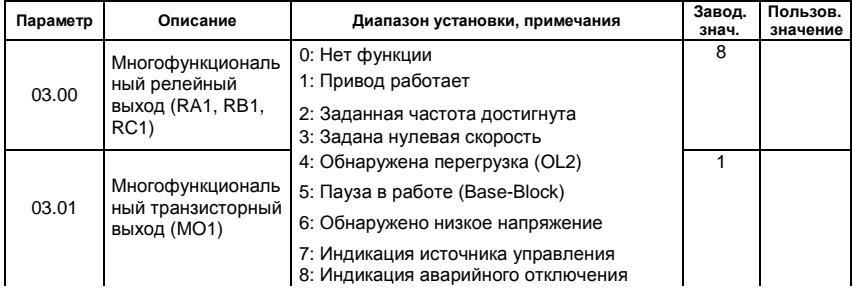

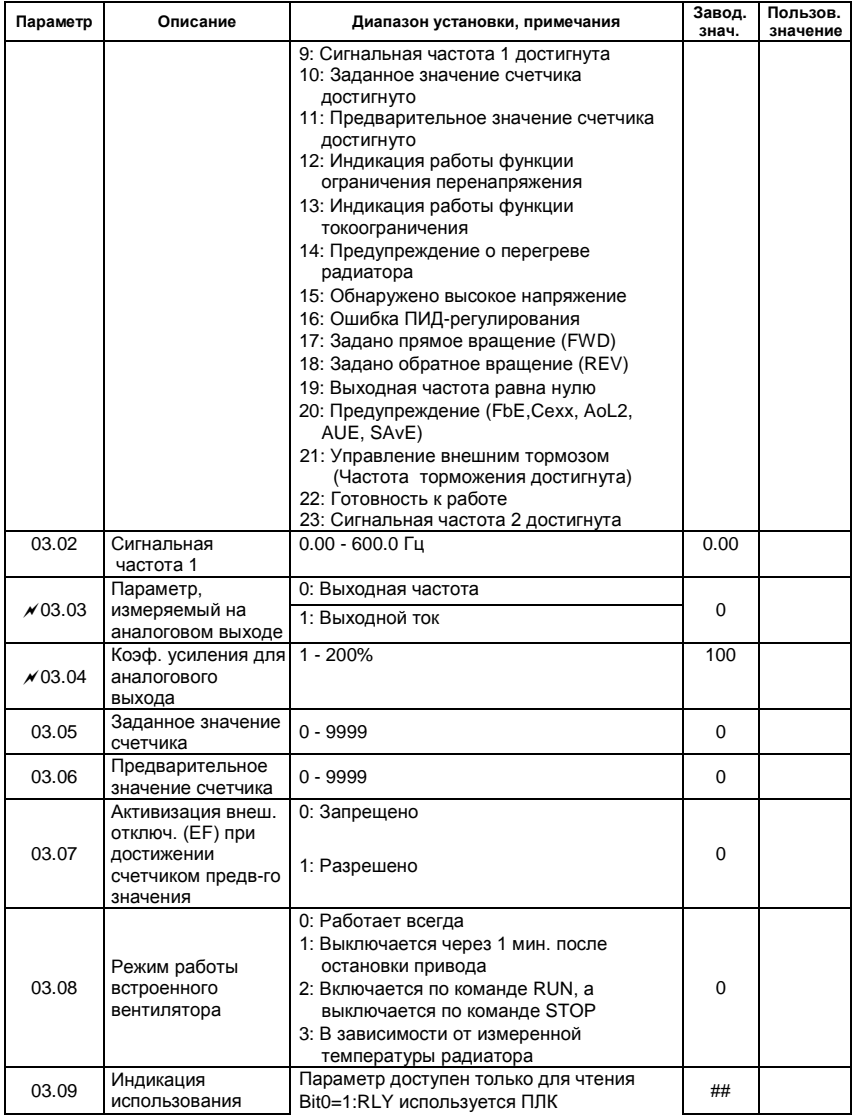

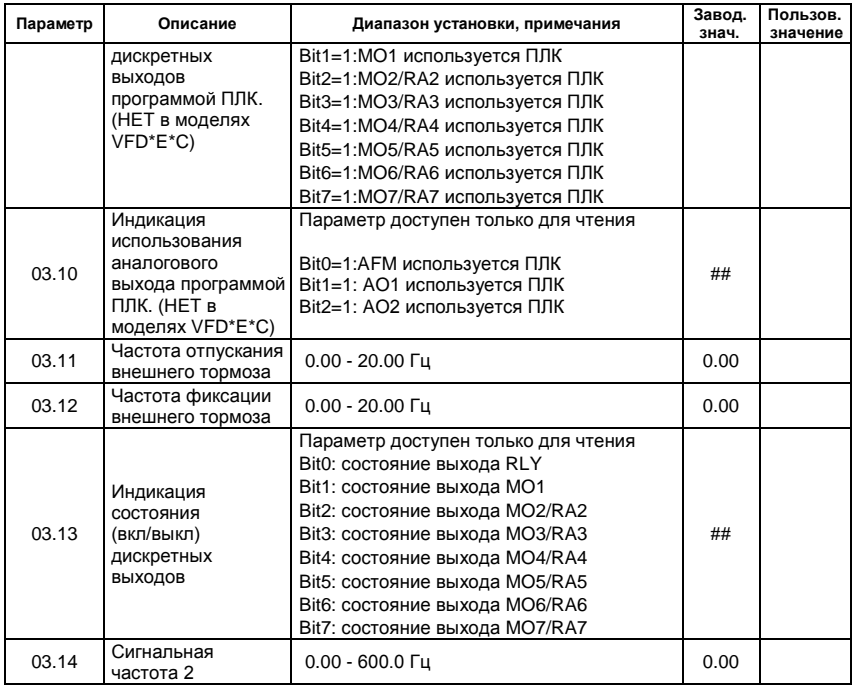

Группа 4: Параметры входных функций

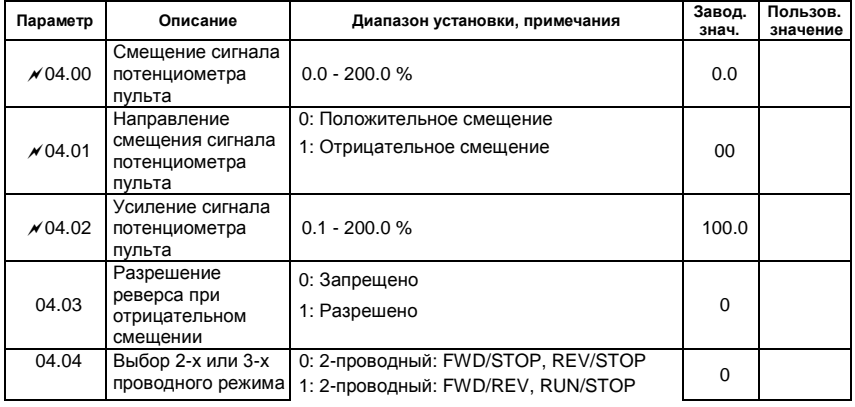

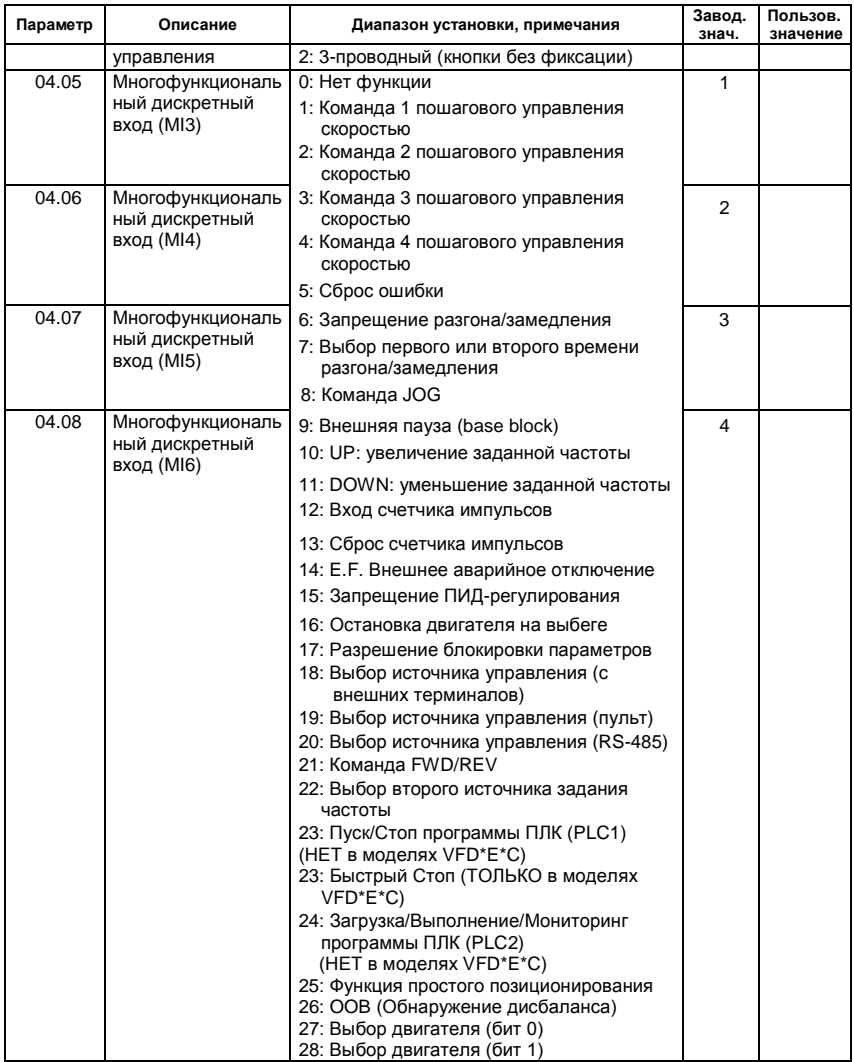

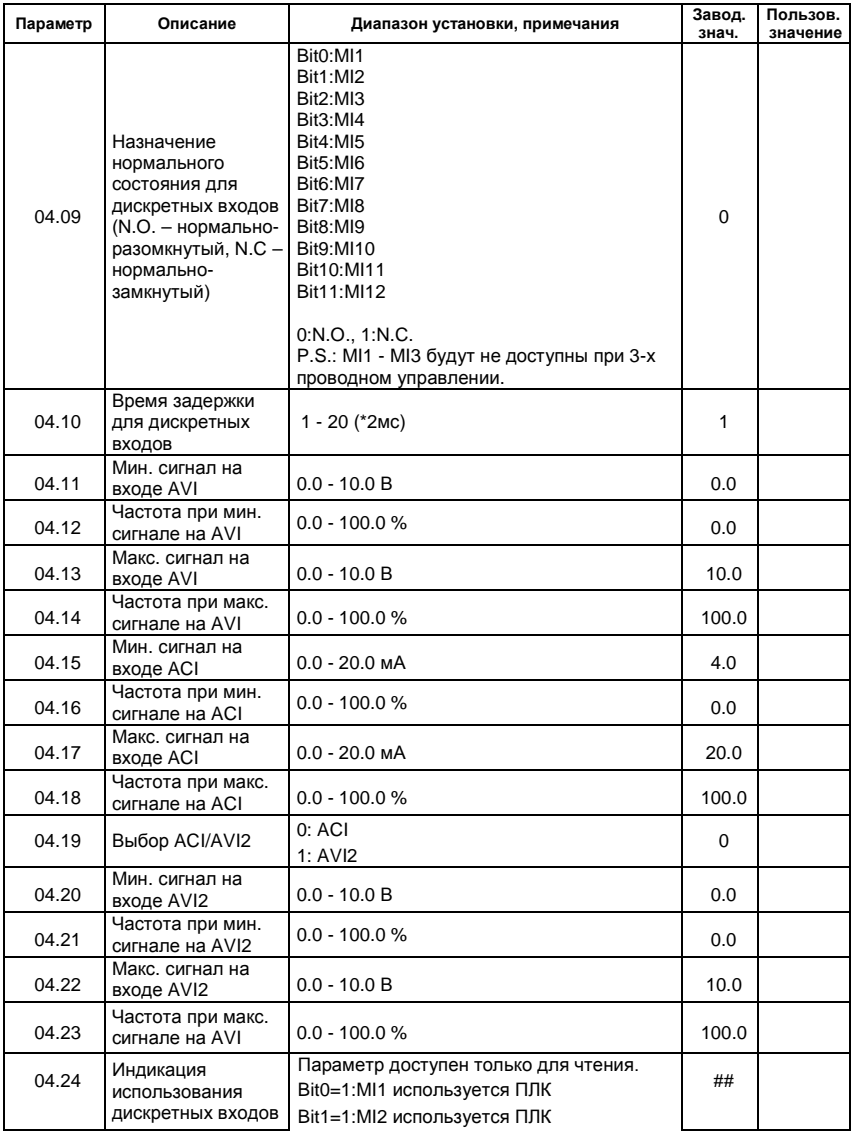

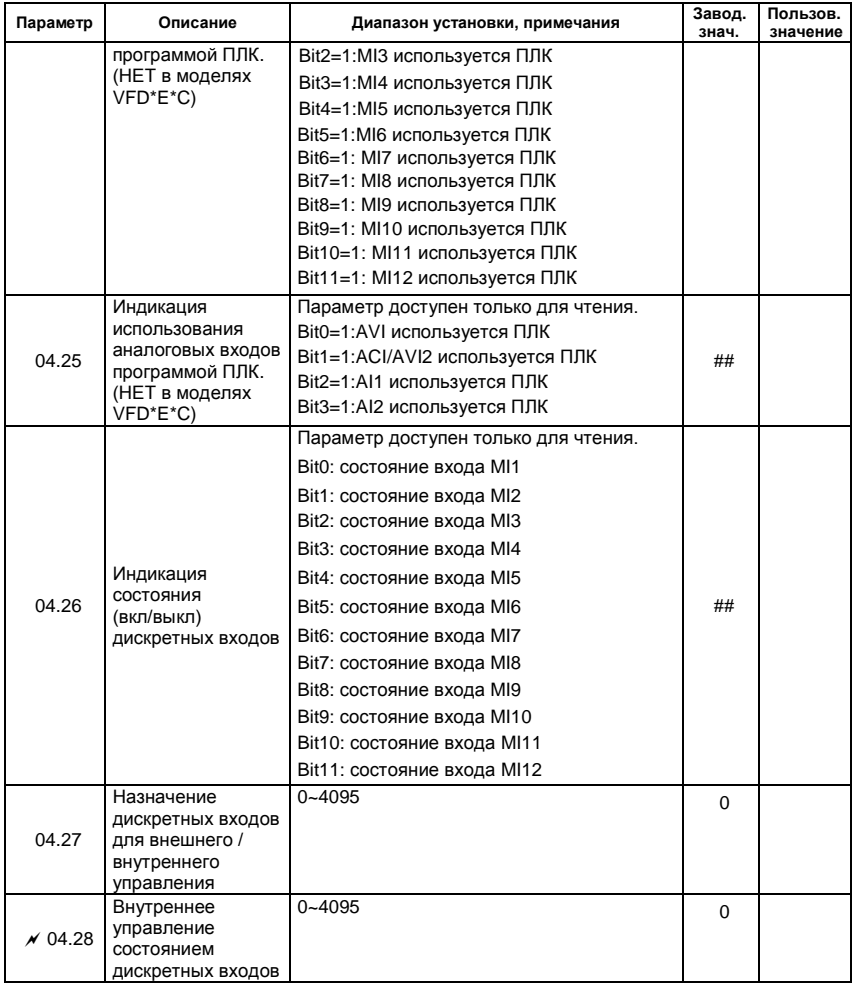

Группа 5: Параметры пошагового управления скоростью

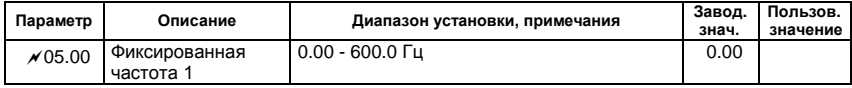

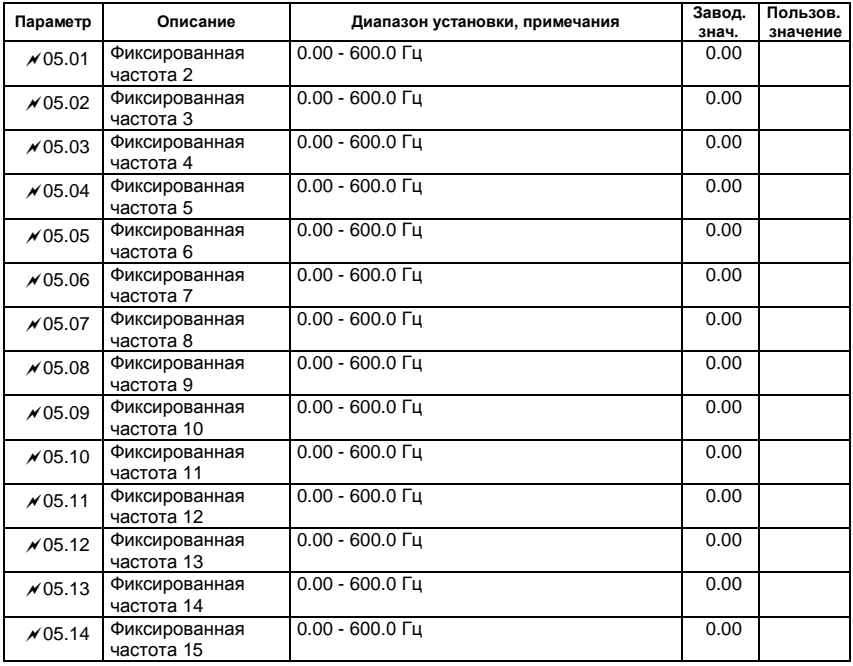

## Группа 6: Параметры защиты

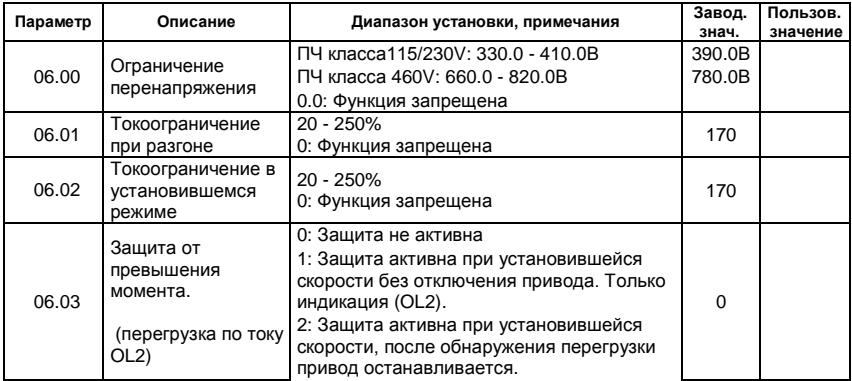
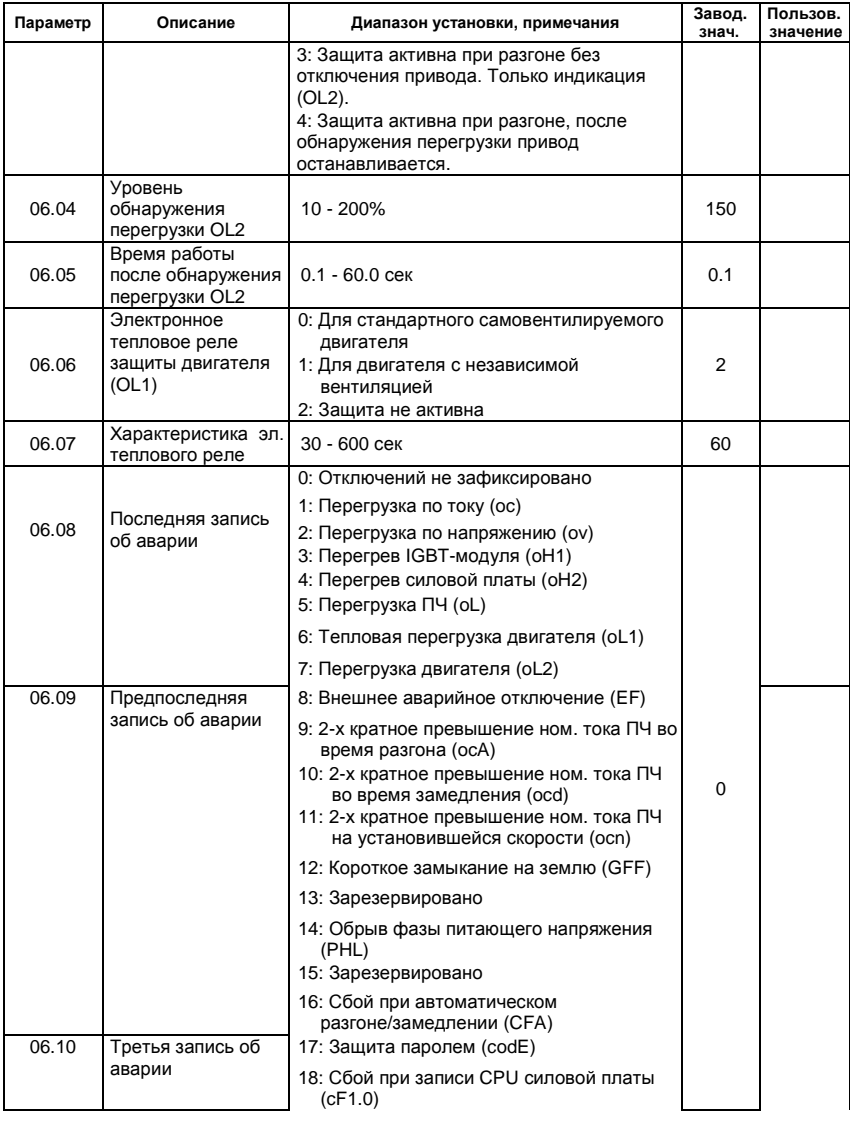

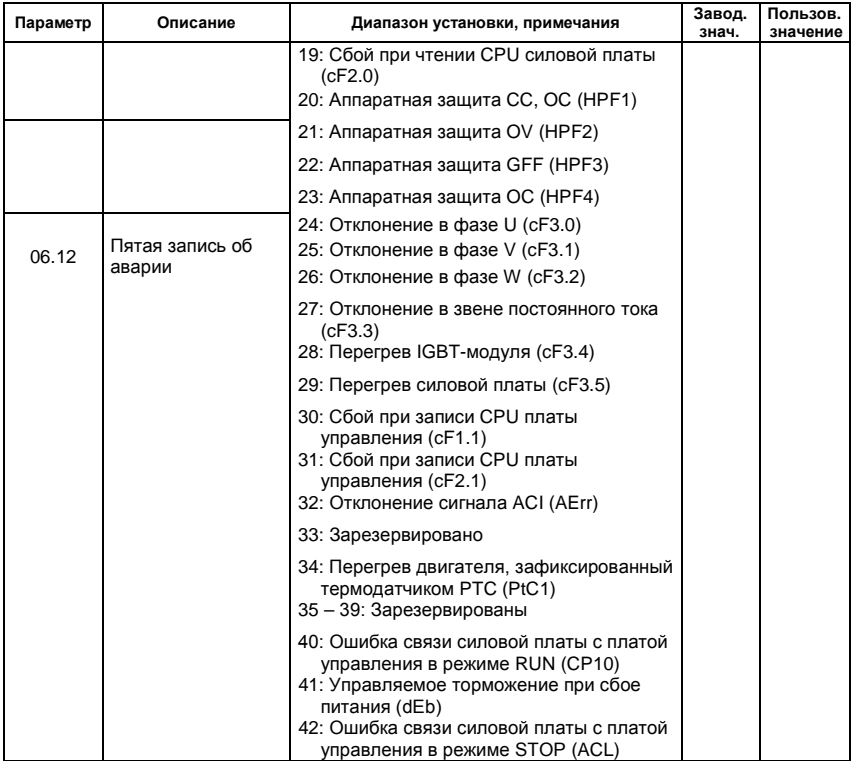

# Группа 7: Параметры двигателя

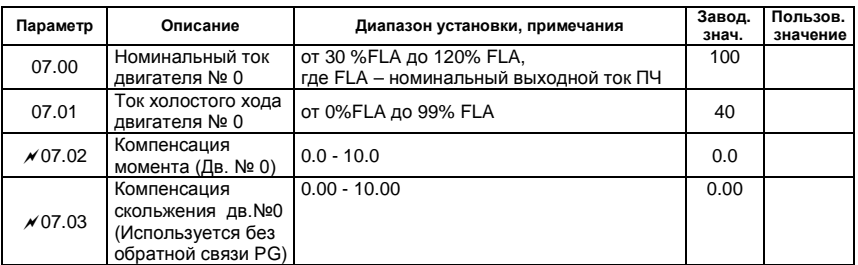

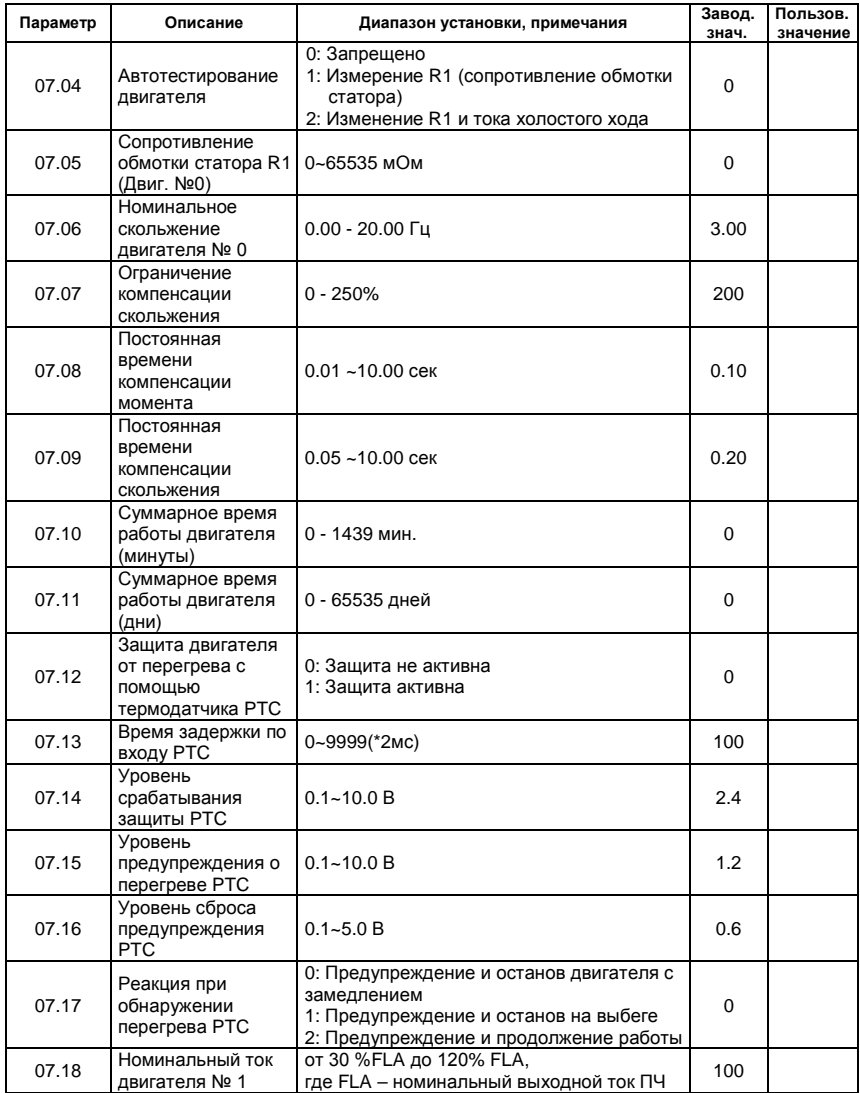

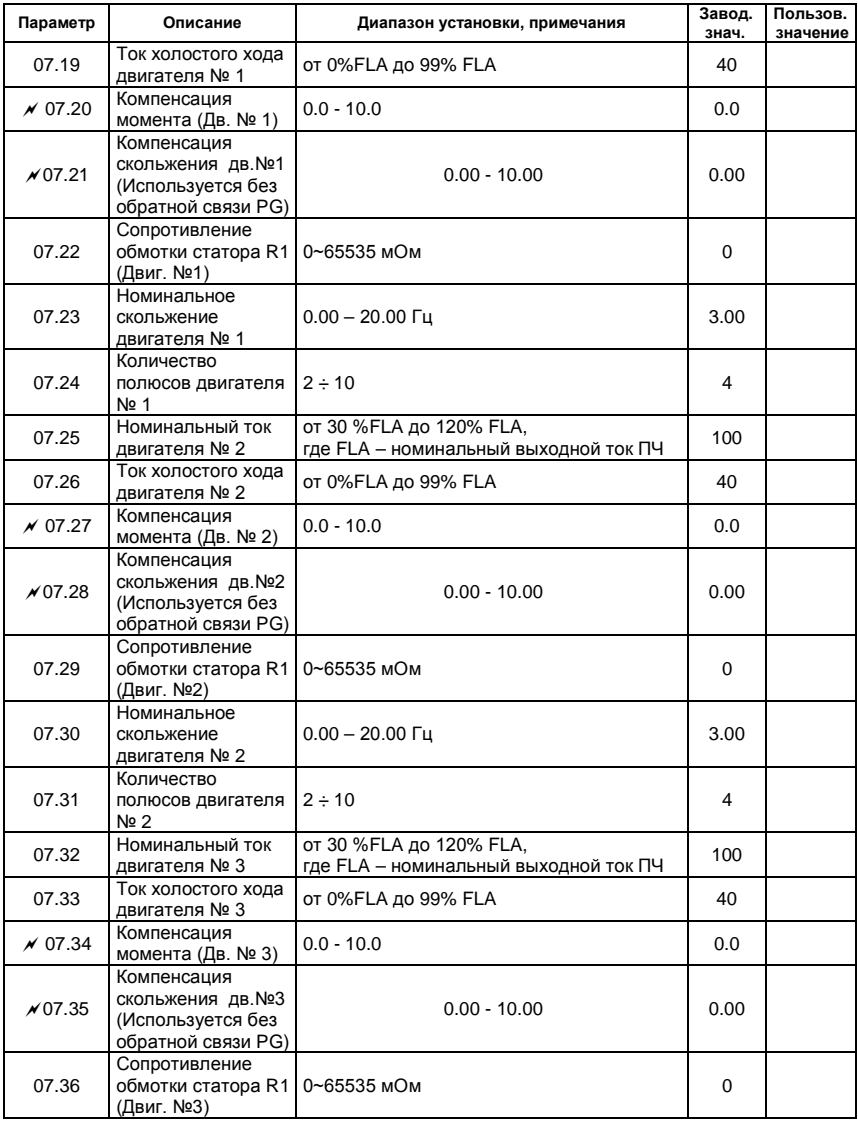

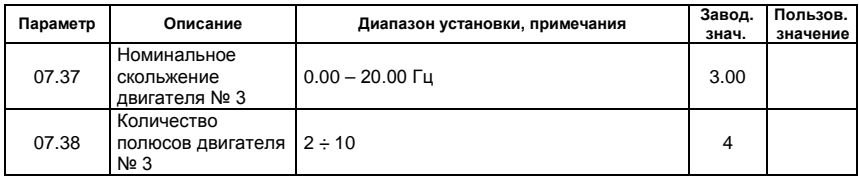

Группа 8: Специальные параметры

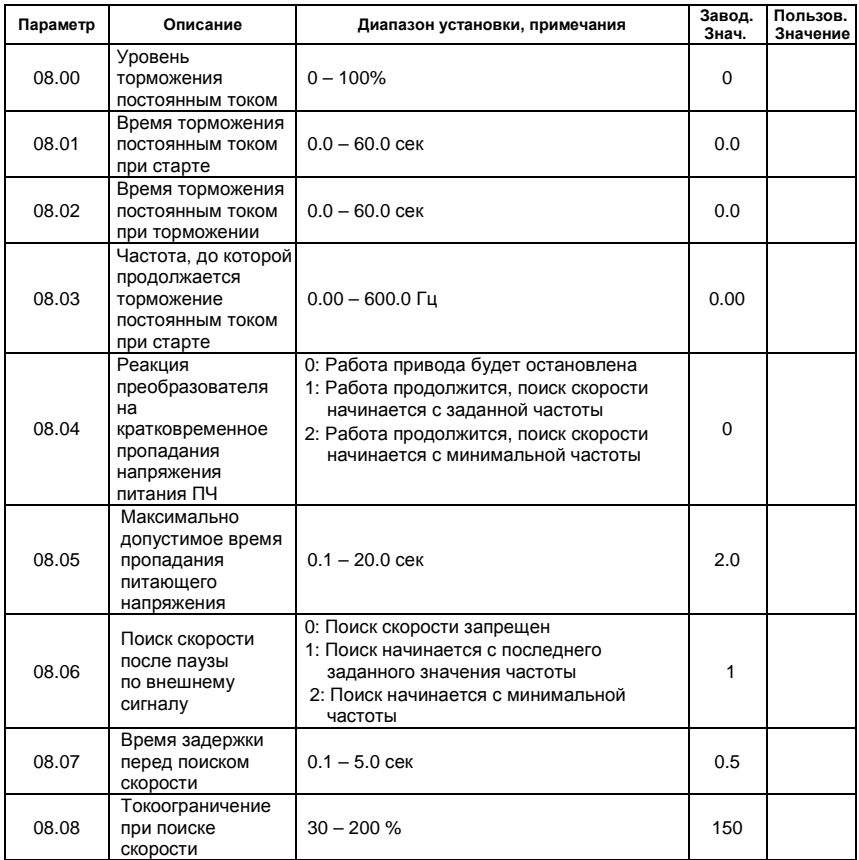

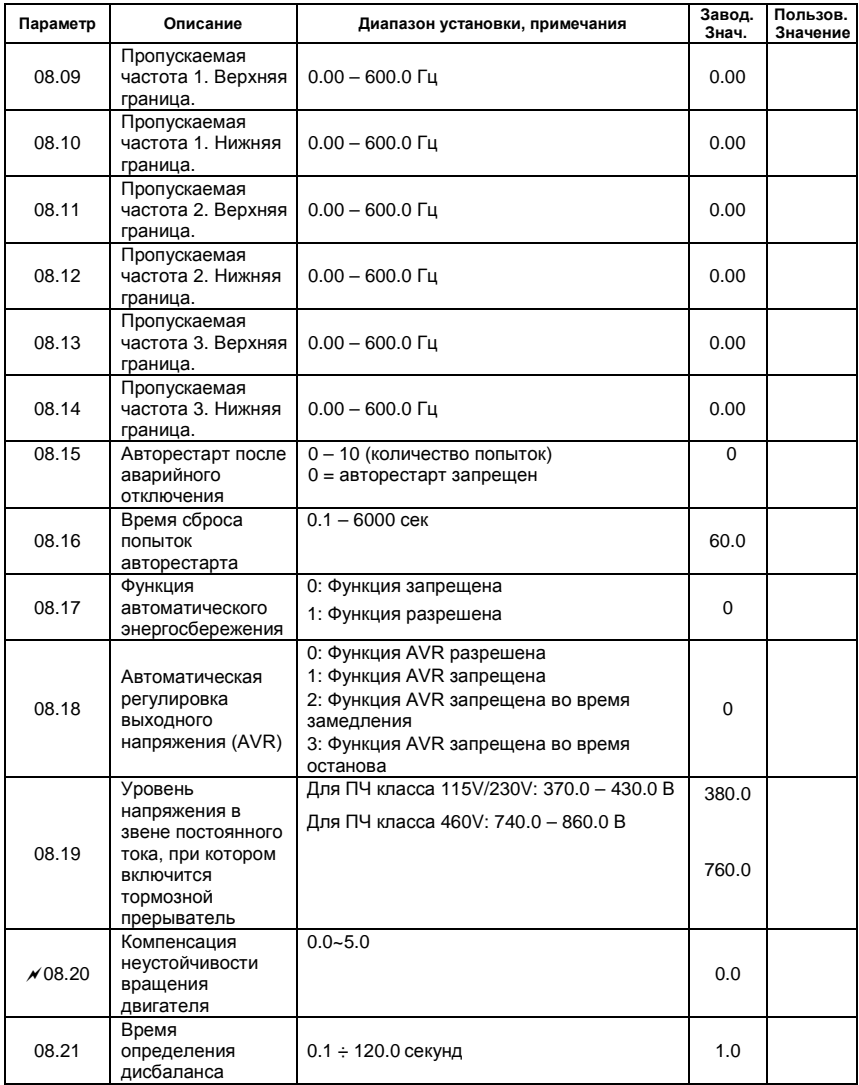

| Параметр | Описание                                                     | Диапазон установки, примечания                                                                                  | Завод.<br>Знач. | Пользов.<br>Значение |
|----------|--------------------------------------------------------------|----------------------------------------------------------------------------------------------------|-----------------|----------------------|
| 08.22    | Число фиксаций<br>дисбаланса                                 | $00 \div 32$                                                                                                    | 20              |                      |
| 08.23    | Среднее значение<br>угла при<br>дисбалансе                   | Только чтение                                                                                                   | ##              |                      |
| 08.24    | Функция<br>управляемого<br>торможения (DEB)                  | 0: Отключено<br>1: Включено                                                                                     | $\Omega$        |                      |
| 08.25    | Время DEB<br>задержки запуска<br>после пропадания<br>питания | $0 \div 250$ секунд                                                                                             | $\Omega$        |                      |
| 08.26    | Поиск скорости при<br>пуске                                  | 0: Функция запрещена<br>1: Функция разрешена                                                                    | 0               |                      |
| 08.27    | Частота начала<br>поиска скорости<br>при пуске               | 0: Поиск начинается с заданного значения<br>частоты<br>1: Поиск начинается с максимальной<br>частоты (Pr.01.00) | $\Omega$        |                      |

Группа 9: Параметры коммуникации

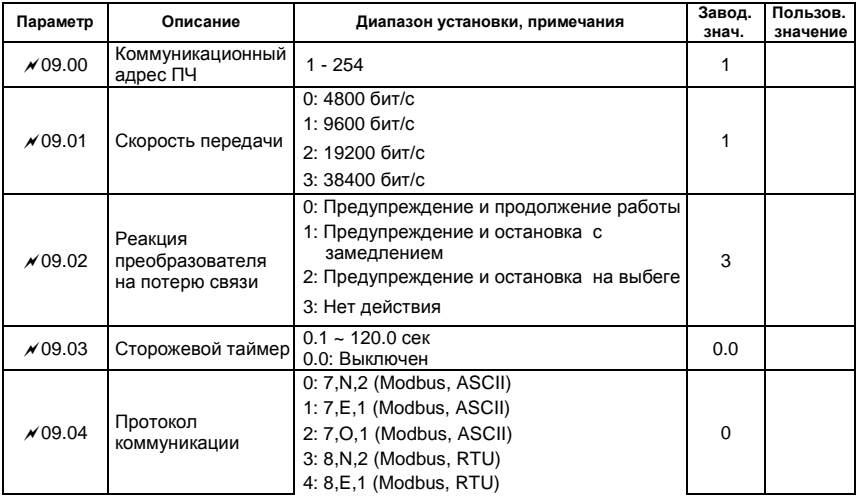

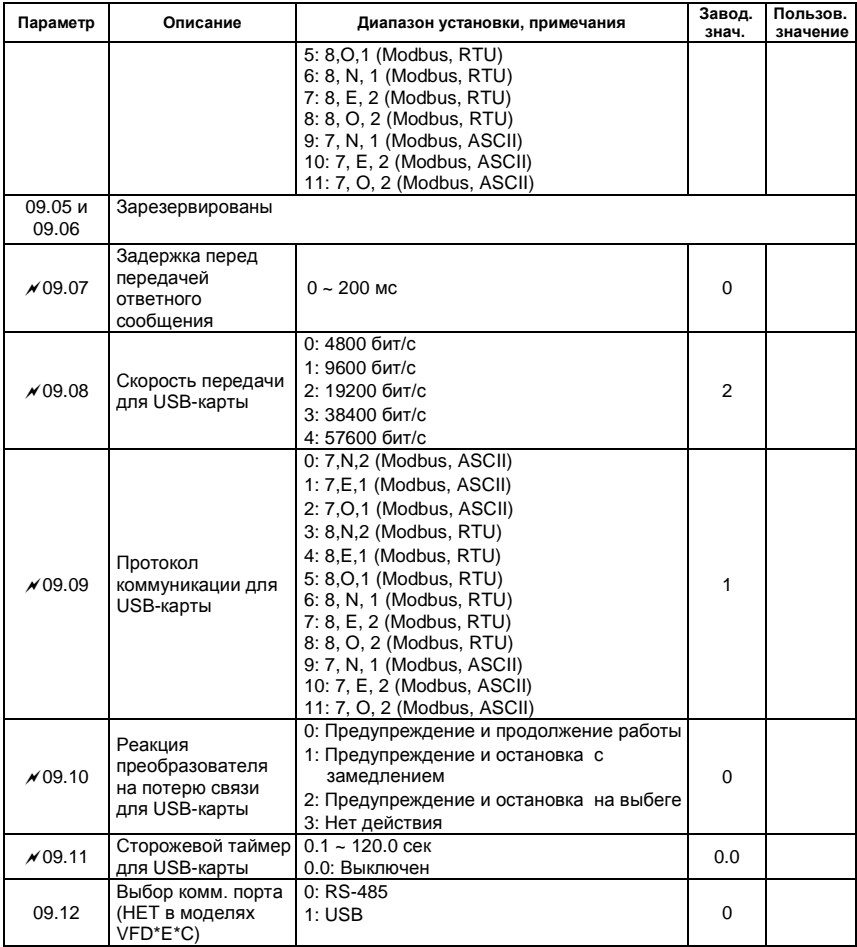

Группа 10: Параметры ПИД-регулятора

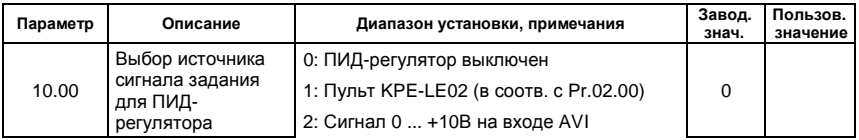

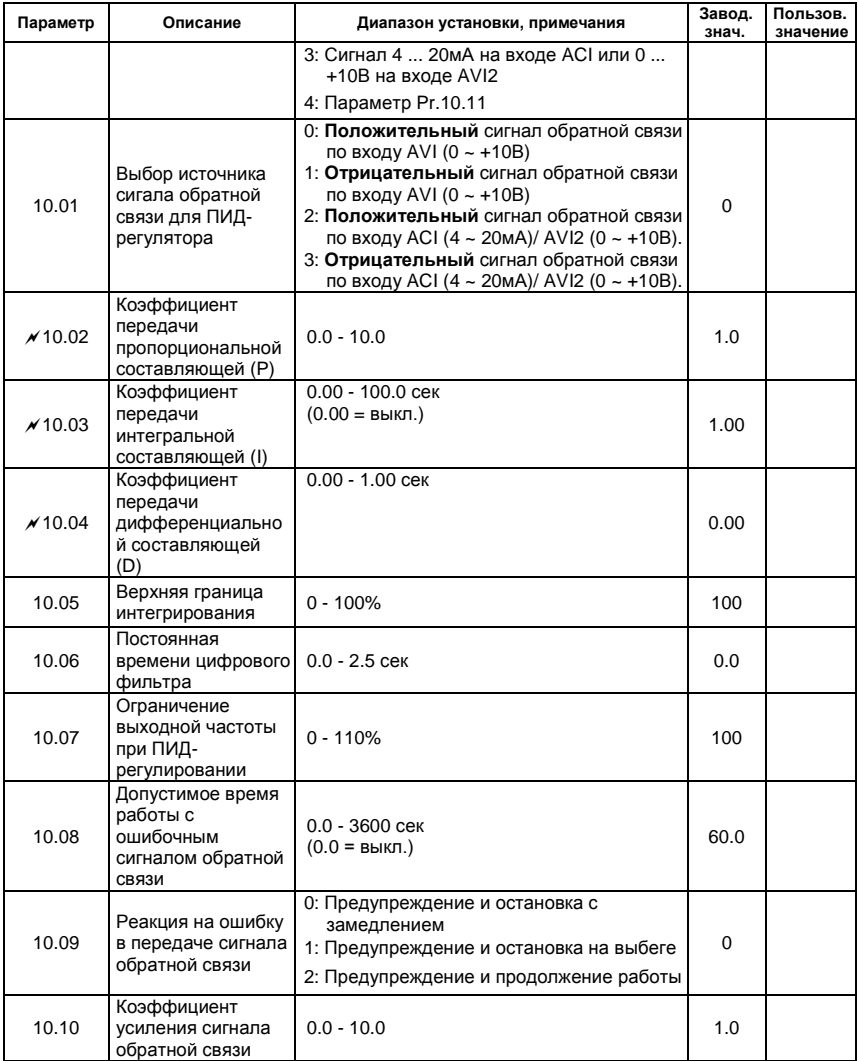

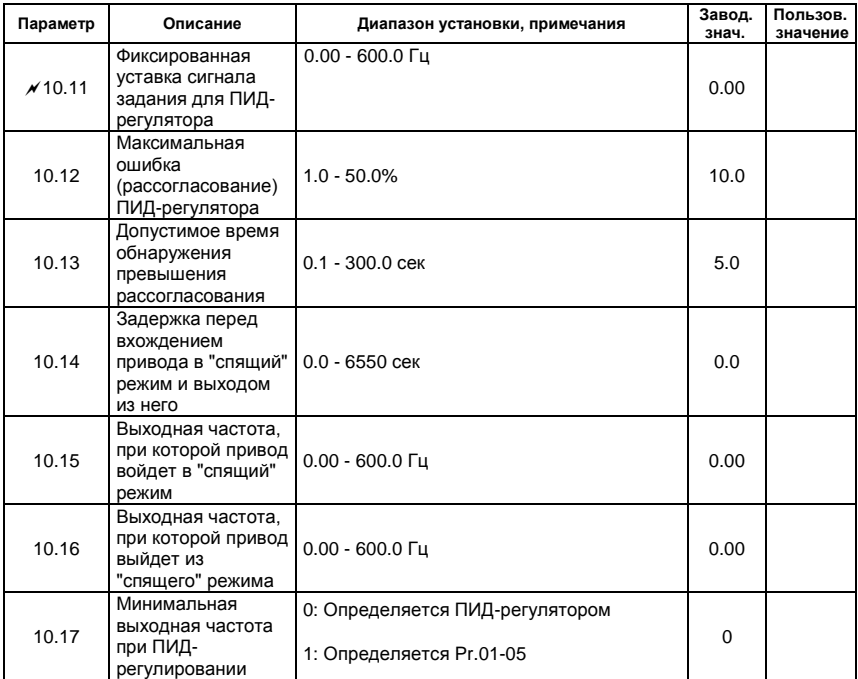

# Группа 11: Параметры плат расширения дискретного ввода/вывода

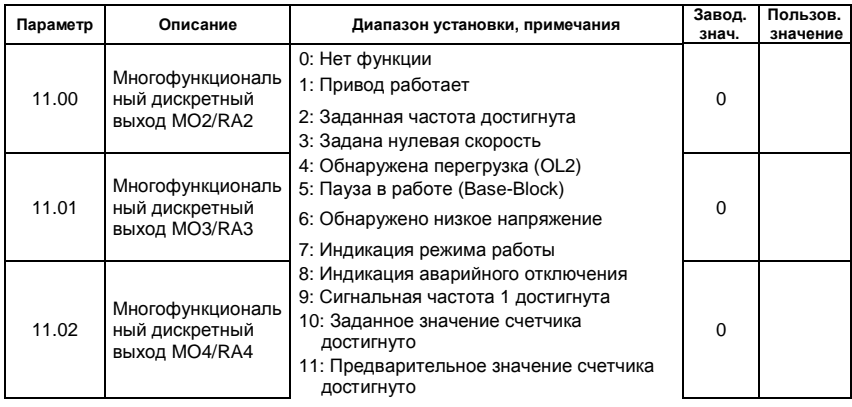

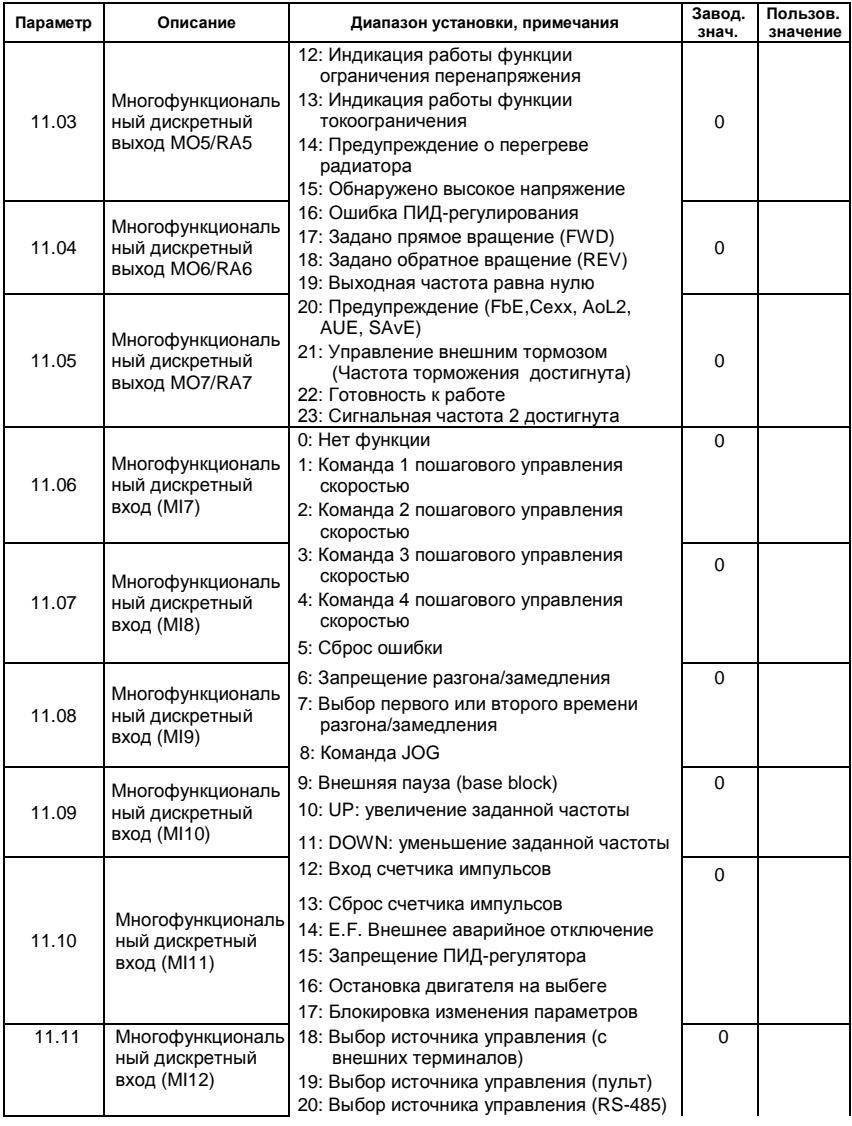

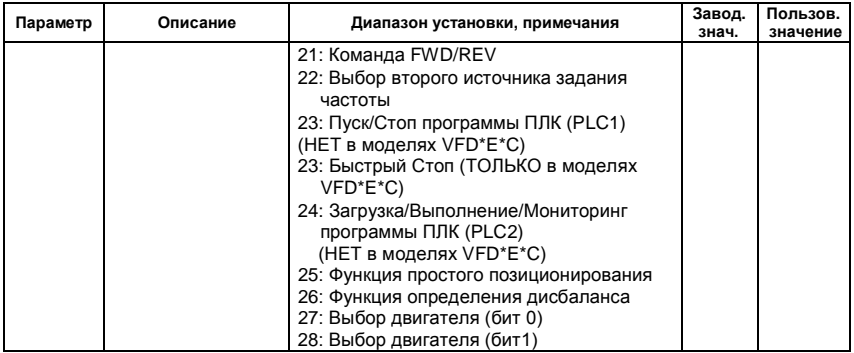

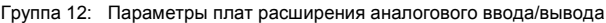

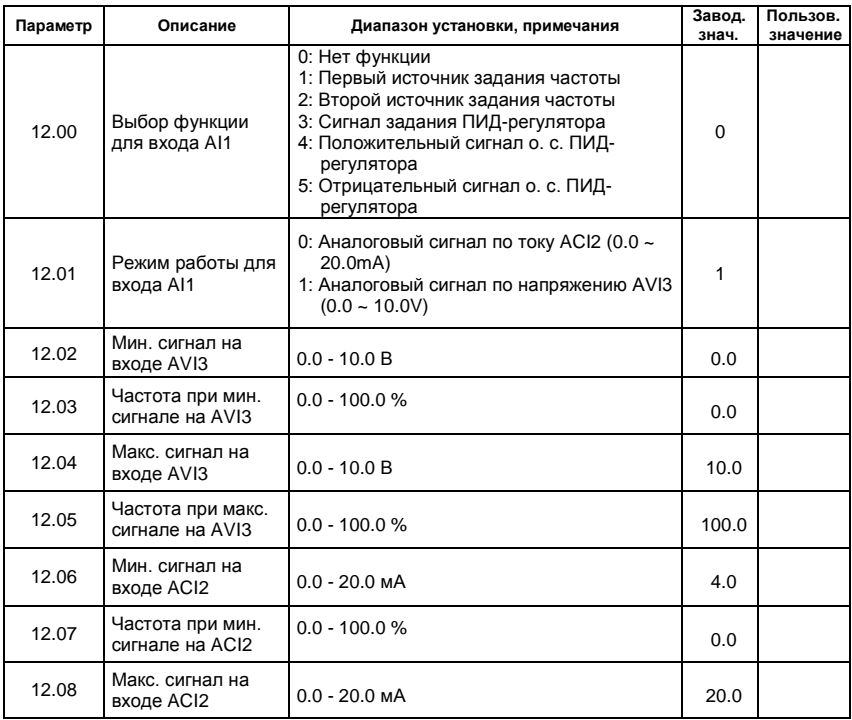

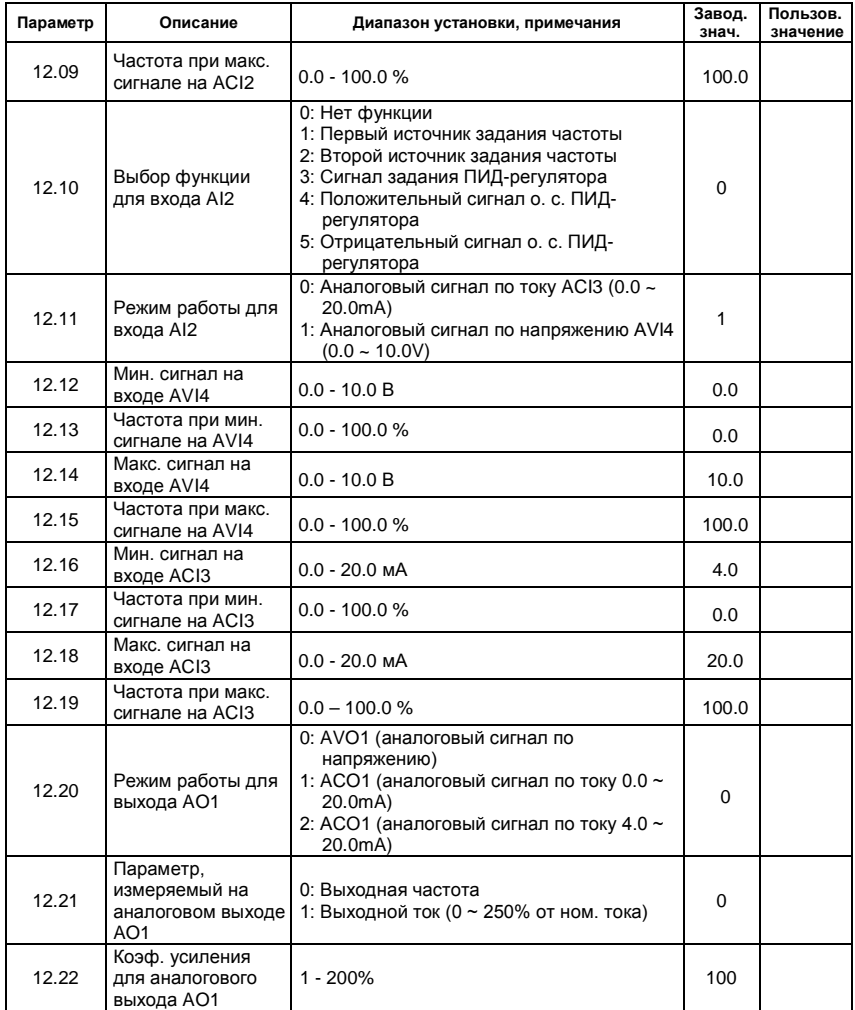

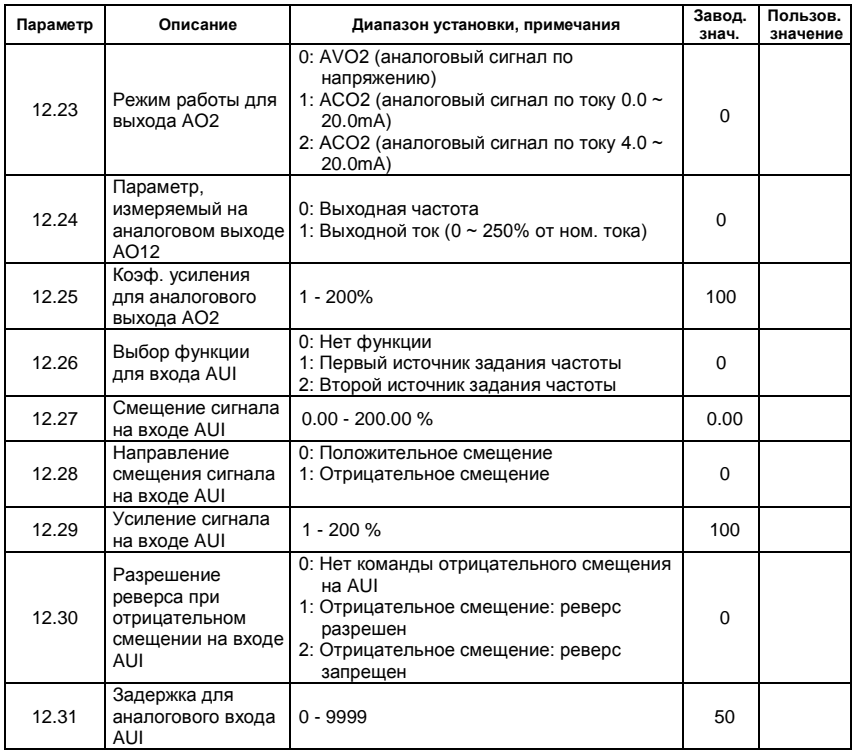

Группа 13: Параметры платы расширения импульсного ввода/вывода (PG)

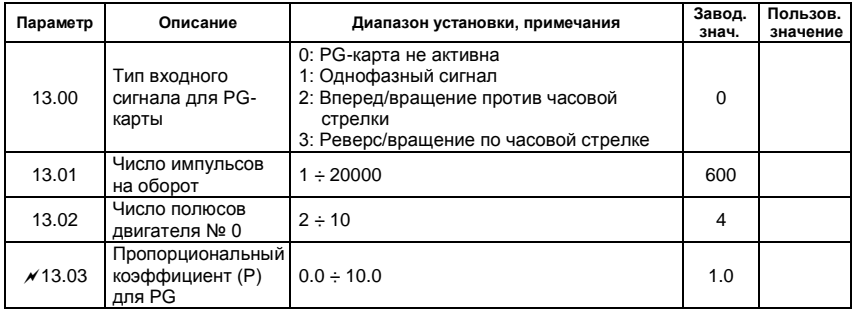

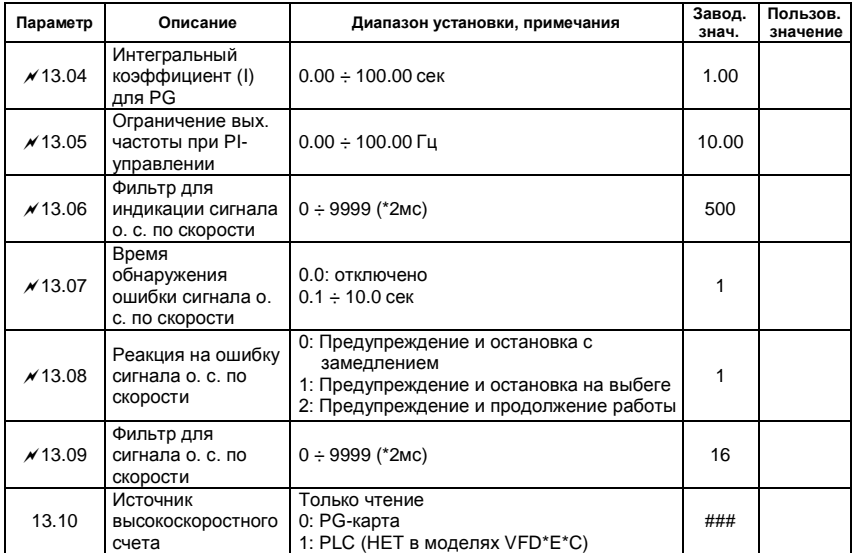

# **4.2 Классификация параметров по назначению**

## **Поиск скорости**

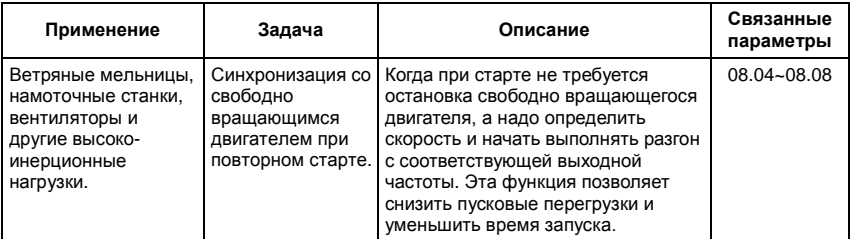

#### **Торможение постоянным током при старте**

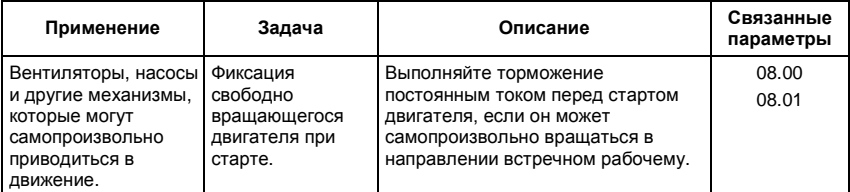

## **Энергосбережение**

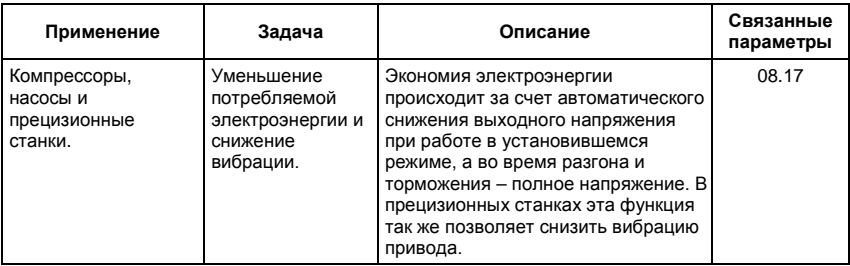

#### **Пошаговое управление**

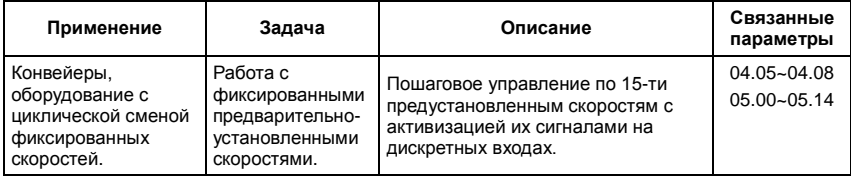

#### **Переключение между различными уставками времени разгона/замедления**

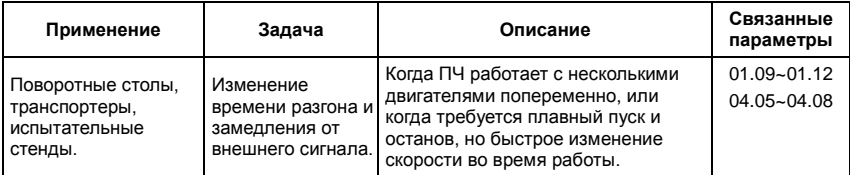

## **Предупреждение о перегреве**

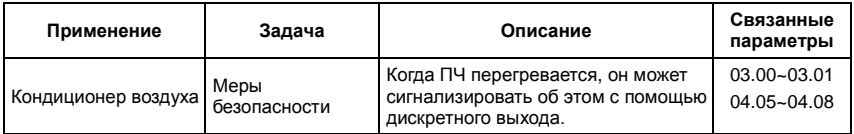

## **Двух- и трех-проводное управление**

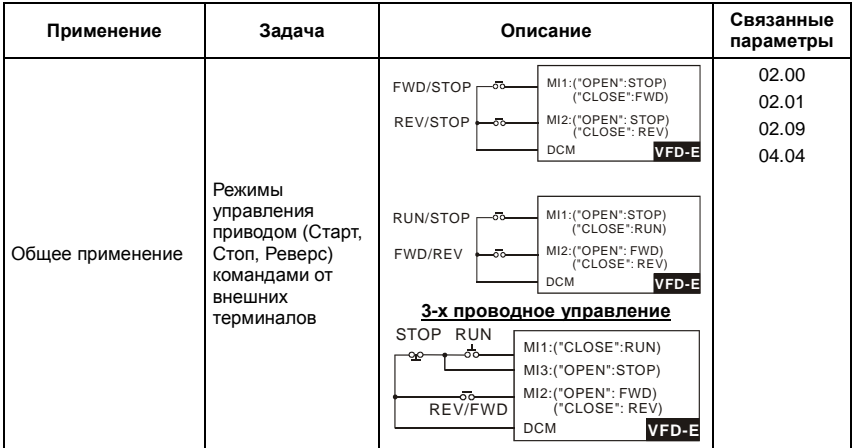

# **Команды управления приводом**

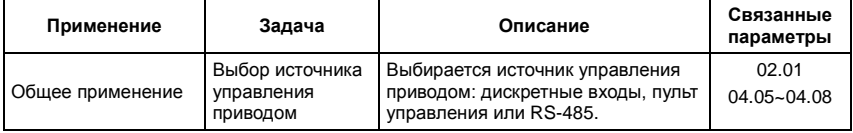

## **Удержание выходной частоты**

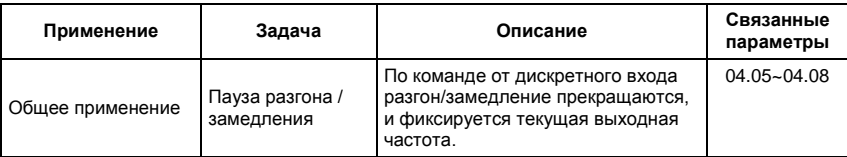

#### **Автоматическое повторное включение после срабатывания защиты**

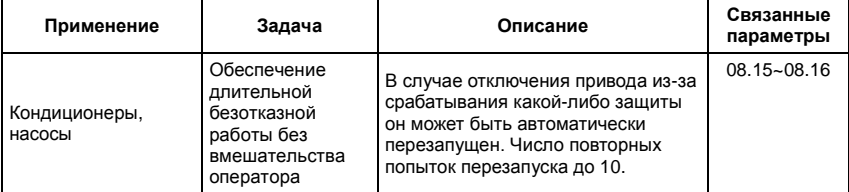

#### **Экстренное торможение постоянным током**

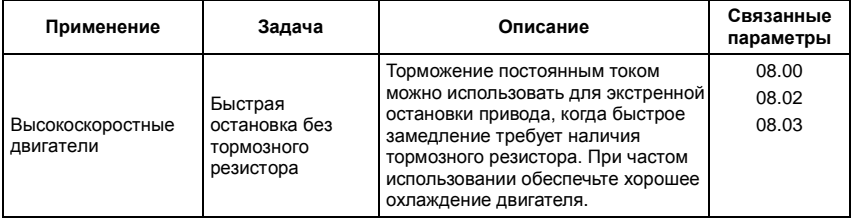

## **Установка уровней и режимов защиты**

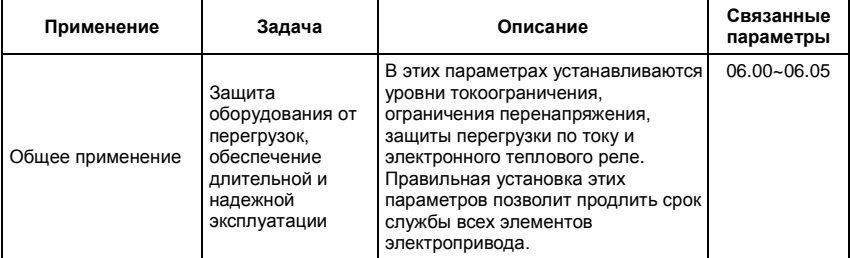

## **Верхнее/нижнее ограничение выходной частоты**

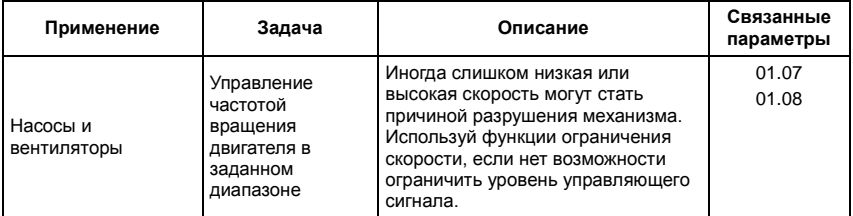

#### **Блокировка некоторых выходных частот**

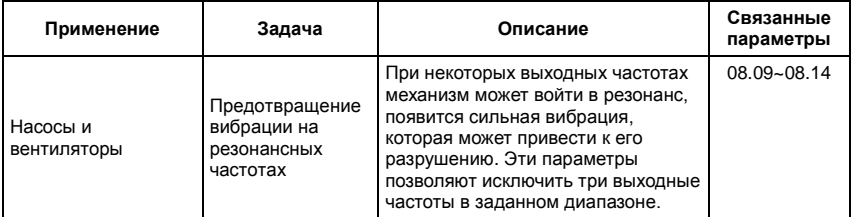

## **Корректировка несущей частоты ШИМ**

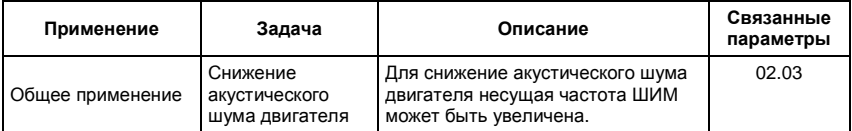

## **Продолжение работы при отсутствии сигнала задания выходной частоты**

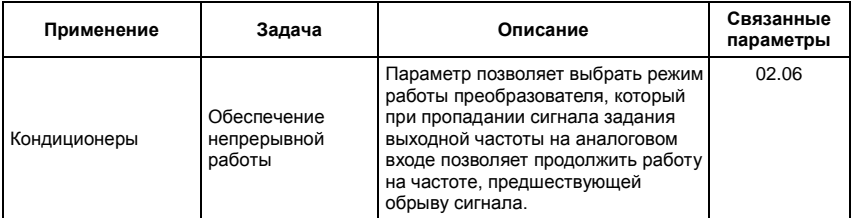

## **Управление внешним электромагнитным стояночным тормозом**

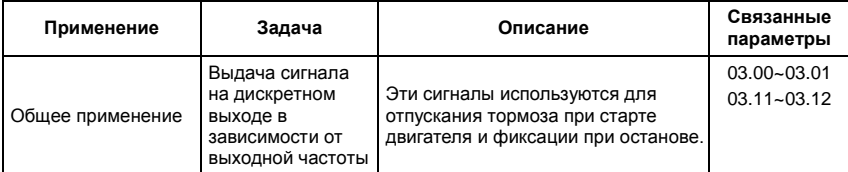

## **Индикация нулевой скорости на дискретном выходе**

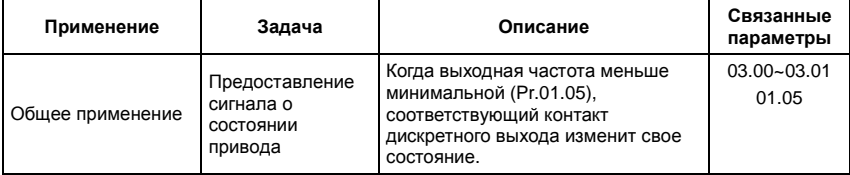

#### **Индикация достижения сигнальной частоты на дискретном выходе**

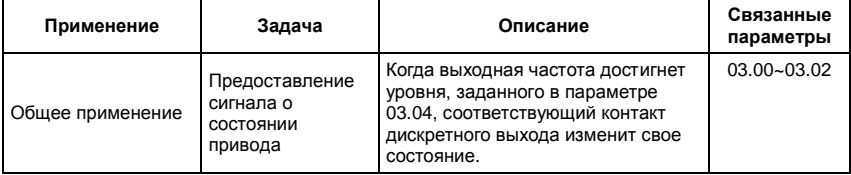

#### **Индикация паузы в работе на дискретном выходе**

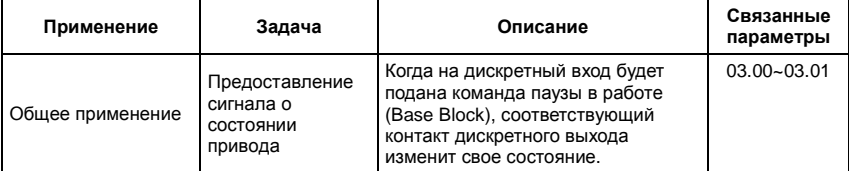

## **Предупреждение о перегреве ПЧ на дискретном выходе**

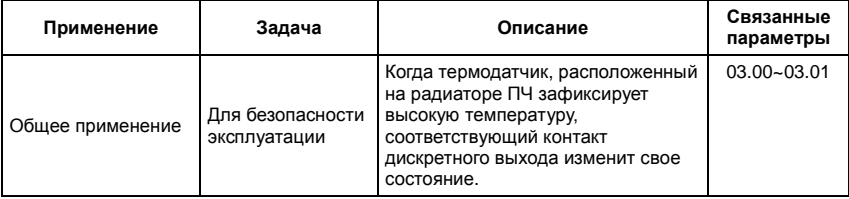

# **Многофункциональный аналоговый выход**

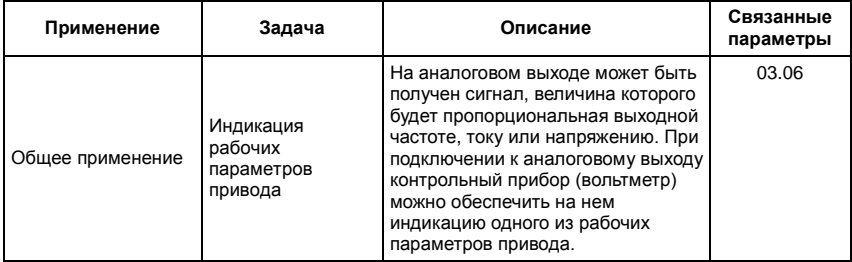

# **4.3 Описание программируемых параметров**

**Группа 0: Параметры пользователя** : Параметр может быть изменен во время работы.

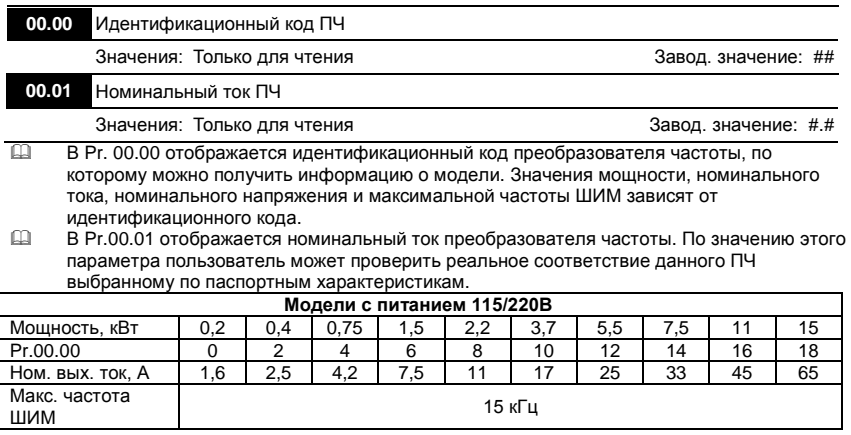

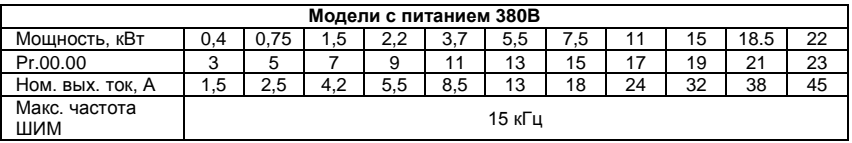

**00.02** Сброс настроек пользователя на заводские установки

Завод. значение: 0

- Значения: 0 Параметры доступны для чтения и записи
	- 1 Блокировка изменения параметров
	- 6 Удаление PLC-программы из памяти ПЧ. (НЕТ в моделях VFD\*E\*C)
	- 9 Сброс параметров на заводские установки для 50Гц, 220В/380В или 230В/400В (в зависимости от Pr.00-12)
	- 10 Сброс параметров на заводские установки для 60Гц, 220В/440В
- Значения 9 и 10 сбрасывают все параметры на заводские установки, кроме записей о пяти последних авариях, доступных в виде кодов при просмотре значений параметров  $06 - 08 - 06 - 12$ .
- Значение 9: В параметрах Pr.01.00 и Pr.01.01 устанавливается значение 50Гц и в параметрах Pr.01.02 устанавливается значение 230В/400В или 220В/380В (в зависимости от модели ПЧ и значения параметра Pr.00-12).
- Значение 10: В параметрах Pr.01.00 и Pr.01.01 устанавливается значение 60Гц и в параметрах Pr.01.02 устанавливается значение 230В или 460В (в зависимости от модели ПЧ)
- Когда Pr.00.02=1, все параметры становятся доступны только для чтения. Для разблокировки изменения параметров установите Pr.00.02=0.

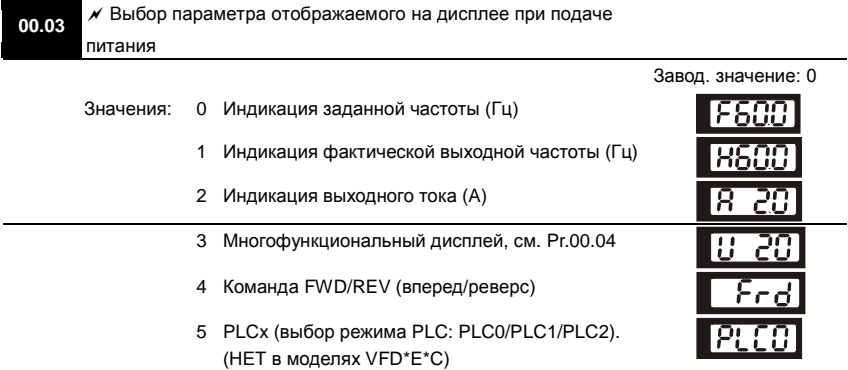

- Выбранный параметр будет индицироваться на дисплее пульта после подачи на ПЧ напряжения питания. Переход к другим величинам в рабочем режиме возможно по нажатию кнопки [MODE].
- Значение 5, PLC0: ПЛК выключен, PLC1: режим выполнения программы ПЛК , PLC2: режим чтения/записи программы ПЛК.

**00.04** Содержимое многофункционального дисплея

#### Завод. значение: 0

Значения: <sup>0</sup>Индикация величины в единицах пользователя (Uxxx), где U=HxK 1 Индикация текущего значения счетчика (импульсов) 2 Индикация значения регистра ПЛК D1043. (НЕТ в моделях VFD\*E\*C) 3 Индикация напряжения в звене постоянного тока (В)  $4$  Индикация выходного напряжения ПЧ на клеммах U/T1, V/T2, W/T3 (В) <sup>5</sup>Индикация сигнала обратной связи ПИД-регулятора  $(%)$ 

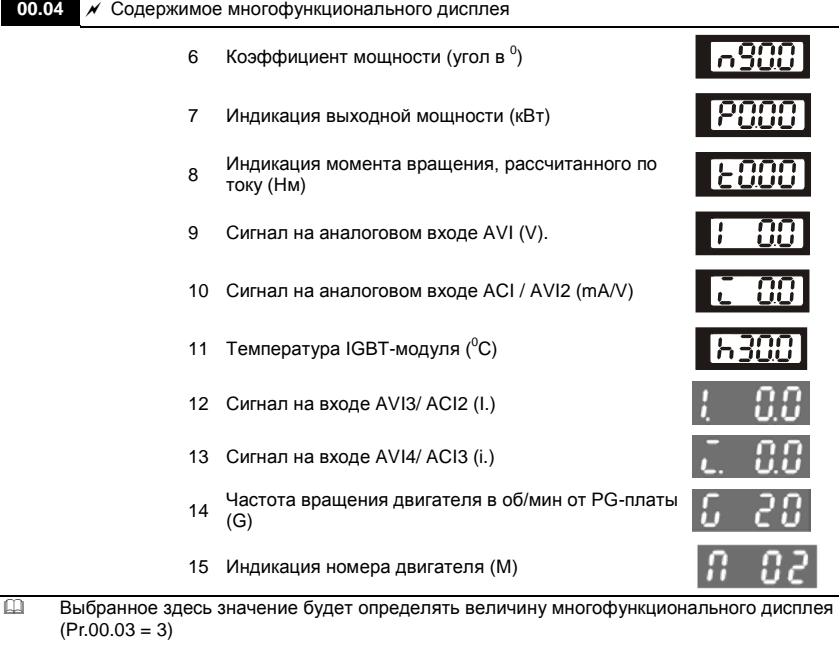

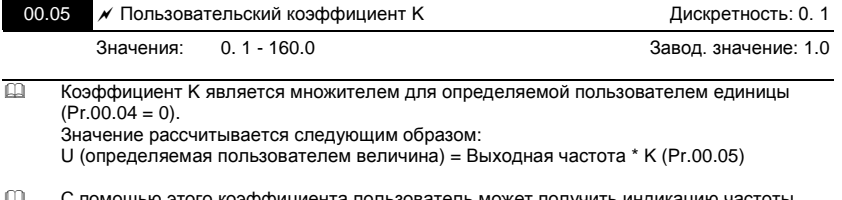

 С помощью этого коэффициента пользователь может получить индикацию частоты вращения двигателя в об/мин, линейной скорости механизма в м/с (мм/с, м/мин, и т.д.) и других величин пропорциональных выходной частоте ПЧ.

Пример:

Скорость ленточного транспортера 13.6м/с получается на выходной частоте

60Гц.

K = 13.6/60 = 0.22 (0.226667 м/с на 1 Гц), следовательно Pr.00.05=0.2

При заданной частоте 35Гц, на дисплее U будет индицироваться скорость

35\*0.2=7.0 м/с.

(Точность индикации можно увеличить, используя K=2.2 или K=22.7 и

игнорируя позицию десятичной точки)

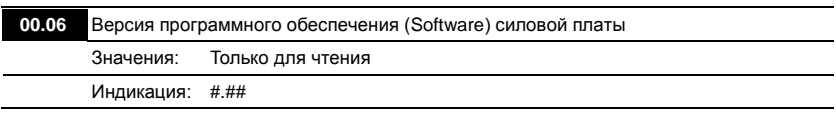

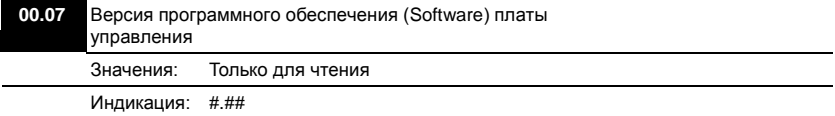

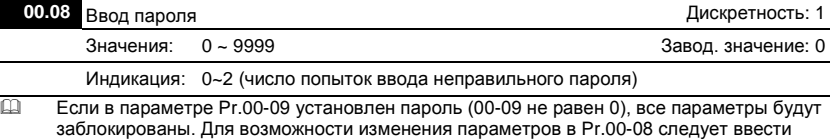

правильный пароль. Количество попыток ввода неправильного пароля ограничено 3 разами. Если 3 раза введен не верный пароль, то на дисплей будет выведен код "codE", который означает, что надо снять питание и подать его вновь для повтора попытки ввода правильного пароля.

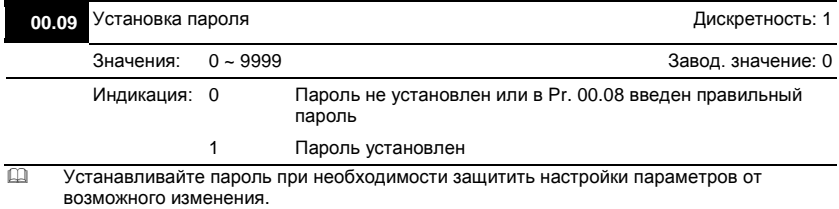

Если Pr.00.09 = 0, пароль не установлен или в Pr. 00.08 введен правильный пароль. Все параметры доступны для изменения, включая Pr.00.09.

После установки пароля параметр Pr.00.09 будет равен 1, и изменение параметров будет заблокировано.

Для снятия или изменения установленного пароля сначала должен быть введен правильный пароль в параметре Pr. 00.08.

Методы восстановления блокировки параметров после снятия блокировки в Pr.00.08:

Метод 1: Повторно введите тот же или новый пароль в Pr.00.09 (Сразу после ввода

параметры будут заблокированы).

Метод 2: Перезагрузите преобразователь, и блокировка будет восстановлена.

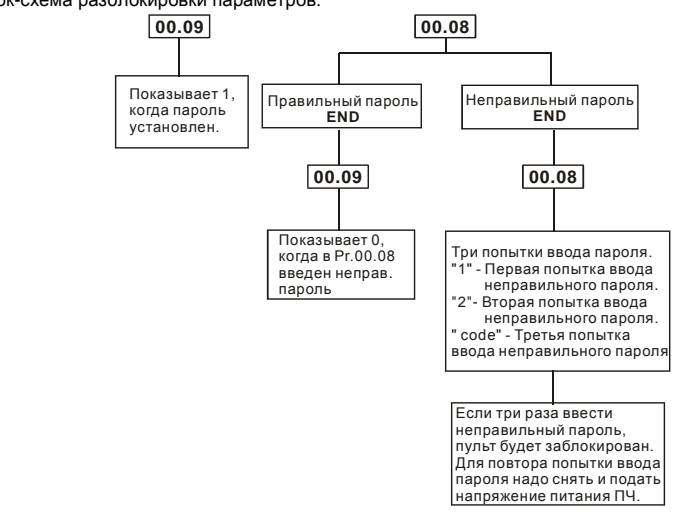

Блок-схема разблокировки параметров:

## **00.10** Метод управления двигателем

Завод. значение: 0

Значения: 0 Вольт-частотное (V/f) управление

## 1 Векторное управление

- Рекомендуется применять вольт-частотный метод в случаях, когда зависимость момента нагрузки двигателя известна и нагрузка практически не меняется при одном и том же значении частоты, а так же нижняя граница регулирования выходной частоты не ниже 10…5 Гц при независимом от частоты моменте. При работе на центробежный насос или вентилятор (это типичные нагрузки с моментом, зависящим от скорости вращения) диапазон регулирования частоты – от 5 до 50 Гц и выше.
- Векторное регулирование обеспечит высокий стартовый момент и высокий момент на низкой скорости, эффективно при изменяющейся нагрузке. Векторный метод работает нормально, если введены правильно паспортные величины двигателя и успешно прошло его тестирование (см. Pr. 07.04).
- Условия применения векторного регулирования:

• Мощность двигателя должна быть равна, или на ступень ниже номинальной мощности

преобразователя.

- Преобразователь должен управлять только одним двигателем.
- Длина кабеля преобразователь двигатель должна быть не более 30м. (Если длина

кабеля больше 30 м., проводите самонастройку вместе с кабелем).

 Если какое-нибудь из вышеприведенных условий не выполняется - возможны ошибки управления, такие как, понижение момента или скачки скорости. В этом случае применяйте U/F управление.

# **00.11** Зарезервирован

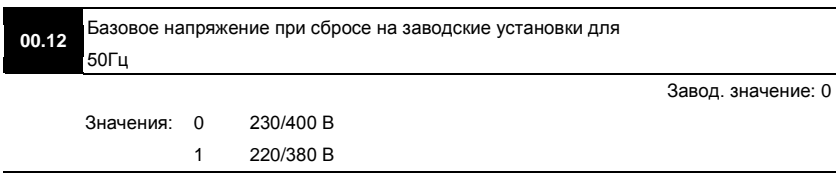

Группа 1: Основные параметры

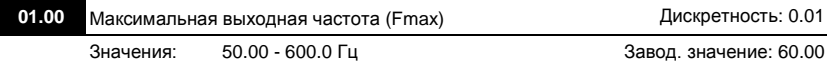

 Этот параметр определяет максимальную выходную частоту ПЧ – ограничение регулировки частоты сверху. Все входные аналоговые сигналы (0 … 10В, 4 … 20мА) масштабируются, чтобы соответствовать диапазону выходной частоты ПЧ, т.е. 10В или 20мА будет соответствовать значение равное Fmax.

 **Примечание:** Здесь и далее по тексту под заводскими уставками понимаются те значения параметров, к которым вернется преобразователь, если установить значение параметра 00-02 равным 10 (т.е. сбросить настройки пользователя). На входном контроле преобразователей у Поставщика некоторые значения параметров изменяются – то есть проводится адаптация преобразователя для эксплуатации в Российских условиях.

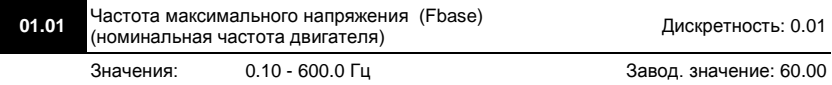

 Значение этого параметра должно быть установлено равным номинальной частоте, указанной на шильдике двигателя, в подавляющем большинстве – 50Гц. Значения параметров 01-01 и 01-02 определяют номинальный магнитный поток двигателя через значение В\*сек, например, если параметр 01-02 = 380В, а параметр 01-01 = 50Гц, то 380/50 = 7,66В\*сек. 7,66В\*сек это значение интеграла полуволны синусоидального напряжения 380В 50Гц, которое обеспечивает номинальный магнитный поток двигателя, рассчитанного на номинальное питание 380В 50Гц. Если задать настройки таким образом, что этот интеграл будет меньше 7,66, то поток двигателя пропорционально уменьшится и, соответственно, пропорционально уменьшится максимальный момент, который может развить двигатель. Если этот интеграл увеличивать, то вместе с увеличением момента возникнет опасность технического насыщения стали магнитопровода двигателя. При формировании характеристики U от F учитывайте значение интеграла на характеристики двигателя. Значение этого параметра должно быть больше Fmid (Pr.01.03).

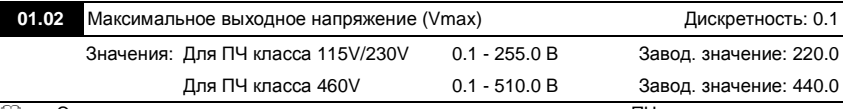

 Этот параметр определяет максимальное выходное напряжение ПЧ – напряжение питания двигателя при частоте 50Гц и более. Это напряжение должно устанавливаться не более номинального напряжения, указанного на шильдике двигателя, но более напряжения Vmid (Pr.01.04).

 **Примечание:** Выходное напряжение преобразователя не может быть больше входного напряжения питания. Например, если напряжение сети в какой-то момент снизится с 380В до 350В, то и на выходе преобразователя будет примерно 350В.

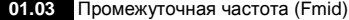

Дискретность: 0.01

- Этот параметр устанавливает частоту средней точки характеристики U/f. Значение этого параметра должно быть больше или равно минимальной частоте (Pr..01-05) и меньше максимальной частоты Pr.(01-01).
- **Примечание**: Установка значений параметров 01-03 и 01-04 не совпадающих соответственно со значениями параметров 01-05 и 01-06 позволяет сделать излом на характеристике зависимости V/f, но делать это надо с полным пониманием возможного результата и последствий. При неграмотной установке этих параметров возможны нарушения работоспособности привода и выход из строя преобразователя.

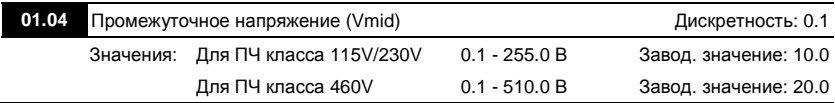

- Этот параметр устанавливает напряжение средней точки характеристики V/f. Значение этого параметра должно быть больше или равно минимального напряжения (Pr.01-06) и меньше или равно максимального напряжения Pr.(01-02).
- **Внимание!** Если этот параметр установлен ошибочно, то возможен случай перегрузки по току или недостатка момента (не возможности двигателя развить требуемый момент и преодолеть момент нагрузки), или даже отключение преобразователя частоты с возможностью выхода его из строя! Настраивая этот параметр, пользователи должны руководствоваться действительным значением нагрузки, постепенно увеличивая значение параметра в соответствии с начальными требованиями, не превышая его предельную величину.

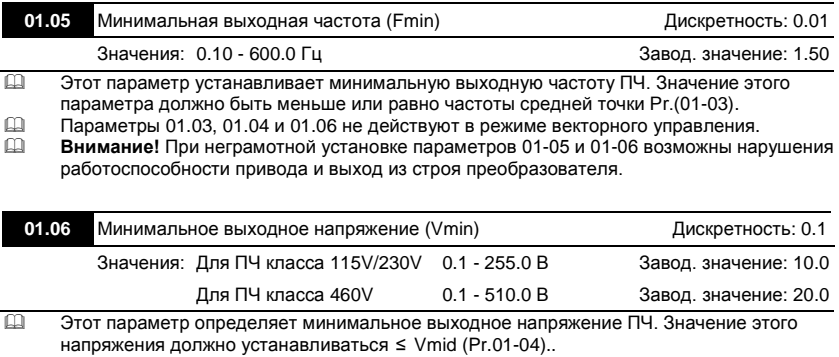

 При установке параметров Pr.01.01 - Pr.01.06 должны соблюдаться следующие условия Pr.01.02 > Pr.01.04 > Pr.01.06 и Pr.01.01 > Pr.01.03 > Pr.01.05.

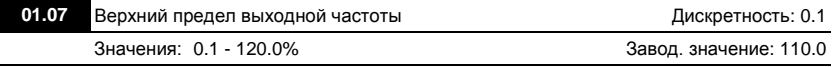

- Этот параметр позволяет ограничить выходную частоту ПЧ сверху. Он должен быть больше нижнего ограничения выходной частоты (Pr. 01-08). Максимальная выходная частота (Pr. 01-00) принимается за 100%.
- $\Box$  Значение верхнего ограничения выходной частоты = (Pr.01.00 \* Pr.01.07)/100.

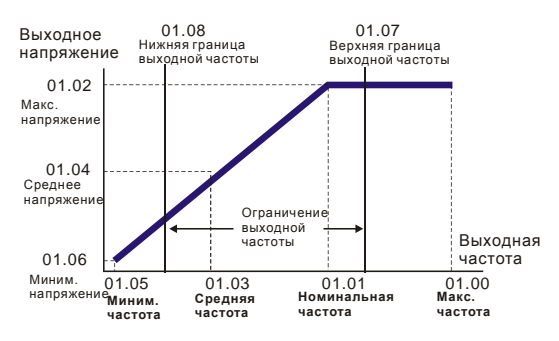

#### **Типовая зависимость V/f**

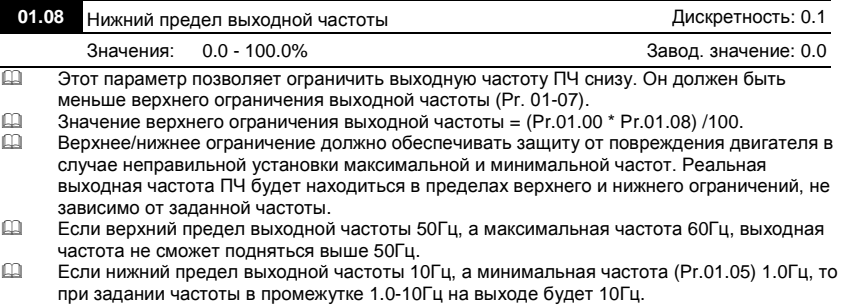

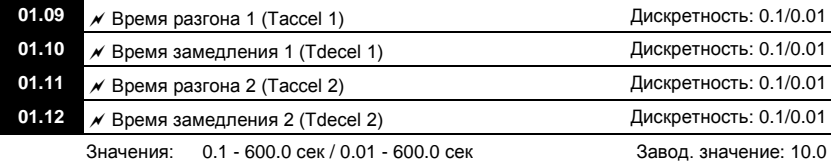

**01.19** Дискретность задания времени разгона/замедления

Завод. значение: 0

 Значения: 0 0.1 сек 1 0.01 сек

- Параметры Pr.01-09, 01-11 используются для задания времени нарастания выходной частоты ПЧ от 0 до максимальной выходной частоты (Pr. 01-00). Темп нарастания частоты – линейный, если функция S-образной кривой разгона запрещена (см. Pr.01.17).
- Параметры Pr.01-10, 01-12 используется для задания времени спада выходной частоты ПЧ от максимальной выходной частоты (Pr. 01-00) до 0Гц. Темп спада частоты – линейный, если функция S-образной кривой разгона запрещена (см. Pr.01.17).
- По умолчанию привод будет работать со временем разгона/замедления 1. Для выбора 2-го времени разгона/замедления надо подать сигнал на один из дискретных входов, предварительно запрограммированных на данную функцию. Смотри Pr.04-05 … Pr.04- 08.
- На диаграмме, приведенной ниже, время разгона/замедления выходной частоты ПЧ время между 0 Гц и максимальной выходной частотой (Pr. 01-00). Предположим, что максимальная выходная частота – 60Гц, минимальная (Pr.01-05) - 1.0Гц, тогда время разгона/замедления - 10 сек. Фактическое время ускорения до 60 Гц - 9,83 сек и замедления до 0 Гц - также 9,83 сек.

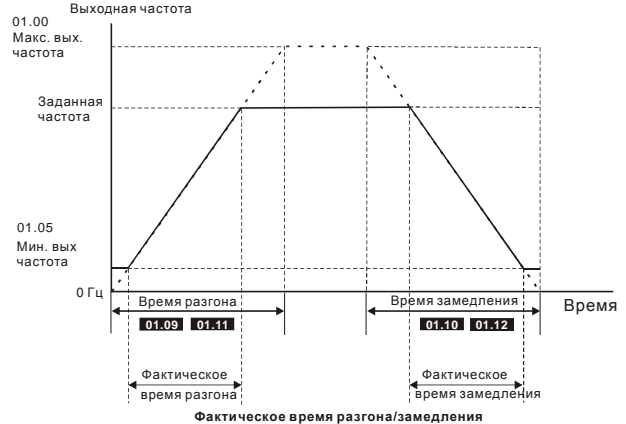

 При установке наикратчайшего времени разгона/торможения, действительное время разгона/торможения двигателя, будет зависеть от реальных механических характеристик системы, таких как номинальный момент двигателя, статический момент и момент инерции нагрузки и др.

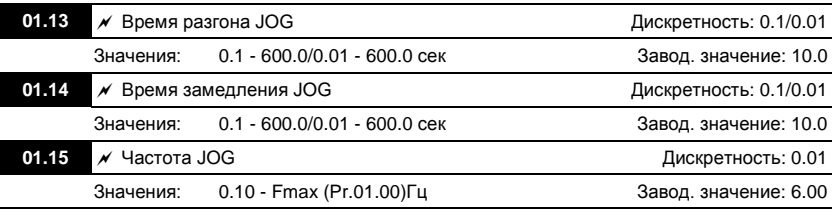

- JOG функция (толчковая или ползучая скорость) может быть выбрана с помощью входного терминала (MI3 - MI9), запрограммированного на функцию JOG. Когда JOG терминал замкнут, ПЧ обеспечивает нарастание выходной частоты от минимальной (Pr.01-05) до JOG частоты (Pr.01-15). Когда JOG терминал разомкнут, ПЧ замедляет выходную частоту до 0. Время разгона/замедления JOG определяется параметрами (Pr.01-13, Pr.01-14).
- При работе ПЧ не может исполнять команду JOG. Для её выполнения привод должен быть остановлен. Во время действия команды JOG ПЧ не может исполнять другие команды, кроме FORWARD, REVERSE и STOP с цифровой панели управления.

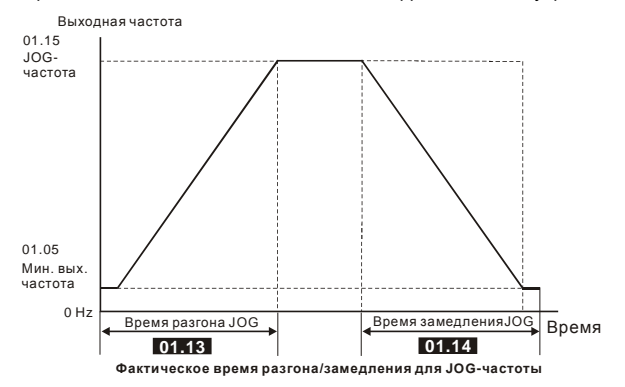

**01.16** Выбор режима разгона/замедления (линейное время разгона/замедления определяется параметрами 01.09, 01.10)

Завод. значение: 0

#### Значения: 0 Линейный разгон и замедление

- 1 Автоматический разгон, линейное замедление
- 2 Линейный разгон, автоматическое замедление
- 3 Автоматический разгон и замедление (время определяется нагрузкой)
- 4 Автоматический разгон и замедление (мин. время определяется заданным временем разгона/замедления)
- 5 Линейный разгон с контролем тока и линейное замедление
- 6 Линейный разгон с контролем тока и автоматическое замедление
- При автоматическом определении времени разгона или замедления преобразователь будет выбирать самый быстрый темп разгона или замедления, при котором еще не будет срабатывать защита по току или перенапряжению в звене DC.
- $\Box$  При Pr.01-16 = 4 время разгона/замедления также будет зависеть от нагрузки, но оно не будет меньше соответствующих значений параметров Pr.01.09 ~Pr.01.12.
- При Pr.01-16 = 5 и 6 будет работать функция токоограничения, и разгон будет автоматически приостанавливаться при превышении током установленного уровня ограничения (см. Pr.06-01).
- Автоматический разгон/замедление позволяет снизить вибрацию и удары в течение разгона/замедления двигателя, а также обойтись без сложных расчетов времени разгона/замедления, а зачастую и без тормозных резисторов.
- При применении тормозного резистора режим автоматического выбора времени разгона/замедления не должен применяться.

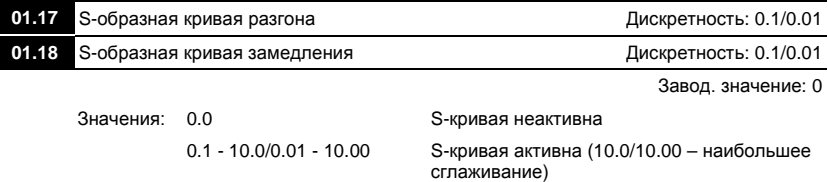

- Эти параметры обеспечивают разгон/торможение при минимальном ускорении (dω/dt). Значение 10.0 обеспечивает самую сглаженную траекторию ускорения/замедления. Значение 0.0 запрещает сглаживание. При активизации функции S-образной характеристики время разгона/замедления численно не будут соответствовать значениям, заданным параметрами Pr.01-09 … Pr.01-12.
- На рисунке, приведенном ниже, показано соотношение времени разгона/замедления при отключенной и включенной функции S-образной кривой. Полное время разгона = Pr.01.09 + Pr.01.17 или Pr.01.11 + Pr.01.17 Полное время замедления = Pr.01.10 + Pr.01.18 или Pr.01.12 + Pr.01.18

 $\Box$ 

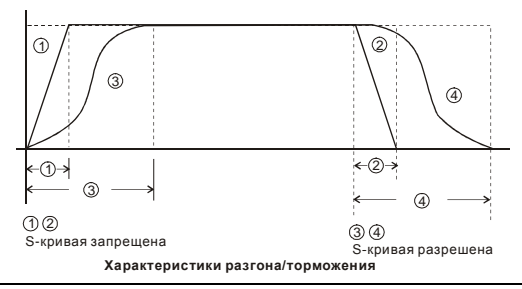

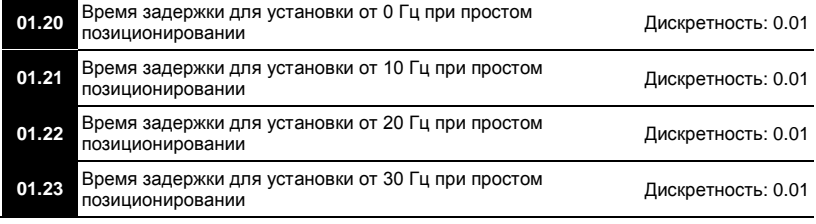

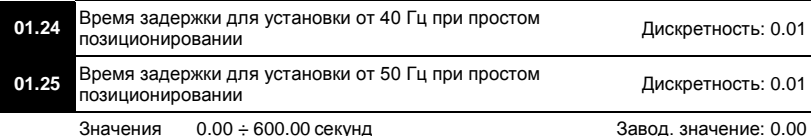

 Функция простого позиционирования определяет диапазон рабочего хода. При замыкании дискретного входа с функцией «25» через выдержку времени по параметрам 01.20 ÷ 01.25 начнется замедление и останов в конечном положении.

 Пример простого позиционирования (данная функция не является функцией точного управления по положению).

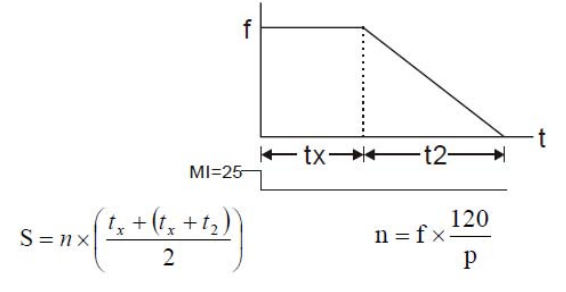

Где S – рабочий ход, n – частота вращения в об/сек,  $t_x$  – время задержки в сек,  $t_2$  - время замедления в сек, p – число полюсов двигателя, f – рабочая частота в Гц.

#### Пример 1:

Предположим, что частота двигателя 50 Гц, время задержки 01.25= 2 секунды и время замедления 10 секунд. Скорость вращения n=120 x 50/4 = 25 оборотов в секунду. Количество оборотов = (25 x (2 + 12)) / 2 = 175 (оборотов)

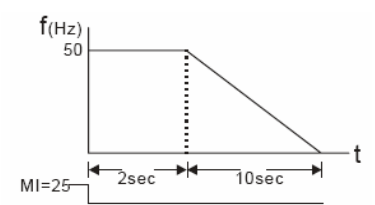

Угловое перемещение = количество оборотов х длина окружности = 175 х 2п г. Это также означает, что двигатель будет остановлен в конечном положении через 175 оборотов. Пример 2:

Ревизия: апрель 2010 г., 07EE, SW--PW V1.14/CTL V2.14 - 106 -

Предположим , что частота двигателя 1.5 Гц, время задержки 01.21 = 10 секунд, время замедления от 60 Гц до 0 Гц установлено 40 секунд. Получаем, что время задержки от 1,5 Гц составляет 1,5 секунды, а время замедления от 1,5 Гц до 0 Гц составляет 1 секунду. Скорость вращения n = 120 х 1,5/4 = 0,75 об /сек.

Количество оборотов = (1,5/2 х (1,5 + 2,5))/2 = 1,5 оборота.

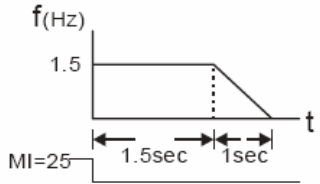

Угловое перемещение = количество оборотов х длина окружности = 1,5 х 2 $\pi$  г. Это также означает, что двигатель будет остановлен в конечном положении через 1,5 оборота.

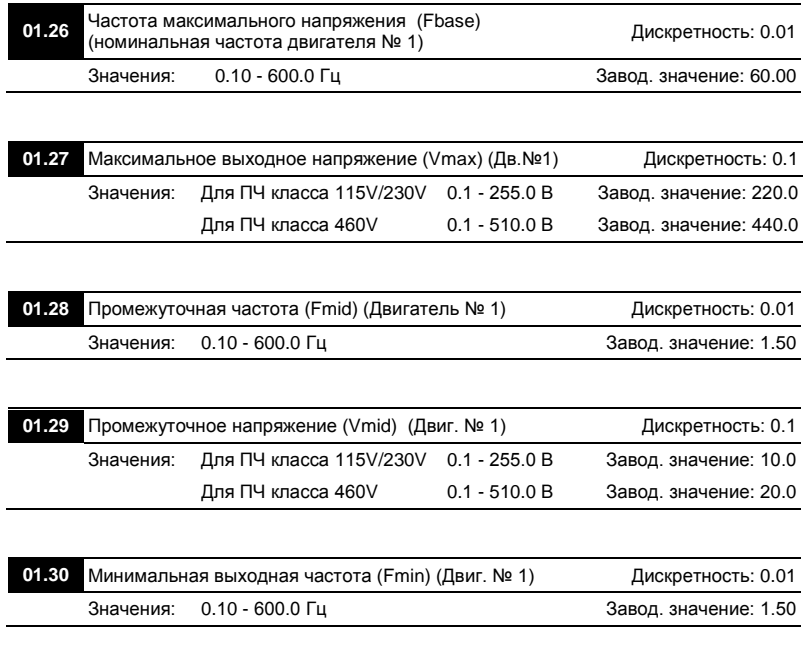

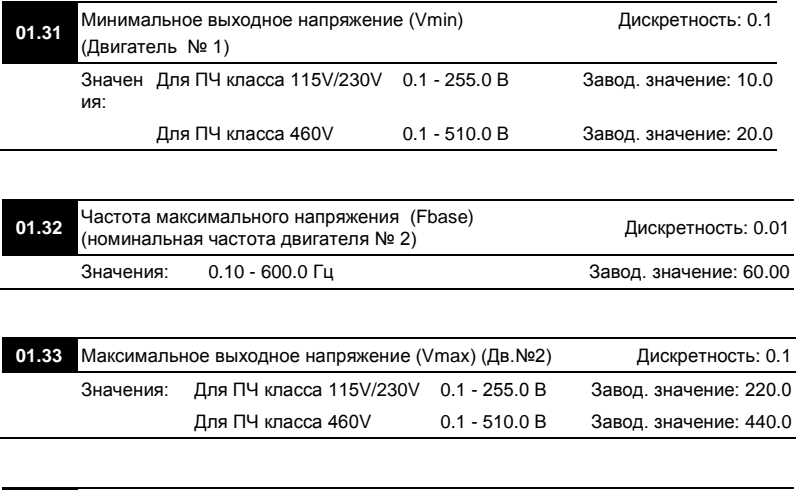

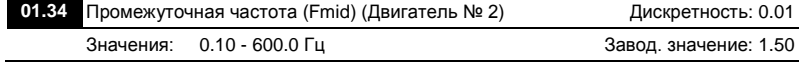

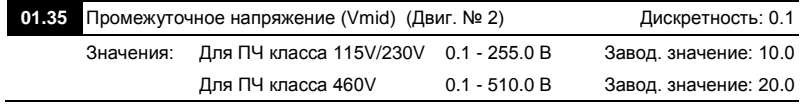

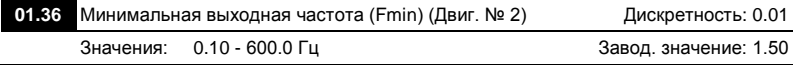

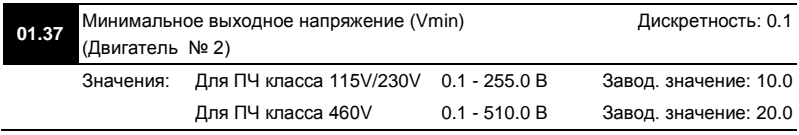
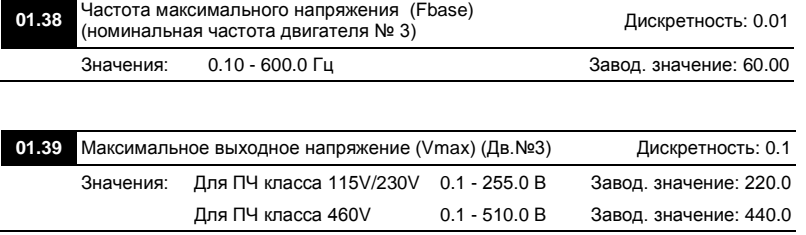

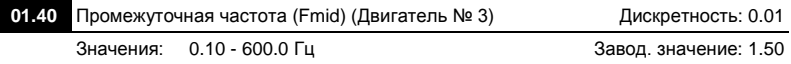

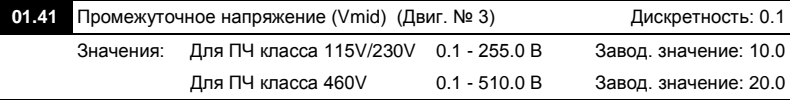

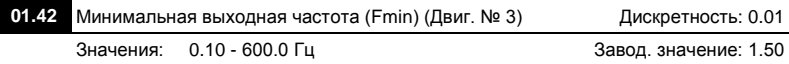

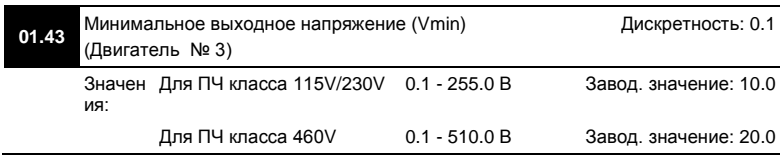

 Для переключения набора параметров двигателей №0 ÷ №3 используются дискретные входы MI3 ÷ MI6 (параметры 04.05 ÷ 04.08) со значениями «27» и «28».

### Группа 2: Параметры режимов работы

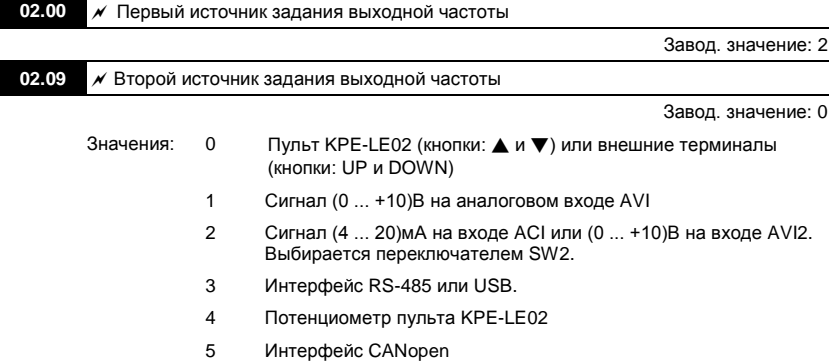

- Эти параметры устанавливают источник управления выходной частотой преобразователя и соответственно скоростью вращения двигателя.
- $\square$  Значение 2: тип сигнала выбирается микропереключателем SW2 (ACI/AVI), расположенном на ПЧ под лицевой панелью. В положении ACI выбран сигнал (4 ... 20)мА, а в положении AVI выбран сигнал (0 ... +10)В на аналоговом входе ACI.
- Если 3-ой микропереключатель (под пультом сверху, справа) установлен в положение «ON», то параметр 02.09 будет принудительно установлен на значение 2. Этот параметр не может быть изменён до установки переключателя в положении «OFF».

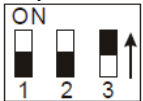

- Когда привод управляется внешними сигналами, для предотвращения самопроизвольного запуска при подаче питания правильно установите параметр Pr.02.05.
- В процессе работы возможно переключение между первым и вторым источником задания выходной частоты с помощь внешнего сигнала на дискретном входе, запрограммированном на данную функцию (см. Pr.04.05 ~ 04.08).
- $\Box$  Пар.02.09 активен только когда Pr.04.05~04.08 = 22.<br> $\Box$  Возможна комбинация сигналов первого и второго и
- Возможна комбинация сигналов первого и второго источника (см. Pr.02.10).

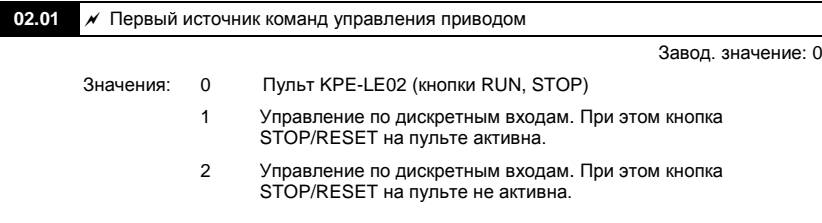

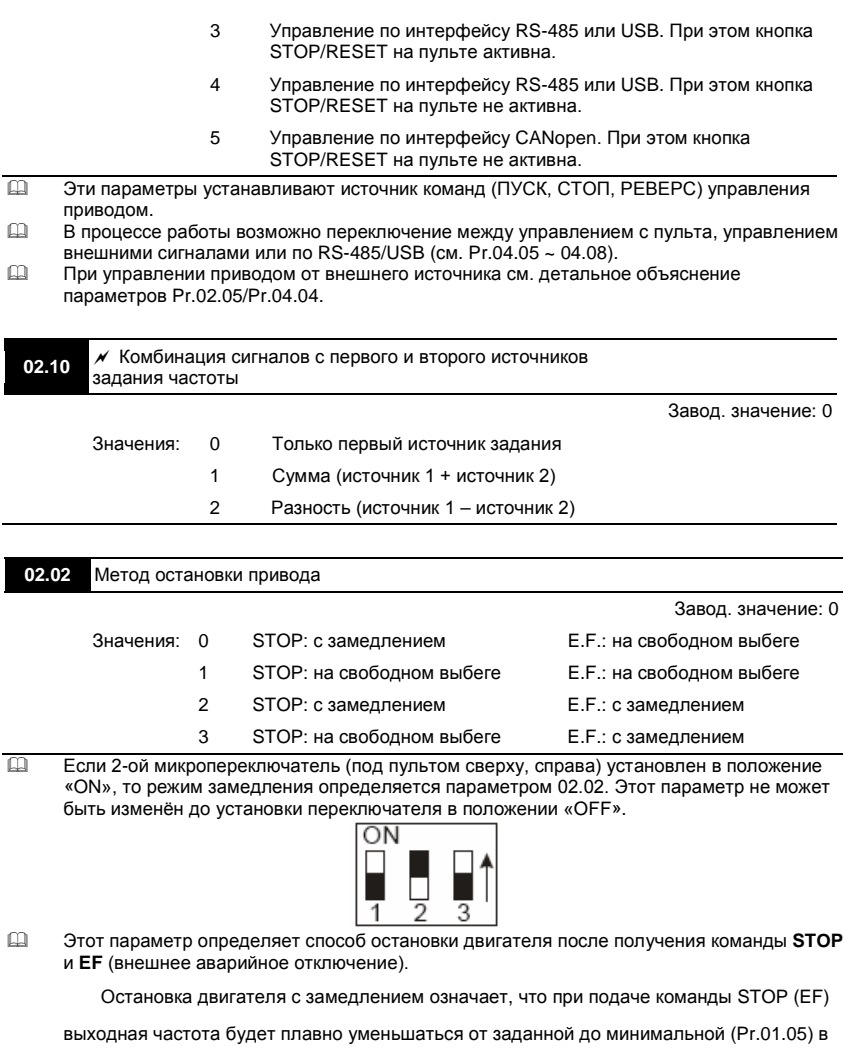

соответствие со временем, установленным в Pr.01.10, 01.12, а затем напряжение с

двигателя будет снято. Торможение двигателя будет контролируемым с предопределенным временем.

Остановка двигателя на свободном выбеге означает, что при подаче команды STOP (EF) выходы преобразователя отключаются от двигателя, и он свободно вращается по инерции. Время торможения при этом будет неопределенным, зависящим только от инерционных свойств нагрузки.

Метод остановки двигателя обычно определяется характеристиками нагрузки двигателя и частотой остановов.

- (1) Остановку двигателя с замедлением рекомендуется применять для безопасности персонала или по технологическим требованиям. В этом случае правильно выбирайте требуемое время замедления. В некоторых случаях (короткое время замедления при высокоинерционной нагрузке) может понадобиться использование тормозного резистора.
- (2) Остановка двигателя по инерции применяется, если свободный выбег допустим, нагрузка имеет большой момент инерции, а время торможения не критично. Например: для вентиляторов, вырубных машин, центрифуг, насосов и др.

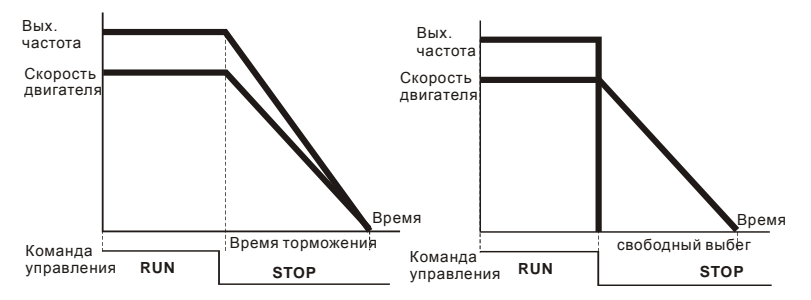

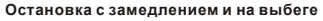

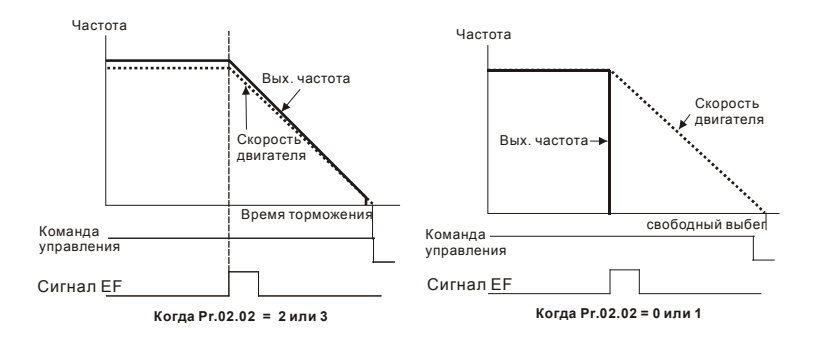

# **02.03** Несущая частота ШИМ Дискретность: 1

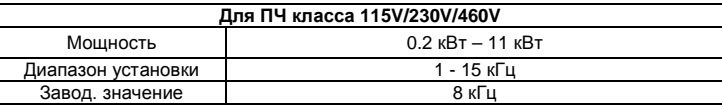

 Этот параметр определяет несущую частоту широтно-импульсной модуляции преобразователя, а следовательно частоту коммутации силовых транзисторов выходного инвертора.

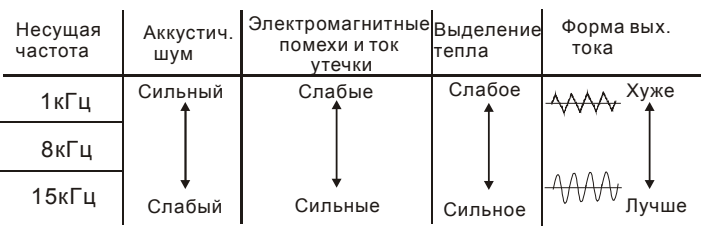

- В таблице приведены положительные и отрицательные стороны той или иной несущей частоты ШИМ, которые следует учитывать при выборе ее значения.
- Чем больше расстояние электропроводов между ПЧ и двигателем, тем меньше устанавливайте несущую частоту. Если помехи от ПЧ влияют на периферийные устройства – снижайте несущую частоту. Если ток утечки ПЧ слишком большой – снижайте несущую частоту. Если в двигателе появляется металлический шум– увеличьте несущую частоту.
- Во время работы несущая частота ШИМ будет автоматически снижаться в зависимости от температуры радиатора и тока нагрузки ПЧ. Это необходимо, чтобы предотвратить перегрев IGBT-транзисторов и продлить срок службы ПЧ. Если вы не хотите, что бы

Ревизия: апрель 2010 г., 07EE, SW--PW V1.14/CTL V2.14 - 113 -

частота ШИМ автоматически снижалась при повышенной температуре, то обратитесь к параметру 02.18

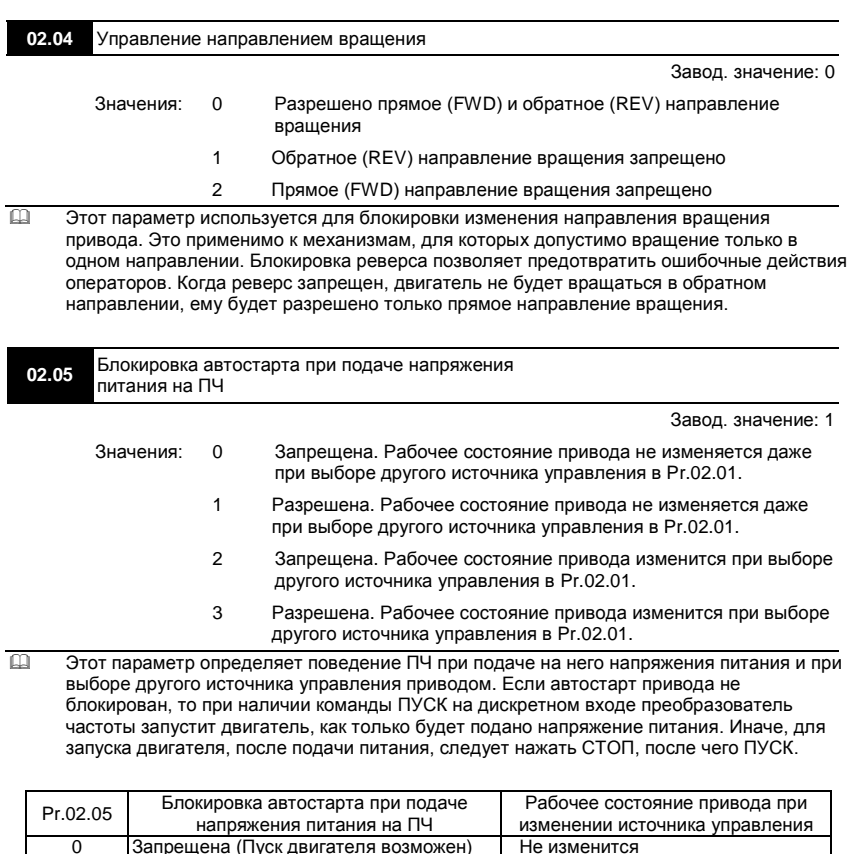

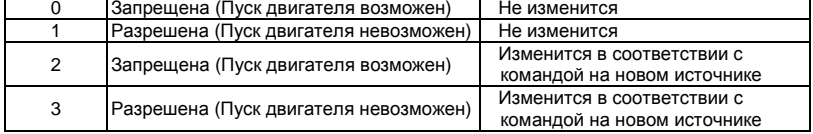

 Когда в качестве источника управления выбраны внешние терминалы и подана команда ПУСК, т. е. (FWD/REV-DCM=замкнуты), после подачи питания привод будет работать в соответствии с Pr.02.05 следующим образом. **<Только для терминалов FWD и REV>**

1. Если Pr.02.05 = 0 или 2, двигатель запустится одновременно с подачей напряжения питания на ПЧ. Не рекомендуется использовать этот режим при частых пусках (> 6 раз в час).

2. Если Pr.02.05 = 1 или 3, двигатель останется неподвижным при подаче питания на ПЧ. Для его запуска необходимо, чтобы команда ПУСК (RUN) следовала после подачи питания.

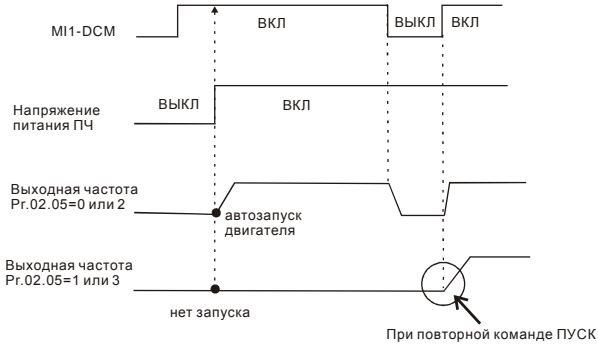

**ДРИЗ СОБЛОКИ СЕВЕДИТЕЛЬНОЕ В ПОЛНОВИТИ** САТА СОБРАЗНОСТИ ТОГО, что никогда не сможет произойти самопроизвольный запуск двигателя при подаче напряжения питания на преобразователь. Двигатель может запуститься, например, при неисправности переключателя, подключенного к дискретному входу ПЧ.

- Когда привод управляется не от внешних терминалов, то независимо от того работает двигатель или нет, привод изменит свое состояние в соответствие с Pr.02.05 если будут выполнены оба из условий:
	- 1. Источник управления изменяется на управление от внешних терминалов (Pr.02.01=1

или 2)

2. Состояния терминалов и привода различные.

Состояние привода изменится следующим образом:

- 1. Если Pr.02.05 = 0 или 1, состояние привода не изменится.
- 2. Если Pr.02.05 = 2 или 3, состояние привода изменится в соответствие с состоянием

управляющих терминалов.

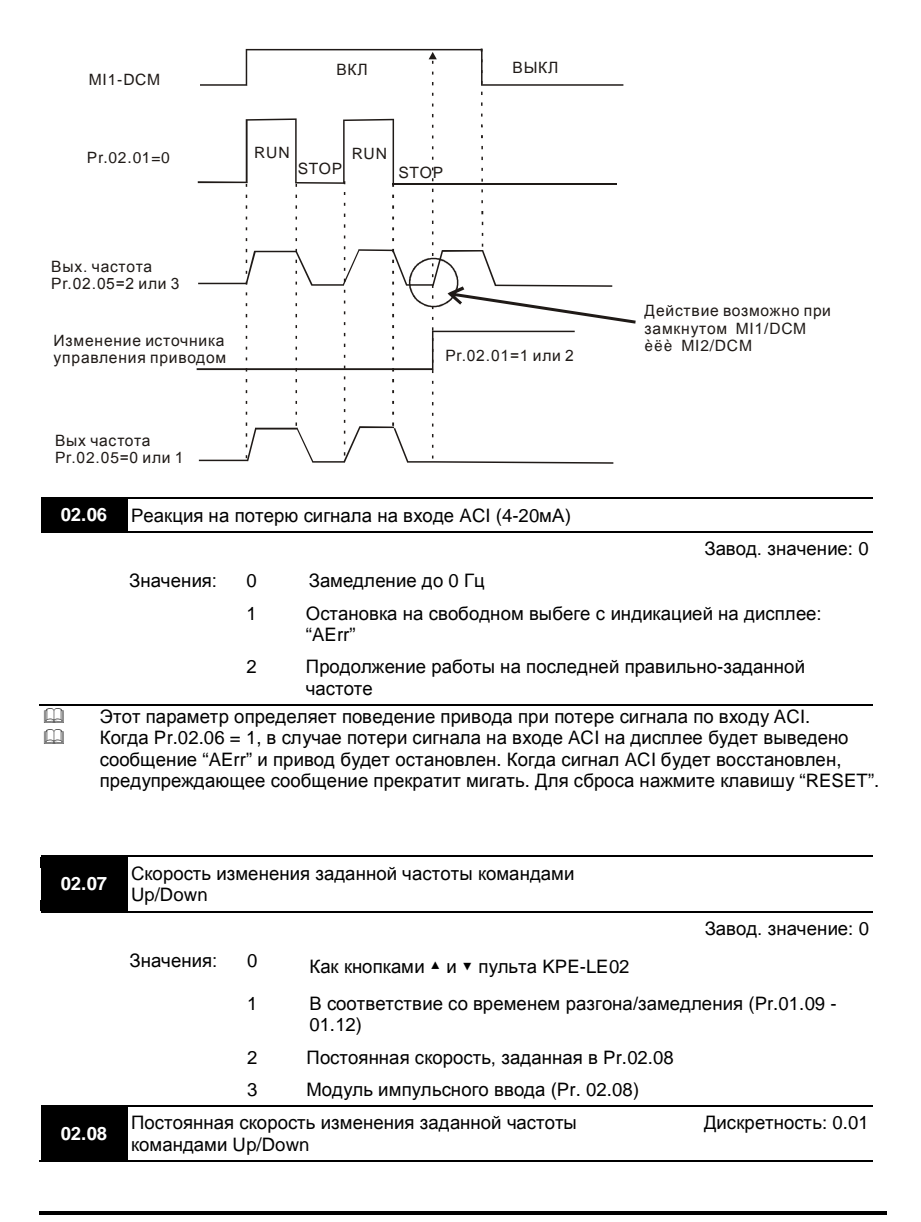

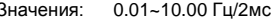

 Эти параметры определяют скорость увеличения/уменьшения заданной (мастер) частоты, когда в качестве источника задания частоты используются команды на многофункциональных дискретных входах, запрограммированных на функции Up/Down (Pr.04.05~Pr.04.08 = 10 (увеличение скорости) или 11 (уменьшение скорости)). Когда 02.07 = 0, при удержании сигналов Up/Down скорость изменения заданной частоты будет, как показано на рис.

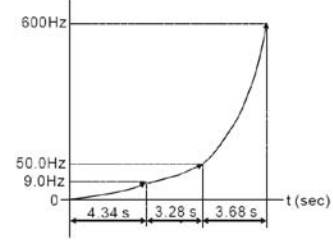

- Когда 02.07 = 1, заданная частота при удержании сигналов Up/Down будет изменяться линейно в соответствие со временем разгона/замедления (Pr.01.09 - 01.12), но только при запущенном приводе (подана команда RUN).
- $\Box$  Когда 02.07 = 2, заданная частота при удержании сигналов Up/Down будет изменяться линейно с постоянной скоростью, заданной в Pr.02.08.
- $\Box$  Когда 02.07 = 3, заданная частота будет изменяться ступенчато по переднему фронту команд Up/Down на величину, заданную в Pr.02.08. При удержании сигналов Up/Down частота изменяться не будет.

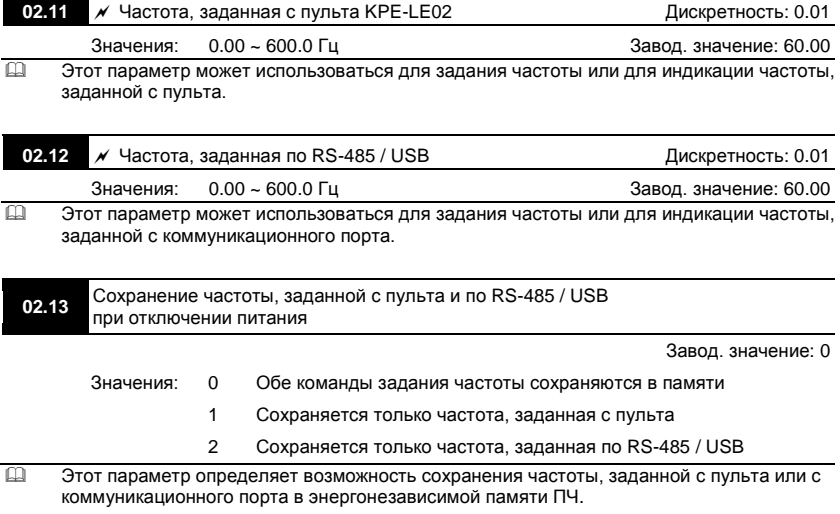

**02.14** Заданная частота в режиме СТОП (для пульта и RS-485 / USB)

Завод. значение: 0

Значения: 0 Текущая заданная частота

1 0 Гц

2 В соответствие с предустановкой в параметре 02.15

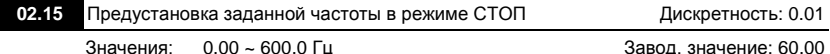

 Эти параметры определяют значение заданной частоты при остановленном приводе: Pr.02.14 = 0: после команды СТОП заданная частота не изменится и на дисплее будет отображаться её последнее введенное значение.

Pr.02.14 = 1: после команды СТОП заданная частота всегда будет сбрасываться на 0Гц. Pr.02.14 = 2: после команды СТОП заданная частота всегда будет сбрасываться на значение, предварительно установленное в параметре Pr.02.15.

# **02.16** Индикация выбранного источника задания частоты

Значения: Параметр доступен только для чтения Завод. значение: ##

 По значению этого параметра можно определить источник заданной частоты. Значение Бит Бит Функция 1  $\text{Bit0}=1$ Частота задается от первого источника задания частоты (Pr.02.00). 2 Bit1=1 Частота задается от второго источника задания частоты (Pr.02.09). 4 Bit2=1 Частота задается от дискретных входов 8 Bit3=1 Частота задается от PLC-программы. (НЕТ в моделях VFD\*E\*C)

**02.17** Индикация выбранного источника команд управления приводом

Значения: Параметр доступен только для чтения Завод. значение: ##

 По значению этого параметра можно определить источник команд управления приводом.

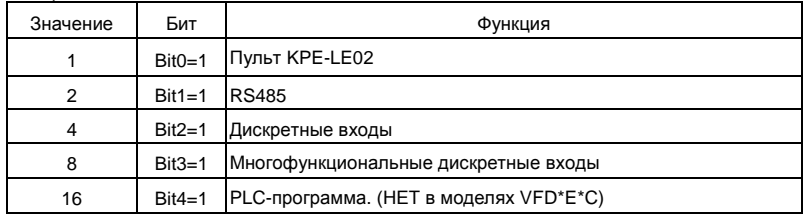

Ревизия: апрель 2010 г., 07EE, SW--PW V1.14/CTL V2.14 - 118 -

### **02.18** Снижение несущей частоты ШИМ

Завод. значение: 0

Значения: 0 автоматически в зависимости от тока нагрузки и температуры

- 1 в зависимости от тока нагрузки
- Значение 0. Несущая частота ШИМ (Fc) будет автоматически снижаться в зависимости от температуры радиатора и тока нагрузки привода. Зависимость снижения частоты ШИМ показана на нижеприведенных диаграммах. Это необходимо, чтобы предотвратить перегрев IGBT-транзисторов и продлить срок службы ПЧ. Например, для ПЧ на 380В задана частота 15kHz, а температура окружающего воздуха 35 °C. ПЧ смонтирован в шкафу один (метод установки A). Если выходной ток превысит 80% от номинального, то несущая частота ШИМ буде снижена автоматически до значения в соответствие с нижеприведенным графиком. При выходном токе 100% от номинального, частота ШИМ будет снижена с 15kHz до 12kHz.

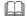

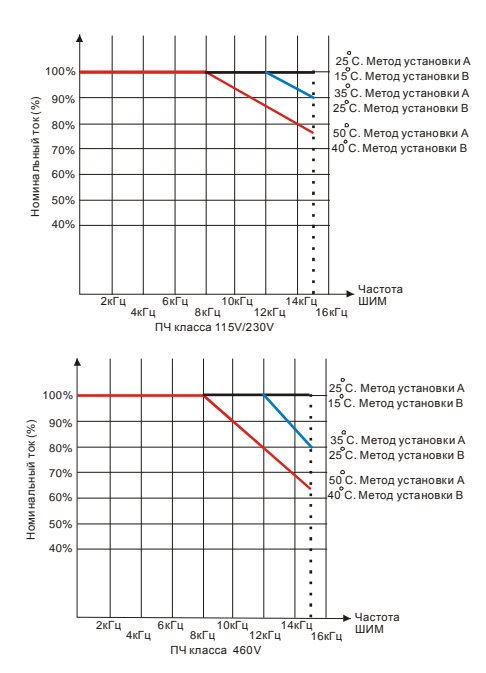

### Метод установки А

## Типоразмер А Типоразмер В и C

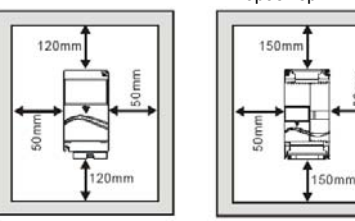

### Метод установки В

### Типоразмер А Типоразмер В и C

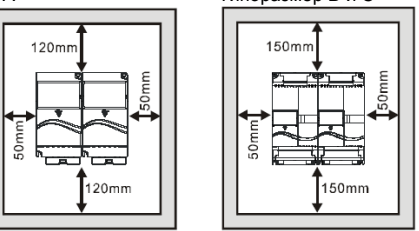

**ПА Значение 1. Несущая частота ШИМ (Fc) не будет автоматически снижаться в** зависимости от температуры радиатора и тока нагрузки привода. Если необходимо, чтобы двигатель имел низкий акустический шум и работал на высокой частоте ШИМ, то номинальный ток ПЧ необходимо адекватно снизить, чтобы предотвратить перегрев IGBT-транзисторов и продлить срок службы ПЧ. Номинальный ток ПЧ, указанный в спецификации соответствует работе на частоте ШИМ 8кГц и меньше и принимается за 100%. Зависимость между частотой ШИМ и номинальным током ПЧ показана на нижеприведенной диаграмме. Например, если частота ШИМ всегда должна быть не менее 15Hz, то номинальный ток ПЧ должен быть 65%. И перегрузочная способность так же будет снижена, т.е. 150% \* 65% =97.5%.

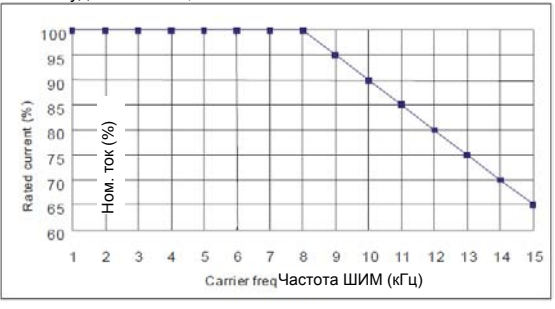

# **03.00** Многофункциональный релейный выход (RA1, RB1, RC1)

Завод. значение: 8

# **03.01** Многофункциональный транзисторный выход (MO1)

Завод. значение: 1

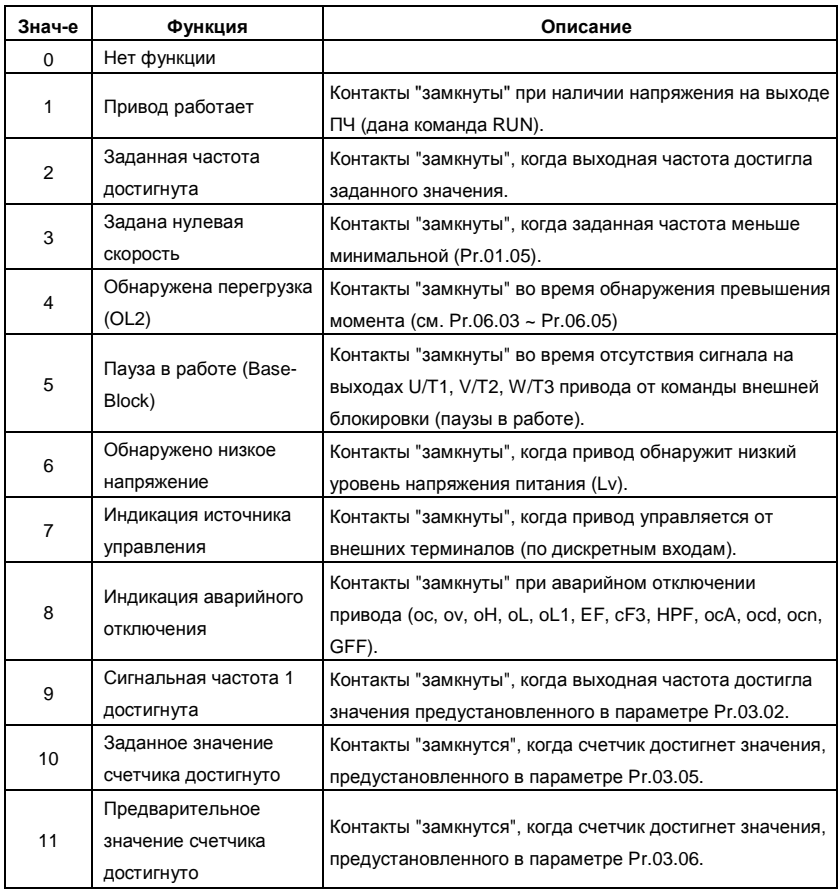

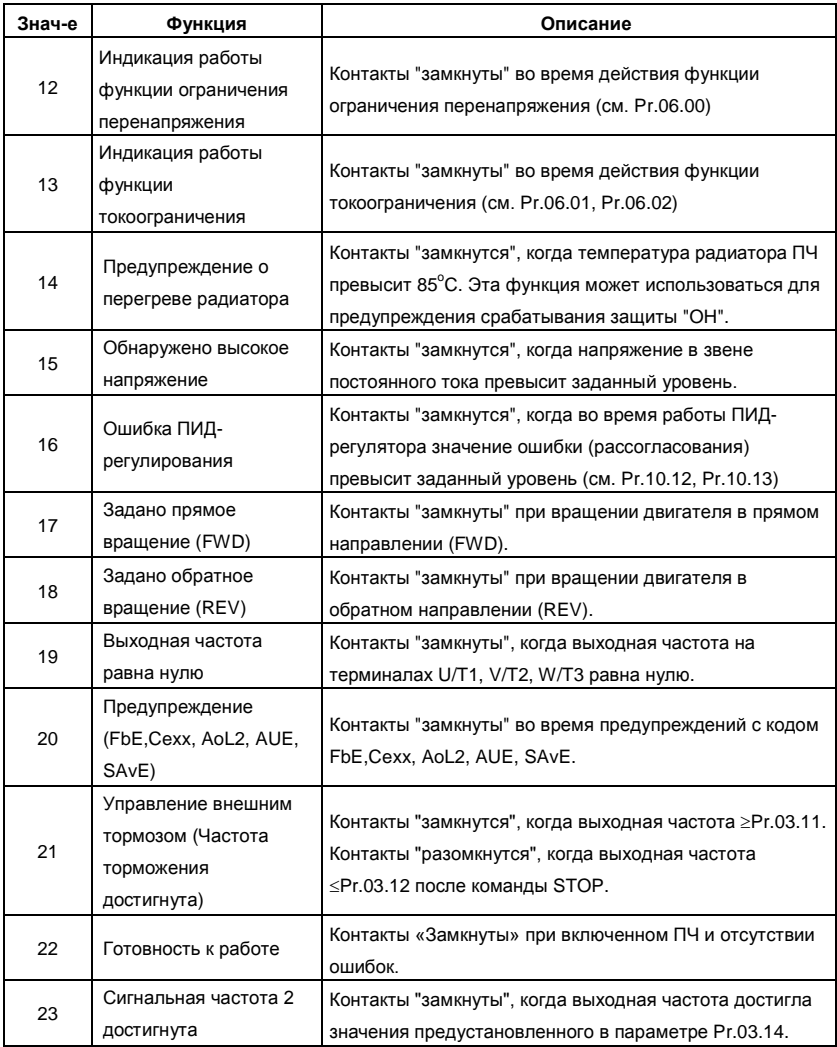

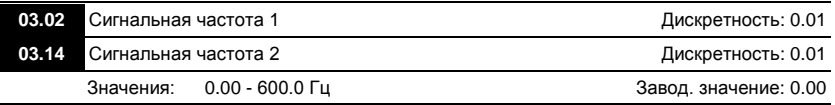

 Параметр используется для определения промежуточной выходной частоты, используемой для сигнализации с помощью дискретных выходов (Pr.03.00, Pr.03.01=09) достижения определенного порога скорости.

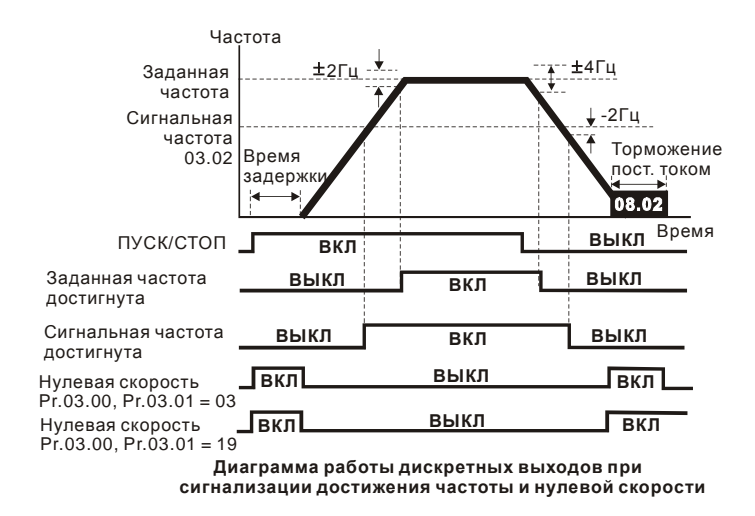

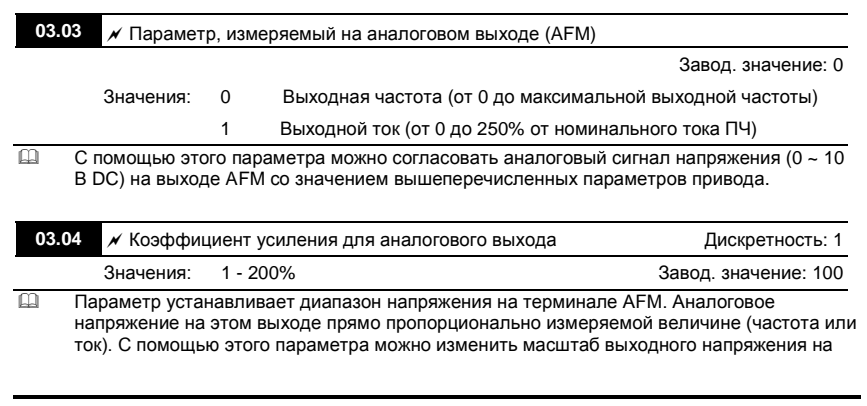

выводе AFM по отношению к измеряемой величине. Например, если требуется чтобы Uмакс было равно 5В, то значение параметра должно быть 50%.

- Когда Pr.03.03 = 0, выходной аналоговый сигнал пропорционален выходной частоте преобразователя. При Pr.03.04 = 100%, максимальная выходная частота привода (Pr.01.00) соответствует аналоговому сигналу 10 VDC.
- Когда Pr.03.03 = 1, выходной аналоговый сигнал является пропорциональным значению выходного тока привода. При Pr.03.04 = 100%, значение 10 В DC аналогового сигнала соответствует 2.5 кратному значению номинального выходного тока преобразователя.

# **Примечание**

В качестве измерительного прибора может использоваться вольтметр. Если шкала

прибора меньше 10В, Pr. 03.04 должен быть рассчитан по следующей формуле:

Pr. 03.04 = ((Полная шкала прибора)/10) x 100%

Для примера, когда используется вольтметр со шкалой 5В, установите Pr.03.04 = 50%.

Если Pr.03.03= 0, то 5В DC будет соответствовать максимальной выходной частоте.

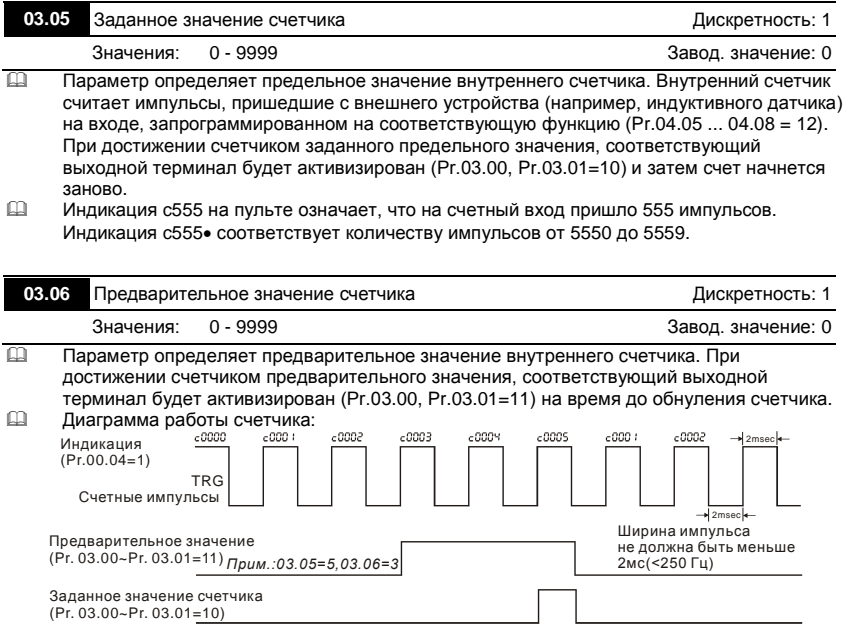

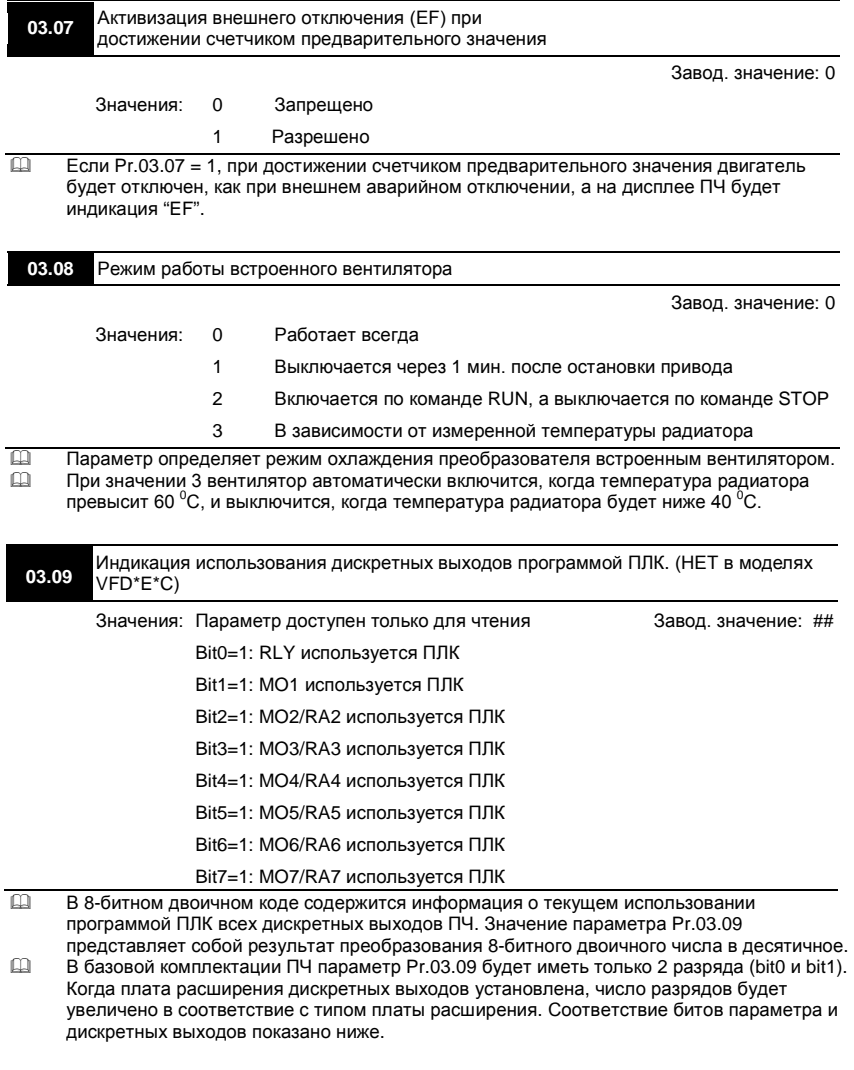

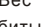

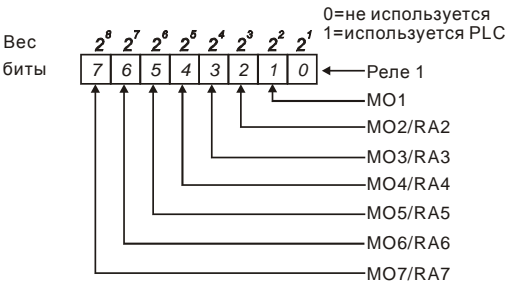

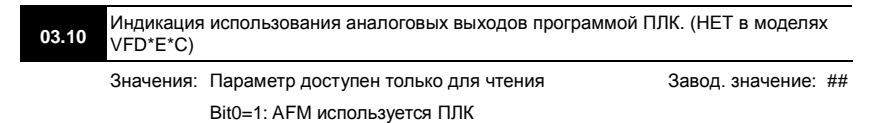

Bit1=1: AO1 используется ПЛК

Bit2=1: AO2 используется ПЛК

 В двоичном коде содержится информация о текущем использовании программой ПЛК аналоговых выходов ПЧ. Значение параметра Pr.03.10 представляет собой результат преобразования 3-разрядного двоичного числа в десятичное.

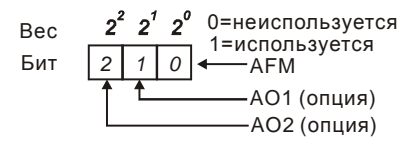

Пример:

Если Pr.03.10 = 1, значит, выход AFM используется PLC.

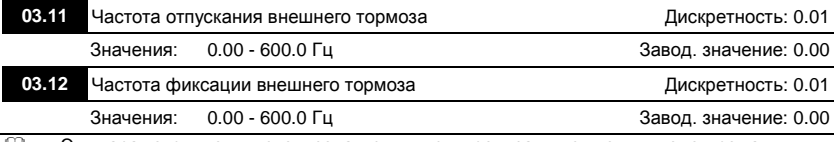

 Эти параметры могут использоваться для синхронизации с внешним электромагнитным тормозом двигателя, подключенным к дискретным выходам (реле или MO1), когда Pr.03.00~03.01 = 21. Как правило, эта функция применяется в подъемных механизмах. **Внимание!** Надо соблюдать осторожность при настройке управления тормозом, т.к. это влияет на безопасность работы механизма.

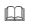

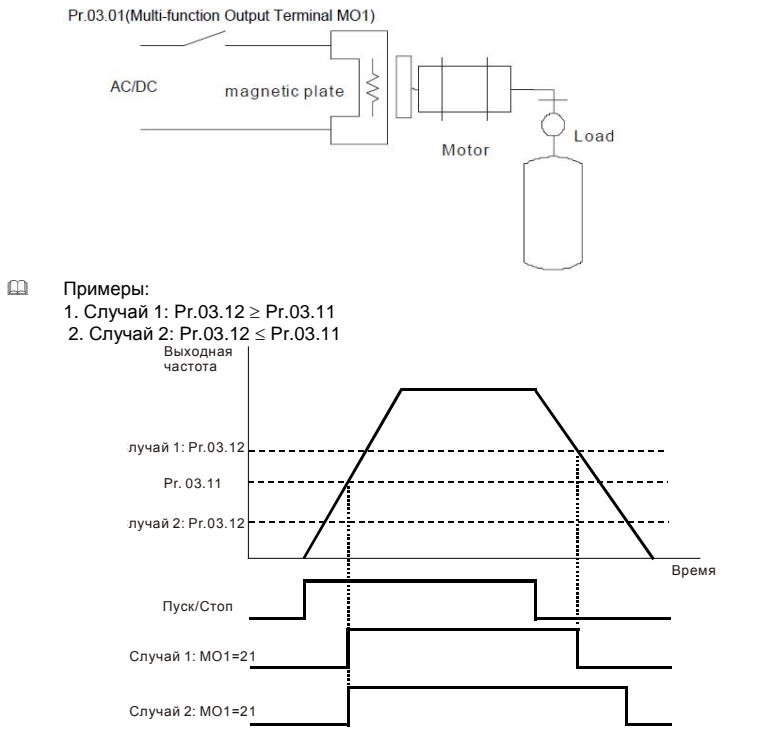

### **03.13** Индикация состояния (вкл/выкл) дискретных выходов

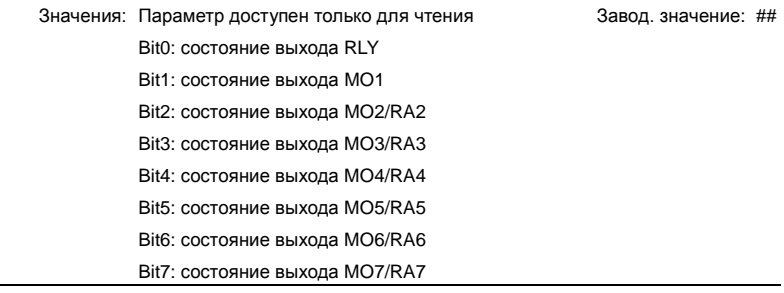

- В 8-битном двоичном коде содержится информация о текущем состоянии (вкл/выкл) всех дискретных выходов ПЧ. Значение параметра Pr.03.13 представляет собой результат преобразования 8-битного двоичного числа в десятичное.
- В базовой комплектации ПЧ параметр Pr.03.13 будет иметь только 2 разряда (bit0 и bit1). Соответствие битов параметра и дискретных выходов показано ниже.

$$
\begin{array}{ccc}\n\text{Bec} & 2^7 & 2^0 & 0 = \text{BKT.} \\
\text{But} & 1 & 0 & 1 = \text{BJK/T.} \\
\hline\n& 1 & 0 & 0 \\
& 0 & 0 & 0 \\
& 0 & 0 & 1\n\end{array}
$$

 Пример: Если Pr.03.13 показывает 2, значит реле 1 включено.

Значение 2 = bit 1  $\times$  2<sup>1</sup>

 Когда плата расширения дискретных выходов установлена, число разрядов будет увеличено в соответствие с типом платы расширения. Соответствие битов параметра и дискретных выходов показано ниже.

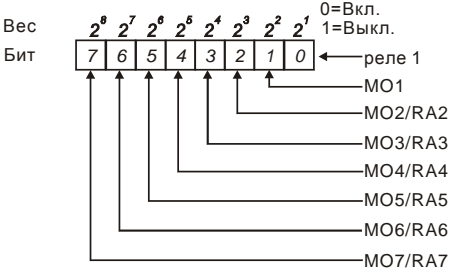

### Группа 4: Параметры входных функций

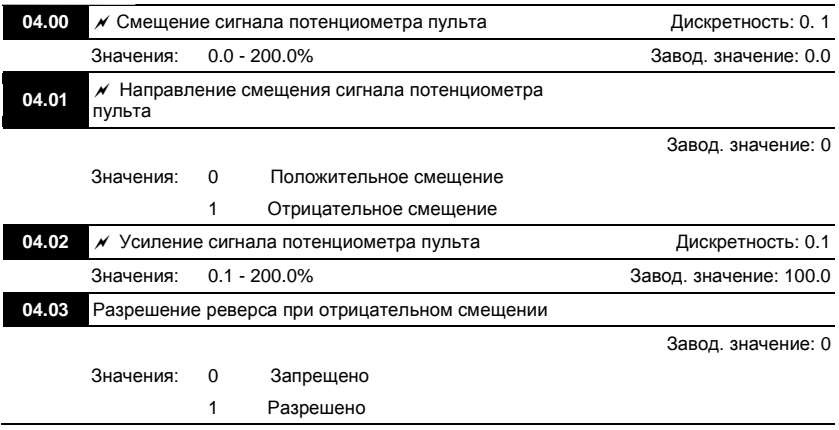

 Эти параметры используются для формирования передаточной характеристики, когда выходная частота задается со встроенного потенциометра пульта (Pr.02.00 = 01).

### **Пример 1: Стандартная передаточная характеристика**

Это наиболее часто применяемый набор установок, формирующий прямую передаточную характеристику.

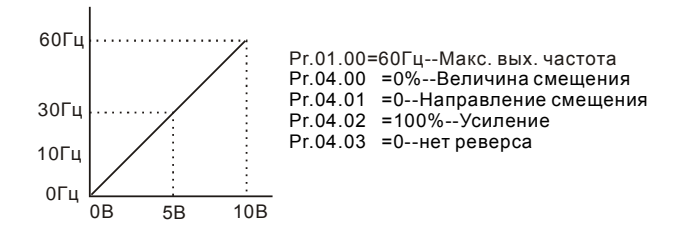

### **Пример 2: Характеристика с положительным смещением**

Привод должен работать в диапазоне частоты 10 до 60Гц. Начальная настройка потенциометра должна соответствовать частоте 10Гц, диапазон конечных установок VR (с запасом как на рис.) должен соответствовать 60 Гц. Среднее значение настройки – 40Гц. Задающий сигнал 0 - 8.33В соответствует 10 - 60Гц. В этом примере будет использоваться не вся шкала потенциометра. Для использования полной шкалы надо сформировать характеристику, рассмотренную в примере 3.

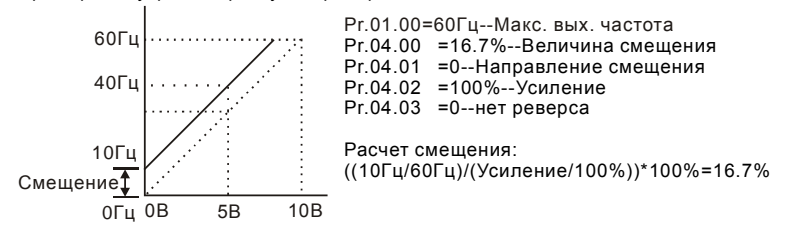

## **Пример 3: Характеристика с положительным смещением и усилением**

Использован коэффициент усиления 83%. Полный диапазон регулировки потенциометра составляет 10 - 60 Гц (как на рисунке). Это соответствует диапазону задающего напряжения потенциометра: 0-10 В. Используется вся шкала потенциометра.

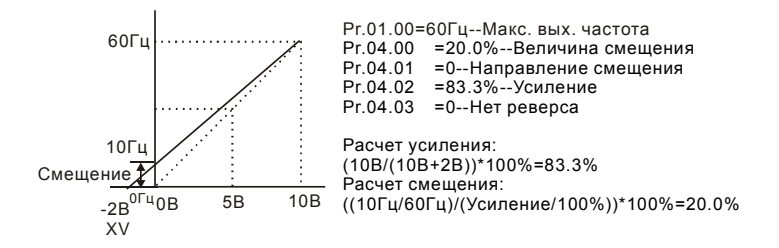

## **Пример 4: Характеристика с усилением**

Использование половины шкалы потенциометра (0 – 5В). Максимальная частота будет достигнута уже на 5 В.

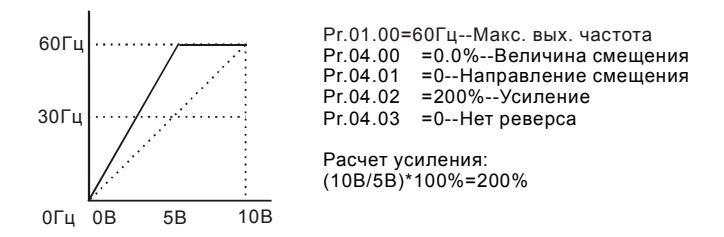

### **Пример 5: Характеристика с отрицательным смещением**

Этот пример можно использовать в случае наличия высокого уровня промышленных помех, которые особенно имеют влияние на низкий задающий потенциал в диапазоне 0 – 1В.

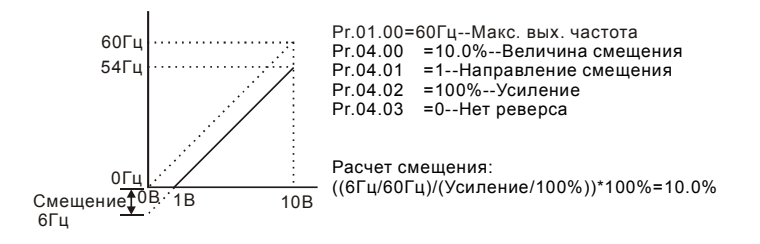

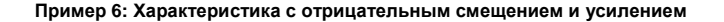

Данный пример представляет расширенный вариант примера 5. Чтобы получить значение 60 Гц максимальной выходной частоты, используем усиление 111%. (Вместо 54 Гц – получим 60 Гц, остальные условия без изменений).

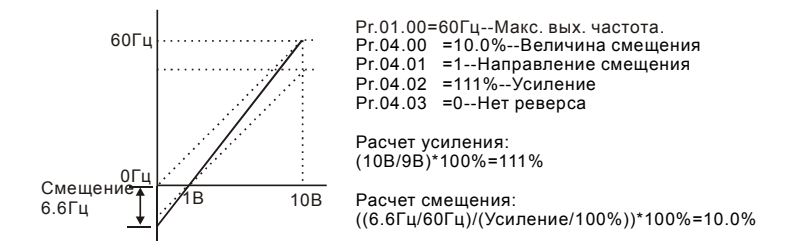

### **Пример 7: Управление направлением вращения двигателя от сигнала потенциометра**

Это исключительный случай режима задания потенциометром с пульта, который кроме функций, описанных в примерах 1 - 6, позволяет также управление направлением вращения двигателя. Среднее положение потенциометра будет соответствовать заданию нулевой скорости, а крайние положения – заданию максимальной скорости для разных направлений вращения.

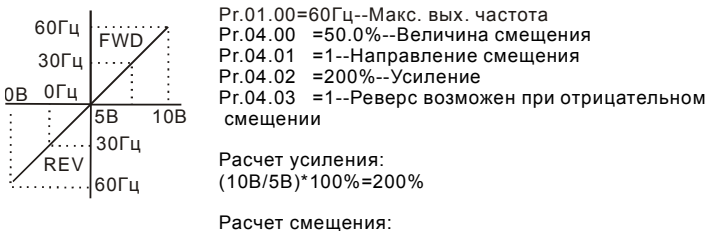

((60Гц/60Гц)/(Усиление/100%))\*100%=200%

### **Пример 8: Характеристика с отрицательным наклоном**

Это особенный случай с обратным наклоном передаточной характеристики. Здесь при вращении ручки потенциометра по часовой стрелке частота будет уменьшаться, а при вращении против часовой стрелки – увеличиваться.

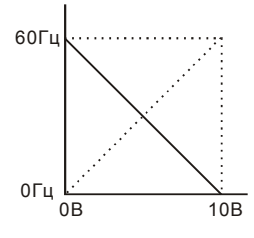

Pr.01.00=60Гц--Макс. вых. частота Pr.04.00 =100%--Величина смещения Pr.04.01 =0--Направление смещения Pr.04.02 =100%--Усиление Pr.04.03 =1--Реверс возможен при отриц. смещ. Расчет усиления:(10В/10В)\*100%=100% Расчет смещения:

((60Гц/60Гц)/(Усиление/100%))\*100%=100%

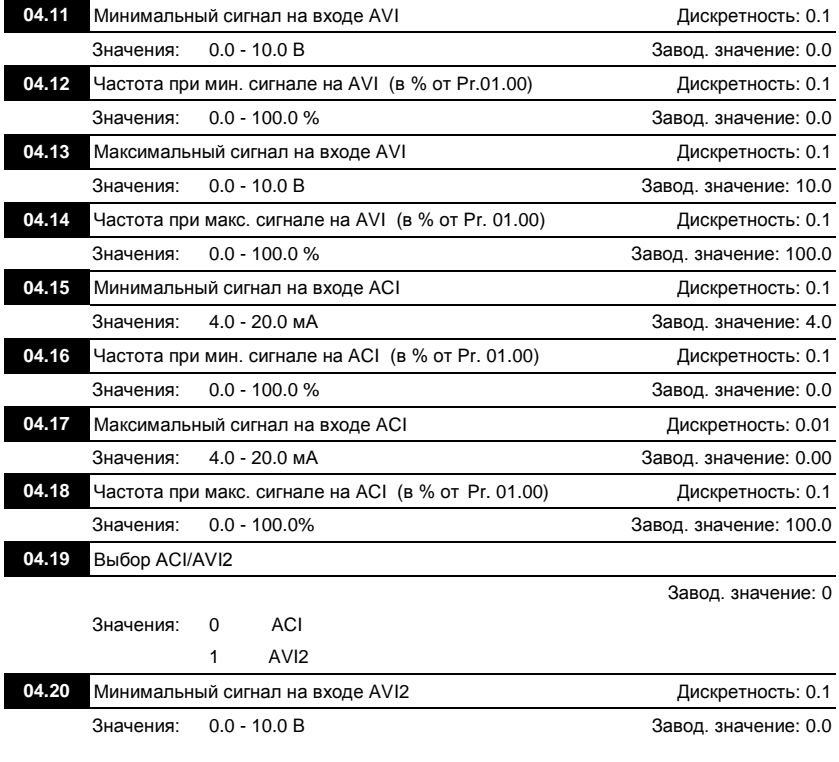

Ревизия: апрель 2010 г., 07EE, SW--PW V1.14/CTL V2.14 - 132 -

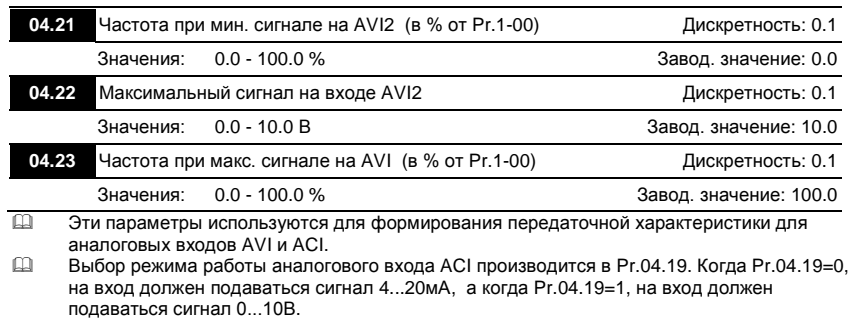

 Максимальное и минимальное значение частоты задаются в процентах от Pr.01.00 как показано ниже.

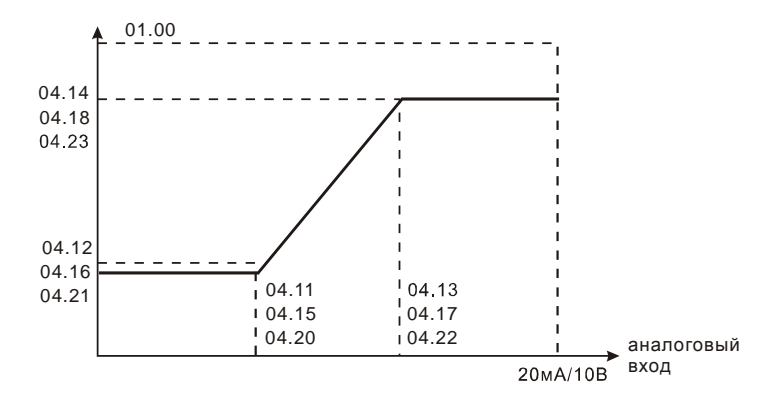

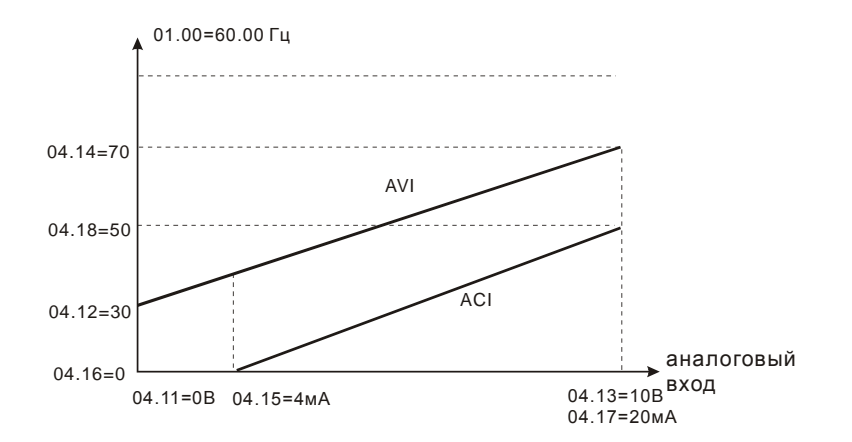

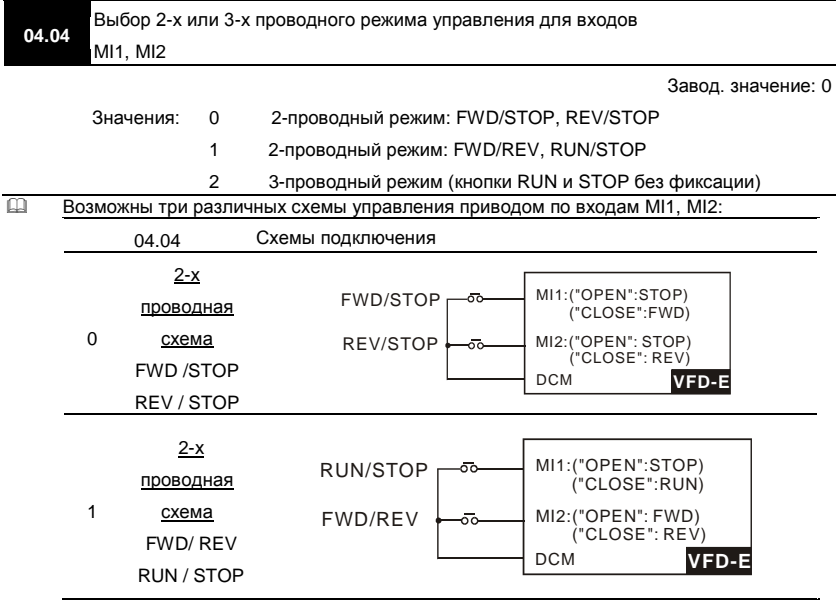

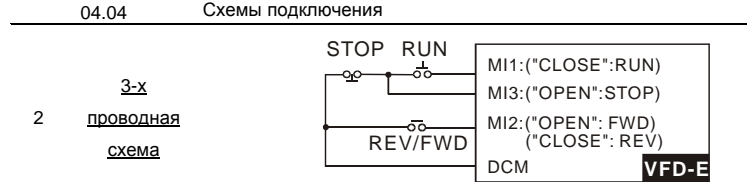

 Двухпроводные схемы обычно применяются, когда на дискретные входы подключены контакты реле, выходы ПЛК, тумблеры, кнопки с фиксацией, и т. д. Трехпроводная схема применяется при управлении от кнопок без фиксации: RUN – нормальнооткрытый контакт, STOP – нормально-замкнутый контакт.

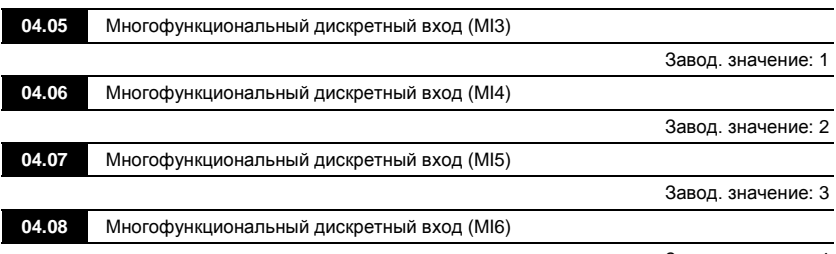

Завод. значение: 4

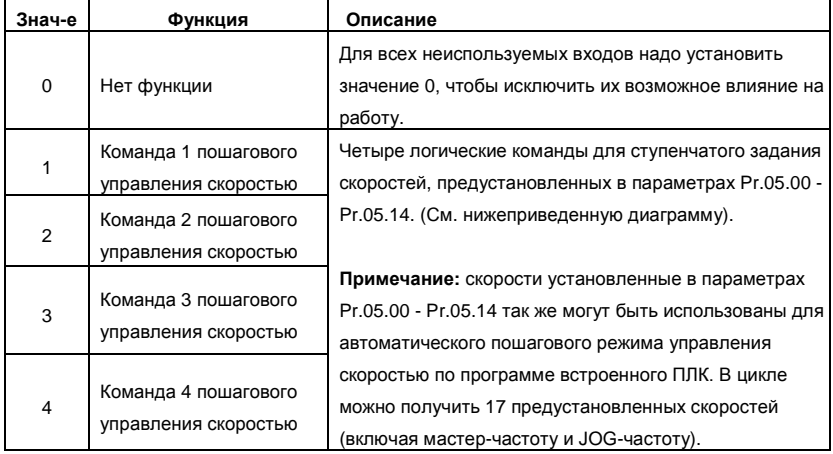

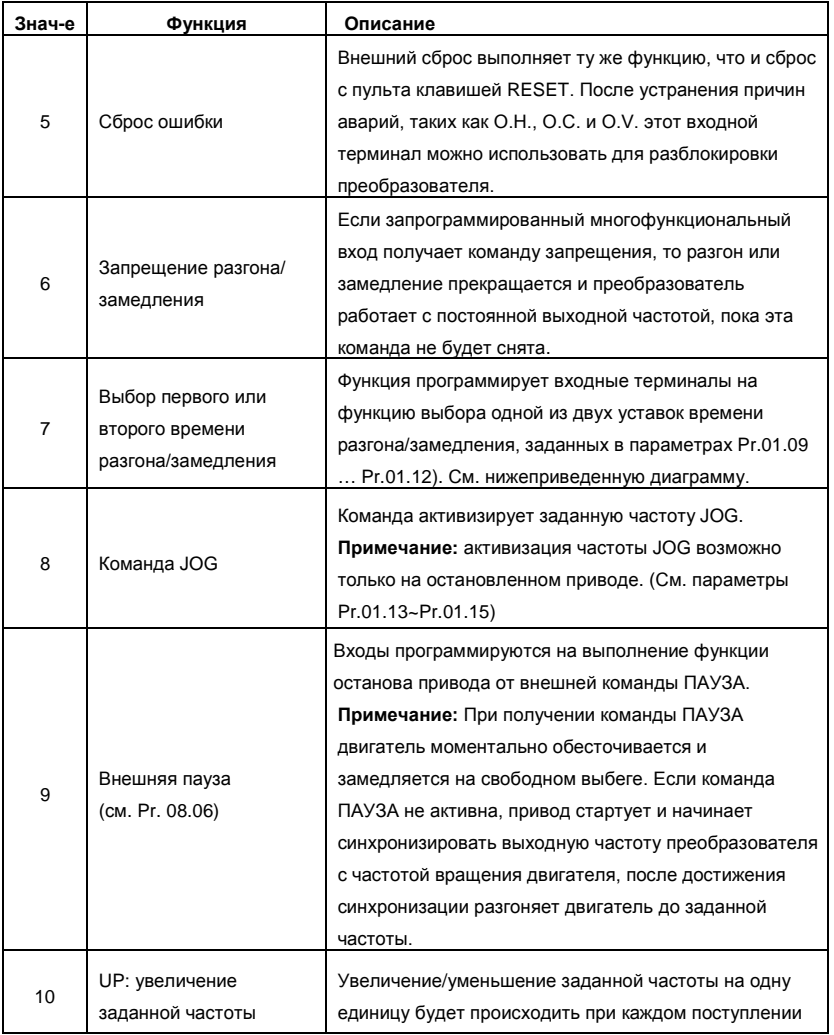

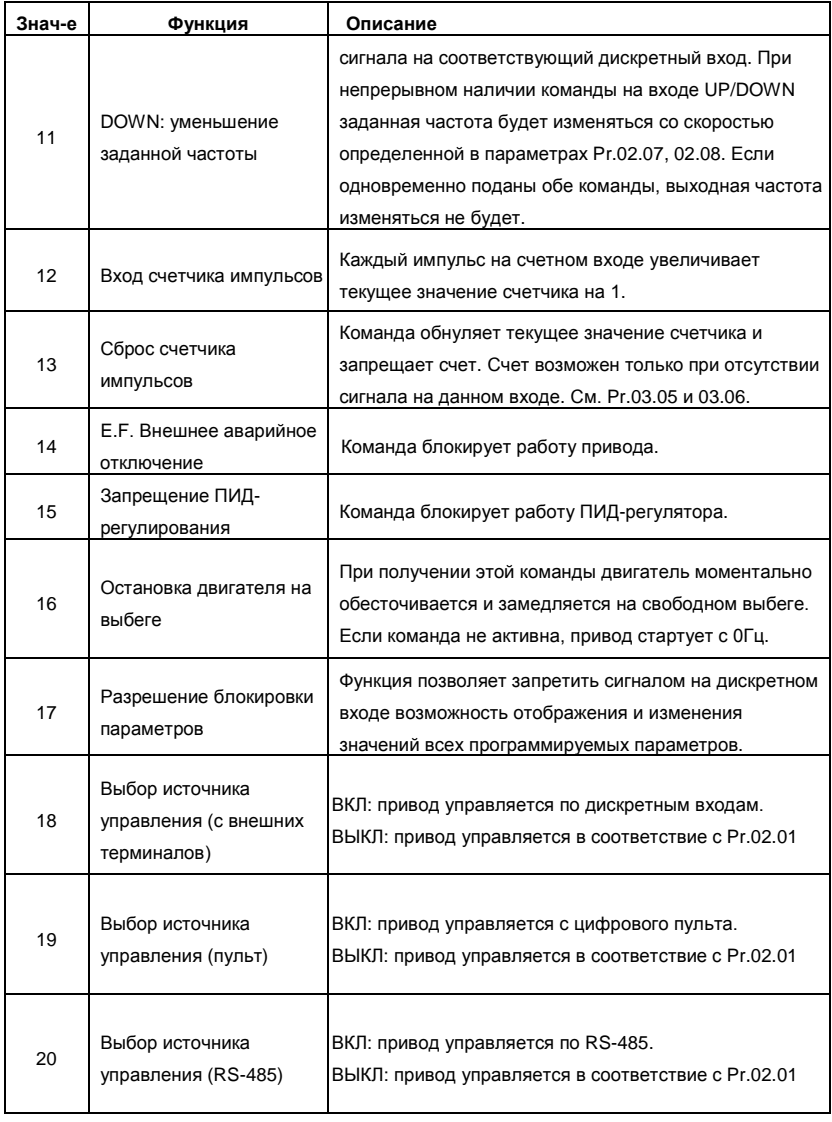

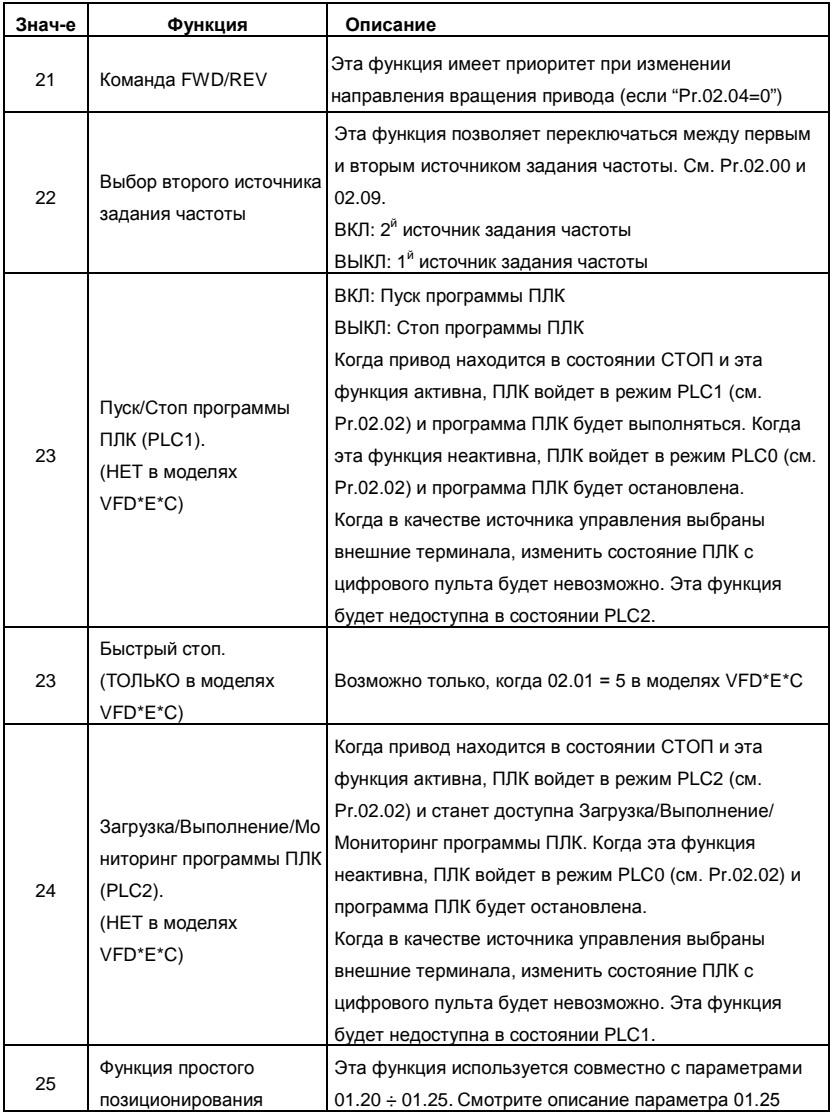

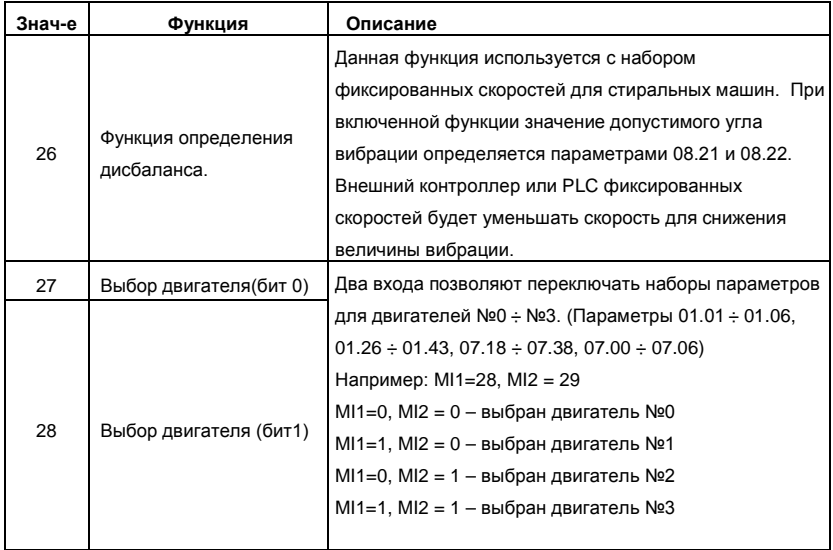

# Выбор первого или второго времени разгона/замедления

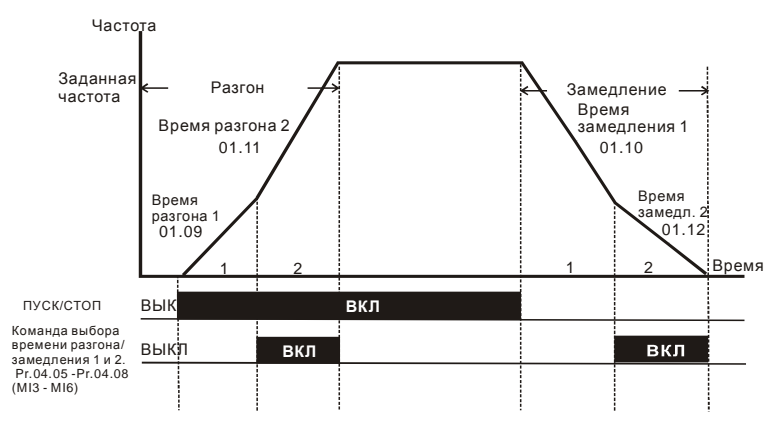

**Изменение темпа разгона/замедления от внешних терминалов**

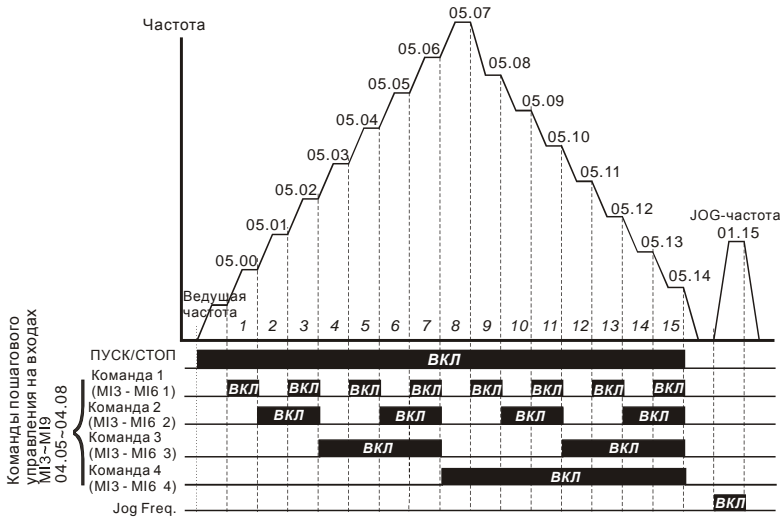

**Пошаговое управление скоростью через внешние терминалы**

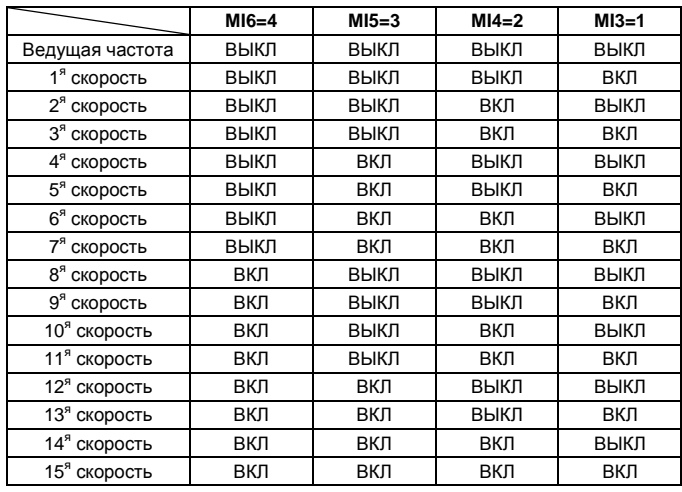

Ревизия: апрель 2010 г., 07EE, SW--PW V1.14/CTL V2.14 - 140 -

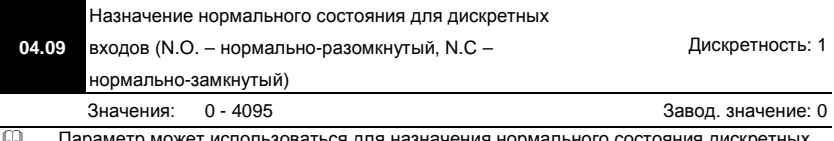

 Параметр может использоваться для назначения нормального состояния дискретных входов MI1~MI6 (N.O. – нормально-разомкнутый, N.C – нормально-замкнутый) ПЧ. Входы MI1 - MI3 будут не доступны при 3-х проводном управлении.

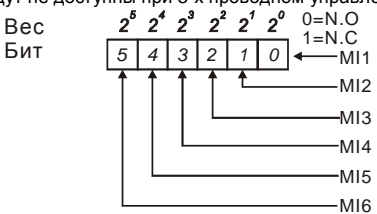

 Метод установки параметра: двоичное число (6-bit) надо преобразовать в десятичное. Пример: если MI3, MI5, MI6 должны быть нормально-замкнутыми (N.C.), а MI1, MI2, MI4 должны быть нормально-разомкнутыми (N.O.), значение параметра Pr.04.09 должно быть рассчитано следующим образом: bit5X2<sup>5</sup>+bit4X2<sup>4</sup>+bit2X2<sup>2</sup>= 1X2<sup>5</sup>+1X2<sup>4</sup>+1X2<sup>2</sup>= 32+16+4=52.

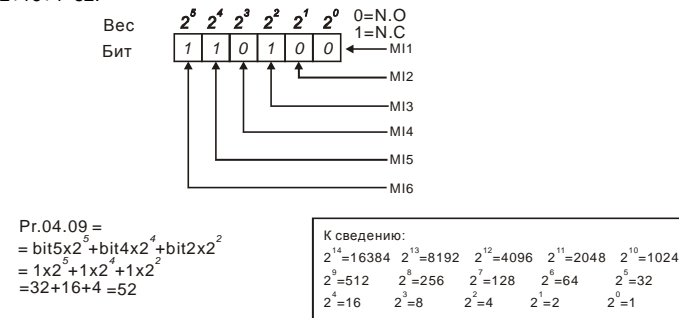

Когда установлена плата расширения, число дискретных входов может быть до 12.

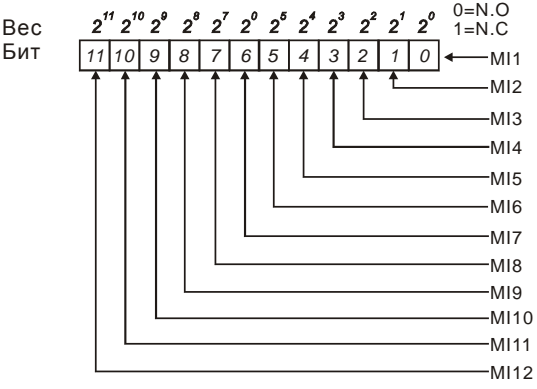

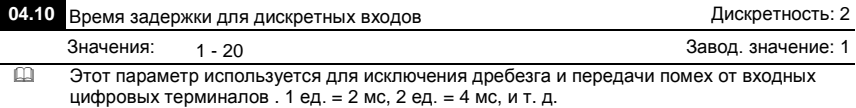

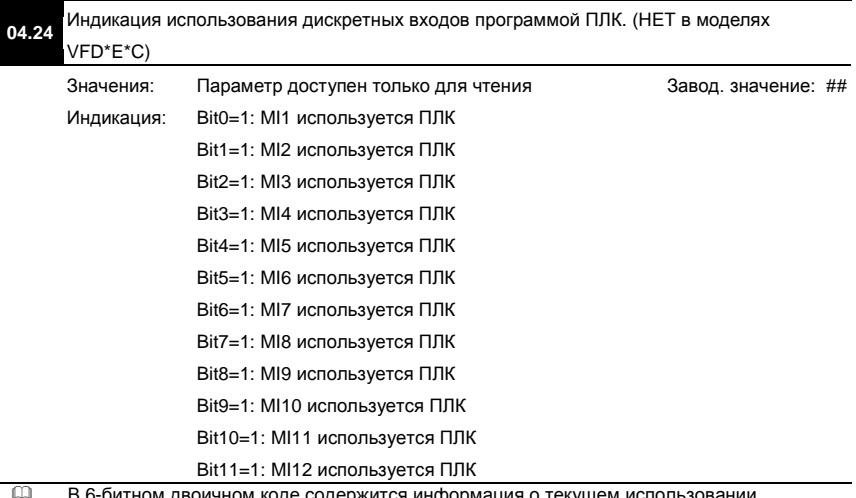

 В 6-битном двоичном коде содержится информация о текущем использовании программой ПЛК всех дискретных входов ПЧ (без плат расширения). Значение

параметра Pr.04.24 представляет собой результат преобразования 6-битного двоичного числа в десятичное.

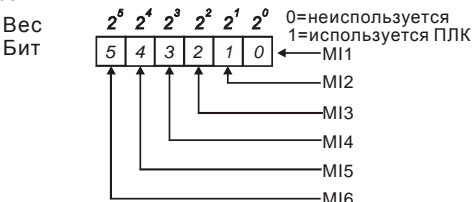

 $\Box$  Для примера, когда Pr.04.24 = 52 (десятичное) = 110100 (двоичное), то значит MI3, MI5 и MI6 используются программой ПЛК.<br>Beca  $2^6 2^4 2^3 2^2 2^1 2^0$ 

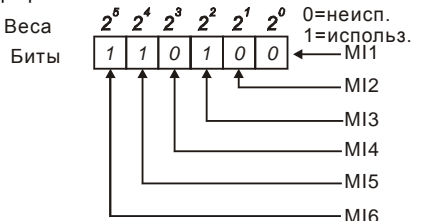

 Когда установлена плата расширения, число дискретных входов может быть до 12 и значение параметра записывается в 12-битном коде. 0=неиспольз.

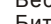

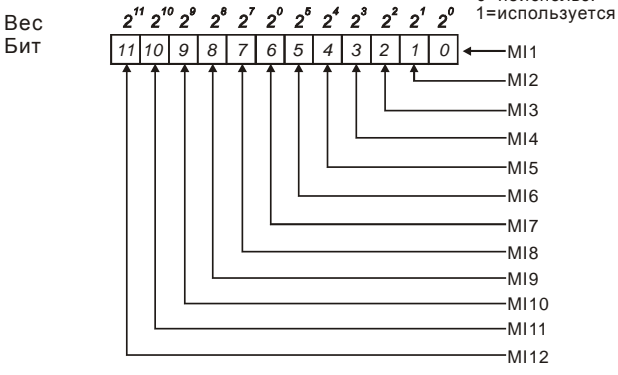

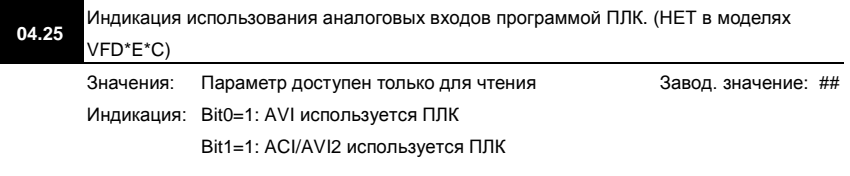

Bit2=1:AI1 используется ПЛК

Bit3=1:AI2 используется ПЛК

 В 4-битном двоичном коде содержится информация о текущем использовании программой ПЛК аналоговых выходов ПЧ. Значение параметра Pr.04.25 представляет собой результат преобразования 4-битного двоичного числа в десятичное.

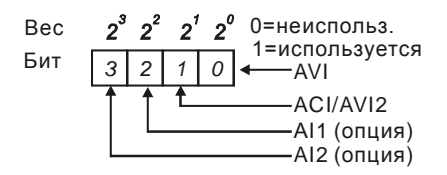

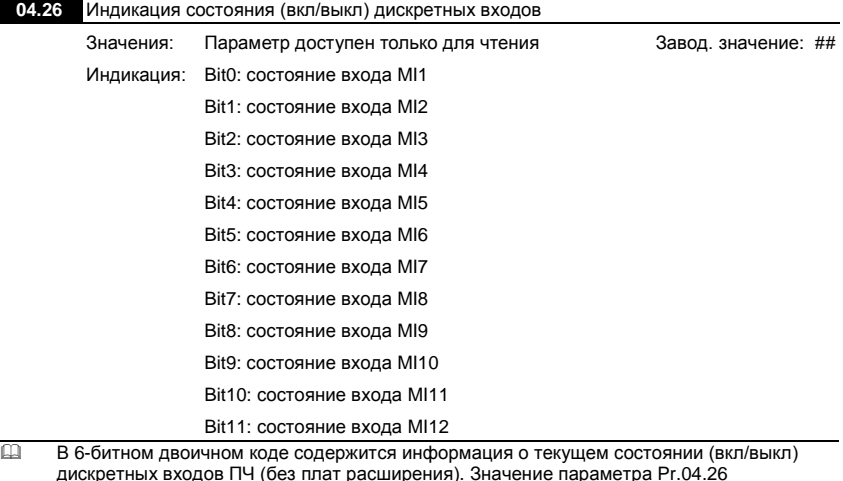

дискретных входов ПЧ (без плат расширения). Значение параметра Pr.04.26 представляет собой результат преобразования 6-битного двоичного числа в десятичное.

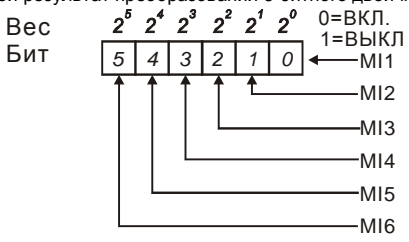
# Пример:

Если Pr.04.26 = 52, значит контакты на входах MI1, MI2 и MI4 замкнуты. Значение 52= 32+16+4 =1 X 2<sup>5</sup>+ 1X 2<sup>4</sup> + 1X 2<sup>2</sup> = bit 6 X 2<sup>5</sup>+ bit 5 X 2<sup>4</sup> + bit 3 X 2<sup>2</sup>

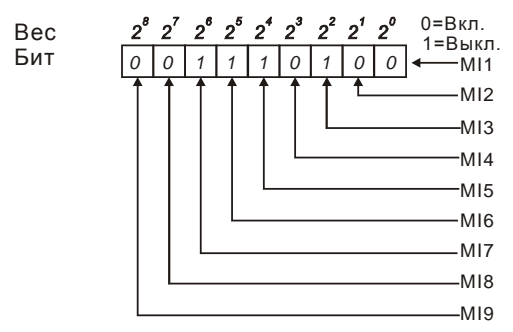

 Когда плата расширения дискретных входов установлена, число разрядов будет увеличено в соответствие с типом платы расширения. Соответствие битов параметра и дискретных входов показано ниже.

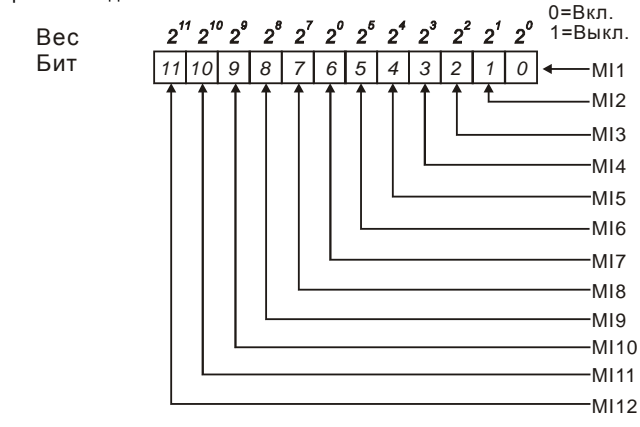

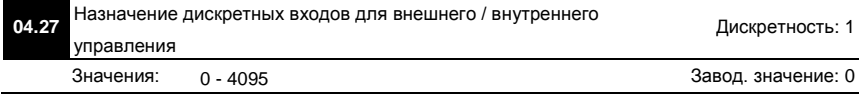

- Параметр используется для выбора терминалов, состоянием (вкл./выкл.) которых можно будет управлять с помощью параметра Pr.04.28. Терминал не может одновременно управляться от внешних и внутренних сигналов.
- Для ПЧ в базовой комплектации (без плат расширения), дискретные входы MI1 MI6 назначаются с помощью 6-битного двоичного числа.

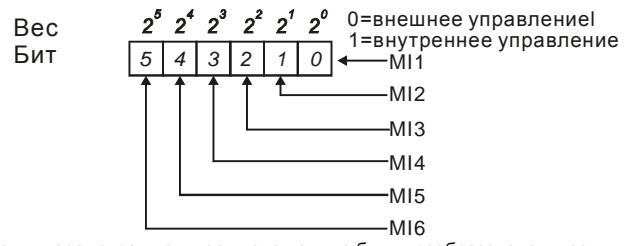

 Для установки параметра двоичное число должно быть преобразовано в десятичное. Приме: если MI3, MI5, MI6 должны использоваться для внутреннего управления, а MI1, MI2, MI4 – для внешнего. Значение параметра должно быть следующим: bit5 $x2^5$ +bit4 $x2^4$ +bit2 $x2^2$ = 1 $x2^5$ +1 $x2^4$ +1 $x2^2$ = 32+16+4=52.

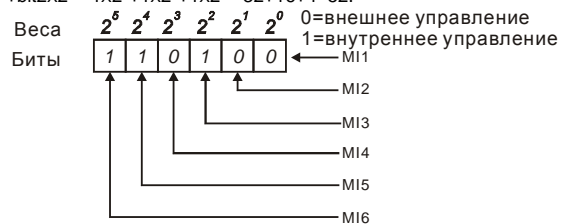

 Когда плата расширения дискретных входов установлена, число разрядов будет увеличено в соответствие с типом платы расширения.

 $\Omega$ 

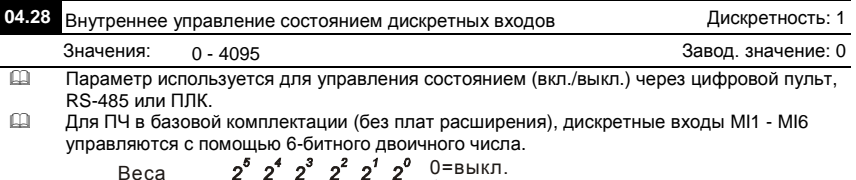

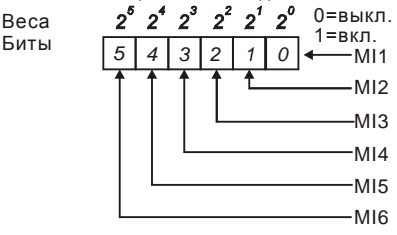

 $\Box$  Для примера, если MI3, MI5 и MI6 должны быть включены, Pr.04.28 =  $bit5X2^{5} + bit4X2^{4} + bit2X2^{2} = 1X2^{5} + 1X2^{4} + 1X2^{2} = 32 + 16 + 4 = 52$ 

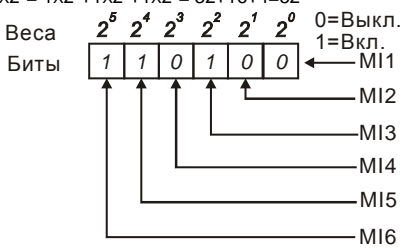

 Когда плата расширения дискретных входов установлена, число разрядов будет увеличено в соответствие с типом платы расширения.

Группа 5: Параметры пошагового управления скоростью

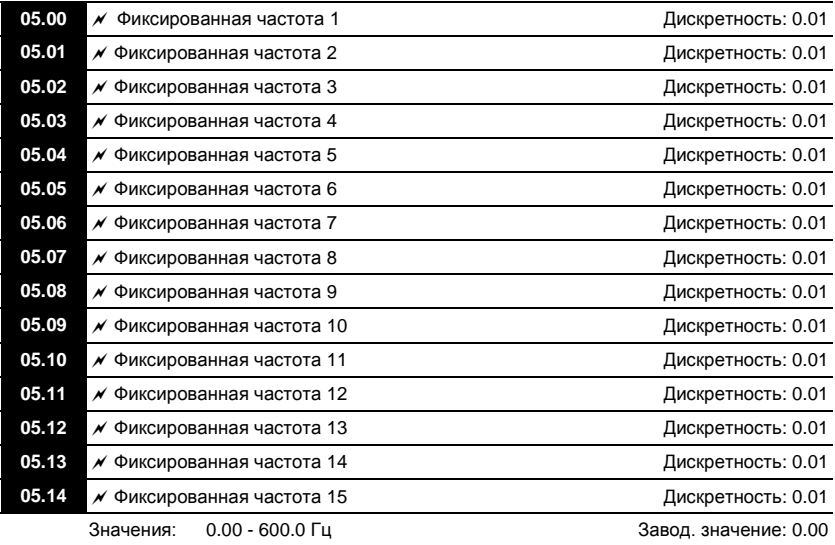

 Пользователь может задать 15 различных предустановленных частот вращения. Работа на заданных предустановленных скоростях может осуществляться в ручном режиме (по командам на дискретных входах) или в автоматическом режиме (по программе ПЛК). Многофункциональные входные терминалы (см. параметры Pr.04.05 - 04.08)

используются для выбора предустановленных параметрами 5-00 … 5-14 выходных частот ПЧ.

#### Группа 6: Параметры защиты

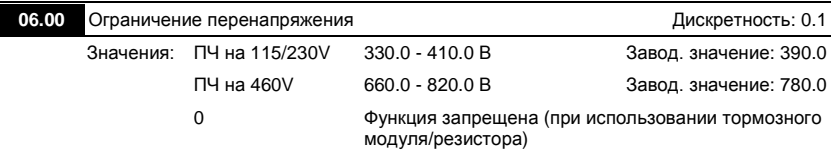

- Во время замедления двигателя, напряжение шины постоянного тока может подняться до уровня срабатывания защиты от перенапряжения и тогда ПЧ будет блокирован. Рост напряжения на шине постоянного тока происходит вследствие интенсивного торможения двигателя преобразователем. При этом двигатель переходит в режим работы генератора. Ток, вырабатываемый двигателем, заряжает конденсаторы фильтра преобразователя.
- Если функция предотвращения разрешена, то срабатывание защиты не допускается, так как при нарастании напряжения до уровня меньшего, чем необходимо для срабатывания защиты, выходная частота перестает уменьшаться, напряжение на конденсаторах уменьшается, и процесс замедления возобновляется.
- Функция ограничения перенапряжения при использовании тормозного резистора или тормозного модуля должна быть запрещена (Pr.06.00=0).

#### Примечание

Процесс замедления двигателя с разрешенной функцией ограничения перенапряжения при торможении нагрузки с высоким моментом инерции может затянуться (см. рис. ниже). Как следует из рисунка, время замедления увеличивается по сравнению с заданным параметром Pr.01.10. Если увеличение времени замедления не допустимо, используйте тормозной резистор/модуль.

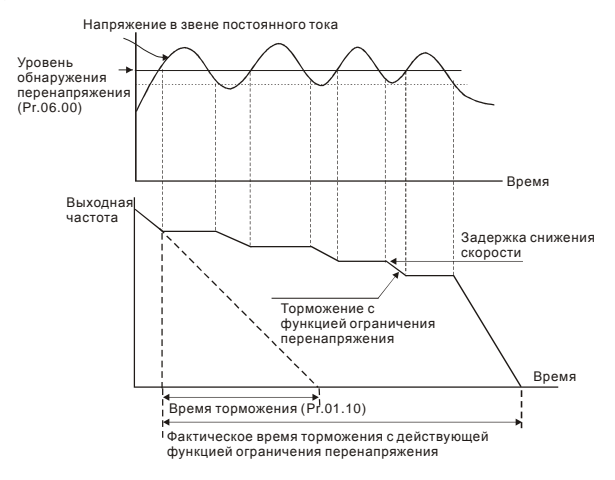

# **06.01** Токоограничение при разгоне Дискретность: 1

Завод. значение: 170

Значения: 20 - 250%

0: Функция запрещена

**Даначение 100% устанавливает уровень равный номинальному току преобразователя.**<br>Дана В течение разгона выходной ток ПЧ может вырасти более значения установленного В течение разгона выходной ток ПЧ может вырасти более значения, установленного параметром Pr.06.01, из-за слишком быстрого разгона или большого момента нагрузки на двигателе. Если при разгоне двигателя выходной ток превысит заданное этим параметром значение, то выходная частота ПЧ перестанет увеличиваться до тех пор, пока ток не снизится, а затем процесс разгона возобновиться. См. рисунок, приведенный ниже.

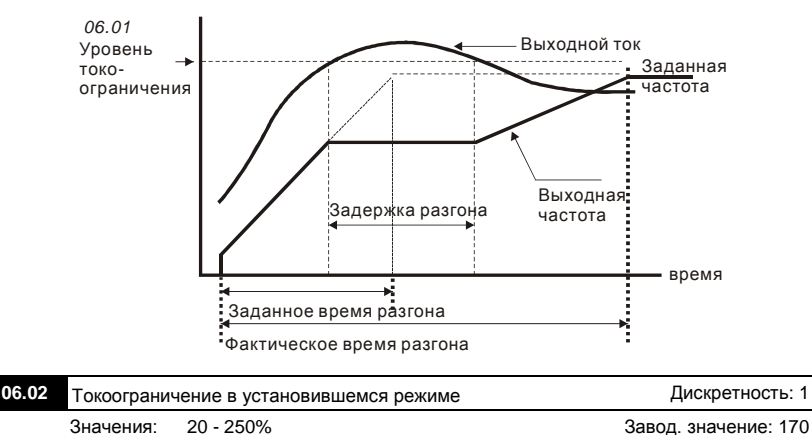

Значения: 20 - 250%

0: Функция запрещена

**Даначение 100% устанавливает уровень равный номинальному току преобразователя.**<br>Дана Еспи в течение установившегося режима выходной ток ПЧ превысит значение Если в течение установившегося режима выходной ток ПЧ превысит значение, установленное этим параметром, выходная частота будет уменьшаться до того момента, пока ток не станет меньше Pr.06.02. После чего, выходная частота будет доведена до значения ведущей. См. рисунок, приведенный ниже.

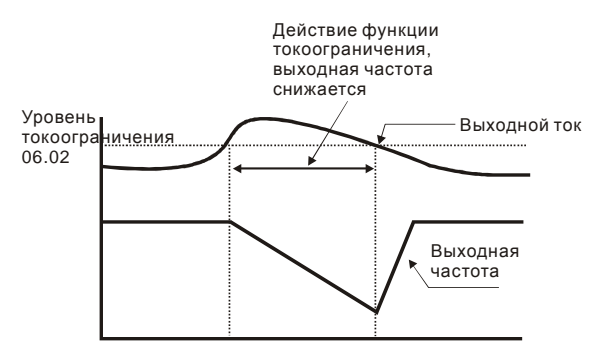

### **Токоограничение в установившемся режиме**

**Примечание:** Не устанавливайте слишком маленький уровень токоограничения, это приведет к уменьшению момента.

Токоограничение на постоянной скорости может неожиданно менять выходную частоту.

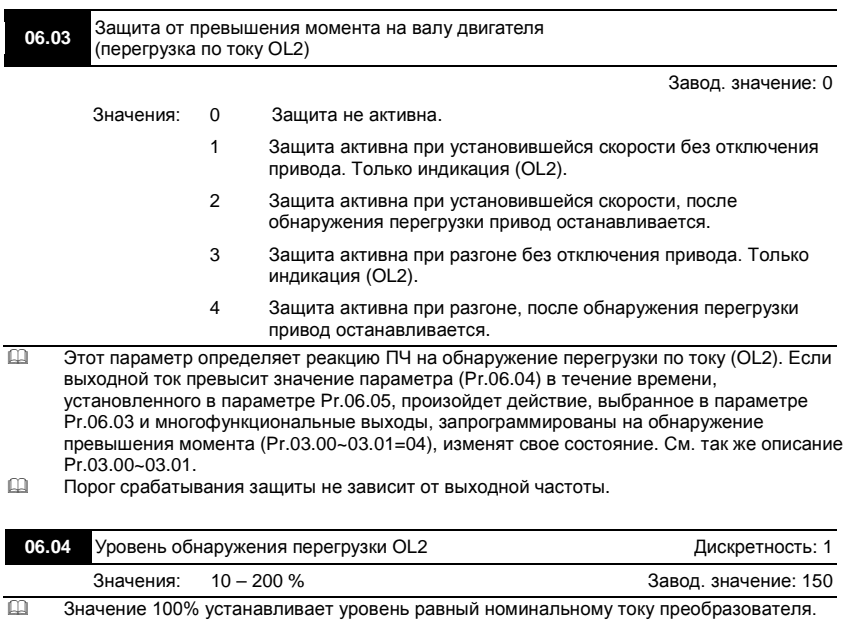

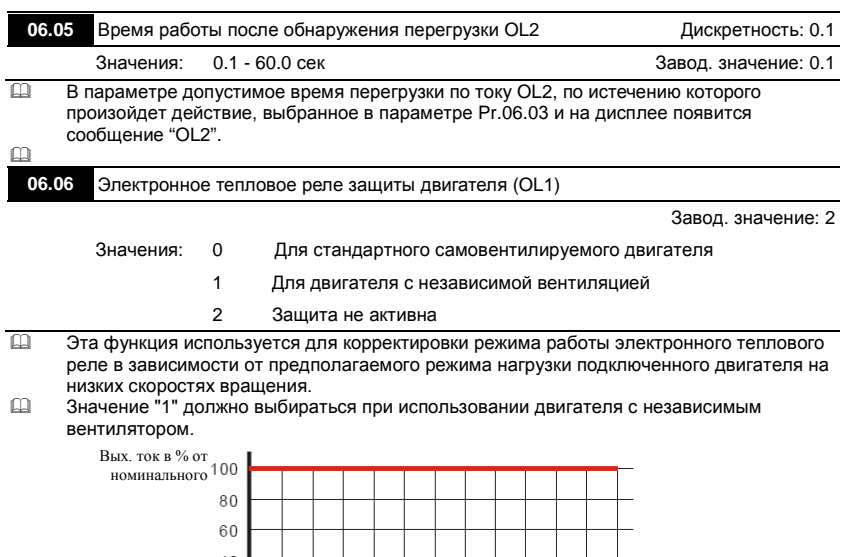

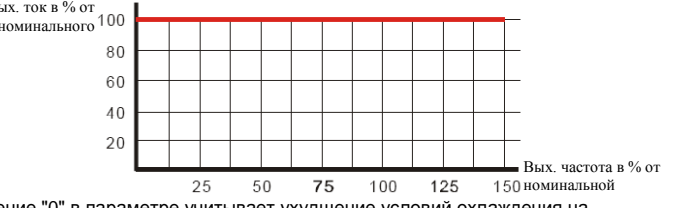

 Значение "0" в параметре учитывает ухудшение условий охлаждения на самовентилируемого двигателя на низких частотах в соответствии с характеристиками параметра Pr.06.07.

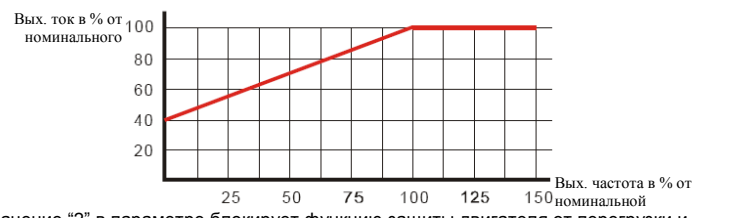

 Значение "2" в параметре блокирует функцию защиты двигателя от перегрузки и перегрева, но функция защиты выходных транзисторов ПЧ от токовой перегрузки (OL) продолжает действовать.

**Примечание:** 1. При одновременном управлении несколькими двигателями от одного

преобразователя, защита не сможет работать корректно. В этом случае, рекомендуется

использовать внешние защитные тепловые реле на каждом двигателе.

2. При большой разнице между мощностью преобразователя и двигателя, качество работы

защиты может ухудшаться, в этом случае рекомендуется использовать внешнее тепловое реле.

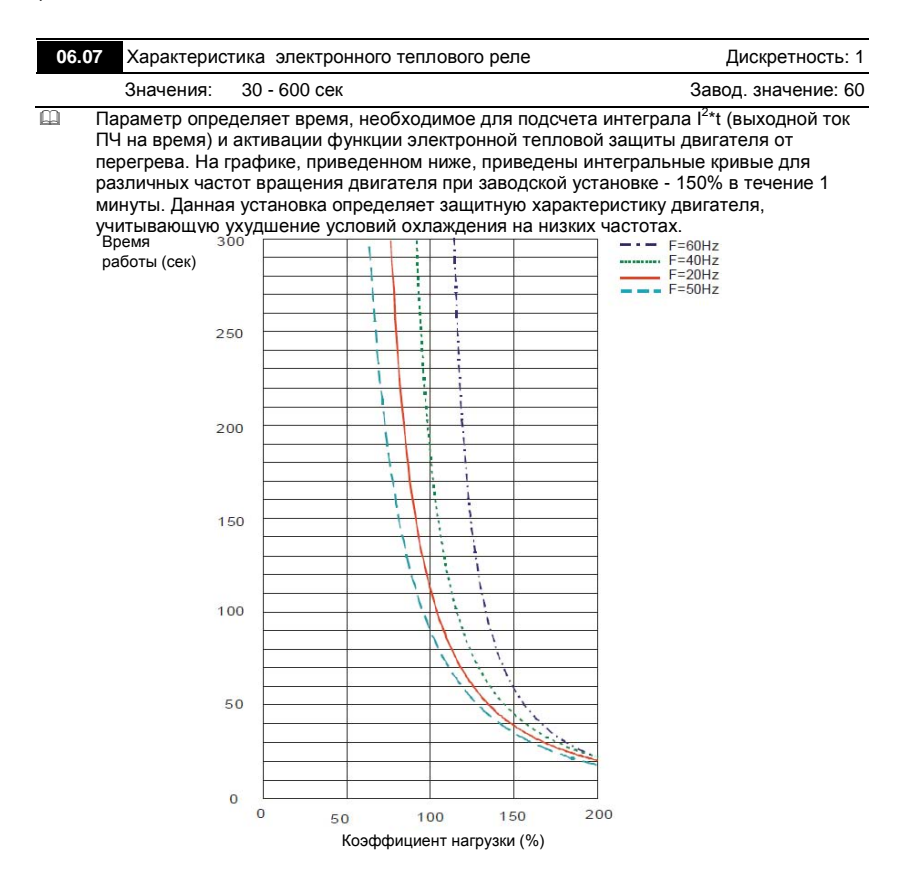

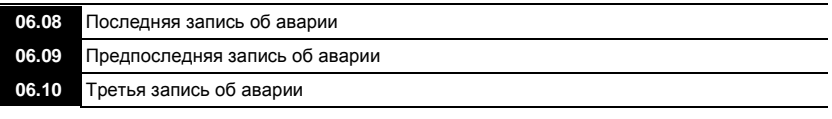

**06.11** Четвертая запись

**06.12** Пятая запись об аварии

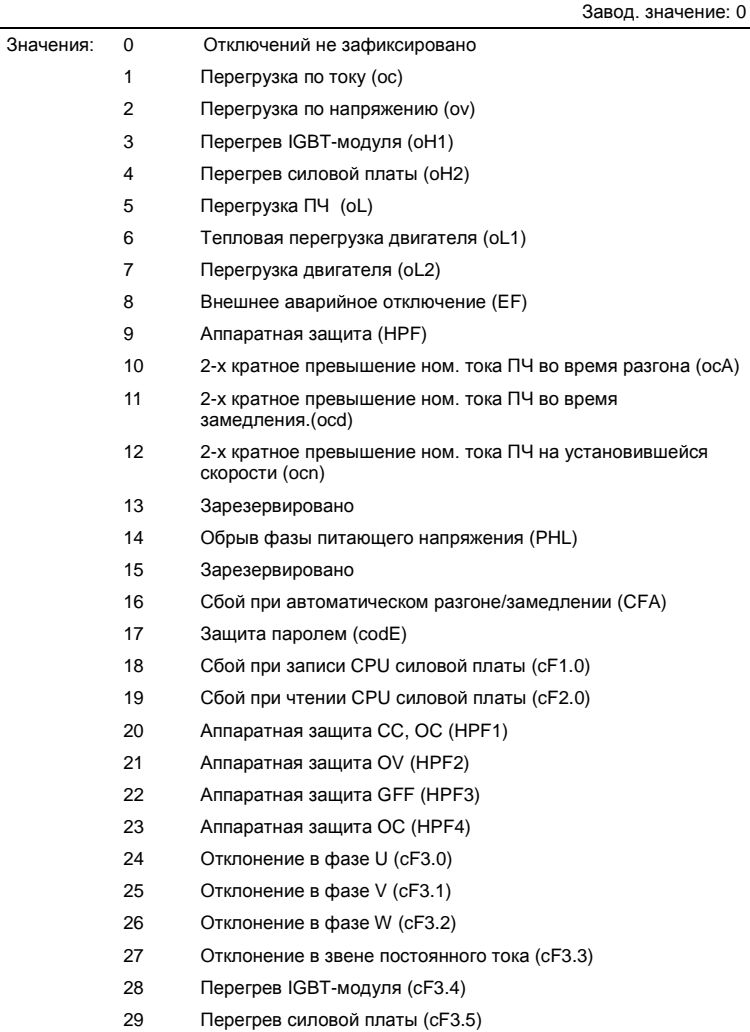

- 30 Сбой при записи CPU платы управления (cF1.1)
- 31 Сбой при записи CPU платы управления (cF2.1)
- 32 Отклонение сигнала ACI (AErr)
- 33 Зарезервировано
- 34 Перегрев двигателя, зафиксированный термодатчиком PTC (PtC1)
- 35 -39 Зарезервированы
- 40 Ошибка связи силовой платы с платой управления в режиме RUN (CP10)
- 41 Управляемое торможение при сбое питания (dEb)
- 42 Ошибка связи силовой платы с платой управления в режиме STOP (ACL)
- В параметрах Рr.06.08 … 06.12 записаны коды 5-ти последних аварий зафиксированных преобразователем. Их можно только просмотреть.

#### Группа 7: Параметры двигателя

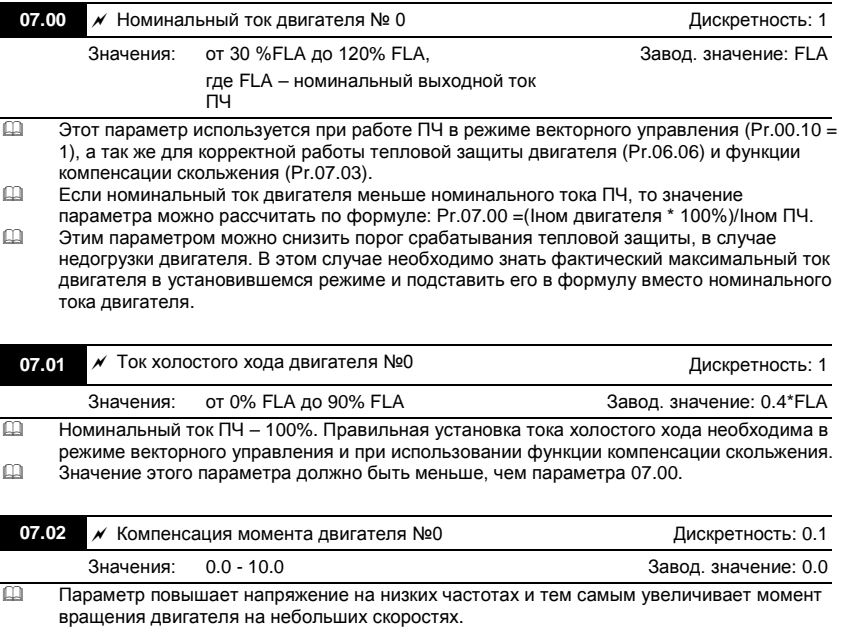

 Момент двигателя на низкой скорости может быть отрегулирован в соответствии с нагрузкой.

**Примечания:** 1. Значение этого параметра игнорируется при выборе векторного управления.

2. Установка слишком большого значения параметра может вызвать перегрев двигателя.

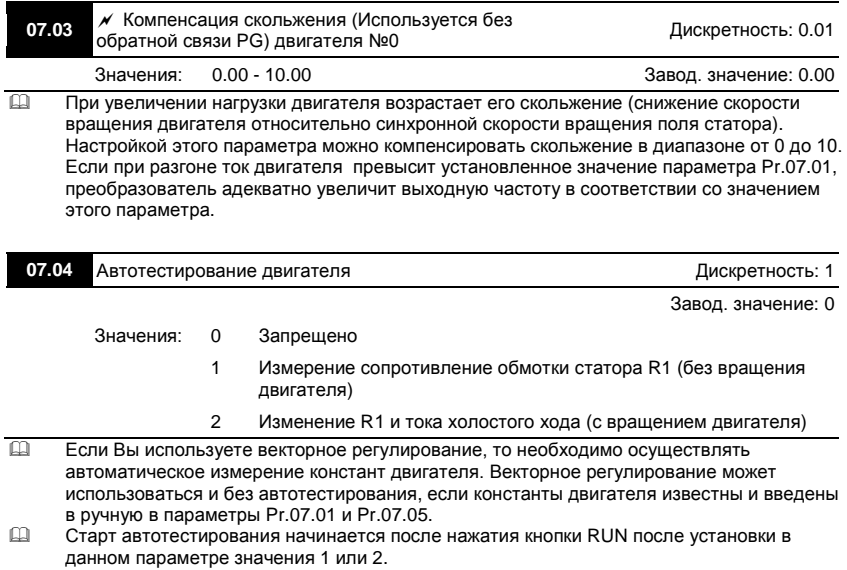

Если Pr.07.01 = 1, ПЧ измерит только значение R1 и запишет его в Pr.07.05, значение Pr.07.01 должно быть введено вручную. Если Pr.07.01 = 2, ПЧ измерит R1 и ток холостого хода и запишет значения в Pr.07.01 и Pr.07.05, при этом двигатель должен быть не нагружен.

- Порядок проведения автотестирования:
	- 1. Убедитесь, что введены номинальные значения параметров двигателя, и что двигатель корректно подключен;
	- 2. Убедитесь, что вал электродвигателя не находится под механической нагрузкой,

например, не присоединен к редуктору; Самонастройка возможна и при

подсоединенной нагрузке, если 07.04 = 1. (Если 07.05 = 2, то чем меньше

нагрузка, тем точнее самонастройка.)

3. Корректно введите значения параметров Pr.01.01, Pr.01.02, Pr.07.00, Pr.07.04 и Pr.07.06;

- 4. После введения в параметр 07.04 значений 1 или 2, сразу после нажатия «RUN» происходит автотестирование двигателя (если 07.04 = 1 без вращения двигателя; если 07.04 = 2 с вращением двигателя и после завершения процедуры двигатель остановиться на выбеге). Время автотестирования = 15 сек. + значение 01.09 + значение 01.10;
- 5. После окончания автотестирования проверьте значения параметров 07.01 и 07.05. При отсутствии в этих параметрах значений, повторите процедуру автотестирования;
- 6. Затем Вы можете установите параметр Pr.00.10 = 1 и остальные необходимые параметры работы ПЧ.

### Примечание

- 1. В режиме векторного управления не рекомендуется подключать параллельно к ПЧ более одного двигателя.
- 2. Не рекомендуется применять режим векторного управления, если номинальные мощности преобразователя и двигателя сильно отличаются. В этом случае автотестирование может не выполниться.

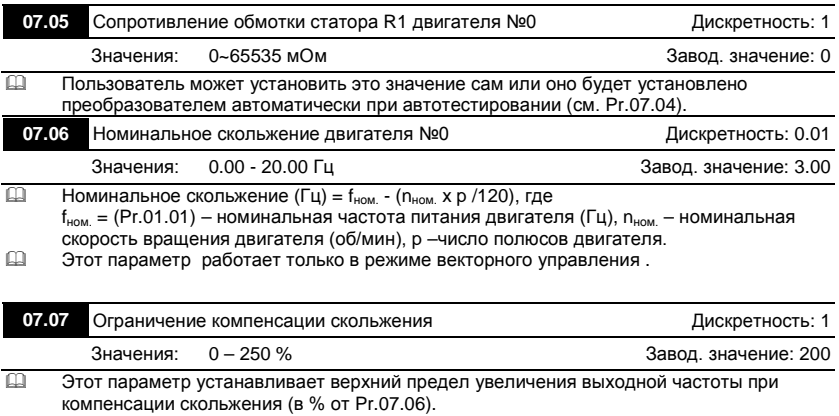

Пример: если Pr.07.06=5Гц и Pr.07.07=150%, верхний предел компенсации скольжения

будет 7.5Гц. Следовательно, для двигателя на 50Гц, максимальная выходная частота может быть 57.5Гц.

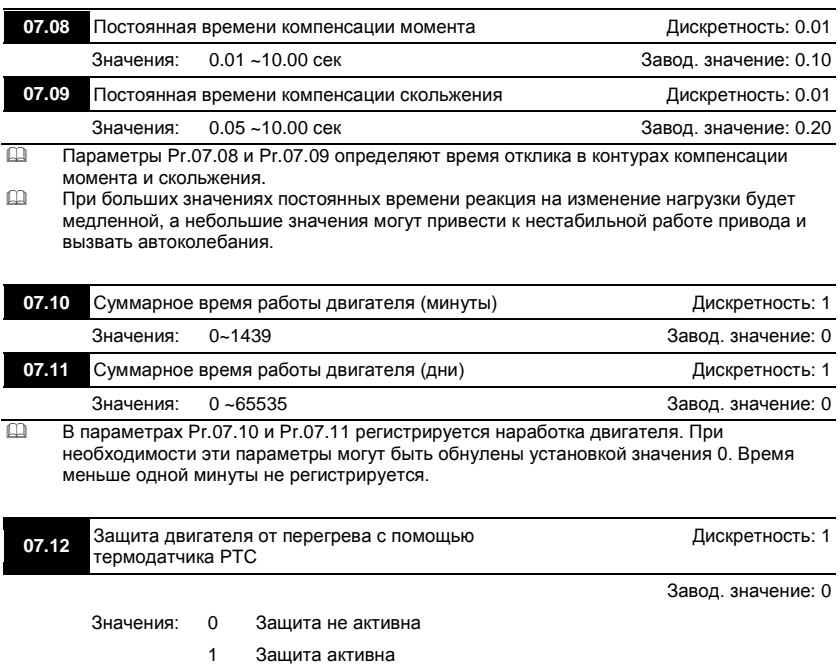

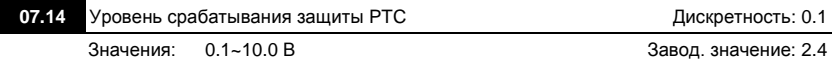

 Когда стандартный асинхронный двигатель длительное время работает на низкой частоте, эффективность его охлаждения вентилятором, закрепленным на валу двигателя, снижается. Для предотвращения перегрева двигателя, не оборудованного встроенным датчиком температуры, может использоваться косвенный метод с помощью электронного теплового реле преобразователя (Pr.06.06). Если двигатель имеет встроенный термодатчик (термосопротивление с положительным температурным коэффициентом (PTC)), то подключив его к аналоговому входу AVI, преобразователь сможет напрямую контролировать температуру двигателя.

 Если в качестве источника задания частоты выбран вход AVI (02.00=2/02.09=2), функция защиты двигателя от перегрева с помощью термодатчика PTC будет неактивна (т.е. Pr.07.12 не сможет быть установлен на значение 1).

 Если Pr.07.12=1, защита будет активна и когда сигнал с термотатчика на входе AVI превысит значение параметра Pr.07.14, двигатель будет остановлен на выбеге и на дисплее появится сообщение  $\overline{P}$   $\overline{L}$   $\overline{L}$  , Когда температура двигателя снизится ниже

уровня параметров (Pr.07.15-Pr.07.16), сообщение  $\overline{C}$   $\overline{C}$   $\overline{C}$  перестанет мигать. Вы сможете сбросить защиту с помощью команды RESET и деблокировать привод.

- Значение Pr.07.14 (уровень срабатывания защиты от перегрева) должно быть больше Pr.07.15 (уровень предупреждения о перегреве).
- PTC-резистор должен подключаться к входу AVI через делитель напряжения, как показано ниже.

Напряжение между клеммами +10V и ACM находится в пределах 10.4В~11.2В.

Полное входное сопротивление AVI примерно 47 кОм.

Рекомендуемое значение резистора-делителя R1 = 1 ~ 20 кОм.

Градуировочная характеристика PTC-резистора будет зависеть от его конкретного

типа (см. в паспорте на двигатель или запросите у поставщика двигателя).

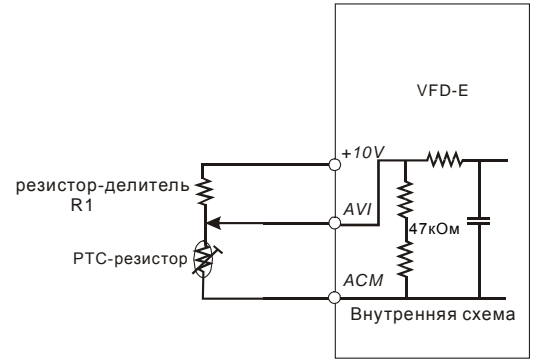

 Расчет уровней защиты и предупреждения может быть выполнен следующим образом: Уровень защиты

Pr.07.14=  $V_{+10}$  \* (R<sub>PTC1</sub>//47000) / [R1+( R<sub>PTC1</sub>//47000)]

Уровень предупреждения

Pr.07.15=  $V_{+10}$  \* (R<sub>PTC2</sub>//47000) / [R1+( R<sub>PTC2</sub>//47000)]

Описание переменных:

 $V_{+10}$ : напряжение между +10V и ACM, диапазон 10.4~11.2В постоянного тока.

 $R_{\text{PTC1}}$ : сопротивление PTC-резистора при котором должна сработать защита.  $R_{\text{PTC2}}$ :

сопротивление PTC-резистора при котором должно появиться предупреждение.

47000: полное сопротивление входа AVI.

 R1: сопротивление делительного резистора (рекомендуемое значение: 1~20kΩ) Пример расчета Pr.07.14: если уровень защиты = 1330Ω, напряжение +10V-ACM = 10.5В и сопротивление  $R1 = 4.4$  k $\Omega$ .

1330//47000=(1330\*47000)/(1330+47000)=1293.4

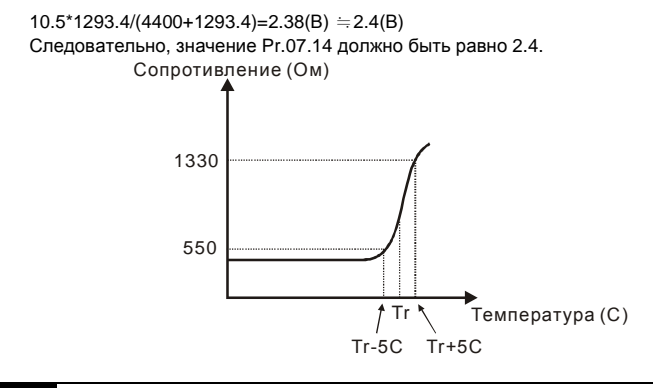

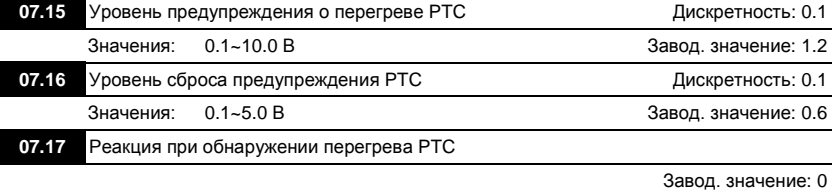

- Значения: 0 Предупреждение и останов двигателя с замедлением
	- 1 Предупреждение и останов на выбеге
	- 2 Предупреждение и продолжение работы
- Если температура двигателя измеренная PTC-резистором превысит значение параметра Pr.07.15, произойдет действие выбранное в параметре Pr.07.17 и на дисплее

появится сообщение  $P \in \mathcal{C}$ . Если температура снизится до уровня (Рг.07.15 минус Pr.07.16), индикация предупреждения исчезнет.

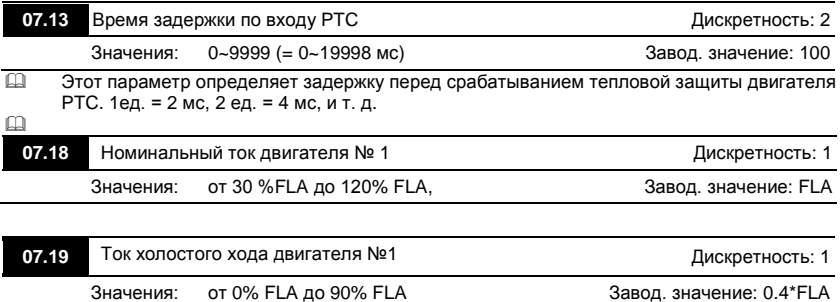

Ревизия: апрель 2010 г., 07EE, SW--PW V1.14/CTL V2.14 - 159 -

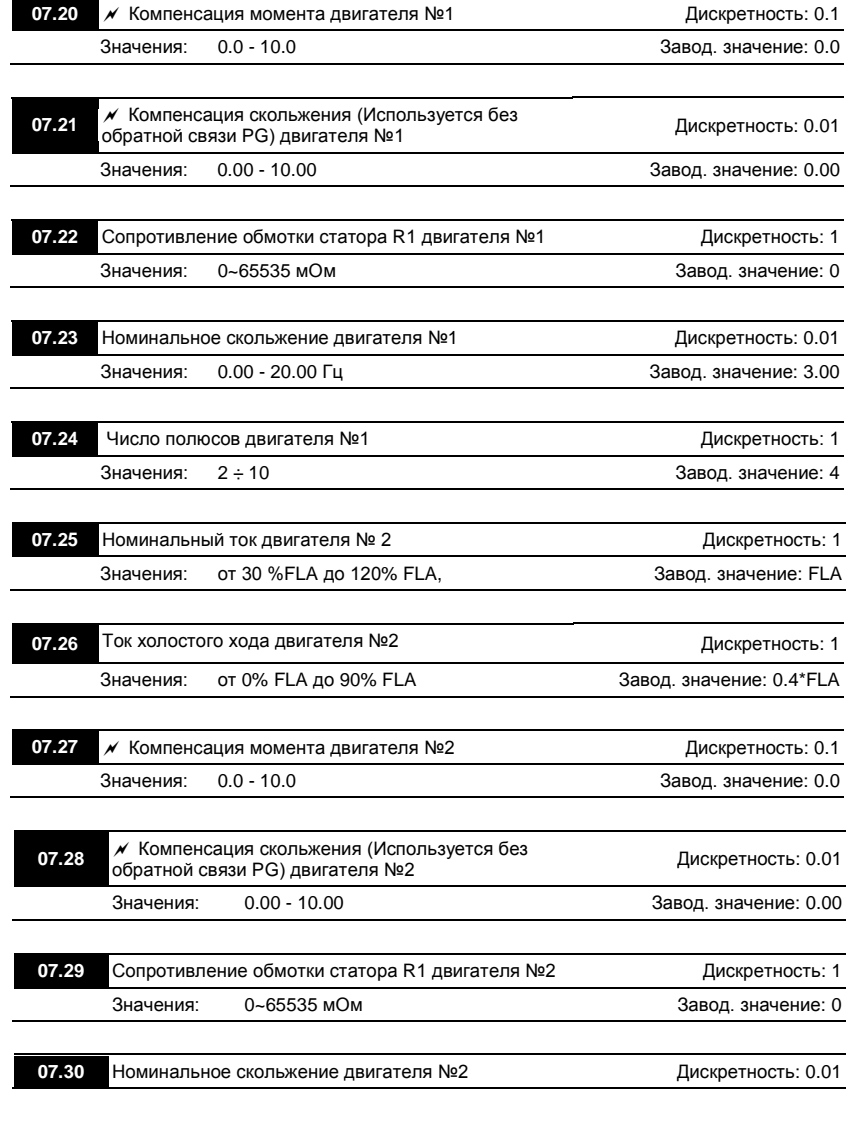

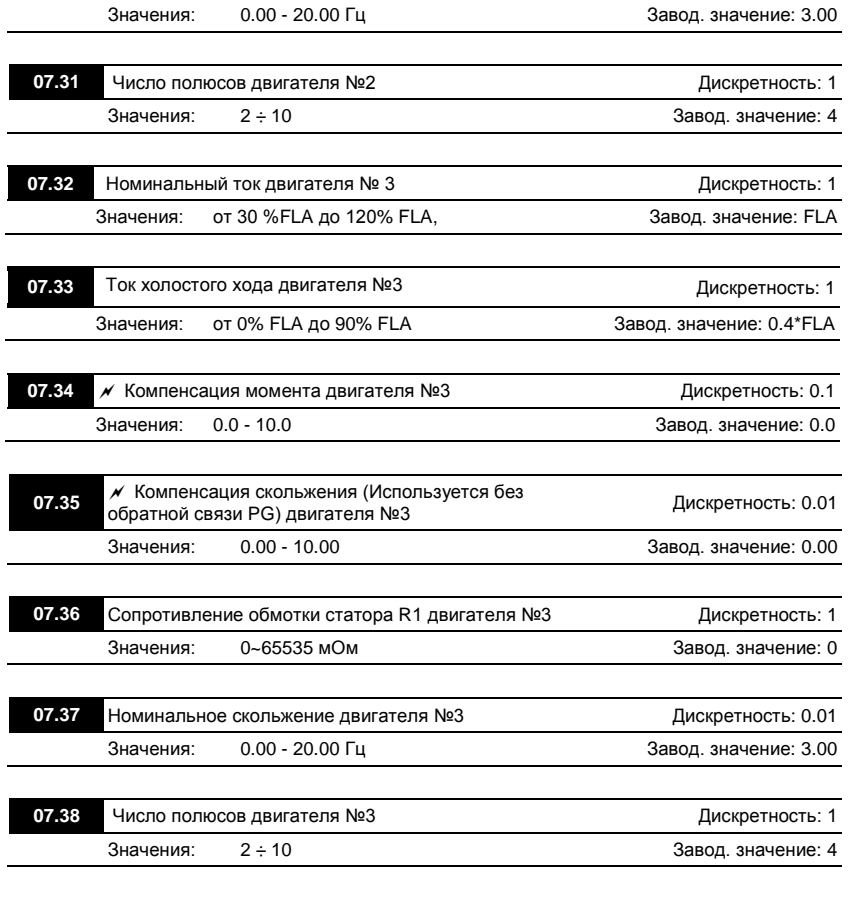

# Группа 8: Специальные параметры

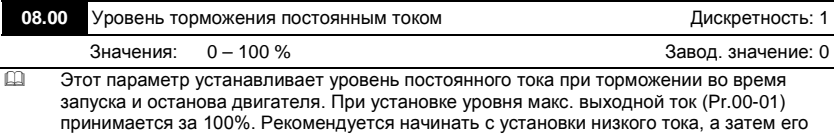

увеличивать, пока не будет достигнут желаемый тормозной момент. Торможение постоянным током применяется для фиксации ротора двигателя перед пуском, с целью избежания больших токов при пуске двигателя с вращающимся ротором, особенно в противоположную сторону.

 **Внимание:** Не устанавливайте необоснованно большие значения параметра! Это может привести к повреждению привода.

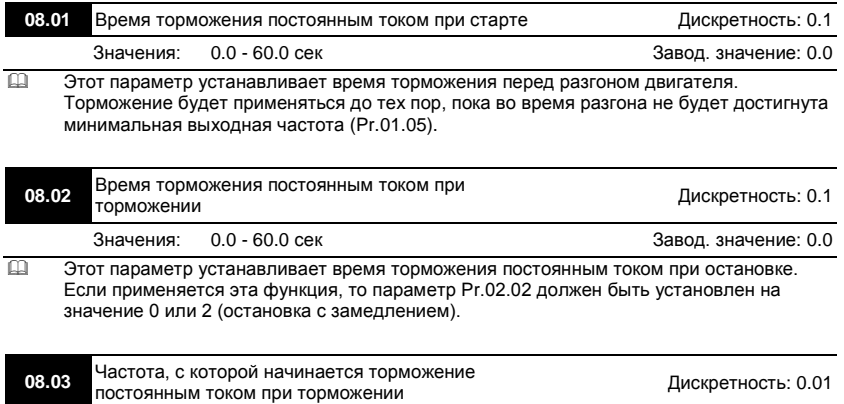

Значения: 0.00 - 600.0 Гц Завод. значение: 0.00

 Этот параметр устанавливает частоту, при которой во время замедления, начнется торможение постоянным током.

 **Внимание:** Не устанавливайте необоснованно большие значения параметра! Это может привести к повреждению привода.

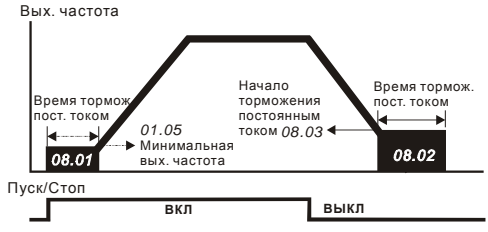

Торможение постоянным током

# **Примечание:**

1. Торможение двигателя перед стартом используется при работе с нагрузками, которые сами

могут вызвать вращение вала двигателя перед стартом, например, вентиляторы и насосы.

Направление вращения может быть противоположным тому, что будет после старта.

Торможение обеспечит фиксацию вала двигателя перед стартом и, соответственно снижение пусковых токов и перенапряжений.

2. Торможение во время остановки используется для уменьшения времени остановки, а также

для фиксации вала двигателя. Для высокоинерционных нагрузок при быстром торможении может потребоваться тормозной резистор.

3. Не используйте тормоз постоянного тока в качестве стояночного. Пользуйтесь для этого механическим тормозом.

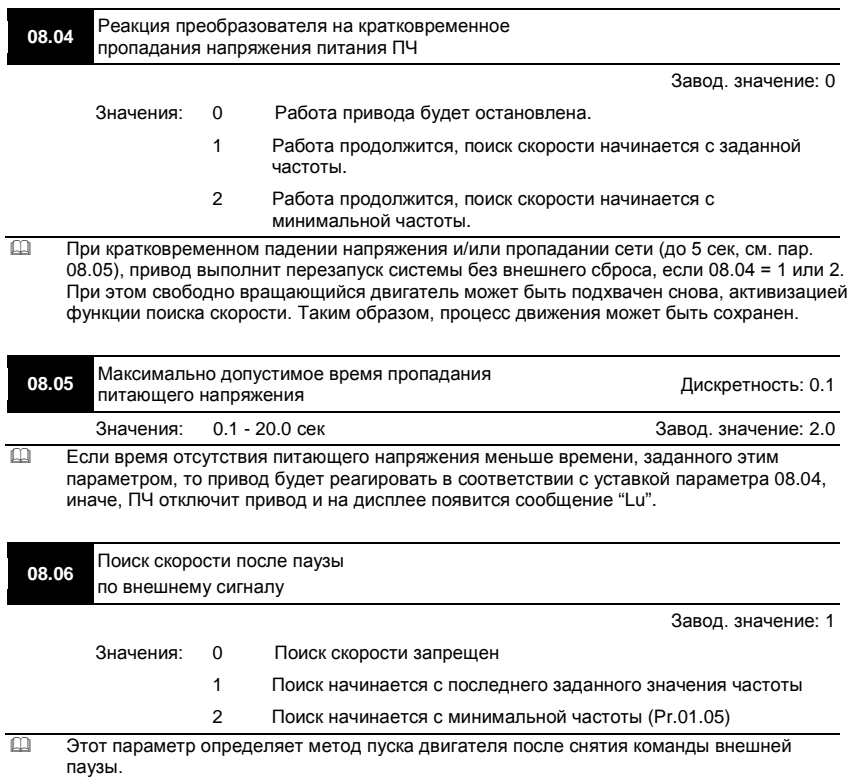

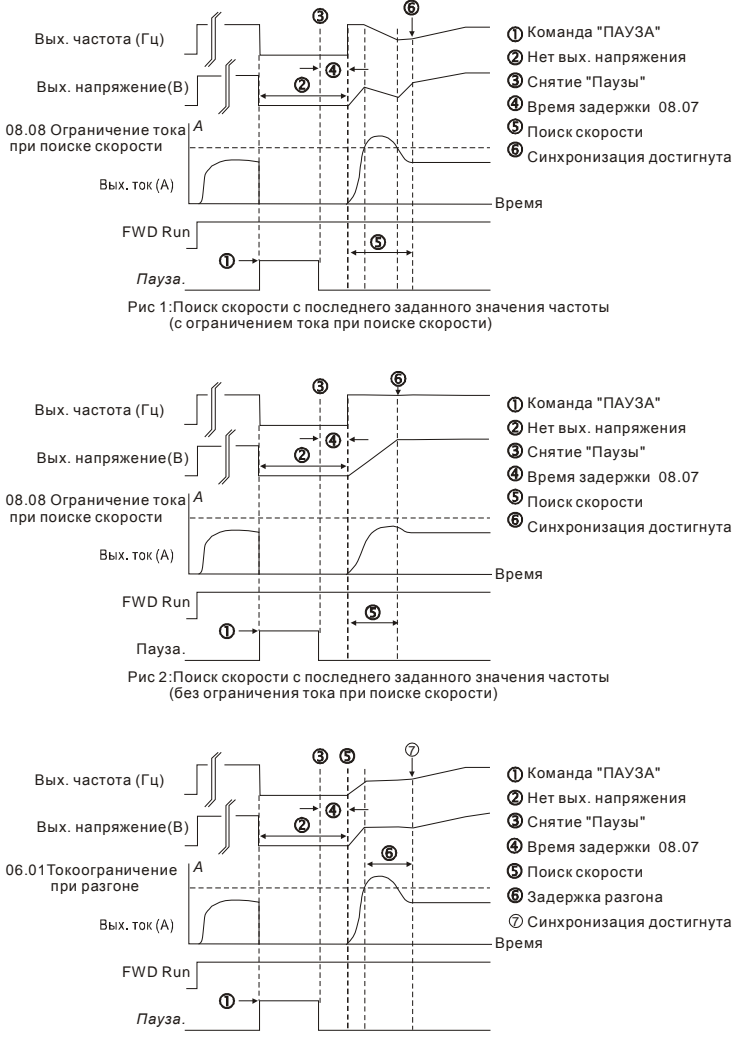

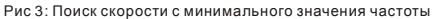

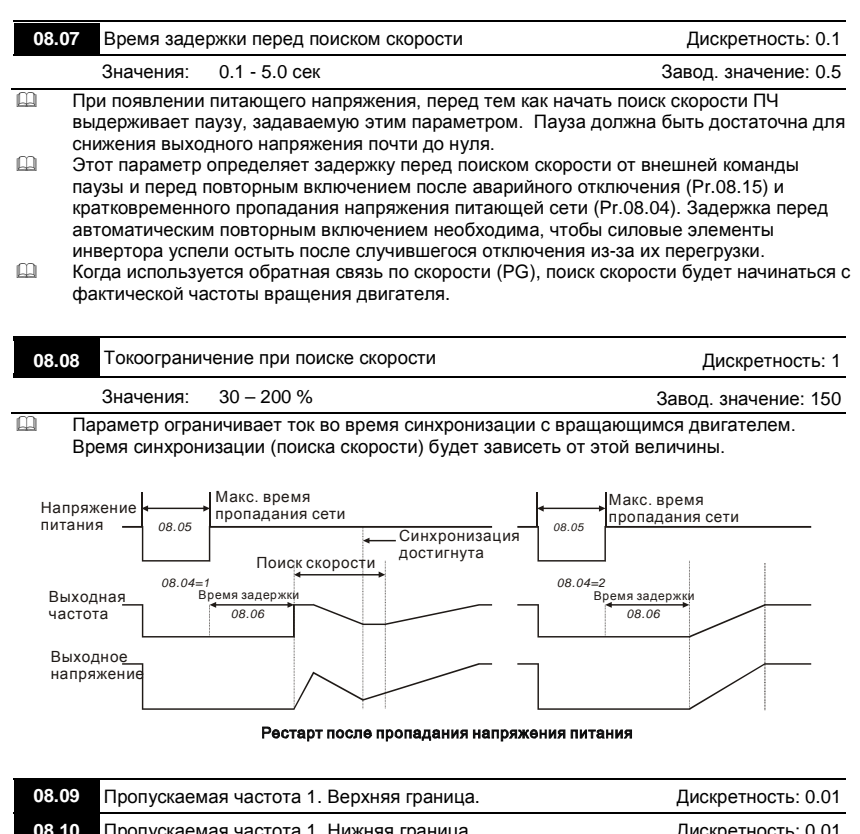

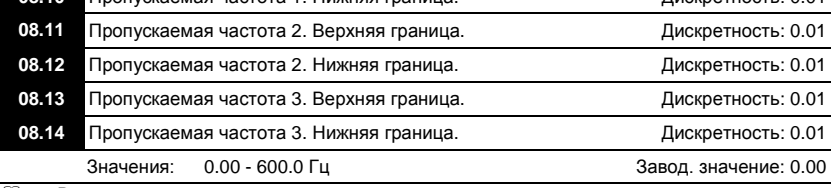

- В некоторых случаях, при управлении двигателем на отдельных частотах могут возникать резонансные колебания механической системы. Для избежания этих явлений в преобразователе существует функция, позволяющая вырезать из рабочего диапазона резонансные частоты.
- Эти параметры определяют пропускаемые частоты. ПЧ будет пропускать три диапазона выходной частоты. Значения параметров нижних границ должны быть меньше

соответствующих значений верхних границ. Также значения параметров должны соответствовать следующему условию: Pr.08.09 ≥ Pr.08.10 ≥ Pr.08.11 ≥ Pr.08.12 ≥ Pr.08.13 ≥ Pr.08.14.

Пропускаемые частоты могут перекрываться.

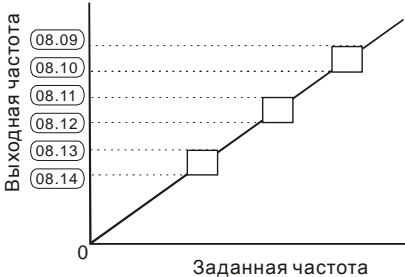

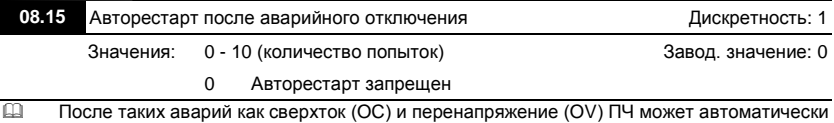

сбросить аварийную блокировку и стартовать до 10 раз.

1 Функция разрешена

 Установка параметра в 0 запрещает автоматическое повторное включение. Если функция разрешена, то ПЧ стартует с ведущей частоты. После сброса аварийной блокировки выдерживается пауза (см. Pr.08.07) после чего начинается поиск скорости.

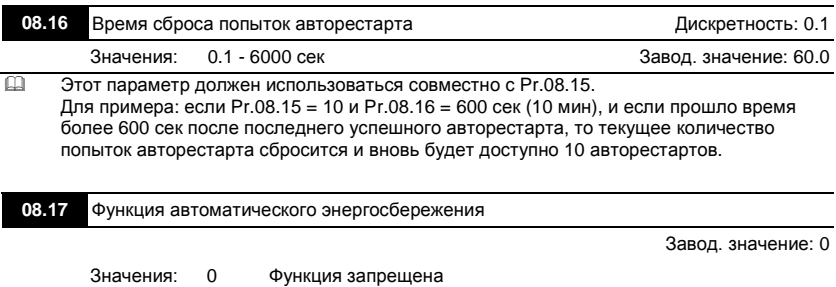

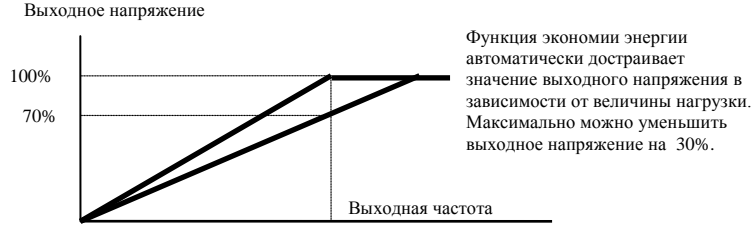

Основная частота

 Для активного режима экономии энергии, привод работает с использованием необходимой энергии для разгона и торможения. В данном режиме привод автоматически рассчитывает необходимое напряжение на основании оценки величины нагрузки. Не следует применять данную функцию там, где предусматривается частое изменение величины нагрузки, либо, где необходима работа при номинальной нагрузке тесно связанной с наличием номинального напряжения.

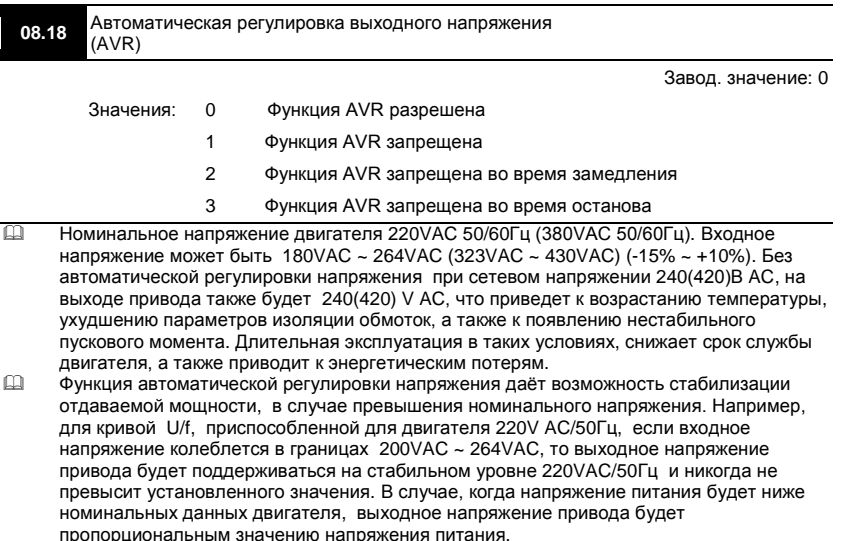

- Если выбрать функцию принудительного торможения двигателя, выключение функции авторегулировки напряжения сократит время торможения.
	-

**08.19** Уровень напряжения звена постоянного тока, при Примеретность: 1

котором включится тормозной резистор

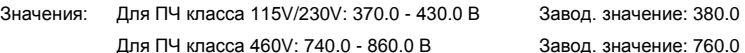

 При быстром уменьшении скорости двигателя, работающего с высокоинерционной нагрузкой, напряжение в звене постоянного тока преобразователя повышается, вследствие регенерации энергии двигателя в энергию заряженных конденсаторов фильтра. Когда уровень напряжения в звене постоянного тока достигнет значения этого параметра шина DC будет подключена через терминалы В1 и В2 к тормозному резистору. Тормозной резистор будет рассеивать энергию, поступающую в конденсаторы.

 Этот параметр будет не активен для моделей типоразмера A, не имеющих тормозного прерывателя.

**Внимание:** Функция ограничения перенапряжения должна быть отключена при работе с

тормозным резистором (Pr.06.00 = 0).

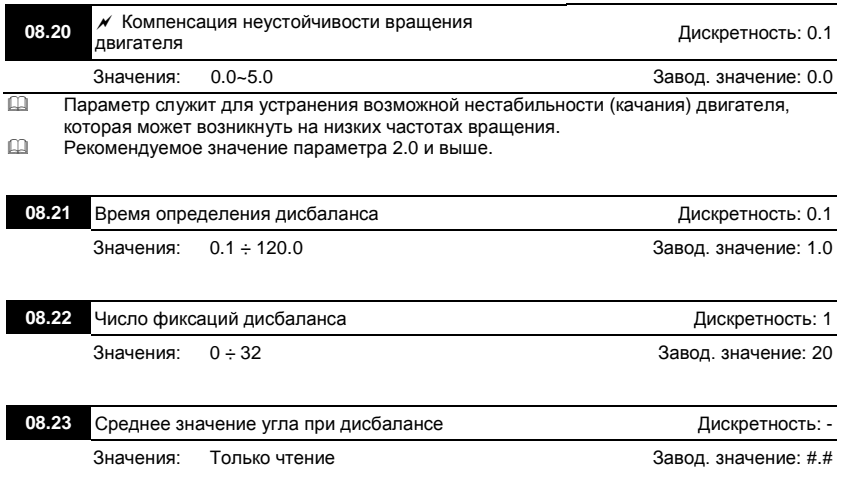

 Функция определения дисбаланса может быть использована в работе привода стиральной машины. Функция включается подачей сигнала на дискретный вход MI (значение «26»). Дисбаланс определяется параметрами 08.21 и 08.22. Большой угол дисбаланса означает несбалансированность нагрузки (барабана стиральной машины). В этот момент необходимо снизить скорость вращения подачей команды от управляющего контроллера.

#### **08.24** Функция управляемого торможения при пропадания питания (DEB)

Значения: 0: Запрещено Завод. значение: 0

1: Разрешено

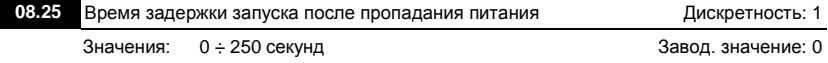

 Функция DEB позволяет осуществить управляемый способ остановки двигателя после пропадания напряжения питания сети. При пропадании напряжения питания сети двигатель будет замедлен до нулевой скорости в соответствии с выбранным режимом замедления. После восстановления напряжения сети двигатель будет запущен по истечении времени, указанного в параметре 08.25 (Применяется в высокоскоростных задачах).

 **Возможное состояние 1:** недостаточное напряжение из-за кратковременного пропадания напряжения сети/ нестабильности сети/ при тяжёлой нагрузке.

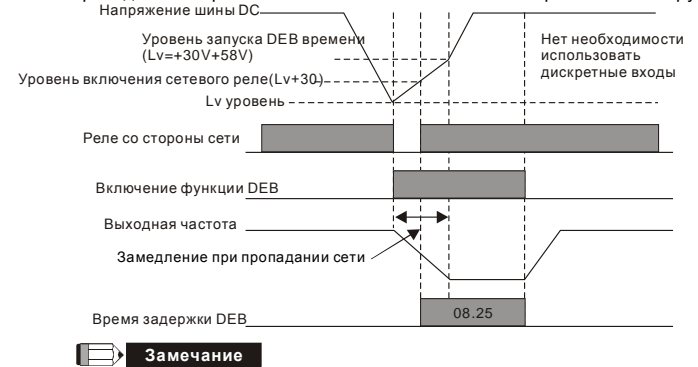

При значении 08.25= 0 ПЧ будет остановлен и при появлении напряжения питания сети перезапуск производится не будет.

**Возможное состояние 2:** кратковременное пропадание сети.

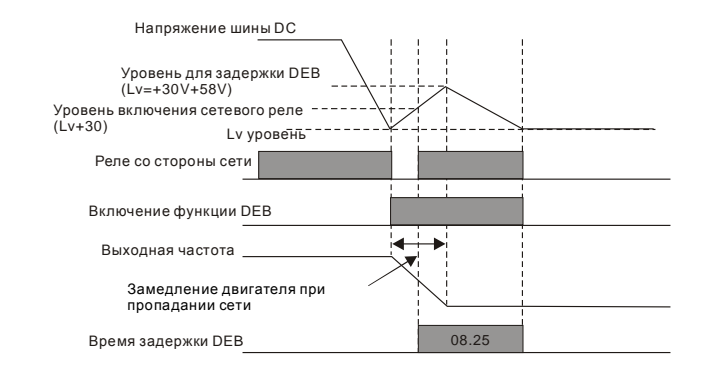

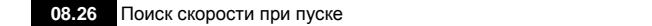

Завод. значение: 0

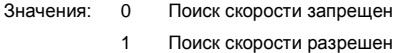

- Данная функция может применяться для пуска высокоинерционной нагрузки, которая еще не успела полностью остановиться, при этом привод обнаружит текущую скорость и подхватит двигатель на лету.
- Если привод работает без датчика обратной связи по скорости (PG), то поиск скорости будет происходить в соответствие с уставкой Pr.08.27.
- Если привод работает c датчиком обратной связи по скорости (PG), то привод будет стартовать со скорости, измеренной датчиком. При этом параметры Pr.13.00 - Pr.13.02 должны быть выставлены корректно, иначе при старте скорость приводом может быть определена не правильно, что может привести превышению скорости и разрушению приводного механизма.

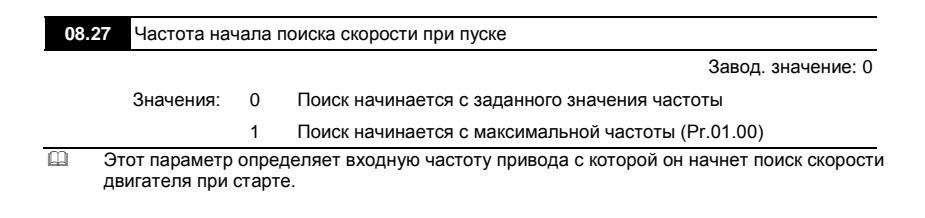

#### Группа 9: Параметры коммуникации

Пользователи могут устанавливать параметры и управлять работой преобразователя частоты через последовательный интерфейс RS-485 с помощью промышленного контроллера или компьютера (далее по тексту, компьютер). Коммуникационный порт в VFD-E выполнен в виде разъема RJ-45, расположенного на плате управления. Назначение контактов разъема приведено ниже (НЕ для моделей VFD\*E\*C):

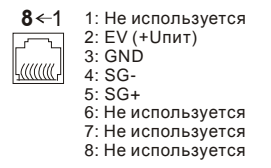

Назначение контактов разъема RJ-45 для моделей VFD\*E\*C см. в приложении E.1.2 Каждый ПЧ имеет индивидуальный коммуникационный адрес, устанавливаемый с помощью параметра Pr.09.00. Компьютер управляет каждым ПЧ, различая их по адресу.

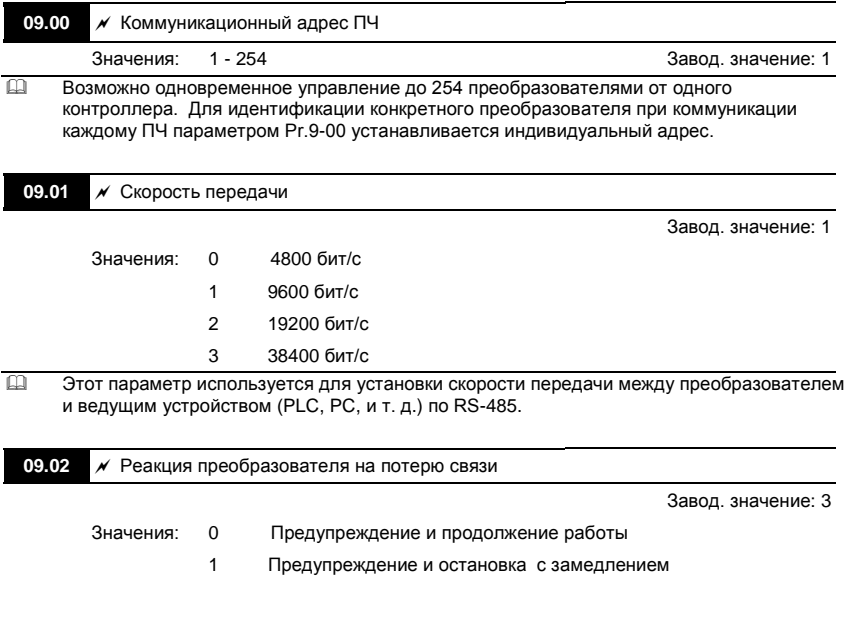

- 2 Предупреждение и остановка на выбеге
- 3 Нет действия
- Этот параметр определяет действие ПЧ при обнаружении потери связи по RS-485 по истечении времени заданном в Pr.09.03.
- Коды возможных сообщений при потере связи см. в главе 3.6.

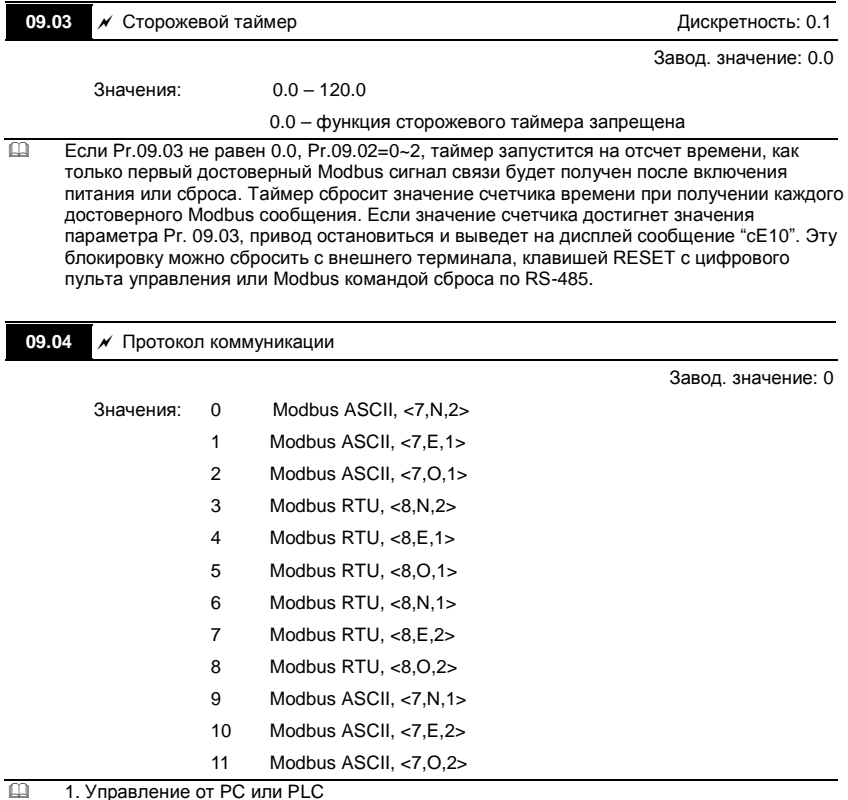

Преобразователь VFD-E может быть настроен для связи в Modbus сетях,

использующих один из следующих режимов: ASCII (Американский Стандартный Код для Информационного Обмена) или RTU (Периферийное устройство).

Пользователи могут выбирать режим наряду с протоколом связи последовательного порта, используя параметр Pr.09.03.

Описание режимов:

# **Режим ASCII:**

Каждый 8-bit блок данных есть комбинация двух ASCII символов. Для примера, 1-

байт данных: 64 Hex, показан как '64' в ASCII, состоит из '6' (З6 Нех) и '4' (34Hex).

| Символ       | $5^{\circ}$ | <b>CA 5</b>  | $\sim$       | --------<br>521<br> | -----------<br>$\Lambda$ | $\overline{\phantom{0}}$ | $\sum$ | -<br>$\sim$ |
|--------------|-------------|--------------|--------------|---------------------|--------------------------|--------------------------|--------|-------------|
| код<br>ASCII | 30H         | <b>04 LI</b> | 2211<br>-3∠⊓ | ו ורה<br>ാാ⊓        | 34H                      | 35H                      | 36H    | 271         |

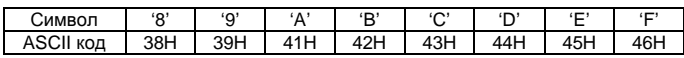

#### **Режим RTU:**

Каждый 8-bit блок данных - комбинация двух 4-битных шестнадцатиричных

символов. Для примера, 64 Hex.

# 2. Формат данных

10-bit кадр передачи (для ASCII):

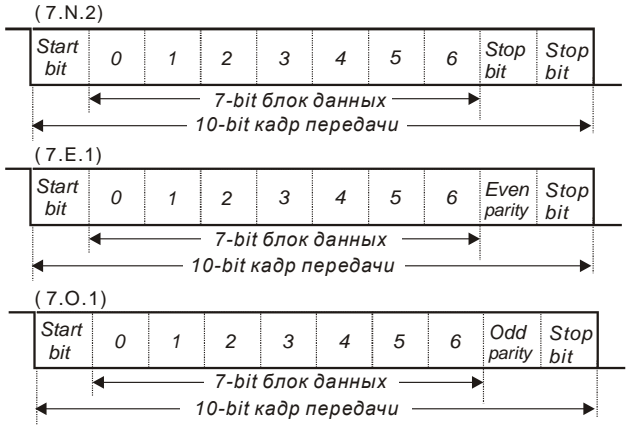

11-bit кадр передачи (для RTU):

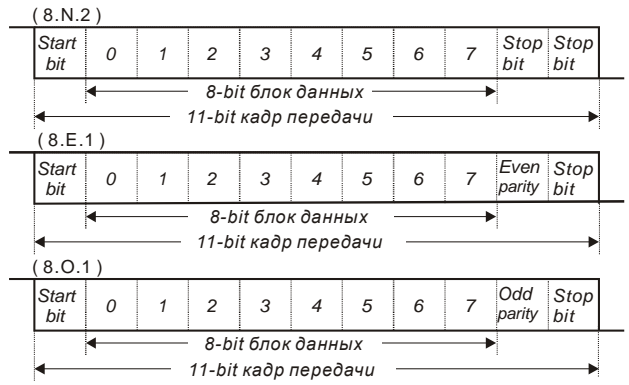

# 3. Протокол коммуникации

3.1 Коммуникационный блок данных:

# **ASCII-режим:**

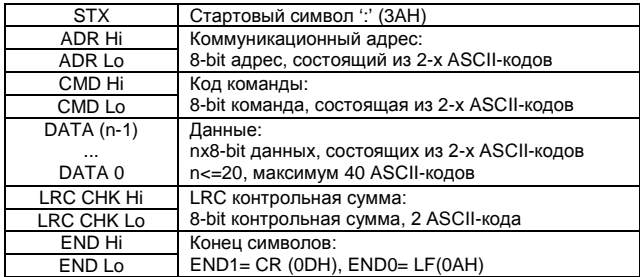

#### **RTU-режим:**

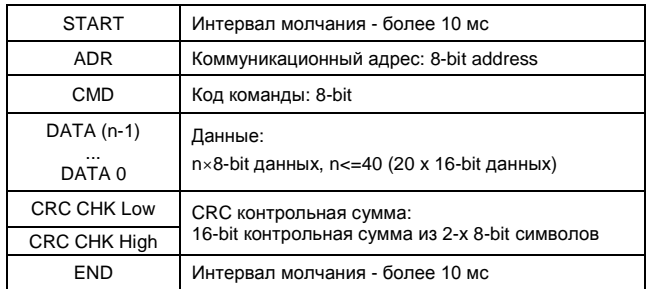

# 3.2 ADR (Коммуникационный адрес ПЧ)

Допустимый коммуникационный адрес должен быть выбран из диапазона 0 ... 254. Коммуникационный адрес равный 0 – средство трансляции всем ПЧ одновременно, в этом случае, ПЧ не будут отвечать ни на какое сообщение ведущему устройству. 00H: Передача всем ПЧ 01H: ПЧ с адресом 01 0FH: ПЧ с адресом 15

10H: ПЧ с адресом 16

 ... FEH: ПЧ с адресом 254 Для примера, связь ПЧ с адресом 16 (10H): ASCII-режим: ADR ='1','0' => '1'=31H, '0'=30H RTU-режим: ADR =10H

3.3 CMD (код команды) и DATA (данные)

Формат символов данных зависит от командных кодов.

03H: чтение данных из регистров

06H: запись данных в один регистр

08H: детектирование цикла

10H: запись данных в несколько регистров

Доступные командные коды и примеры для VFD-E описаны ниже:

(1) 03H: чтение данных из нескольких регистров.

Пример: чтение 2 слов из регистров с начальным адресом 2102H, VFD с адресом 01H.

ASCII-режим:

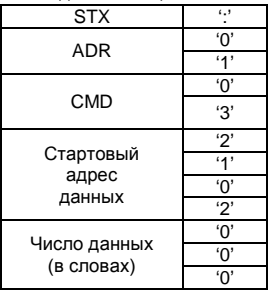

Командное сообщение: Ответное сообщение:

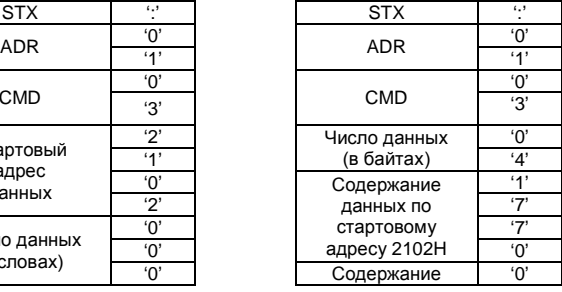

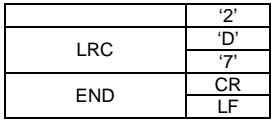

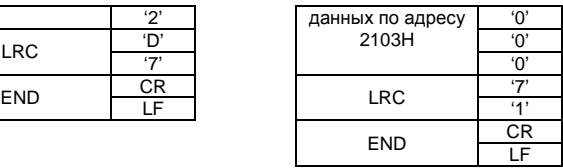

# RTU-режим:

Командное сообщение: Ответное сообщение:

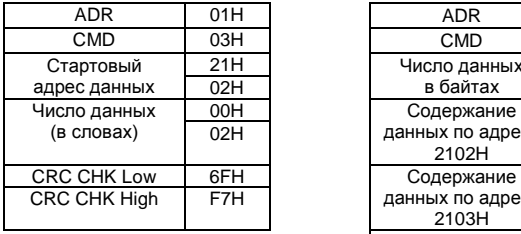

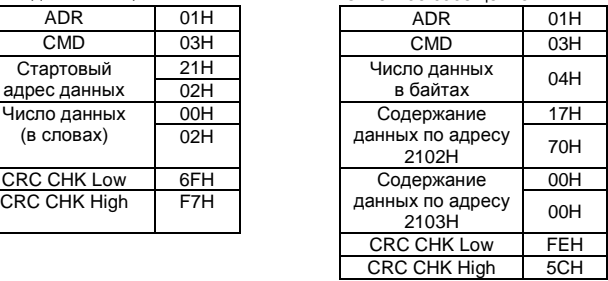

(2) 06H: запись данных в один регистр.

Пример: запись числа 6000(1770H) в регистр 0100H. ПЧ с адресом 01H.

# ASCII-режим:

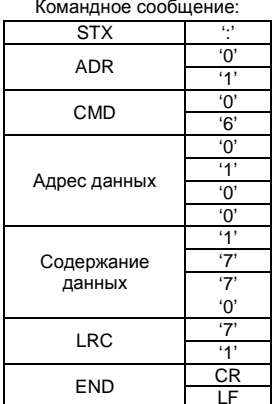

RTU-режим:

Ответное сообщение:

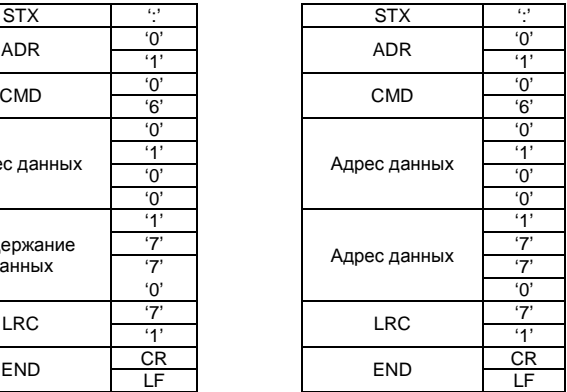

| <b>ADR</b>          | 01H | <b>ADR</b>          | 01H |
|---------------------|-----|---------------------|-----|
| <b>CMD</b>          | 06H | <b>CMD</b>          | 06H |
|                     | 01H |                     | 01H |
| Адрес данных        | 00H | Адрес данных        | 00H |
| Содержание          | 17H | Содержание          | 17H |
| данных              | 70H | данных              | 70H |
| <b>CRC CHK Low</b>  | 86H | <b>CRC CHK Low</b>  | 86H |
| <b>CRC CHK High</b> | 22H | <b>CRC CHK High</b> | 22H |

Командное сообщение: Ответное сообщение:

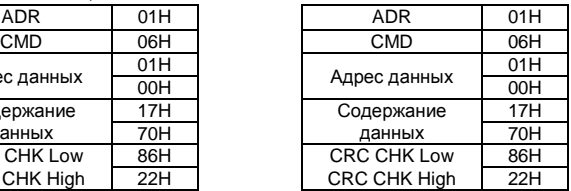

(3) 10H: запись данных в несколько регистров

Пример: Задание предустановленных скоростей,

Pr.05.00=50.00 (1388H), Pr.05.01=40.00 (0FA0H). ПЧ с адресом 01H.

### ASCII-режим:

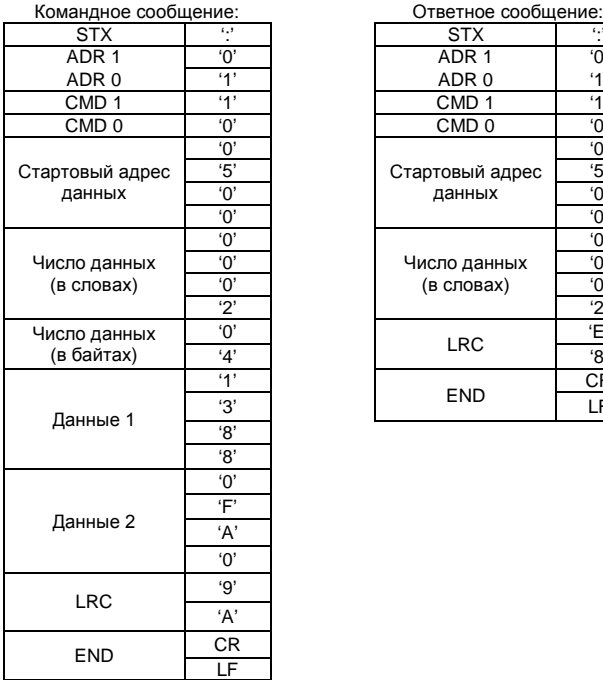

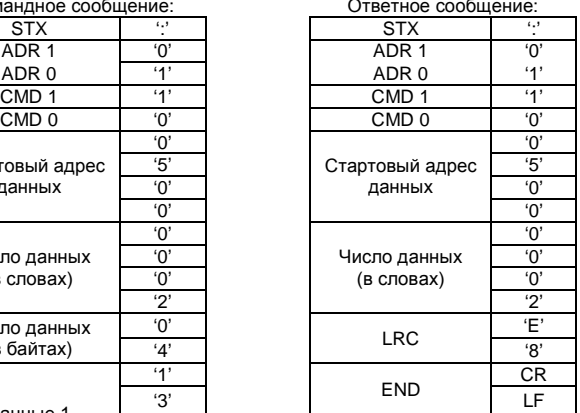

RTU-режим:

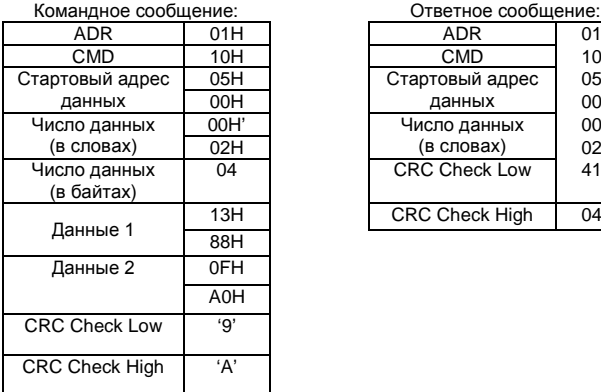

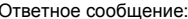

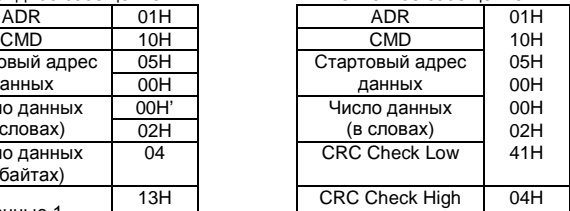

# 3.4 Проверка контрольной суммы

ASCII-режим:

LRC (продольная проверка избыточности) рассчитывается следующим образом: суммируются значение байтов от ADR1 до последнего символа данных и вычитается из 100H.

Для примера, читая 1 слово с адреса 0401H преобразователя с адресом 01H.

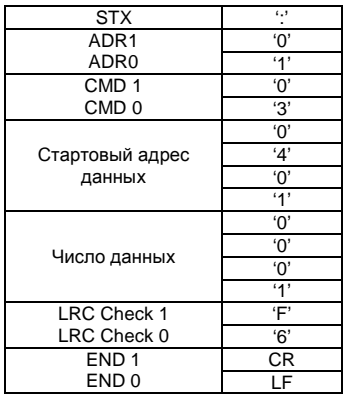

01H+03H+04H+01H+00H+01H=0AH; LRC = 100H - 0AH = **F6**H.

RTU-режим:

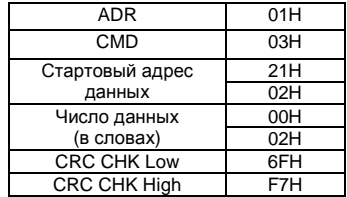

CRC (циклическая проверка по избыточности) рассчитанная следующими шагами: **Шаг 1:** Загрузка 16-bit регистра (называемого CRC регистром) с FFFFH.

**Шаг 2:** Исключающее ИЛИ первому 8-bit байту из командного сообщения с байтом младшего порядка из 16-bit регистра CRC, помещение результата в CRC регистр. **Шаг 3:** Сдвиг одного бита регистра CRC вправо с MSB нулевым заполнением. Извлечение и проверка LSB.

**Шаг 4:** Если LSB CRC регистра равно 0, повторите шаг 3, в противном случае исключающее ИЛИ CRC регистра с полиномиальным значением A001H.

**Шаг 5:** Повторяйте шаг 3 и 4, до тех пор, пока восемь сдвигов не будут выполнены. Затем, полный 8-bit байт будет обработан.

**Шаг 6:** Повторите шаг со 2 по 5 для следующих 8-bit байтов из командного сообщения.

Продолжайте пока все байты не будут обработаны. Конечное содержание CRC регистра CRC значение. При передачи значения CRC в сообщении, старшие и младшие байты значения CRC должны меняться, то есть сначала будет передан младший байт.

На следующем примере приведена CRC генерация с использованием языка С. Функция берет два аргумента:

Unsigned char\* data  $\leftarrow$  a pointer to the message buffer

Unsigned char length  $\leftarrow$  the quantity of bytes in the message buffer

The function returns the CRC value as a type of unsigned integer.

Unsigned int crc\_chk(unsigned char\* data, unsigned char length){

int j;

unsigned int reg\_crc=0xFFFF;

while(length--){

```
reg_crc \text{A} *data++;
for(i=0; j<8; j++){
  if(reg_crc & 0x01){ /* LSB(b0)=1 */
```

```
 reg_crc=(reg_crc>>1) ^ 0xA001;
    }else{
      reg_crc=reg_crc >>1;
    } 
   } 
  } 
return reg_crc; 
}
```
3.5 Адресный список

Содержание доступных адресов показано ниже:

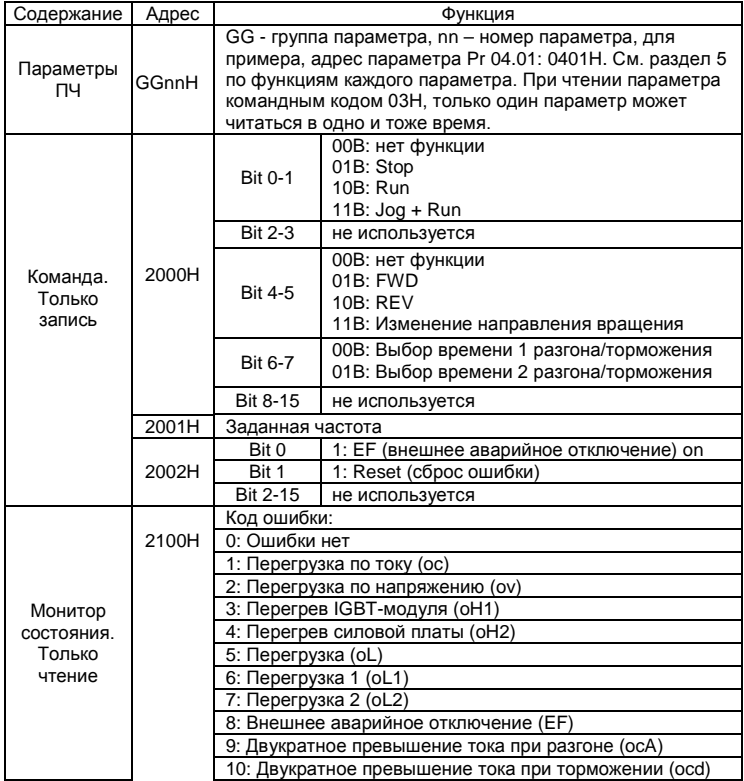
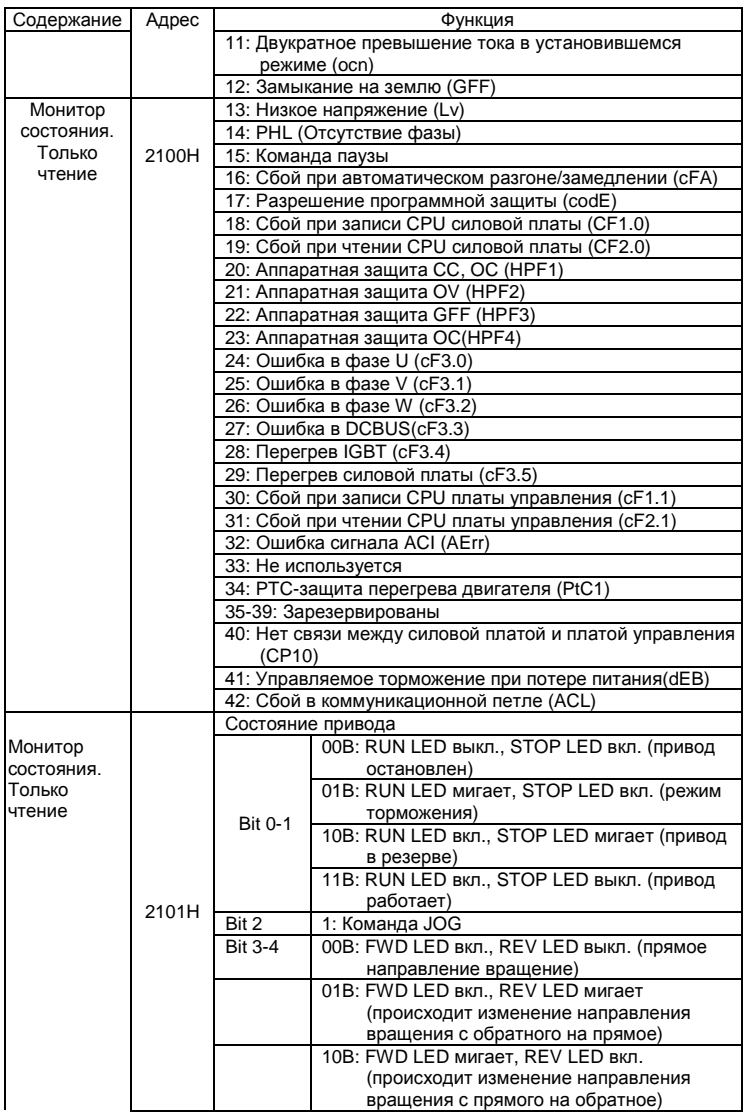

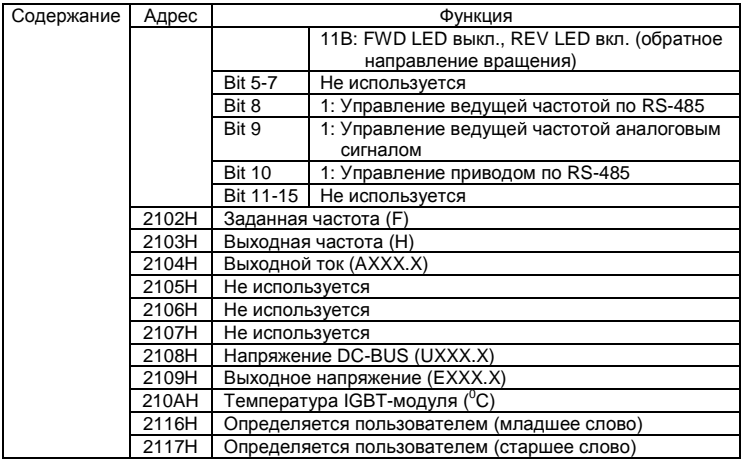

Примечание: 2116H определяется параметром 00.04. Старший байт в регистре 2117H определяет число позиций десятичной точки значения в регистре 2116H. Младший байт в регистре 2117H - это ASCII-код символа параметра Pr.00.04.

3.6 Исключительная ситуация по ответу:

Ниже приводятся ситуации в которых преобразователь не дает нормального ответа управляющему устройству, например, компьютеру.

Если ПЧ не принимает сообщения из-за ошибки связи и не отвечает компьютеру, то компьютер исчерпает лимит времени ожидания.

ПЧ принимает сообщение без ошибки, но не может его обработать, ответ

исключения возвратится ведущему устройству, а сообщение об ошибке "CExx"

будет выведено на цифровой панели преобразователя. "хх" в сообщении "CExx"

есть десятичный код равный коду исключения, который описан ниже.

В ответе исключения, старший значащий бит первоначального кода команды установлен в 1, и код исключения объясняет условие, которое вызвало исключение.

Пример ответа исключения с кодом команды 06Н и кодом исключения 02Н:

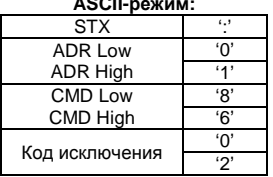

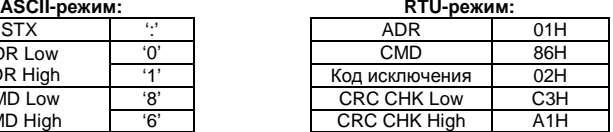

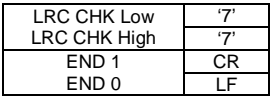

Значение кода исключения:

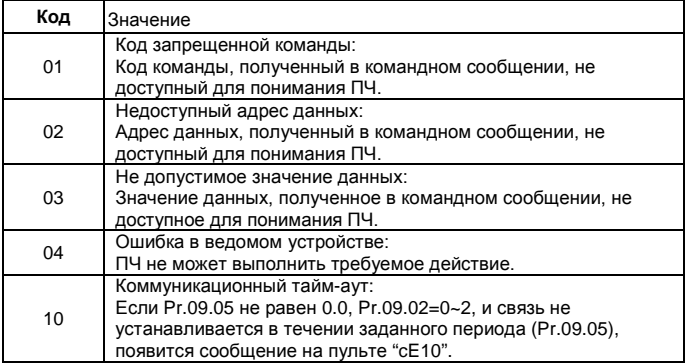

3.7 Коммуникационная программа PC:

Ниже приведен пример написания программы коммуникации компьютера с ПЧ для Modbus режима ASCII на языке Си.

#include<stdio.h>

#include<dos.h>

#include<conio.h>

#include<process.h>

#define PORT 0x03F8 /\* the address of COM1 \*/

/\* the address offset value relative to COM1 \*/

#define THR 0x0000

#define RDR 0x0000

#define BRDL 0x0000

#define IER 0x0001

#define BRDH 0x0001

#define LCR 0x0003

#define MCR 0x0004

#define LSR 0x0005

#define MSR 0x0006

unsigned char rdat[60];

```
/* read 2 data from address 2102H of AC drive with address 1 */
unsigned char tdat[60]={':','0','1','0','3','2','1','0','2', '0','0','0','2','D','7','\r','\n'};
void main(){
int i;
outportb(PORT+MCR,0x08); /* interrupt enable */
outportb(PORT+IER,0x01); /* interrupt as data in */
outportb(PORT+LCR,(inportb(PORT+LCR) | 0x80));
/* the BRDL/BRDH can be access as LCR.b7==1 */
outportb(PORT+BRDL,12); /* set baudrate=9600, 12=115200/9600*/
outportb(PORT+BRDH,0x00);
outportb(PORT+LCR,0x06); /* set protocol, <7,N,2>=06H, <7,E,1>=1AH, 
<7,O,1>=0AH, <8,N,2>=07H, <8,E,1>=1BH, <8,O,1>=0BH */
for(i=0;i=16;i++){
while(!(inportb(PORT+LSR) & 0x20)); /* wait until THR empty */
outportb(PORT+THR,tdat[i]); /* send data to THR */ }
i=0;
while(!kbhit()){
if(inportb(PORT+LSR) & 0x01}{ /* b0==1, read data ready */
rdat[i++]=inportb(PORT+RDR); /* read data form RDR */
} } }
```
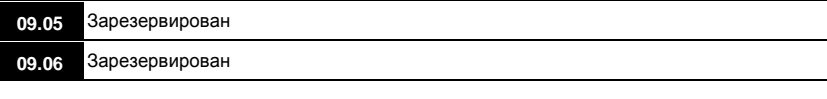

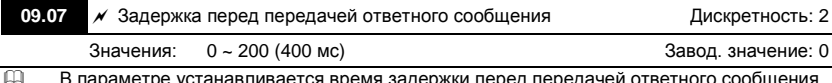

вется время задержки перед перед преобразователем после получения коммуникационной команды от ведущего устройства. 1 ед. = 2 мсек.

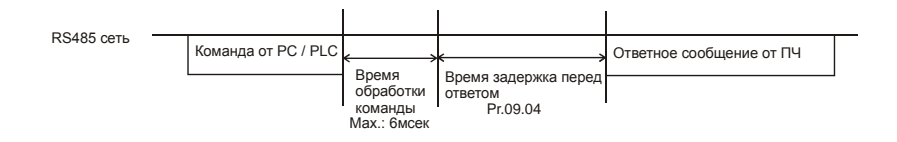

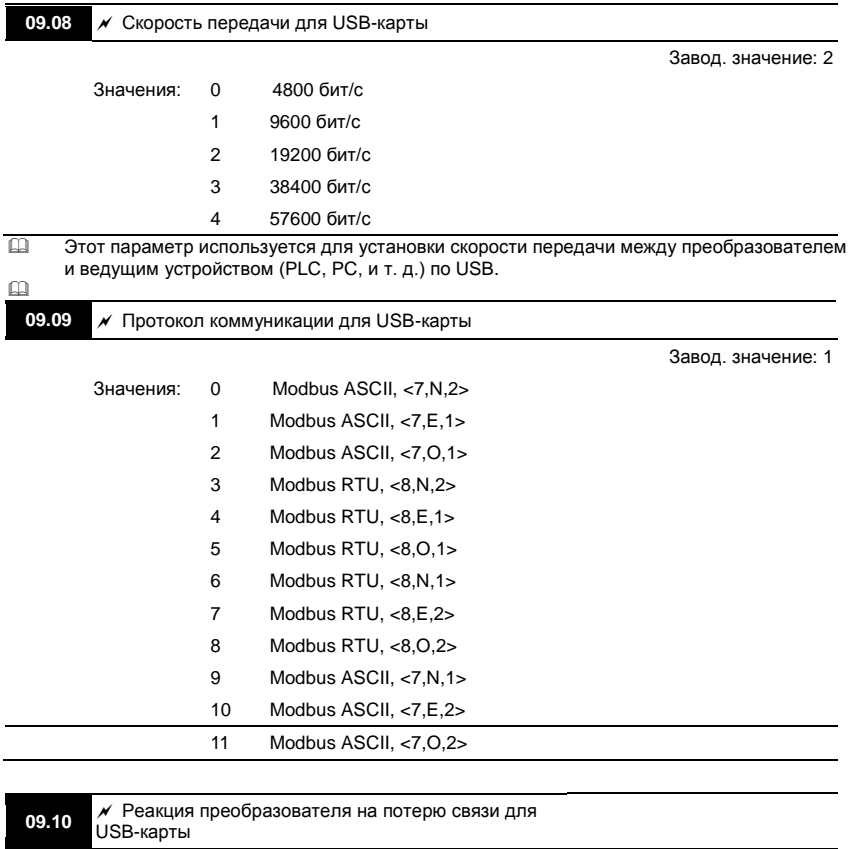

Значения: 0 Предупреждение и продолжение работы Предупреждение и остановка с замедлением Предупреждение и остановка на выбеге Нет действия

 Этот параметр определяет действие ПЧ при обнаружении потери связи по USB по истечении времени заданном в Pr.09.11.

Завод. значение: 0

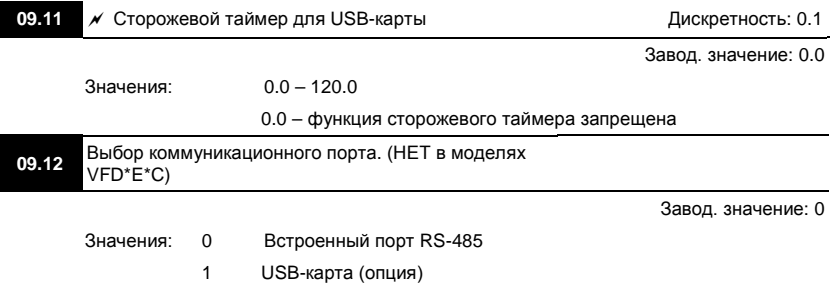

### Группа 10: Параметры ПИД-регулятора

Параметры этой группы используются для регулирования различного рода процессов, таких как поддержание постоянного воздушного потока, расхода, давления с помощью подачи сигналов обратной связи с соответствующего датчика.

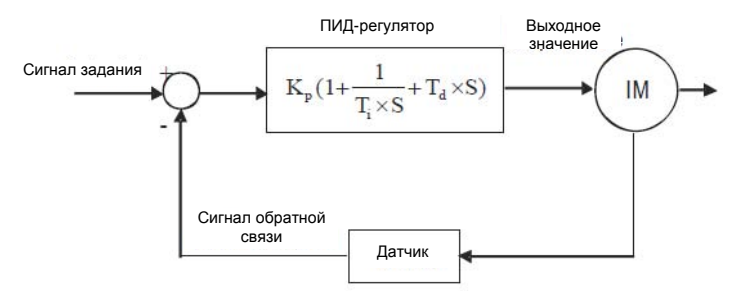

Общие рекомендации по настройке ПИД-регулятора:

Для активизации ПИД-регулятора необходимо установить значение параметра 10.00 отличное от нуля. Корректно установите значение данного параметра. Оно должно быть отлично от параметра 10.01. После подачи команды ПУСК привод начнет работать в замкнутом контуре. С помощью внешнего сигнала на дискретном входе 04.05 … 04.08 = 15 можно прервать работу ПИД-регулятора и привод перейдет в нормальный режим.

Настройка каждой из составляющих ПИД-регулятора производится в зависимости от ситуации:

1. Медленная реакция на изменение регулируемой величины → Увеличить значение П составляющей

- 2. Сигнал ОС изменяется быстро, но нестабилен → Уменьшить значение П-составляющей
- 3. Сигналы задания и ОС долго не совпадают → Уменьшить значение И-составляющей
- 4. Сигнал ОС нестабилен и колеблется → Увеличить значение И -составляющей
- 5. Независимо от увеличения П-составляющей медленная реакция на изменение регулируемой величины → Увеличить значение П -составляющей
- 6. Независимо от увеличения П-составляющей сигнал ОС нестабилен и колеблется  $\rightarrow$

Уменьшить значение П-составляющей

Пример настройки параметров ПИД-регулятора в системе управления насосом для поддержания постоянного давления воды. Используется датчик давления 0-10 бар с выходом 4-20мА.

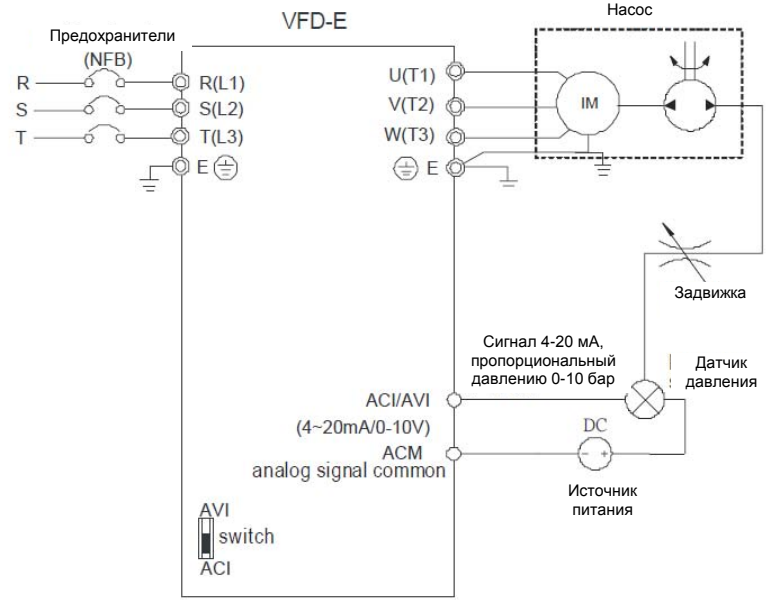

- 1. Pr.00.04 = 5 (Индикация сигнала обратной связи (b) (%))
- 2. Pr.01.09 = требуемое время разгона
- 3. Pr.01.10 = требуемое время замедления
- 4. Pr.02.01=1, управление (пуск/стоп) с цифрового пульта
- 5. Pr.10.00=1, задание опорного сигнала ПИД-регулятора с цифрового пульта
- 6. Pr.10.01=3 (отрицательный сигнал обратной связи по входу ACI (4 ~ 20mA)/ AVI2 (0 ~ +10VDC))
- 7. Pr.10.02-10.17 настраиваются в соответствии с характеристиками и требованиями системы:
- 7.1 Когда нет колебаний в системе, можно увеличить Pr.10.02 (пропорциональный
- коэффициент (P))
- 7.2 Когда нет колебаний в системе, можно уменьшить Pr.10.03(Время интегрирования (I))
- 7.3 Когда нет колебаний в системе, можно увеличить Pr.10.04 (Время дифференцирования(D))

**10.00** Выбор источника сигнала задания для ПИД-регулятора

Завод. значение: 0

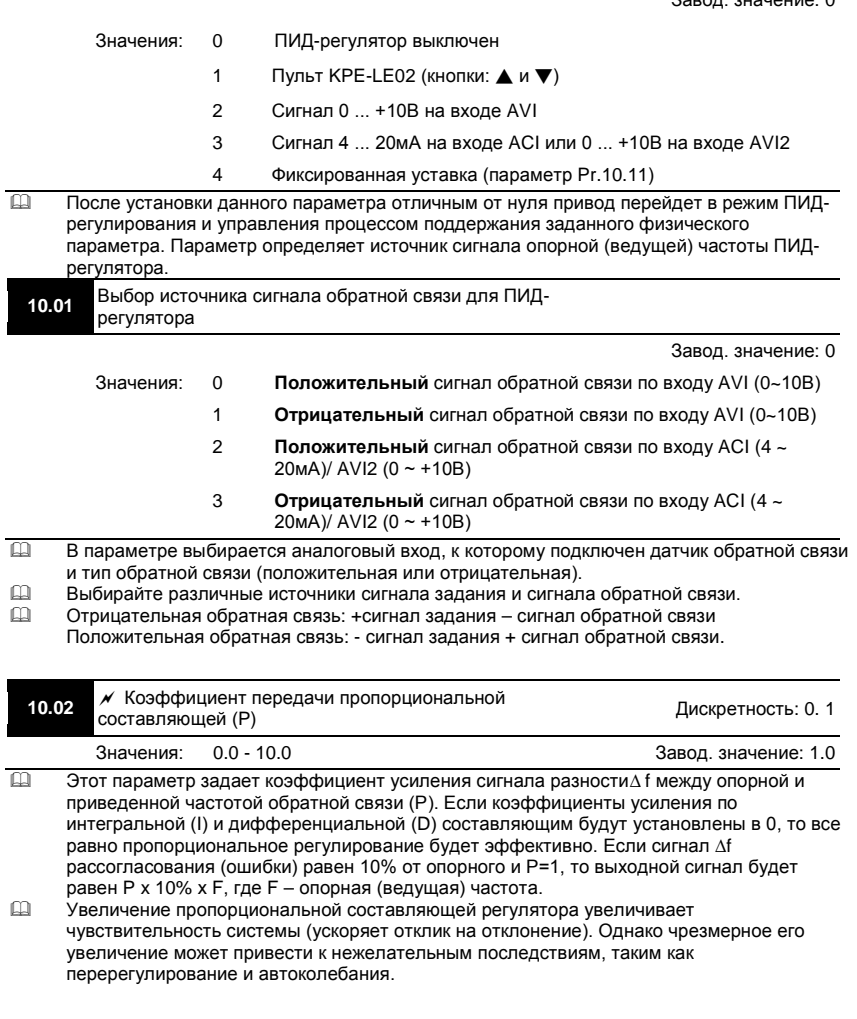

#### Значение параметра можно изменять во время работы для удобства настройки.

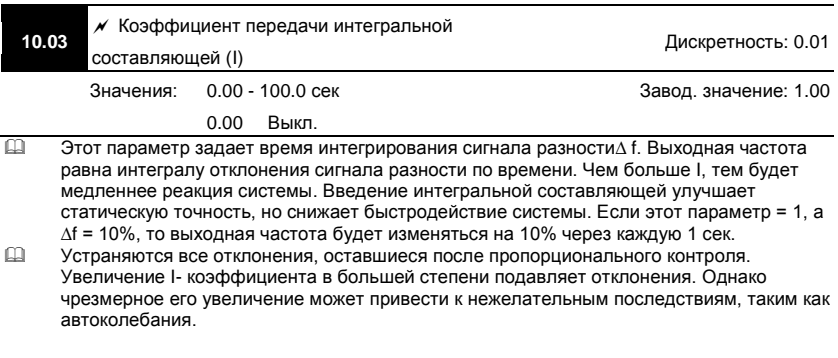

#### Примечание

Значение параметра можно изменять во время работы для удобства настройки.

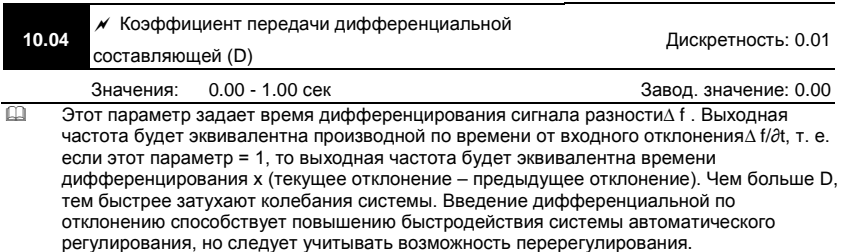

## Примечание

Значение параметра можно изменять во время работы для удобства настройки.

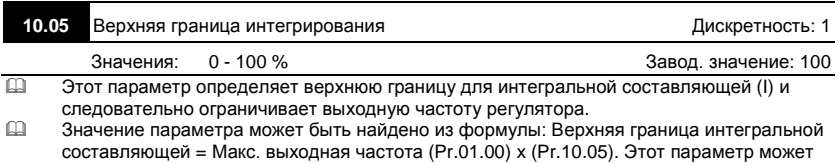

ограничивать максимальную выходную частоту преобразователя при ПИДрегулировании.

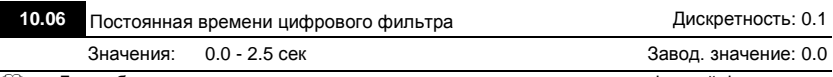

 Для избежания усиления шума на выходе регулятора, применен цифровой фильтр производной составляющей. Этот фильтр помогает сглаживать колебания. Фактически устанавливается задержка на выходе ПИД-регулятора.

Блок-схема ПИД-регулятора:

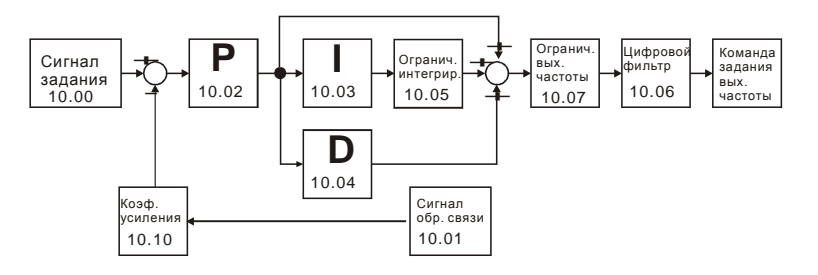

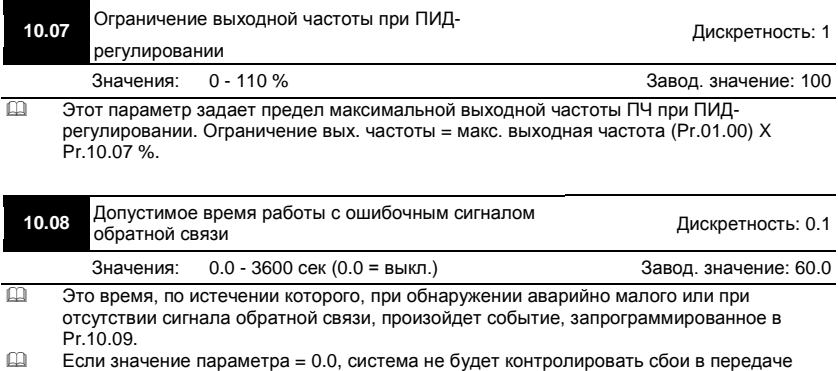

**10.09** Реакция на ошибку в передаче сигнала обратной связи (для ПИД)

сигнала обратной связи.

Завод. значение: 0

Значения: 0 Предупреждение и остановка с замедлением

1 Предупреждение и остановка на выбеге

2 Предупреждение и продолжение работы

 Пользователь задает действия ПЧ на отсутствие аналогового сигнала обратной связи при работе с ПИД-регулятором.

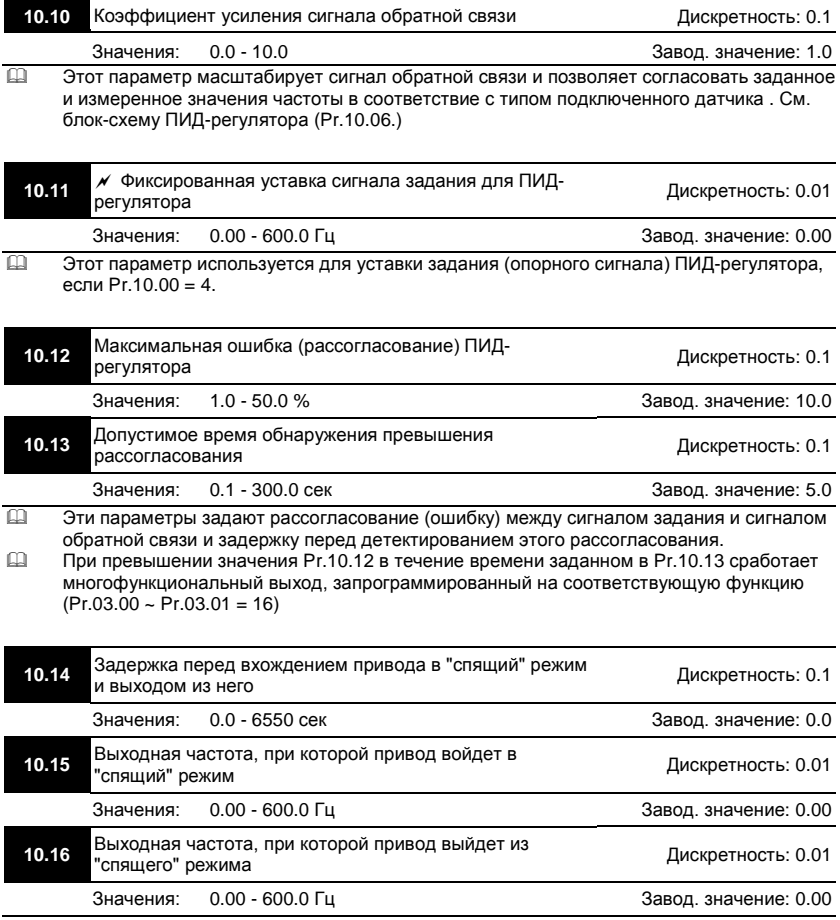

- Спящий режим используется для энерго- и ресурсосбережения в системах водоснабжения, вентиляции и т.д.
- $\Box$  Когда фактическая выходная частота  $\leq$  Pr.10.15, то по истечении времени Pr.10.14, двигатель будет обесточен и привод войдет в спящий режим.
- $\Box$  Когда фактическая выходная частота > Pr.10.16, то по истечении времени Pr.10.14, двигатель будет запущен и привод выйдет из спящего режима.
- В спящем режиме ПИД-регулятор продолжает вычисление команды задания выходной частоты. Когда команда задания частоты достигнет порога выхода из спящего режима, привод начнет разгон с минимальной частоты (Pr.01.05).
- Частота выхода из спящего режима должна быть больше частоты входа в спящий режим: Pr.10.16 > Pr.10.15.

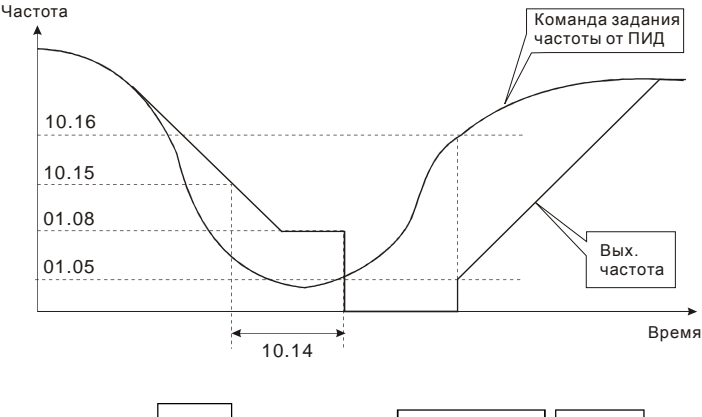

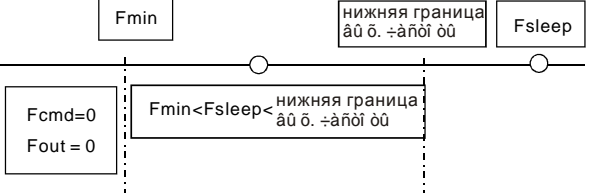

- $\Box$  Когда выходная частота  $\leq$  частоты спящего режима и время > времени входа в спящий режим, произойдет вход привода в спящий режим.
- $□$  Когда мин. вых частота ≤ команды задания частоты PID ≤ нижнего предела вых. частоты и спящий режим разрешен (вых. частота ≤ частоты спящего режима и время > времени входа в спящий режим), вых. частота будет = 0 (в спящем режиме). Если спящий режим запрещен, вых. частота = нижнему пределу вых. частоты.
- Когда команда задания частоты PID < мин. вых частоты и спящий режим разрешен (вых. частота ≤ частоты спящего режима и время > времени входа в спящий режим), вых. частота =0 (в спящем режиме).

Если вых. частота  $\leq$  частоты спящего режима, но время < времени входа в спящий режим, заданная частота = нижнему пределу вых. частоты. Если спящий режим запрещен, вых. частота =0.

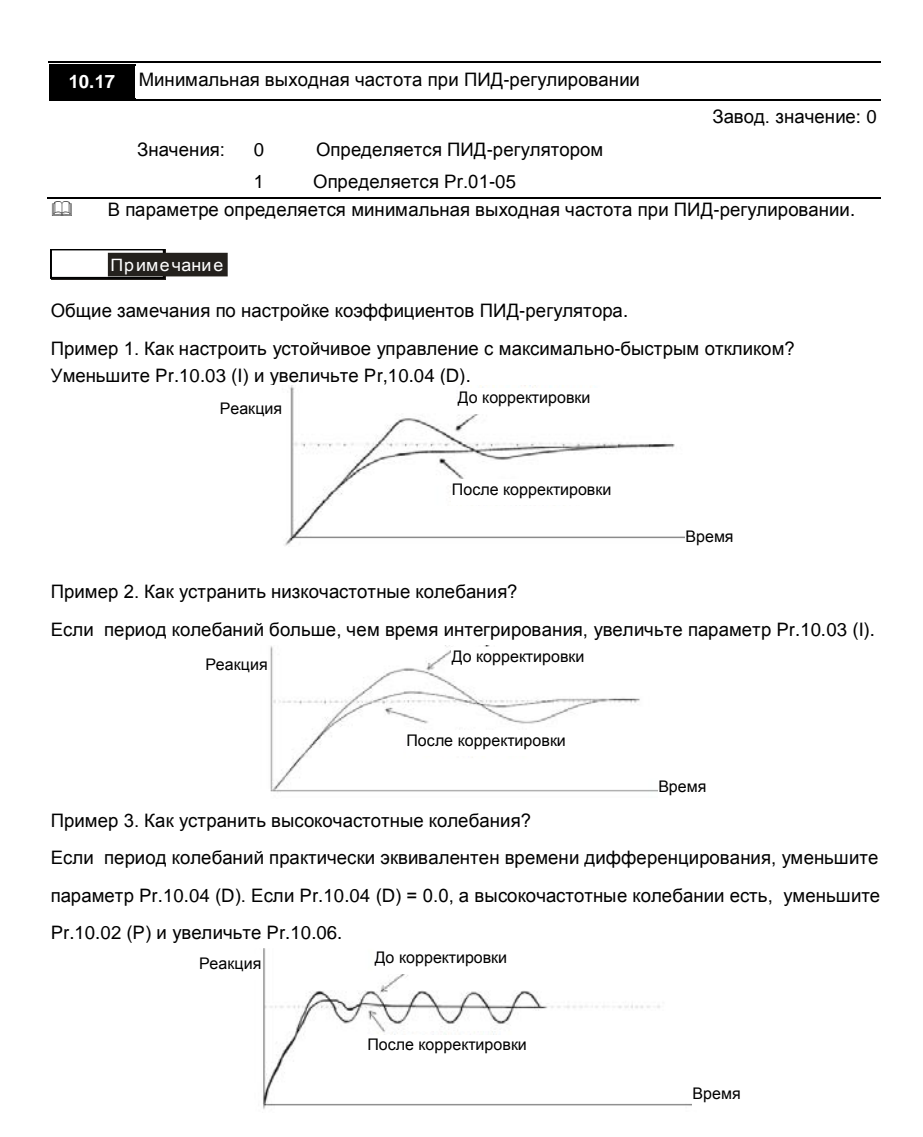

Группа 11: Параметры плат расширения дискретного ввода/вывода

Убедитесь, что требуемая плата расширения корректно установлена до использования параметров группы 11. См. также приложение B.

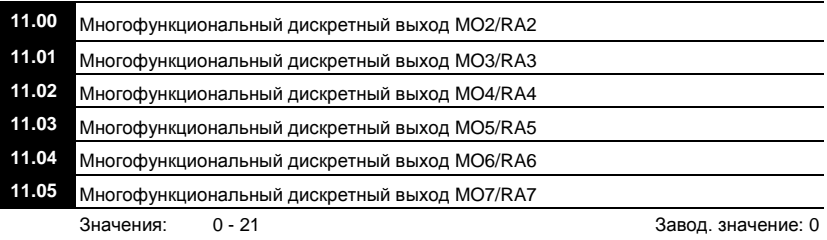

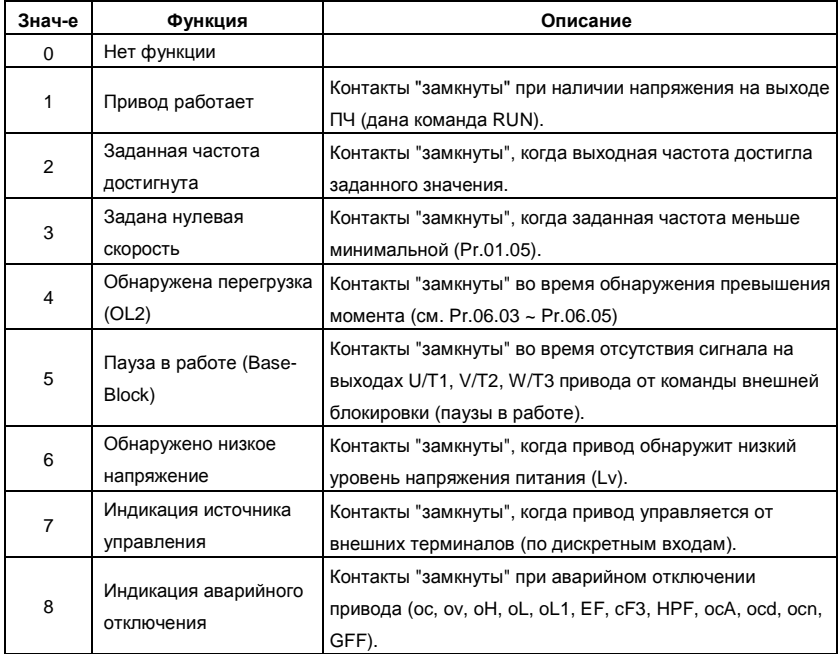

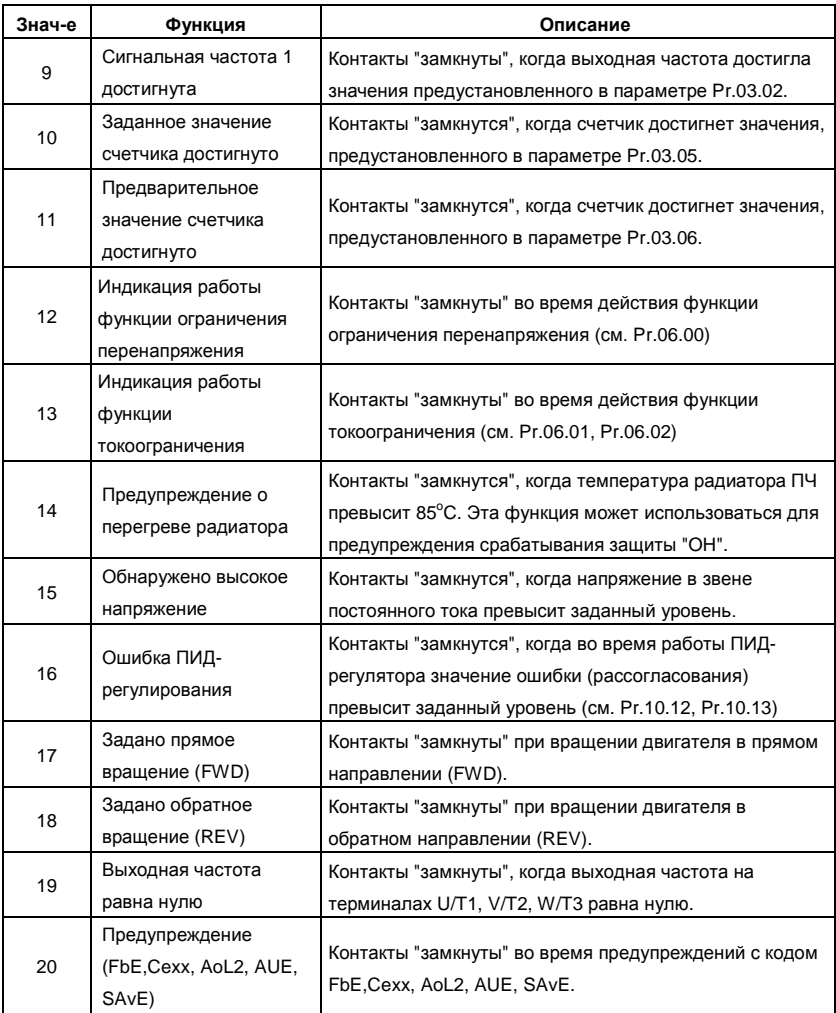

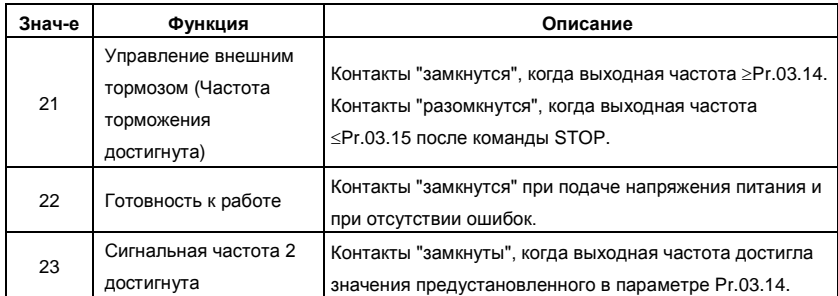

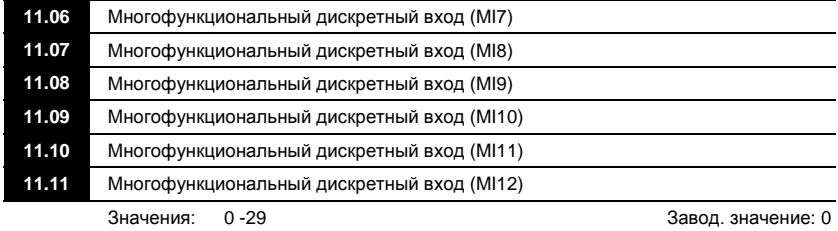

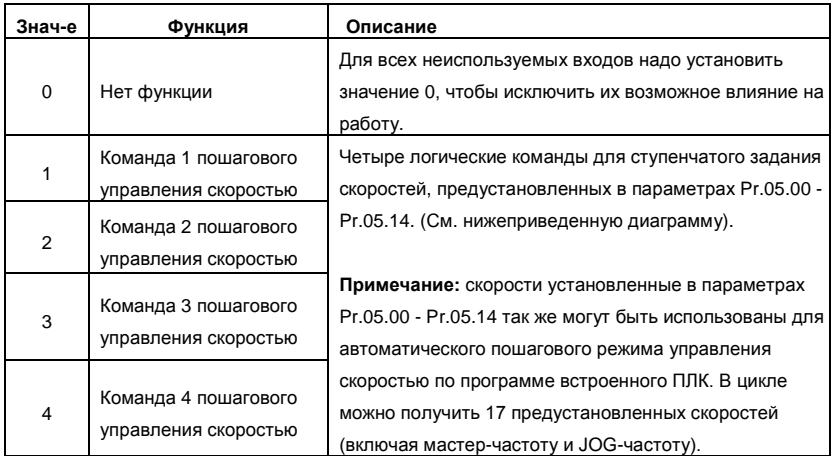

l,

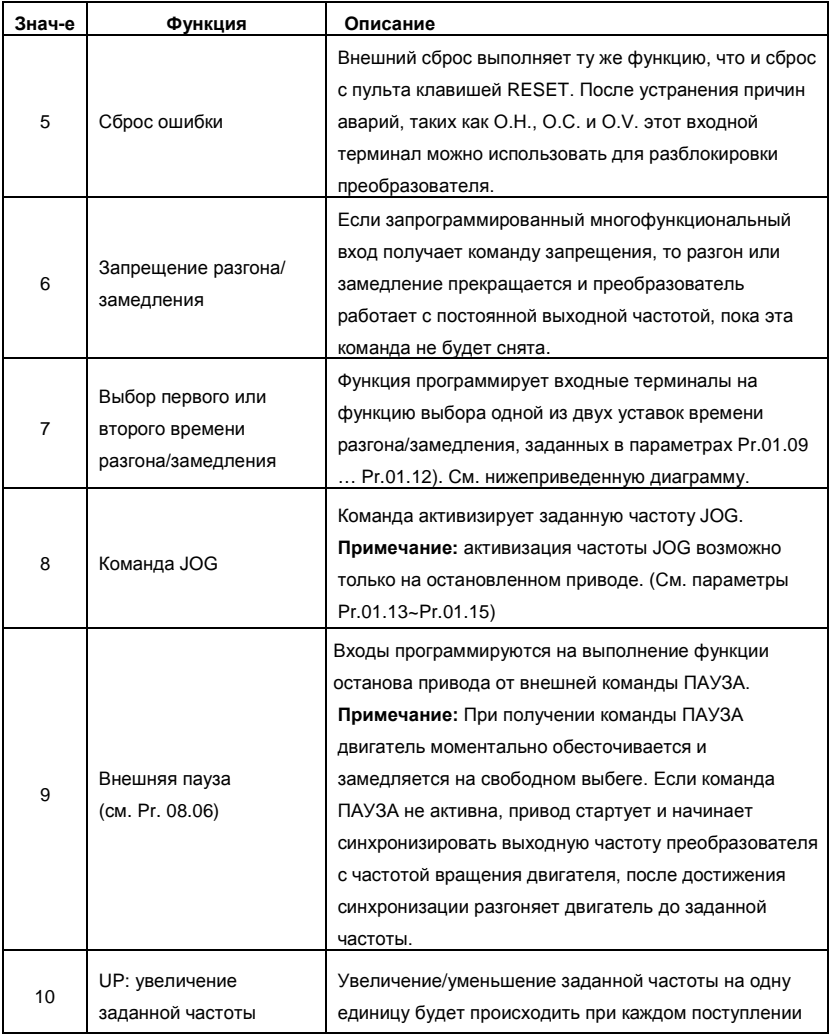

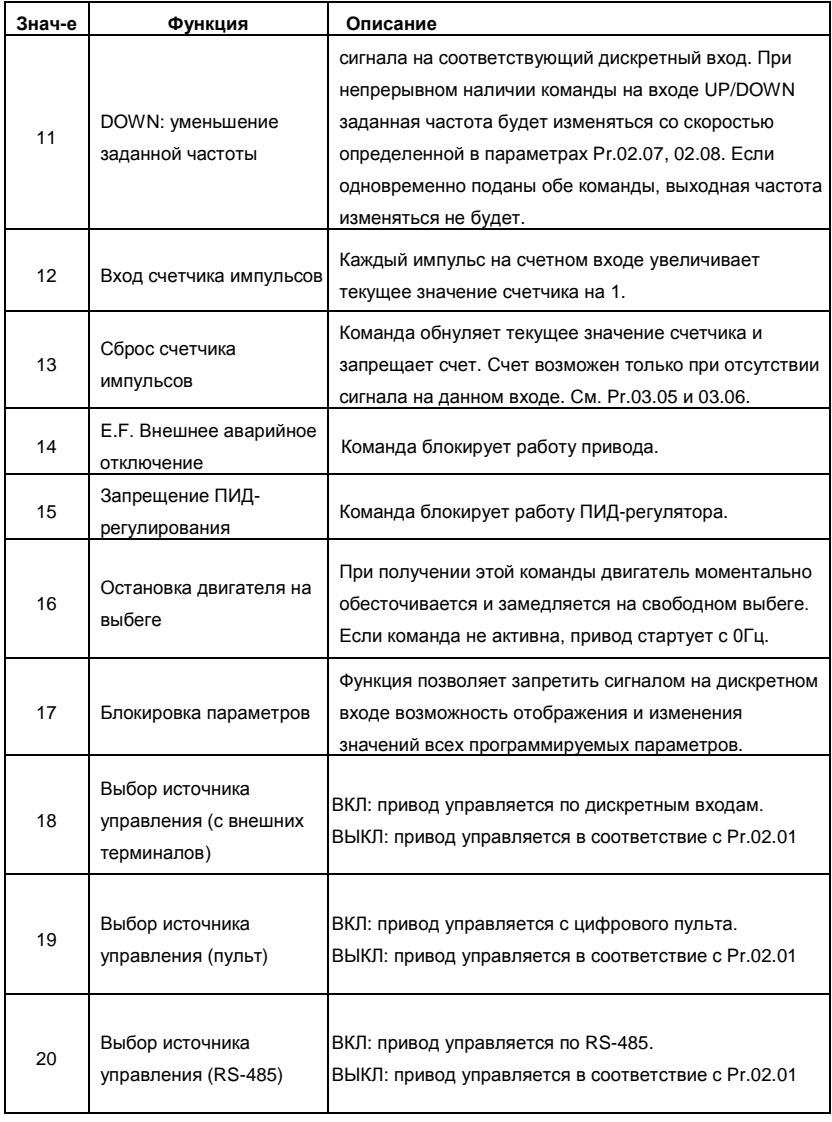

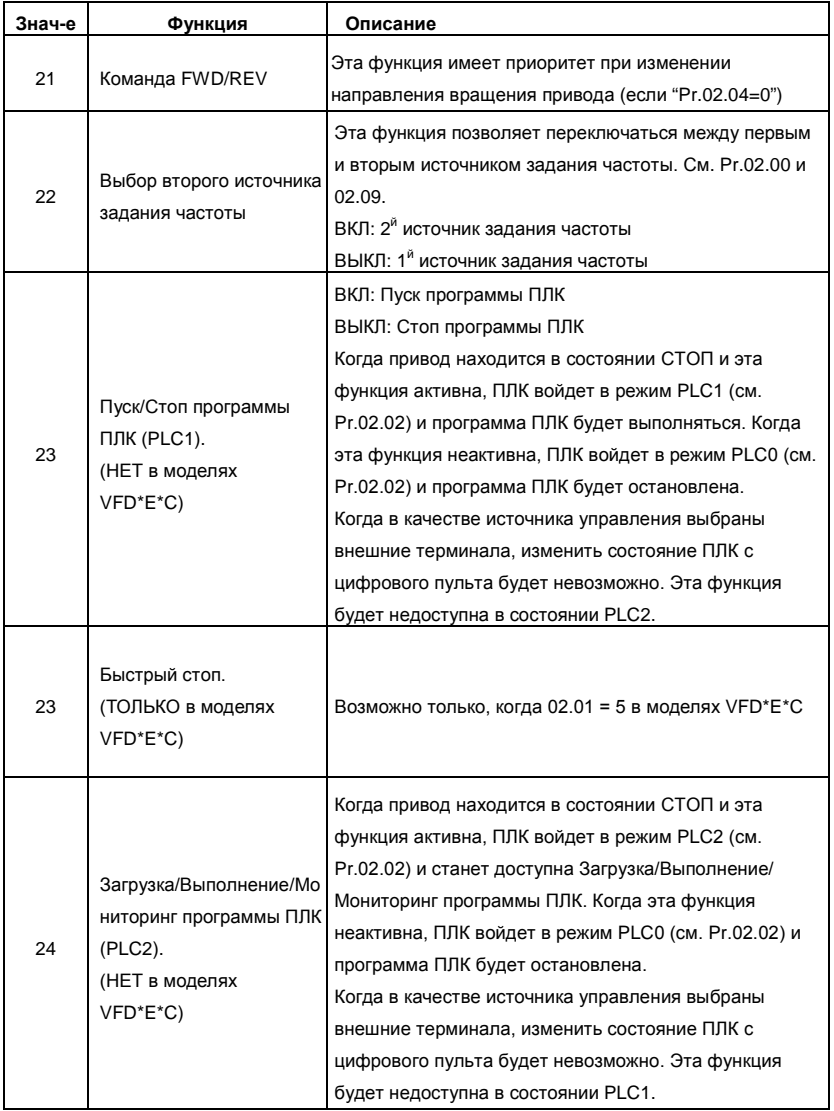

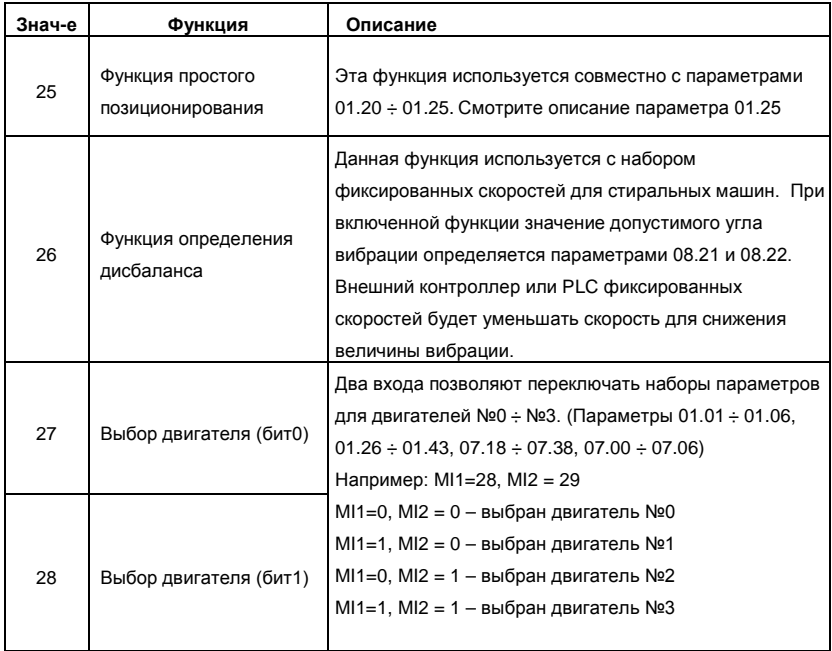

Группа 12: Параметры плат расширения аналогового ввода/вывода

Убедитесь, что требуемая плата расширения корректно установлена до использования параметров группы 12. См. также приложение B.

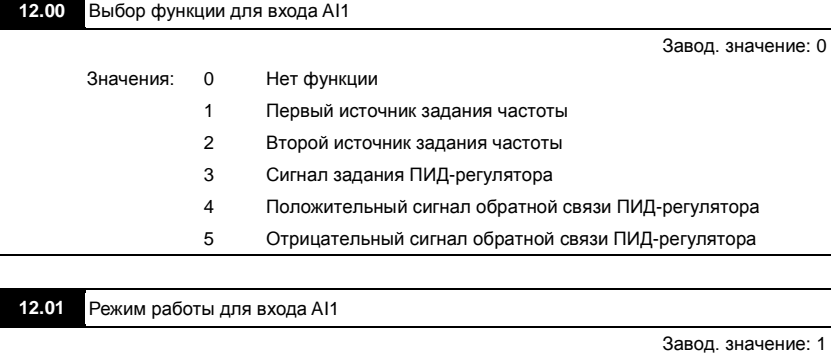

- Значения: 0 Аналоговый сигнал по току ACI2 (0.0 ~ 20.0mA)
	- 1 Аналоговый сигнал по напряжению AVI3 (0.0 ~ 10.0V)

 Вместо выбора в данном параметре режима работы аналоговых входов плат расширения, можно использовать соответствующие микропереключатели, расположенные на плате расширения.

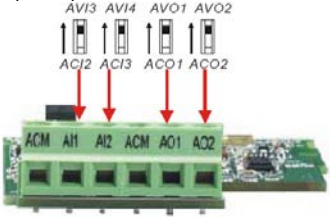

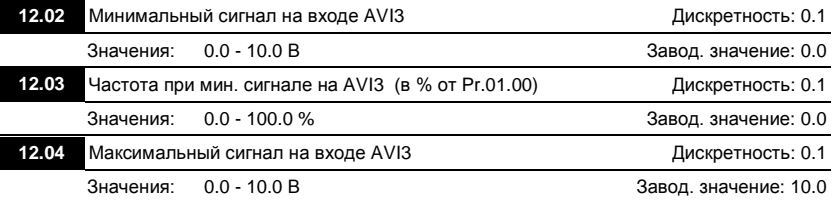

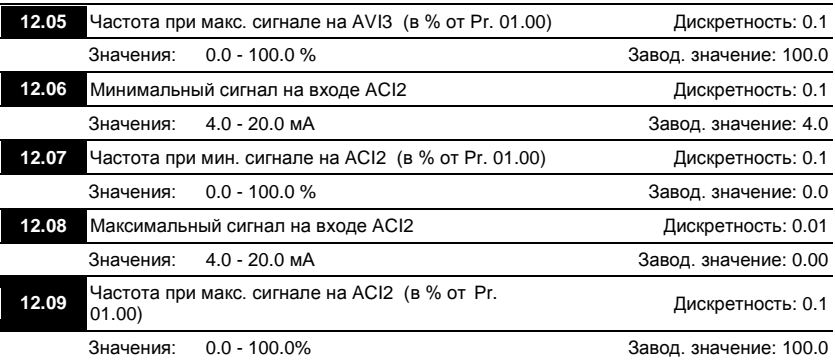

**12.10** Выбор функции для входа AI2

Завод. значение: 0

Значения: 0 Нет функции Первый источник задания частоты Второй источник задания частоты Сигнал задания ПИД-регулятора Положительный сигнал обратной связи ПИД-регулятора Отрицательный сигнал обратной связи ПИД-регулятора

### **12.11** Режим работы для входа AI2

Завод. значение: 1

- Значения: 0 Аналоговый сигнал по току ACI3 (0.0 ~ 20.0mA)
	- 1 Аналоговый сигнал по напряжению AVI4 (0.0 ~ 10.0V)
- Вместо выбора в данном параметре режима работы аналоговых входов плат расширения, можно использовать соответствующие микропереключатели, расположенные на плате расширения.<br>AVI3 AVI4

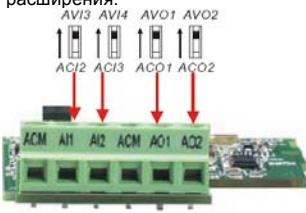

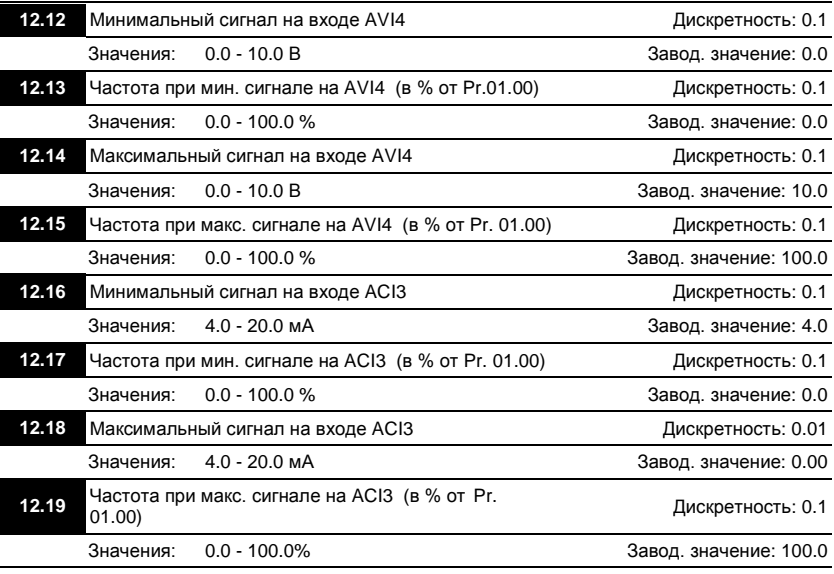

## **12.20** Режим работы для выхода AO1

Завод. значение: 0

Значения: 0 AVO1 (аналоговый сигнал по напряжению)

1 ACO1 (аналоговый сигнал по току 0.0 ~ 20.0mA)

- 2 ACO1 (аналоговый сигнал по току 4.0 ~ 20.0mA)
- Вместо выбора в данном параметре режима работы аналоговых выходов плат расширения, можно использовать соответствующие микропереключатели, расположенные на плате расширения.<br>AVI3 AVI4 AV01 AV02

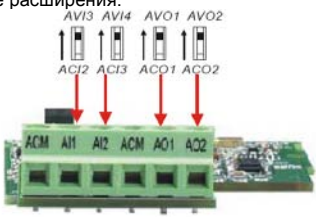

## **12.21** Параметр, измеряемый на аналоговом выходе AO1

Завод. значение: 0

- Значения: 0 Выходная частота (от 0 до максимальной выходной частоты)
	- 1 Выходной ток (от 0 до 250% от номинального тока ПЧ)

 $\Box$  С помощью этого параметра можно согласовать аналоговый сигнал напряжения (0 ~ 10 В DC) на выходе AO1 со значением вышеперечисленных параметров привода.

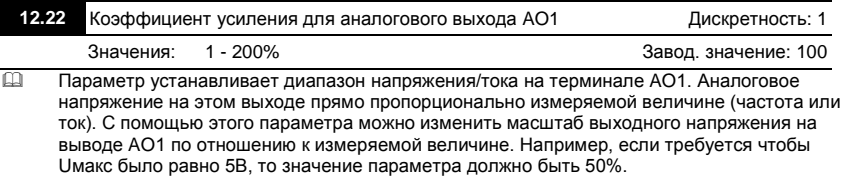

- Когда Pr.12.21 = 0, выходной аналоговый сигнал пропорционален выходной частоте преобразователя. При Pr.12.22 = 100%, максимальная выходная частота привода (Pr.01.00) соответствует аналоговому сигналу 10 VDC или 20мА.
- Когда Pr.12.21 = 1, выходной аналоговый сигнал является пропорциональным значению выходного тока привода. При Pr.12.22 = 100%, значение 10 В DC или 20мА аналогового сигнала соответствует 2.5 кратному значению номинального выходного тока преобразователя.

## **Примечание**

В качестве измерительного прибора может использоваться вольтметр. Если шкала

прибора меньше 10В, Pr. 12.22 должен быть рассчитан по следующей формуле:

Pr. 12.22 = ((Полная шкала прибора)/10) x 100%

Для примера, когда используется вольтметр со шкалой 5В, установите Pr.12.22 = 50%.

Если Pr.12.21= 0, то 5В DC будет соответствовать максимальной выходной частоте.

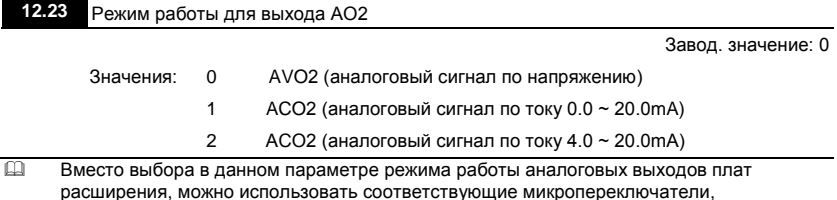

расположенные на плате расширения.

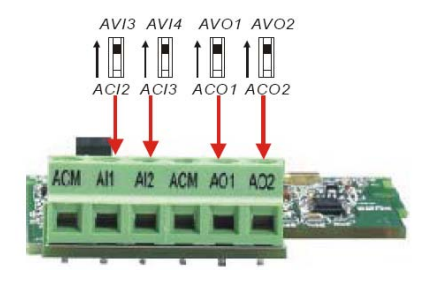

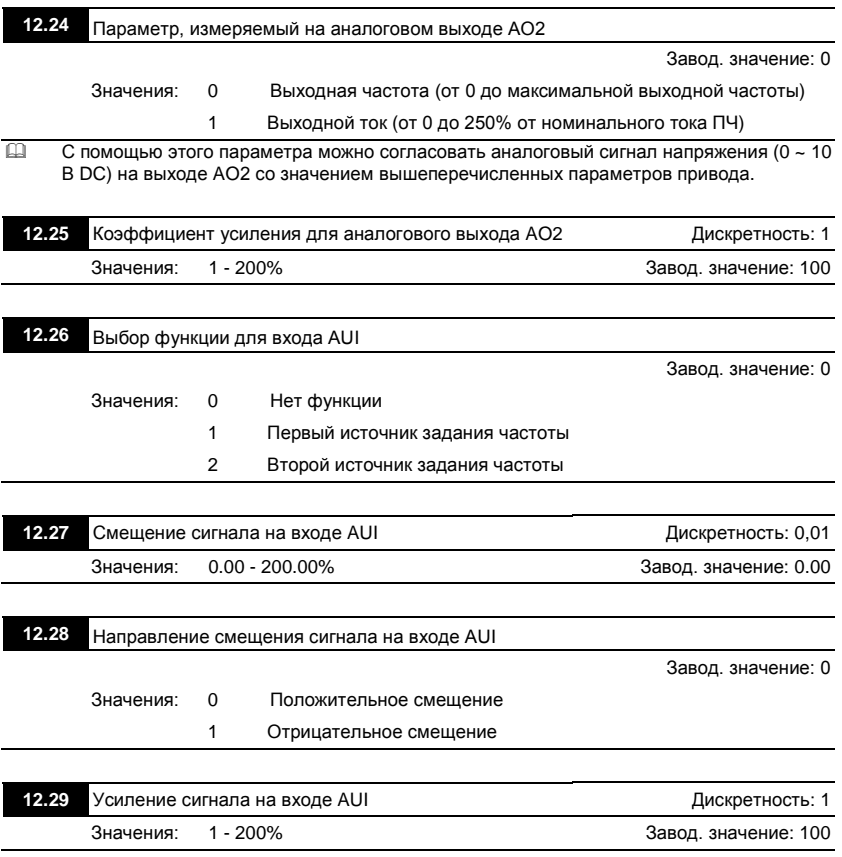

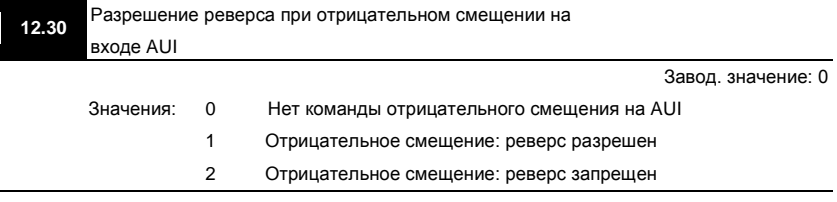

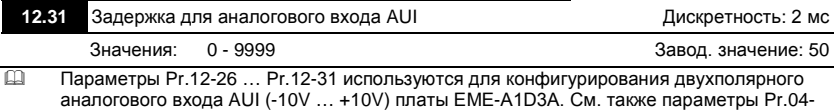

00 ... 04-03.

Группа 13: Параметры платы расширения импульсного ввода/вывода (PG)

Убедитесь, что требуемая плата расширения корректно установлена до использования параметров группы 13. См. также приложение B.

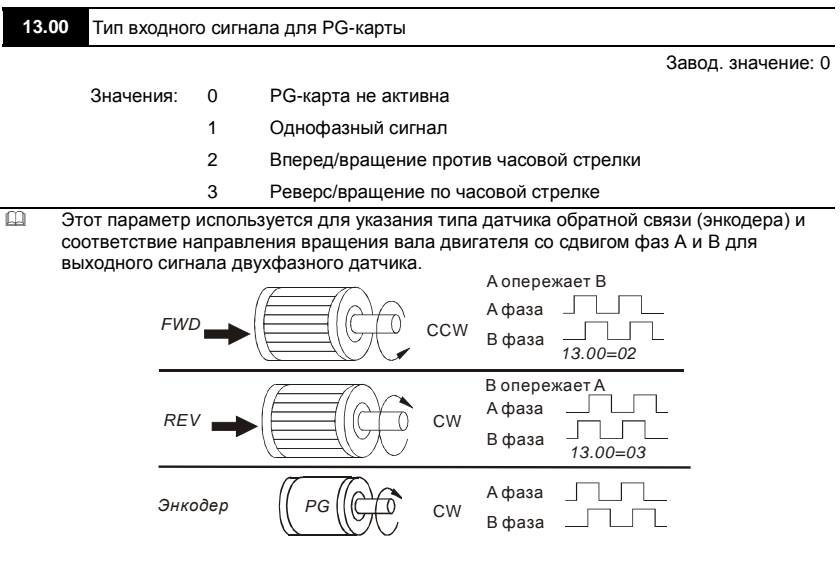

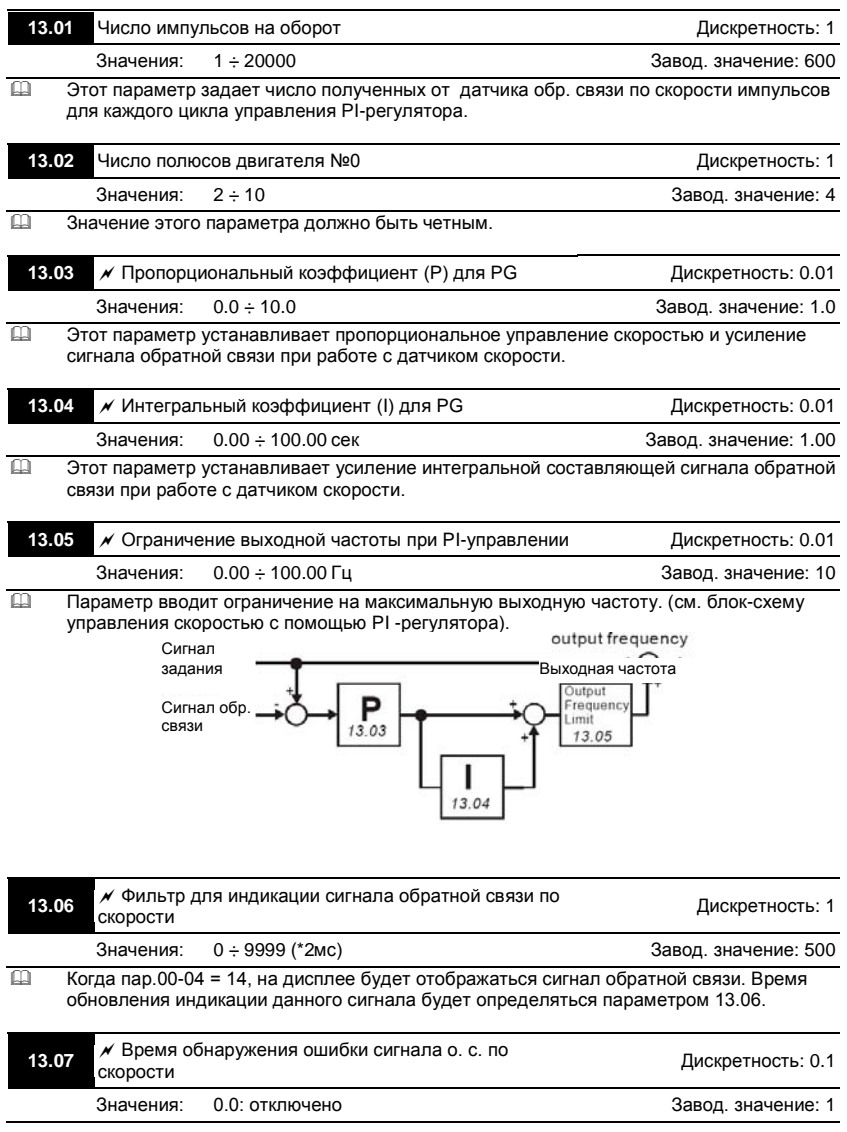

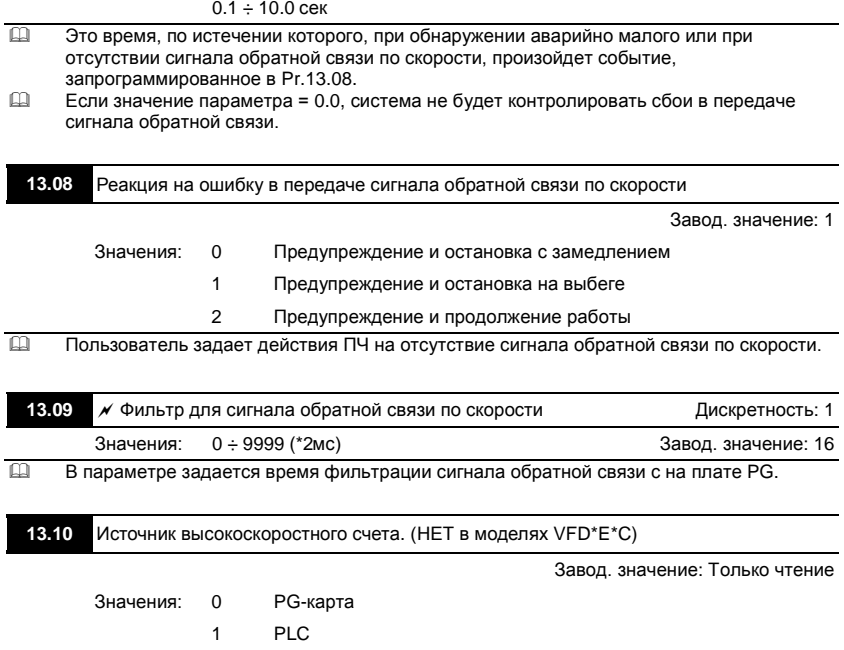

# **4.4 Параметры, отличающиеся в моделях VFD-E-C**

Параметры относятся к VFD\*E\*C с версией V1.00 силовой платы и версией V2.00 платы управления.

: Параметр можно изменять во время работы привода.

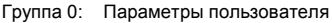

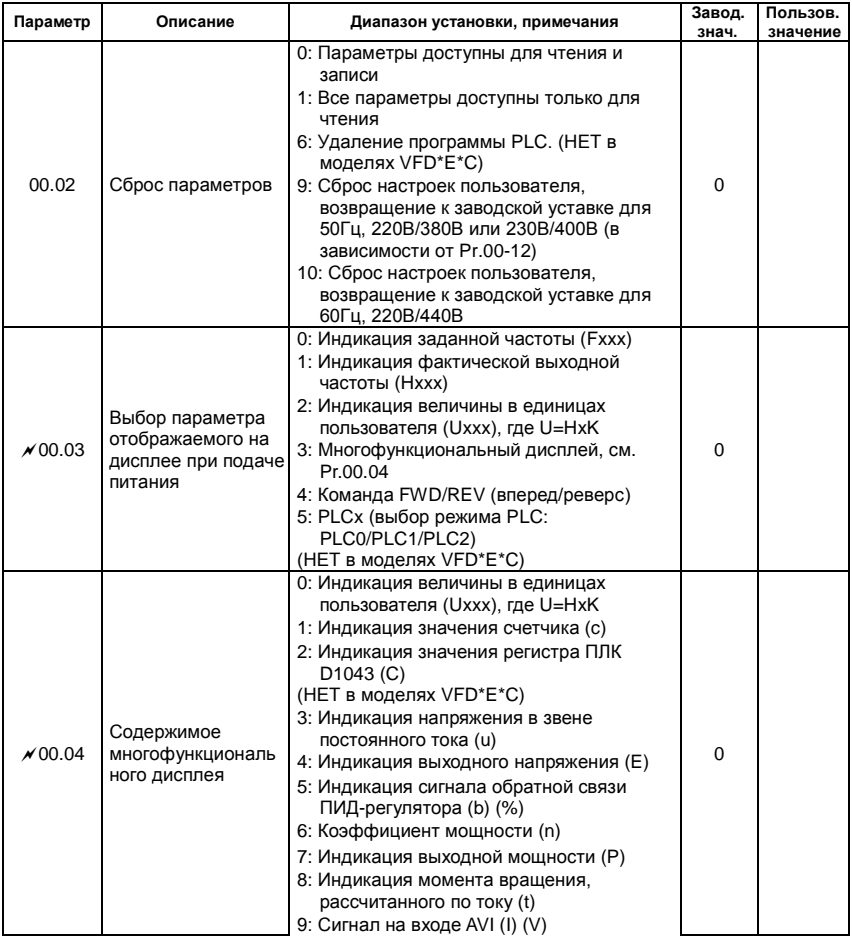

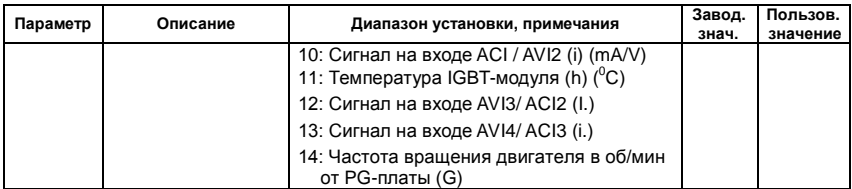

Группа 1: Основные параметры

| Параметр       | Описание         | Диапазон установки, примечания   | Завод.<br>знач. | Пользов.<br>значение |
|----------------|------------------|----------------------------------|-----------------|----------------------|
| x01.11         | Время разгона 2  | $0.1 - 600.0 / 0.01 - 600.0$ Cek | 1.0             |                      |
| $\sqrt{01.12}$ | Время замедления | $0.1 - 600.0 / 0.01 - 600.0$ Cek | 1.0             |                      |

Группа 2: Параметры режимов работы

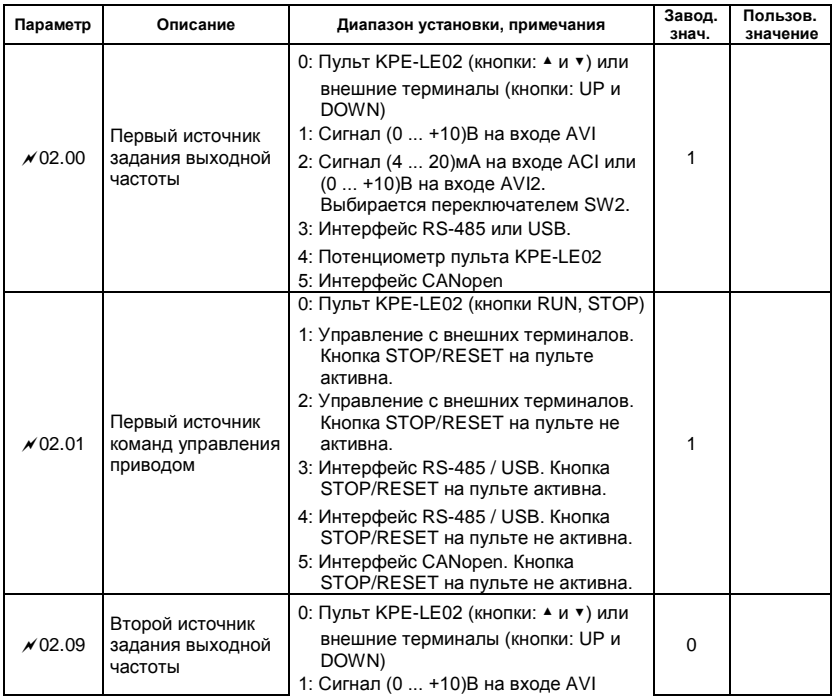

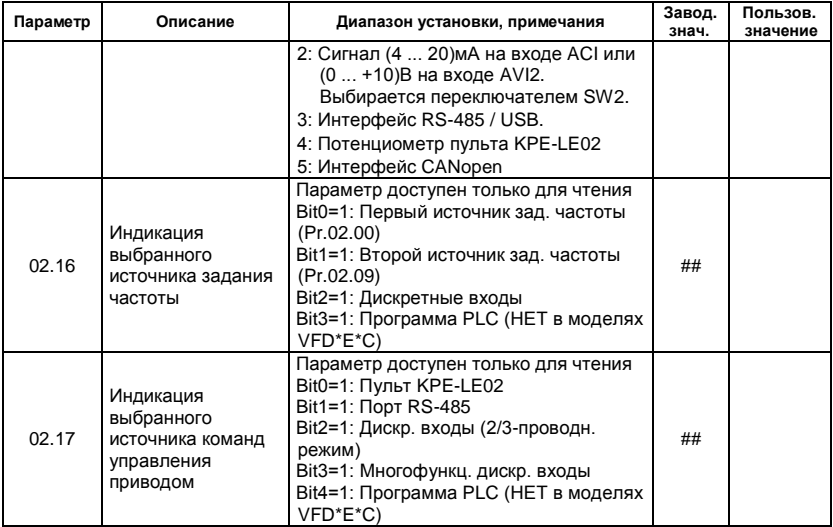

Группа 3: Параметры выходных функций

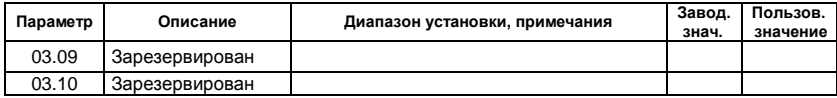

Группа 4: Параметры входных функций

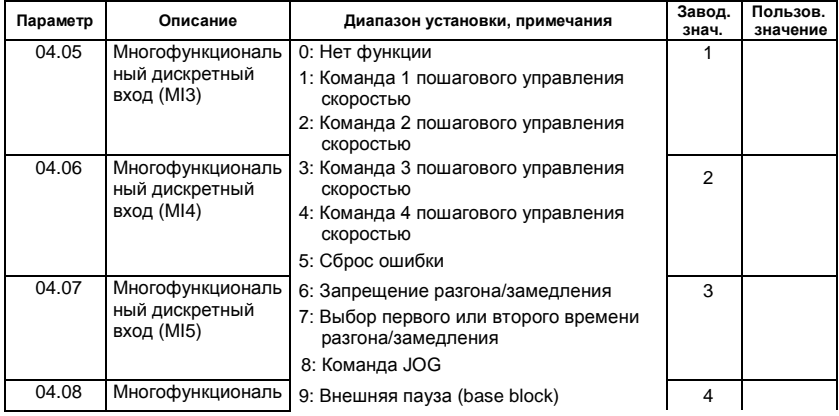

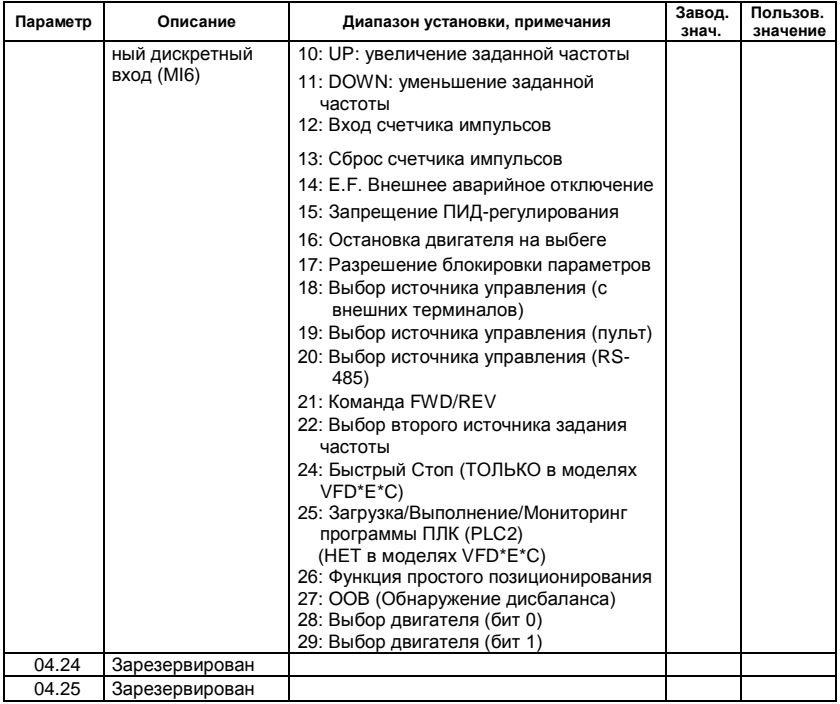

## Группа 7: Параметры двигателя

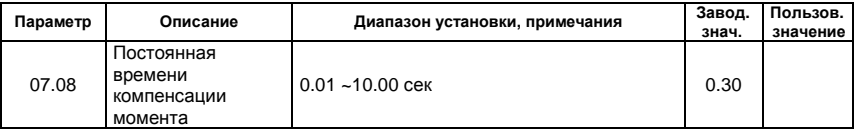

Группа 9: Параметры коммуникации

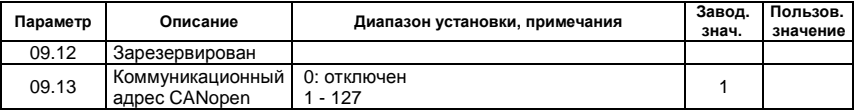

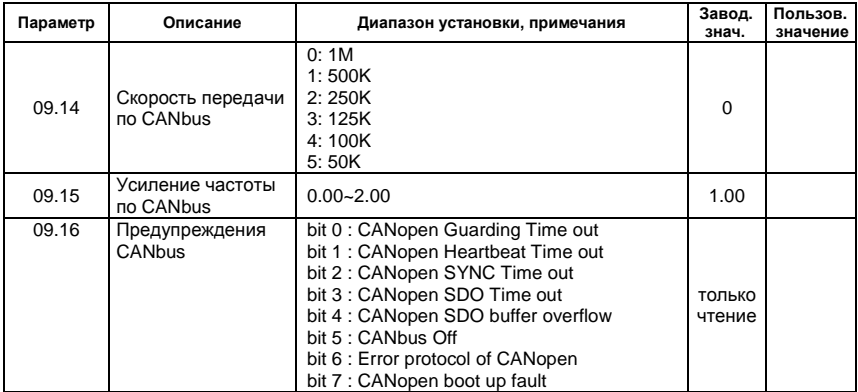

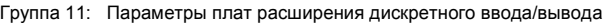

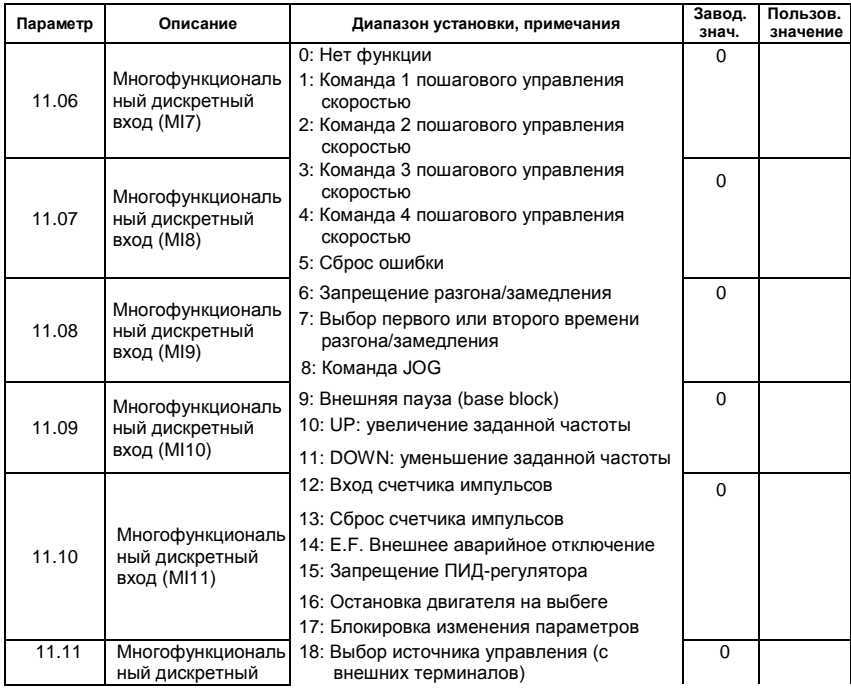

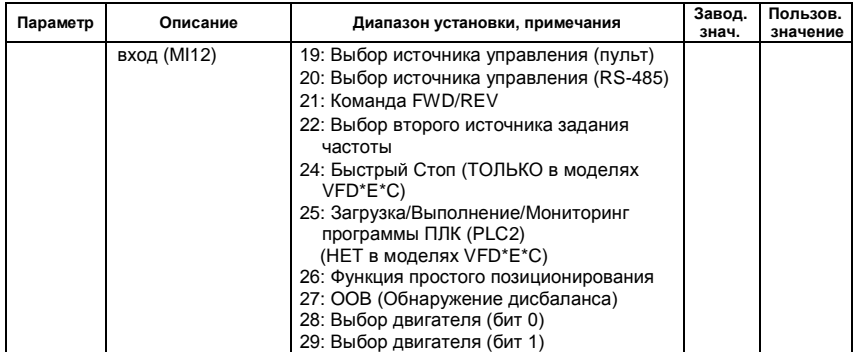

Группа 13: Параметры платы расширения импульсного ввода/вывода (PG)

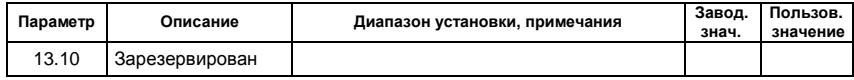

# *Глава 5. ИНФОРМАЦИЯ ОБ ОШИБКАХ*

Преобразователь частоты имеет развитую диагностическую систему, которая включает несколько способов индикации и сообщений о характере аварии. Как только аварийное состояние обнаружено, защита будет активизирована и все транзисторы инвертора закрыты, т. е. двигатель обесточен. Ниже описаны сообщения, выводимые на дисплей при блокировке преобразователя по причине аварии. Пять последних сообщений могут быть прочитаны на цифровом дисплее при просмотре значений параметров 6.08 – 6.12 или по RS-485 или USB.

#### Примечание

Подождите 5 сек и, если причины возникновения аварии устранены, нажмите кнопку RESET для сброса блокировки. Если отключение повторится, то свяжитесь с Поставщиком.

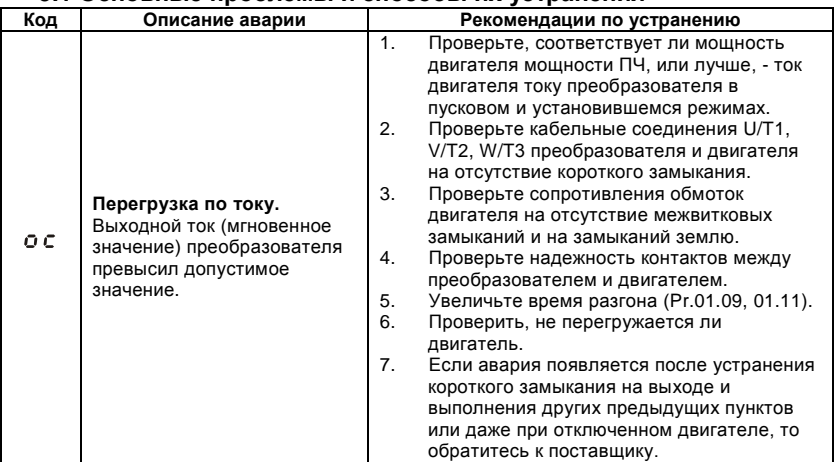

## **5.1 Основные проблемы и способы их устранения**
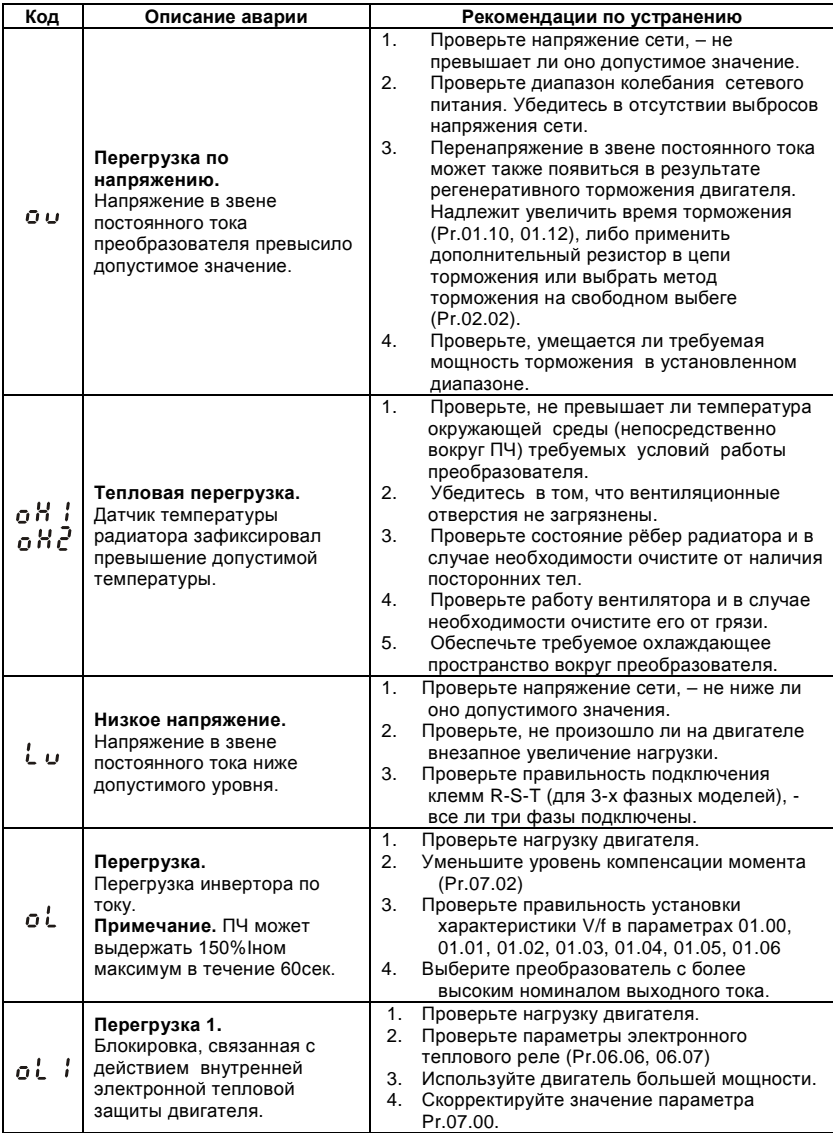

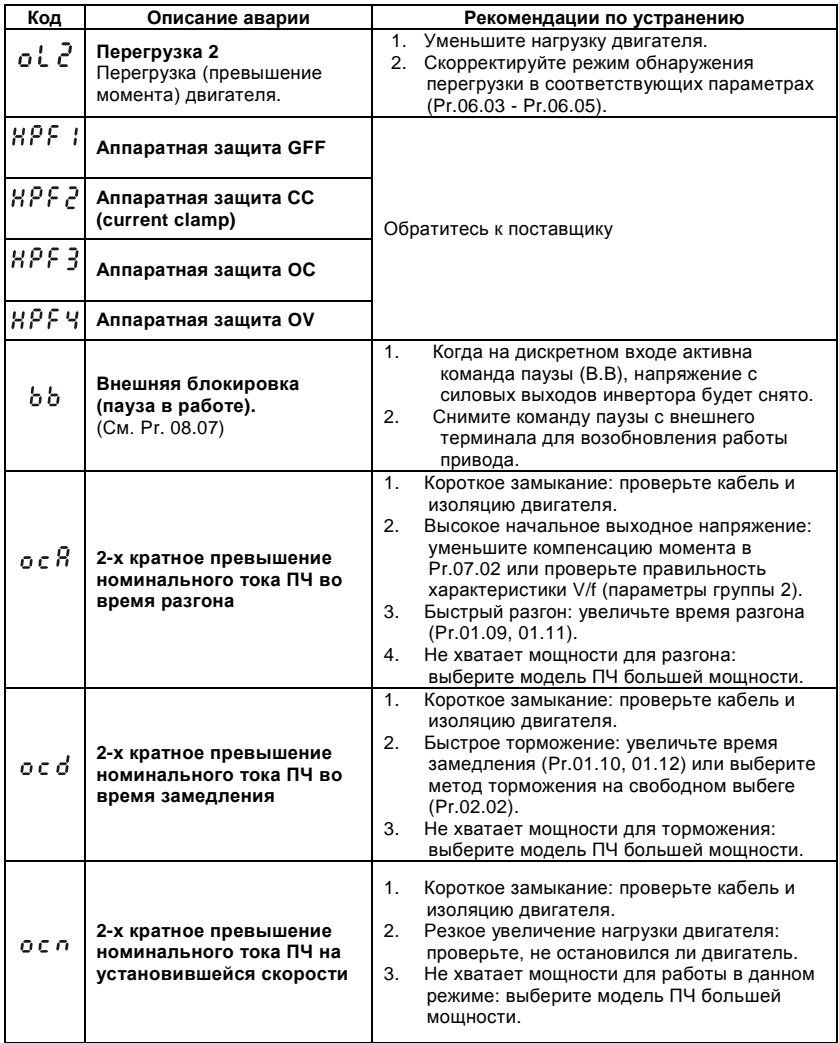

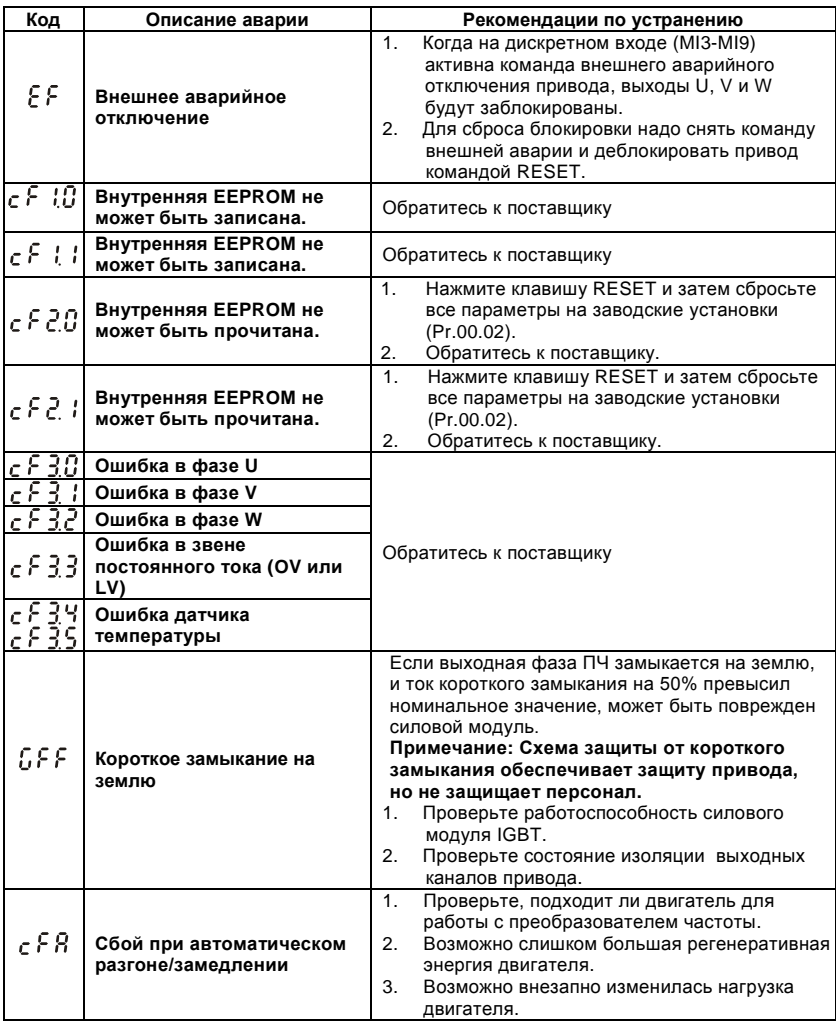

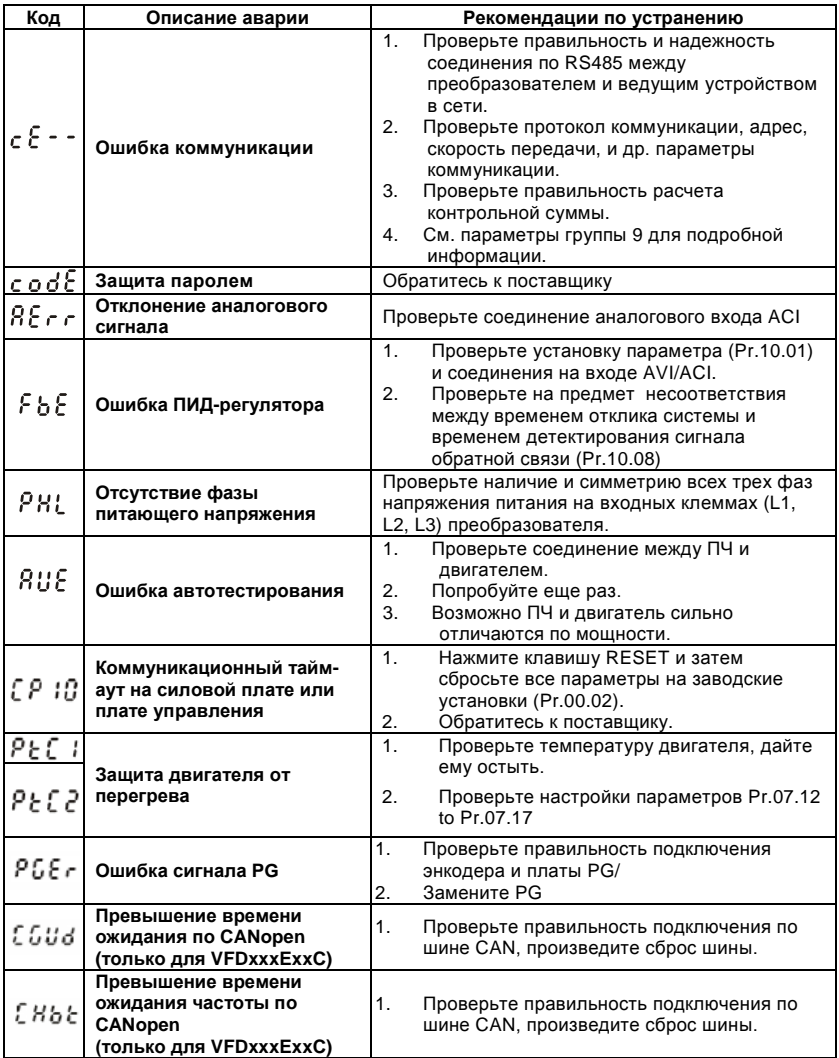

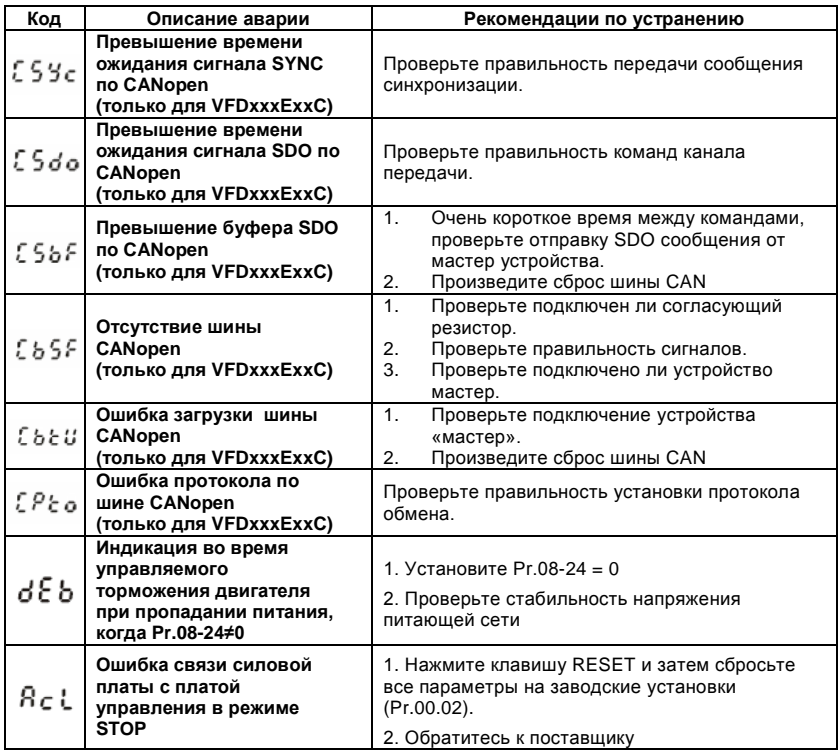

## **5.2 Деблокировка привода**

Сбросить аварийную блокировку привода можно следующими способами:

- 1. Клавишей **влаг на пульте.**
- 2. Командой "RESET" на дискретном входе(Pr.04.05~Pr.04.08 = 05).
- 3. Команда "RESET" по RS-485 или USB.

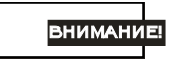

Перед сбросом аварийной блокировки снимите команду RUN (пуск привода) для предотвращения возможных повреждений и травм персонала из-за внезапного возобновления работы привода.

# *Глава 6. ПОИСК НЕИСПРАВНОСТЕЙ*

При возникновении неисправностей проверьте соответствующий пункт, из приведенных ниже. Если это не помогает, сбросьте преобразователь к заводским установкам параметров, и вновь попробуйте начать работу.

1. Двигатель не запускается. Проверьте силовую цепь. Подано ли питание? (Светиться ли цифровой индикатор пульта управления) Правильно ли подключен двигатель? Проверьте входные сигналы. Подается ли стартовый сигнал? Сигналы прямого и обратного вращения поданы одновременно? Сигнал задания частоты равен нулю? Проверьте установленные значения параметров. Установлена ли функция блокировки реверса (Пар.02.04)? Правильно ли выбраны источники управления (Пар.02.00, 02.01)? Правильно ли сделана калибровка входов сигнала задания частоты (Пар.04.00…04.03)? Правильны ли установки рабочих функций (выбор уставок скорости и т.д.)? Верхняя граница частоты установлена ≠"0" (Пар. 01.07)? Проверьте нагрузку. Нагрузка слишком велика? Запуску двигателя что-либо мешает? Прочее. Проверьте отсутствие ошибок на индикаторе пульта управления (например ОС). 2. Двигатель вращается в обратном направлении Правильна ли последовательность фаз на выходе (U, V, W)?

Правильно ли подключены стартовые сигналы (прямого и обратного вращения)?

3. Скорость вращения значительно отличается от заданной

Правилен ли сигнал задания частоты? (Измерьте уровень входного сигнала.)

Нет ли помех во входном сигнале? (Используйте экранированный кабель.) Не слишком ли велика нагрузка?

4. Разгон или замедление происходят неравномерно Время разгона или торможения слишком мало? Нагрузка слишком велика? Возможно, срабатывает функция токоограничения вследствие слишком большого установленного значения напряжения на низкой скорости.

5. Слишком большой ток двигателя Не слишком ли велика нагрузка? Не слишком ли велико установленное значение напряжения на низкой скорости?

6. Скорость двигателя не увеличивается.

Правильно ли установлено значение верхней границы частоты? Не слишком ли оно мало? Нагрузка слишком велика? Срабатывает ли функция токоограничения вследствие слишком большого установленного значения напряжения на низкой скорости?

7. Скорость вращения меняется во время работы При векторном регулировании, выходная частота меняется при изменении нагрузки в пределах 2 Гц. Это нормально и не является неисправностью. 1) Проверьте нагрузку. Меняется ли нагрузка? 2) Проверьте входной сигнал. Стабилен ли сигнал задания частоты? Нет ли помех во входном сигнале? 3) Другое. При векторном управлении, правильно ли установлены параметры электродвигателя и проведено ли автотестирование (Пар.07.04), а так же параметры 07.08 и 07.09?

Длина кабеля не более 30 м?

8. Нет индикации на пульте управления

Убедитесь, что пульт правильно и надежно подсоединен.

9. Запись параметров не осуществляется

Убедитесь, что не подан сигнал RUN. Изменение параметров возможно только на остановленном приводе.

Возможно, вы пытались установить параметры в несоответствующем диапазоне.

Возможно, установлен пароль в параметре 00-08.

Для поиска неисправностей вам так же могут помочь следующие алгоритмы.

## **6.1 Перегрузка по току (OC)**

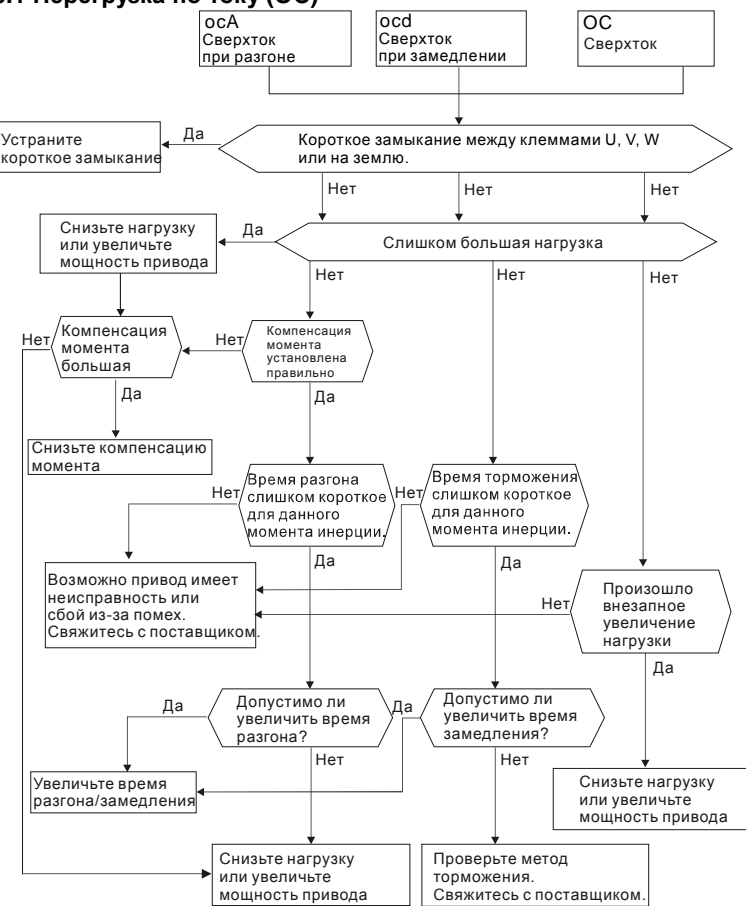

Ревизия: апрель 2010 г., 07EE, SW--PW V1.14/CTL V2.14 - 224 -

## **6.2 Замыкание на землю**

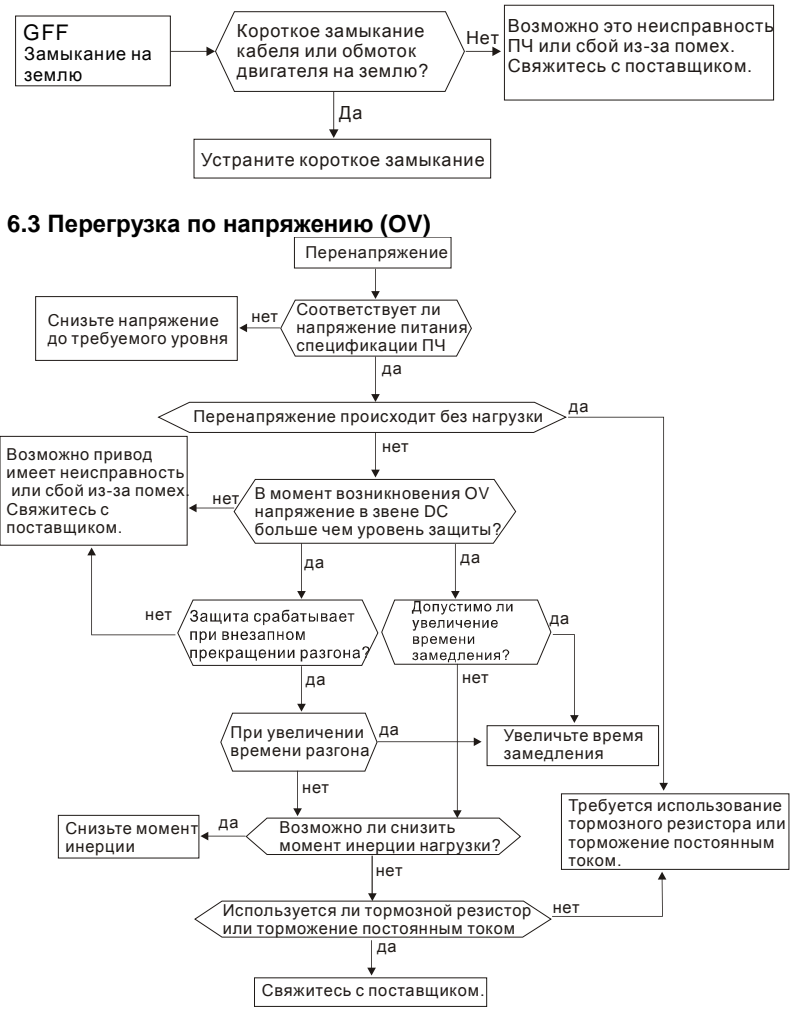

## **6.4 Низкое напряжение (Lv)**

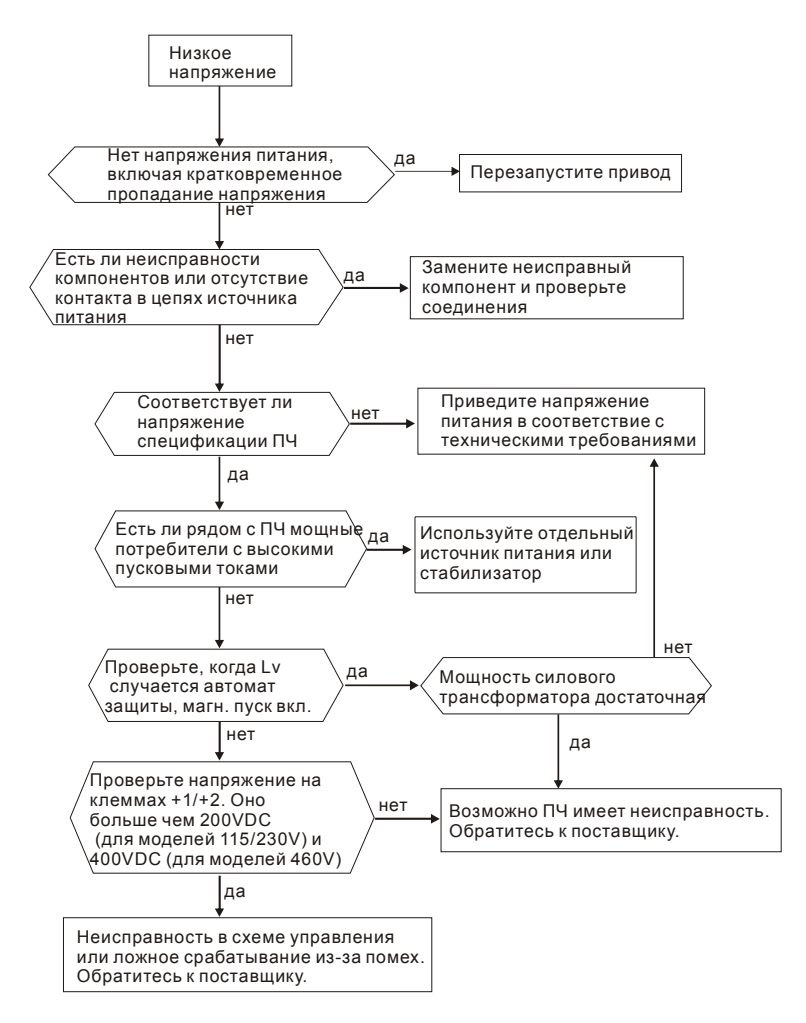

## **6.5 Тепловая перегрузка (OH)**

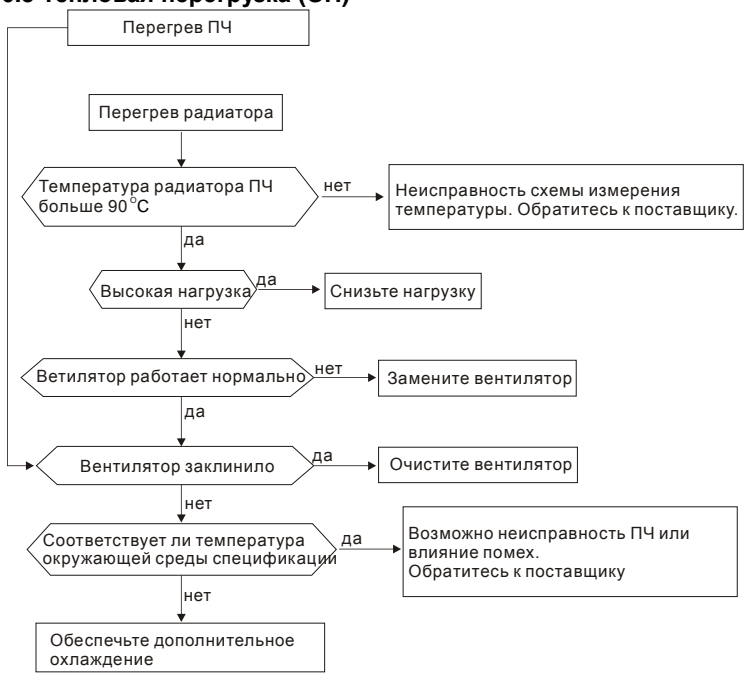

## **6.6 Перегрузка**

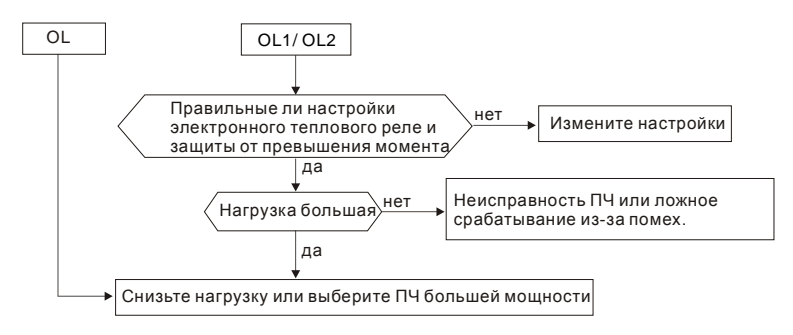

## **6.7 Неисправность дисплея цифрового пульта**

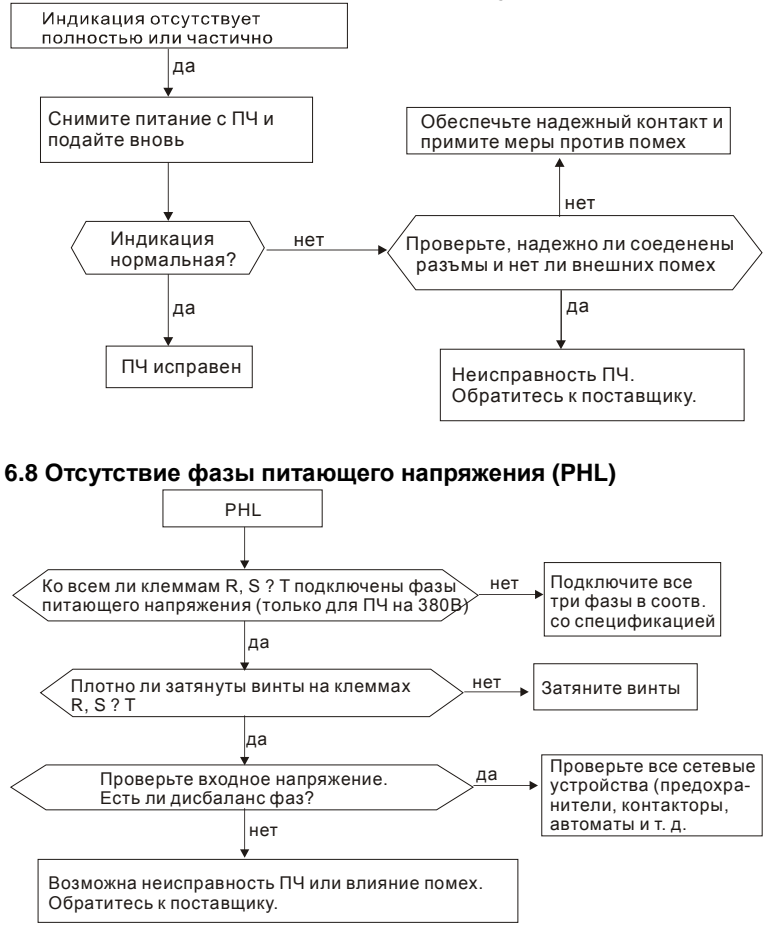

## **6.9 Двигатель не вращается**

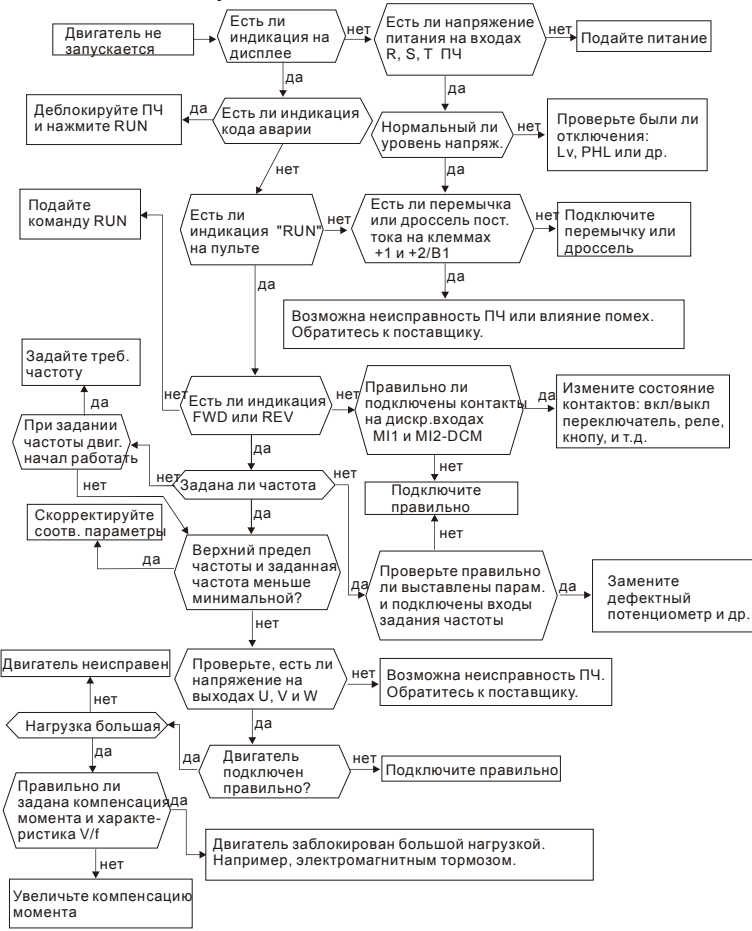

## **6.10 Скорость двигателя не регулируется**

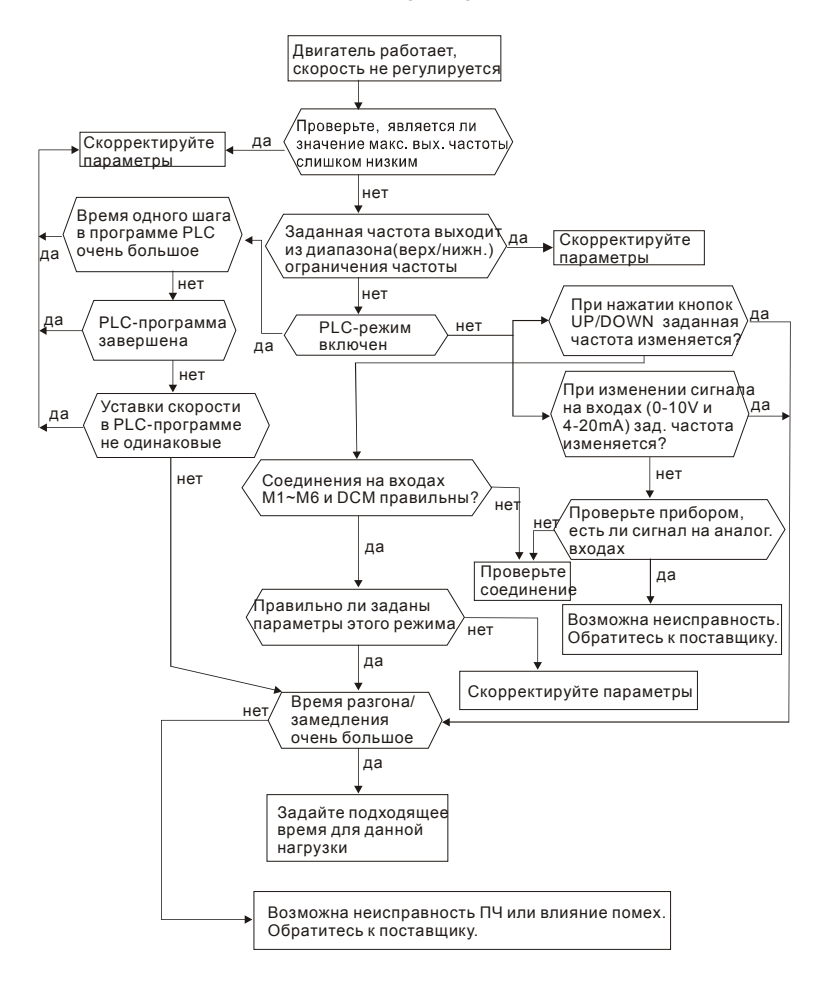

## **6.11 Двигатель не выходит на заданную скорость при разгоне**

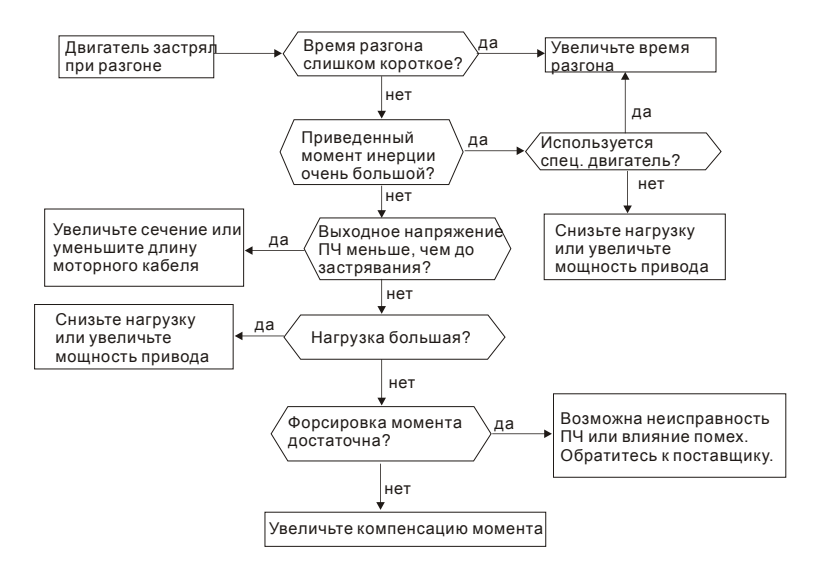

## **6.12 Двигатель работает не правильно**

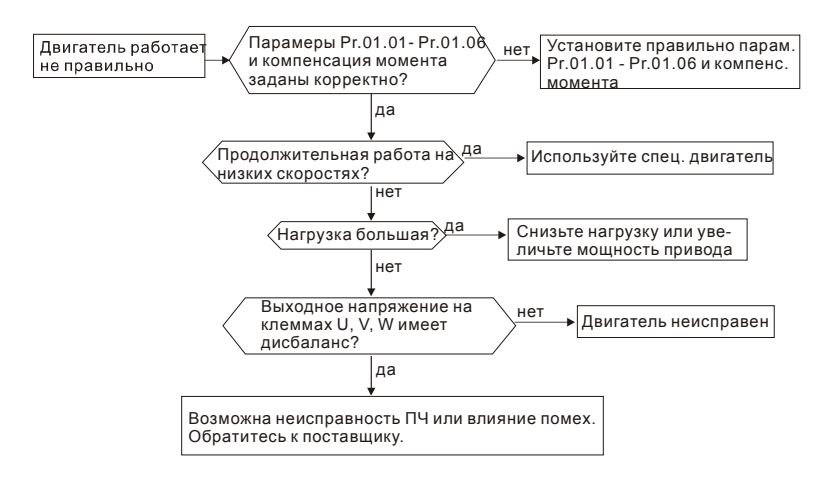

## **6.13 Электромагнитные помехи**

Внешние помехи, могут вызвать неправильное функционирование преобразователя, а излучаемые преобразователем помехи, могут вызвать неправильное функционирование периферийного оборудования. Преобразователь спроектирован так, чтобы помехи не влияли на его работу, но он является электронным устройством и управляемым слаботочными сигналами, поэтому необходимо принимать меры по подавлению помех. Кроме того, преобразователь сам является источником электромагнитных помех. Если они оказывают влияние на периферийное оборудование, то необходимо принимать меры по их подавлению. Меры по подавлению помех различаются в зависимости от путей их распространения.

#### 1) Общие меры

• Не прокладывайте силовой кабель (линии входа/выхода) и сигнальные линии рядом друг с другом, или параллельно.

• Для линий управляющих сигналов используйте экранированные витые провода.

• Заземляйте преобразователь и двигатель в одной точке.

2) Защита от внешних помех.

Если генерирующее помехи оборудование (магнитный пускатель, электромагнитный тормоз, реле и т.д.) установлено вблизи преобразователя, то он подвергается воздействию помех и, в этом случае, необходимо принять описанные ниже меры защиты:

• Установить устройство для подавления импульсных помех в оборудование, являющееся их источником.

• Сигнальные линии делать как можно короче и прокладывать отдельно от силовых.

- В длинные сигнальные линии установить буферные усилители и фильтры.
- Заземлить экран кабелей датчиков и управления.

• Использовать РЧ-фильтр (VFD-E имеет встроенный РЧ-фильтр).

3) Защита периферийного оборудования от электромагнитных помех, излучаемых преобразователем.

Излучаемые преобразователем помехи подразделяются на следующие классы:

помехи, излучаемые силовыми кабелями преобразователя (вход/выход); электромагнитные и электростатические помехи в сигнальных линиях периферийного оборудования, которые проходят слишком близко к силовым кабелям и помехи, передающиеся через сети питания.

• Генерируемые помехи могут быть уменьшены при уменьшении тактовой частоты ШИМ. С помощью параметра 02.03 установите частоту ШИМ на нижнее значение (1кГц).

• При использовании экранированного сигнального кабеля помехи могут быть существенно снижены (в 10–100раз).

## **6.14 Условия окружающей среды**

Преобразователь частоты является электронным приборам, и он должен эксплуатироваться при определенных условиях окружающей среды (см. приложение A). В случае необходимости должны быть проведены дополнительные мероприятия.

- 1. Для предотвращения вибрации нужно использовать специальные демпфирующие (амортизирующие) устройства. Вибрация должна быть в пределах технических требований. Чрезмерная вибрация вызывает значительное механическое напряжение, которое может вызвать нарушение контактов и привести к разрушению прибора.
- 2. Хранить преобразователь надо в чистом и сухом месте, свободном от коррозийных паров и пыли. Хранение во влажном помещении может привести к ухудшению изоляции и в последствии к короткому замыканию. В случае необходимости, установите преобразователь в пыле- и влагонепроницаемую оболочку.
- 3. Температура окружающей среды должна соответствовать техническим требованиям на прибор. Окружающей средой является пространство непосредственно окружающее преобразователь. Например, при установке в шкафу, окружающей средой является пространство внутри шкафа. Слишком высокая или низкая температура будет снижать срок службы и надежность преобразователя. Свойства электронных компонентов при выходе за заданный диапазон температуры могут меняться и привести к аварии. Поэтому, необходимо периодически проверять рабочую температуру и систему охлаждения. Кроме того, микропроцессор может не запуститься при экстремально низких температурах, используйте подогрев шкафа.
- 4. Для обеспечения условий хранения по влажности от 0% до 90% без образования конденсата можно использовать кондиционер и/или эксикатор.

## **6.15 Влияние на другое оборудование**

Преобразователь может влиять на работу периферийного оборудования. Факторы влияния:

Излучение высоких гармоник (5, 7, 11, 13, 17-й и т. д.) в сеть.

Высокие гармоники искажают синусоиду напряжения питающей сети, вызывая увеличение потерь мощности электрических машин и приборов, питающихся от сети, а также могут привести к некорректной работе электронных устройств, которые получают питание от этой сети.

Методы уменьшения высоких гармоник:

- 1. Использовать питание преобразователя через отдельный трансформатор.
- 2. Использовать сетевой дроссель, который улучшит коэффициент мощности.
- 3. Использовать на входе емкостной фильтр с последовательным реактором.

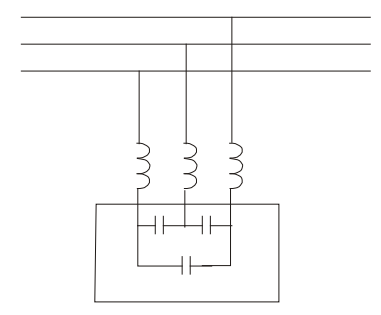

#### Нагрев двигателя

При работе стандартного асинхронного двигателя на скорости ниже номинальной (особенно с моментом близким к номинальному) возможен перегрев двигателя из-за уменьшения эффективности охлаждения за счет снижения скорости обдува собственным вентилятором. Возможное решение проблемы – применение внешнего независимого вентилятора или использование специального двигателя, предназначенного для работы с инвертором, или двигателя большей мощности.

# *Глава 7. ТЕХНИЧЕСКОЕ ОБСЛУЖИВАНИЕ*

VFD-E современный цифровой преобразователь частоты, рассчитанный на долголетнюю работу в круглосуточном режиме.

Для максимального продления срока безотказной эксплуатации преобразователя необходимо регулярно проводить осмотр и, описанные ниже, профилактические работы (**не реже одного раза в 6 месяцев**). Осмотр и профилактические работы должны выполняться квалифицированным персоналом.

#### Ежедневный осмотр:

Ниже приведены основные моменты, которые необходимо проконтролировать:

- 1. Нормально ли работает двигатель (необычные звуки, чрезмерный нагрев, вибрации и т. п.).
- 2. Является ли окружающая среда допустимой для эксплуатации преобразователя (температура, влажность, загрязненность воздуха, вибрация и т. п.).
- 3. Нормально ли работает система охлаждения.
- 4. Нет ли необычных шумов или вибраций.
- 5. Находится ли напряжение сети в допустимых пределах измерением вольтметром.

#### Периодический осмотр и обслуживание:

После отключения питания конденсаторы звена постоянного тока остаются заряженными до высокого напряжения еще некоторое время. Перед тем, как начать работы, подождите 10 мин. после того, как погас светодиод POWER на печатной плате, при помощи тестера убедитесь, что остаточное напряжение между клеммами "+" и "-" не более 25В, и только после этого, приступайте к обслуживанию.

# OTACHOCTL!

1. Работы, связанные с открыванием защитных крышек и отсоединением проводников, проводите только при отключенной питающей сети!

- 2. Только квалифицированный персонал должен проводит техническое обслуживание преобразователя. Снимите все металлические предметы (часы и кольца и др.) до начала операции. Используйте инструмент с изолированными ручками.
- 3. Никогда не разбирайте внутренние компоненты прибора и не отключайте внутренние соединения.
- 4. Не производите испытание повышенным напряжением (мегомметром и др.) каких-либо частей преобразователя. До начала измерений на кабеле или двигателе отсоедините кабель двигателя от преобразователя.

Примечание: Невыполнение требований данного раздела может привести к отказам и преждевременному выходу из строя преобразователя частоты.

Общий перечень проверок, которые рекомендуется проводить не реже одного раза в 6 месяцев:

- 1. Проверьте крепление проводов на силовых клеммниках и планке дистанционного управления, при необходимости затяните их, соблюдая рекомендованное усилие.
- 2. 2.Проверьте провода, кабели и их изоляцию на отсутствие повреждений.
- 3. Произведите визуальный осмотр ПЧ и убедитесь, что в нем нет посторонних предметов.
- 4. Очистите от пыли и грязи (пропылесосьте или продуйте сухим сжатым воздухом под давлением 4-6 кг/см2) радиатор, силовые элементы, элементы конструкции, панель управления, разъемы и другие места скопления пыли. Помните, что пыль и грязь могут уменьшить срок службы преобразователя или привести к его отказу.
- 5. Проверьте тепловой режим ПЧ и двигателя. Обратите внимание на работу вентилятора (свободу вращения, шум, нагрев, загрязненность).
- 6. Если преобразователь длительное время не включался, необходимо не реже одного раза в год его включать (можно и без двигателя) и формовать его электролитические конденсаторы, а также подтверждать сохранение функциональных способностей.

Перечень основных проверок и работ, которые рекомендуется проводить с периодичностью, указанной в таблице:

#### **Окружающая среда**

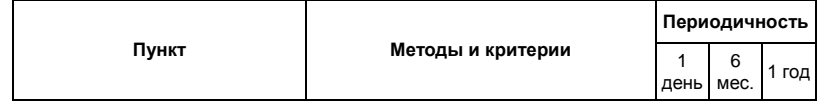

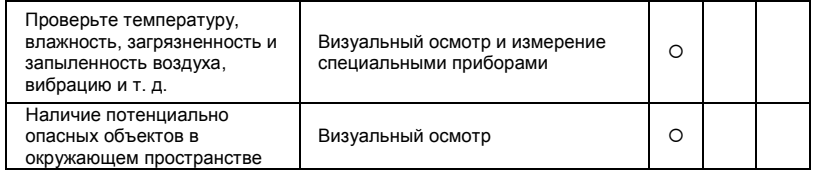

#### **Напряжение питания**

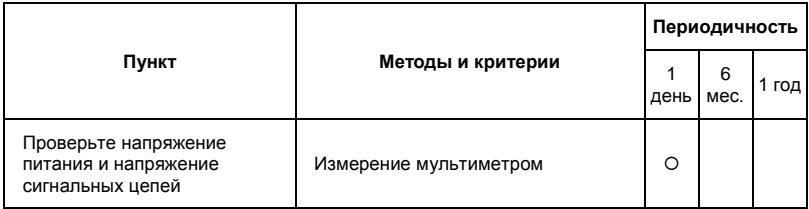

## **Пульт управления**

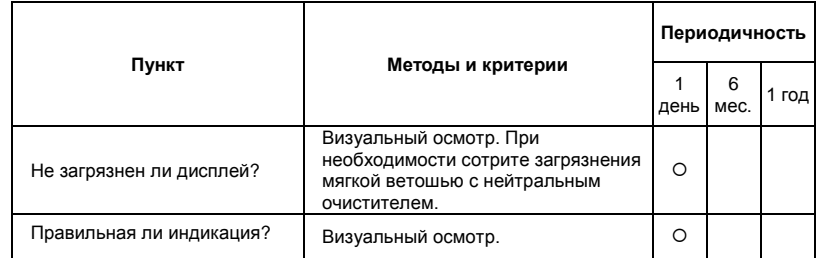

#### **Механические детали**

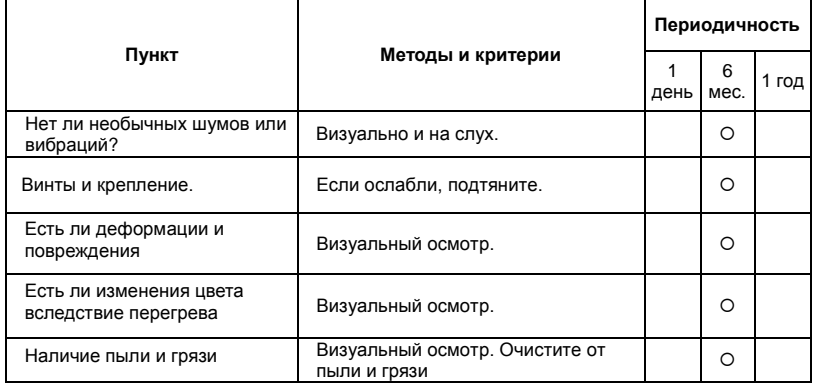

#### **Силовые токопроводящие цепи**

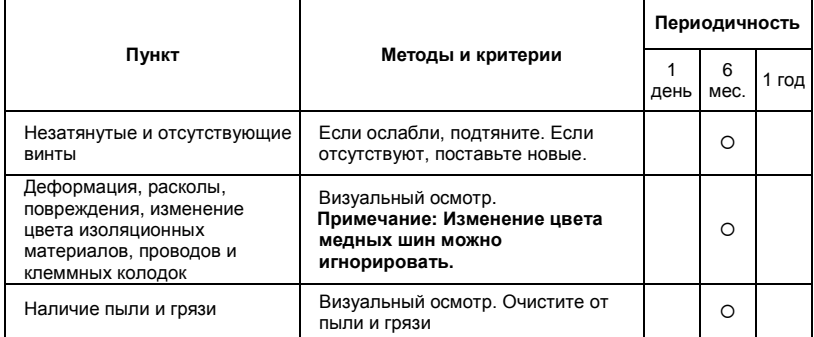

#### **Конденсаторы звена постоянного тока**

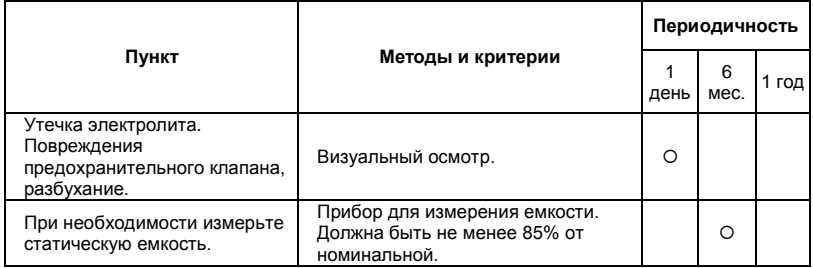

#### **Зарядный резистор**

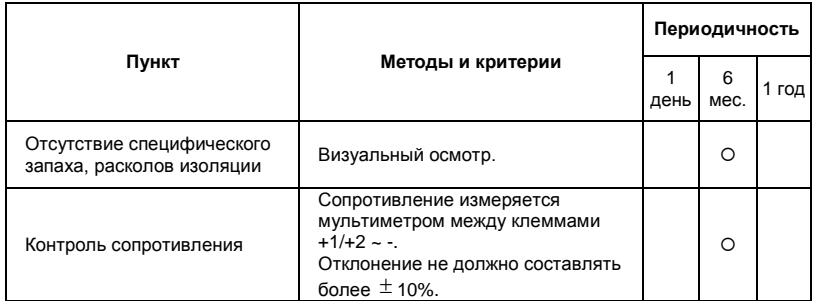

#### **Сетевой трансформатор или дроссель**

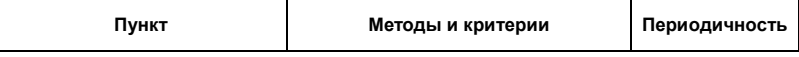

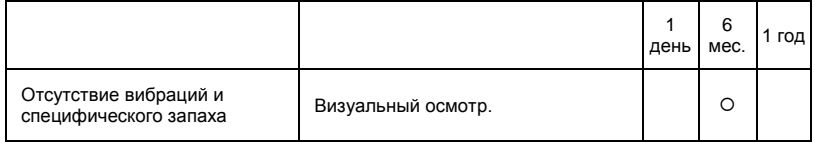

#### **Магнитный контактор и реле силовой цепи**

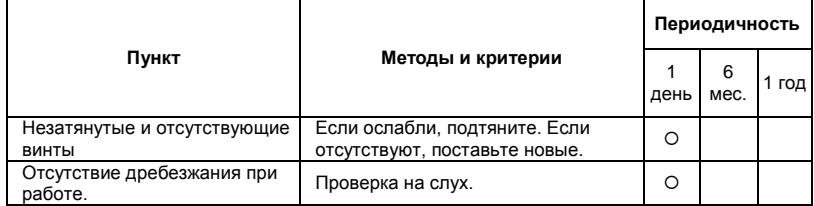

#### **Печатные платы и управляющие клеммы**

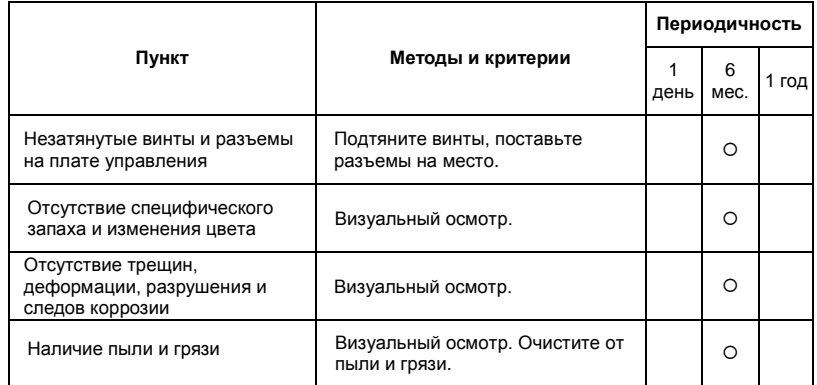

#### **Системы вентиляции и охлаждения**

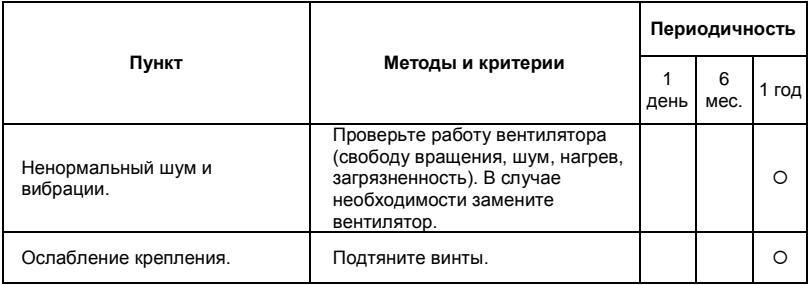

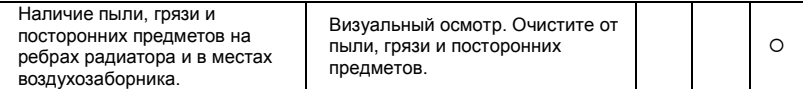

#### **Двигатель**

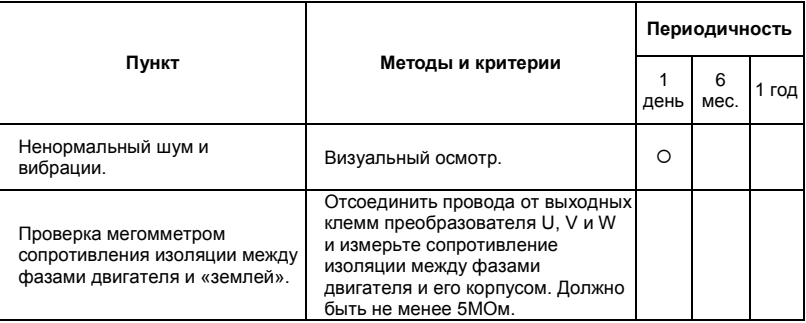

#### **Формование конденсаторов:**

- 1. Формование конденсаторов это плавное повышение напряжение заряда конденсатора от нуля до номинального значения. Эта процедура необходима, если срок хранения ПЧ превысил 1 год.
- 2. Вам необходимо отключить от сети ПЧ и медленно (в течение 1 часа) повышать напряжение заряда конденсаторов от нуля до номинального значения, а затем выдержать его под номинальным напряжением 5 часов или более, не подключая двигатель.
- **3.** Формование должен производить квалифицированный электрик с помощью автотрансформатора (ЛАТРа).

# *Приложение A . ТЕХНИЧЕСКИЕ ХАРАКТЕРИСТИКИ*

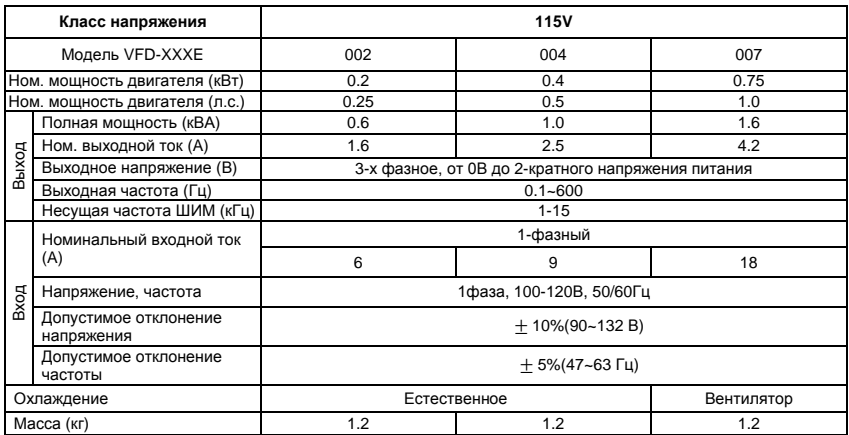

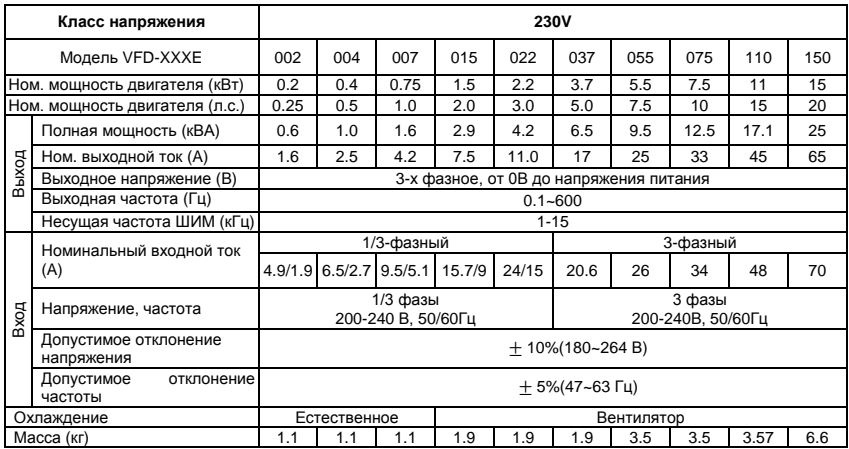

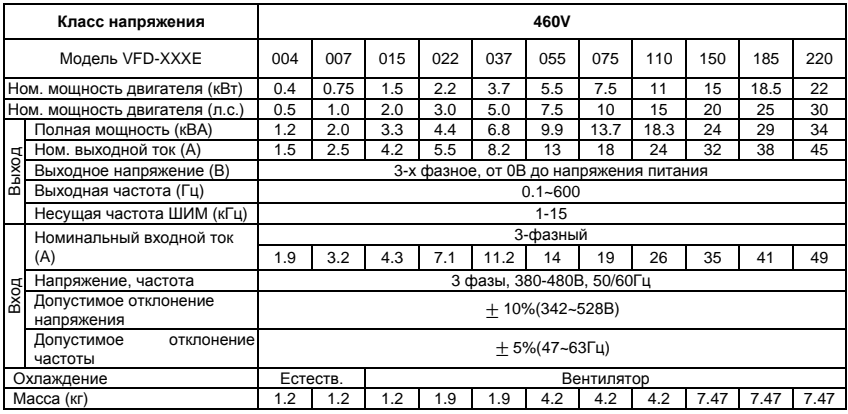

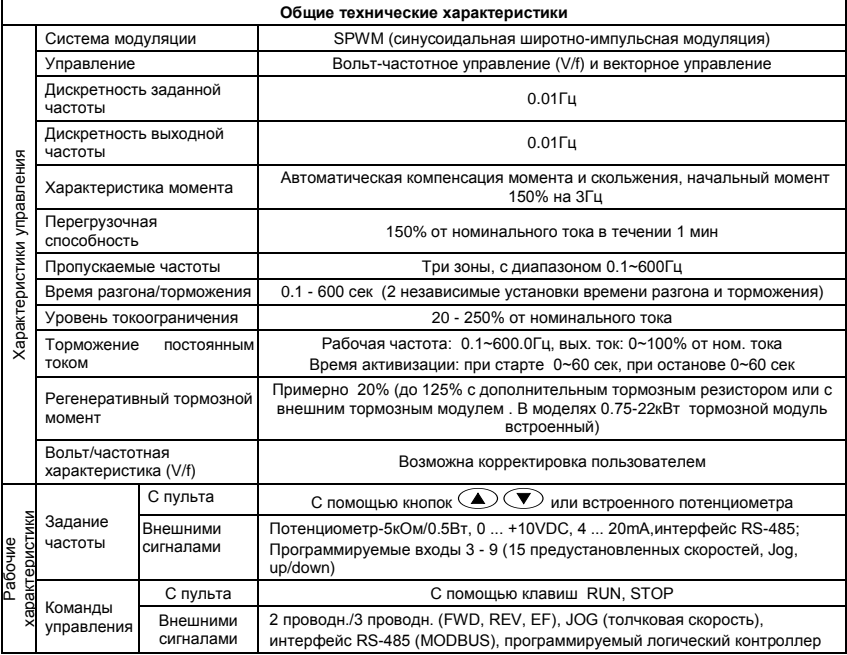

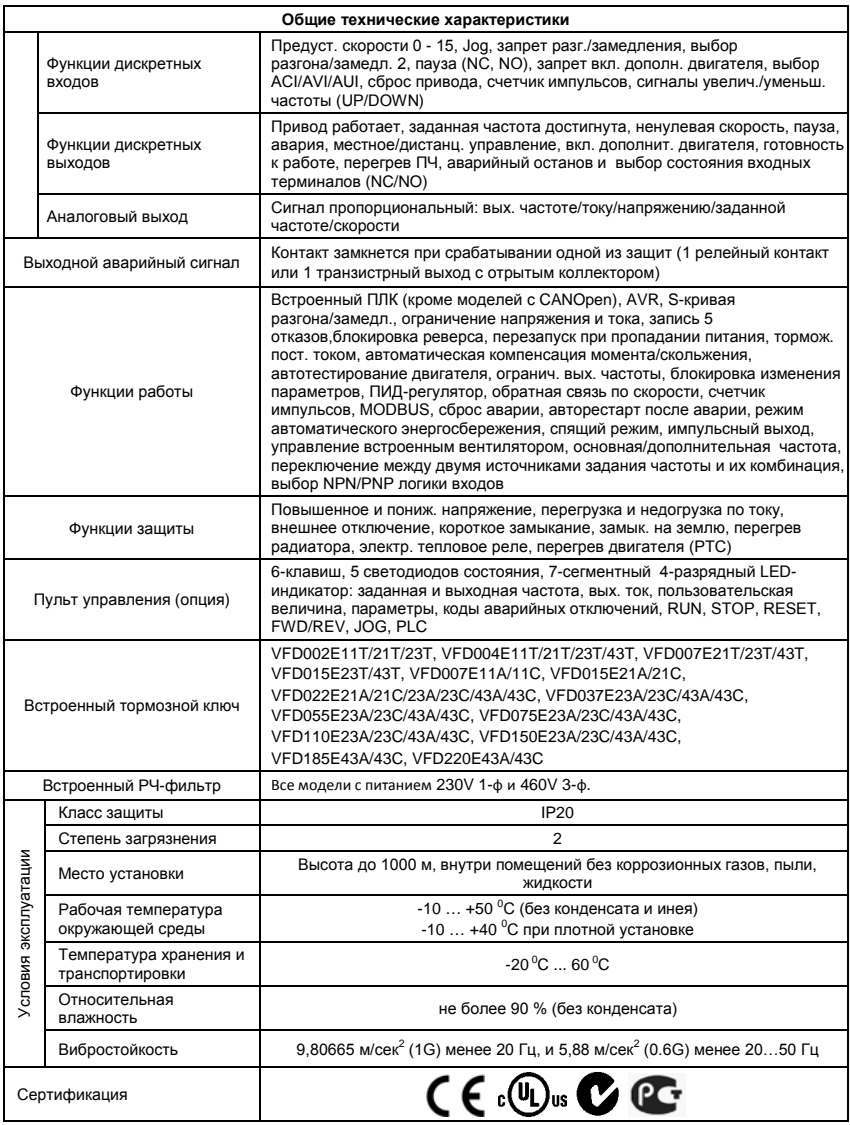

## **B.1 Тормозные резисторы и модули**

Рекомендуется использовать только указанные в таблице тормозные резисторы и модули производства DELTA Electronics. При использовании устройств торможения с другими характеристиками или других производителей без консультации со специалистами поставщика гарантийные обязательства могут быть прекращены. Тормозной модуль должен быть установлен на расстоянии не менее 10 см от преобразователя частоты для исключения их взаимовлияния. Для детализации монтажа, настройки и работы тормозных устройств смотрите "Руководство по эксплуатации тормозных модулей".

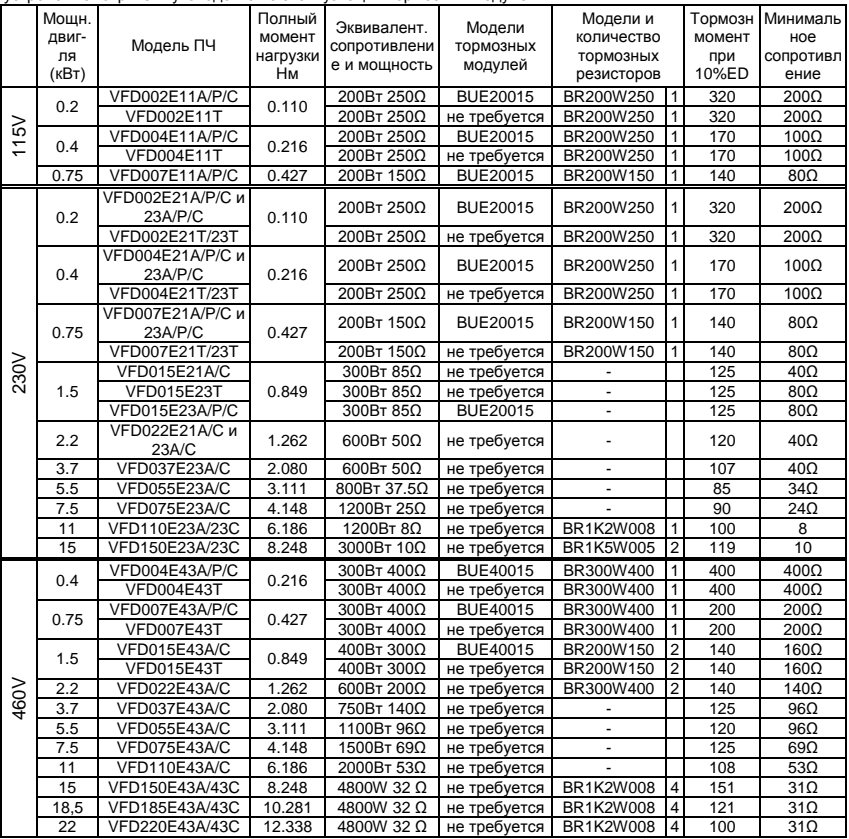

#### Примечание

- 1. Рекомендуется выбирать тормозные резисторы/модули в соответствие с вышеприведенной таблицей.
- 2. Delta не гарантирует надежность работы привода с тормозными резисторами/модулями других производителей. «-» Этой позиции нет у Delta (используйте продукцию других производителей).
- 3. Должны быть обеспечены безопасные условия внешней среды в месте установки тормозного модуля/резистора.
- 4. Если используется резистор с минимальным сопротивлением, то мощность его должна быть выбрана больше.
- 5. Для предотвращения перегрузки тормозного резистора рекомендуется установить в его цепи тепловое реле. Контакт теплового реле должен отключать ПЧ от питающей сети!

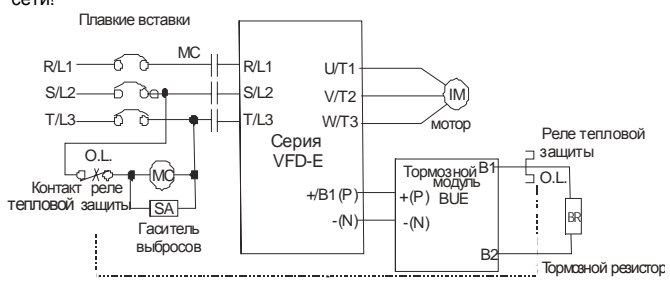

- 6. Когда используется больше двух тормозных модулей включенных параллельно, значение эквивалентного сопротивления резисторов, подключенных ко всем модулям всех должно быть не меньше минимального сопротивления (см. правый столбец в таблице).
- 7. Определение цикла торможения ED%:

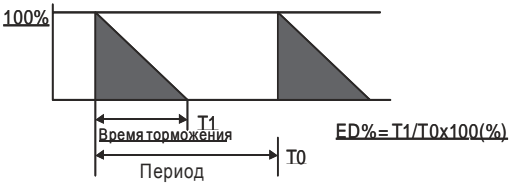

Величина цикла торможения ED% определяет минимальный период торможения, при котором произойдет полное рассеяние тепла на тормозных модулях и резисторах, выделенное за

время торможения. При нагреве тормозного резистора его сопротивление увеличивается с ростом температуры и соответственно уменьшается тормозной момент

8. Перед установкой и эксплуатацией тормозных резисторов/модулей обязательно ознакомьтесь с "Руководством по эксплуатации тормозных модулей".

## **B.1.1 Массогабаритные характеристики тормозных резисторов**

(Размеры указаны в мм)

**Модели: BR080W200, BR080W750, BR300W100, BR300W250, BR300W400, BR400W150, BR400W040**

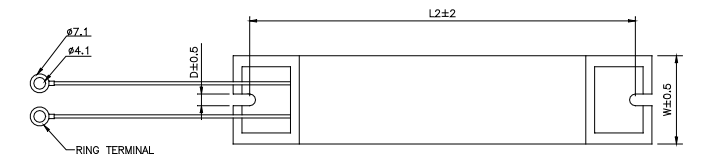

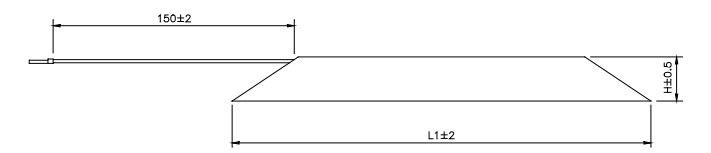

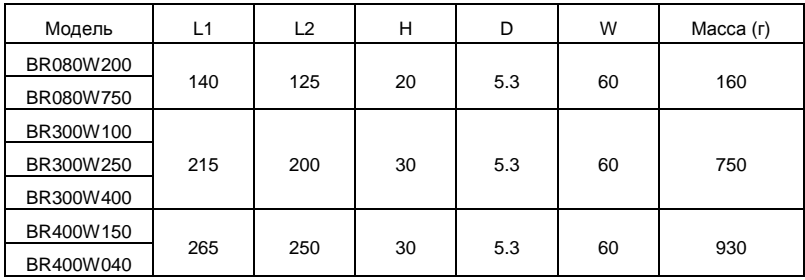

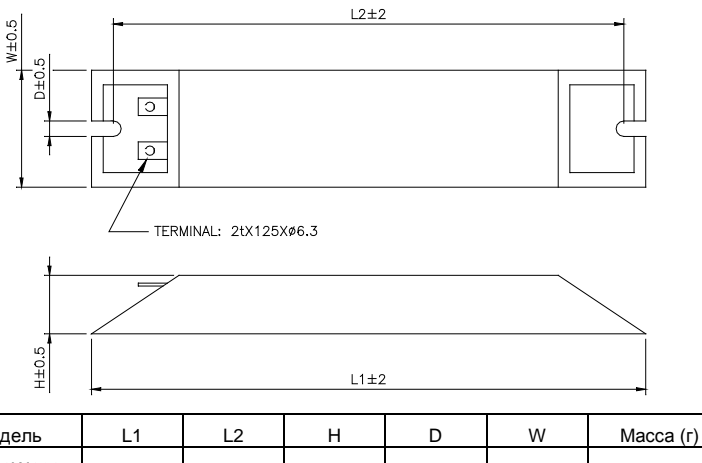

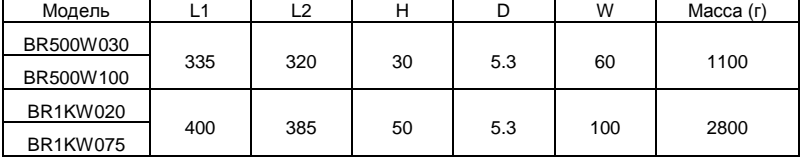

**Модель: BR1K0W050, BR1K2W008, BR1K2W6P8, BR1K5W005, BR1K5W040**

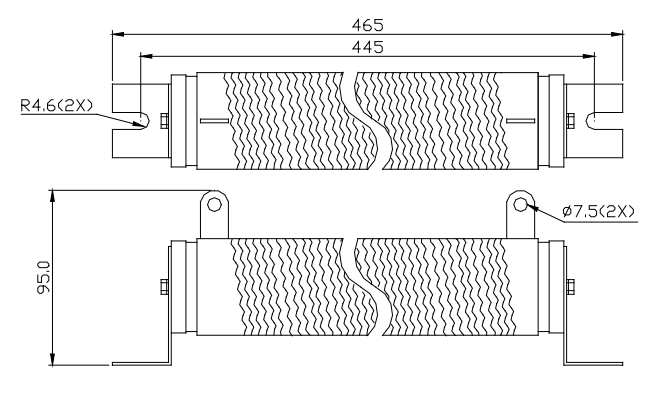

Г

٦

## **Модель: BR200W150, BR200W250**

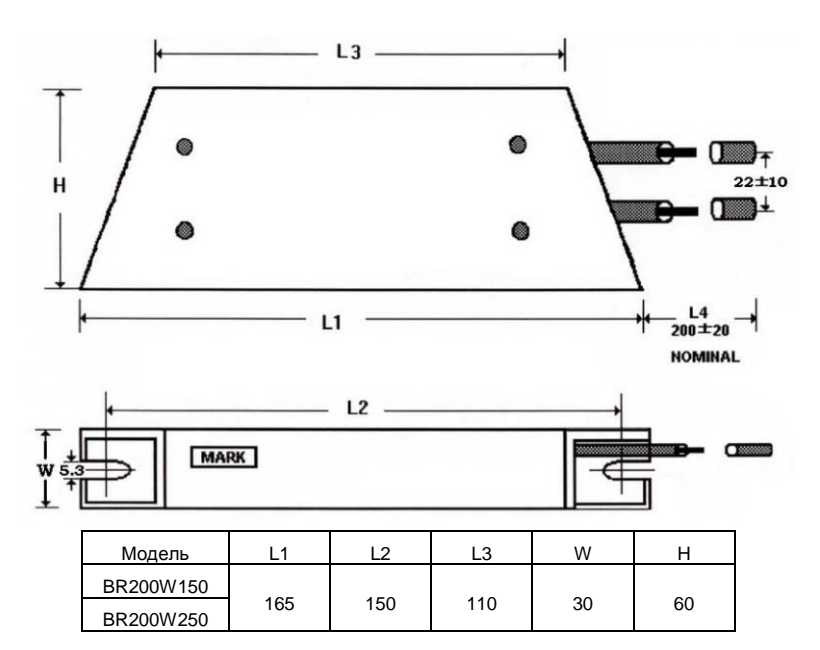

## **B.2 Рекомендуемые параметры автоматических выключателей**

При использовании автоматического выключателя для защиты ПЧ по входу рекомендуется выбирать автоматы защиты с тепловым и электромагнитным расцепителем с кратностью срабатывания 3-5 (класс В) и номинальным током, указанным в нижеприведенной таблице. **Примечание:** предпочтительнее использовать быстродействующие плавкие предохранители (см. приложение В3).

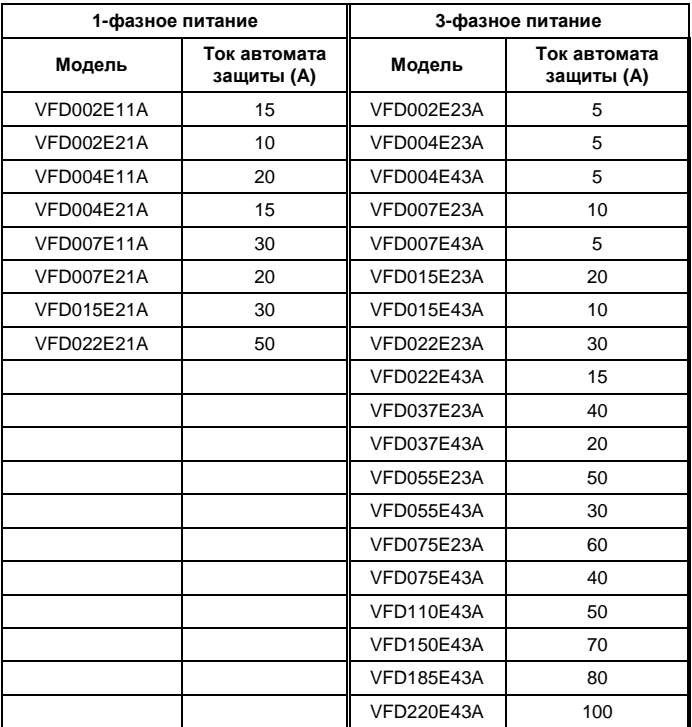

## **B.3 Рекомендуемые параметры и типы предохранителей**

Допускается использовать быстродействующие плавкие предохранители с номиналами тока меньше указанных в таблице.

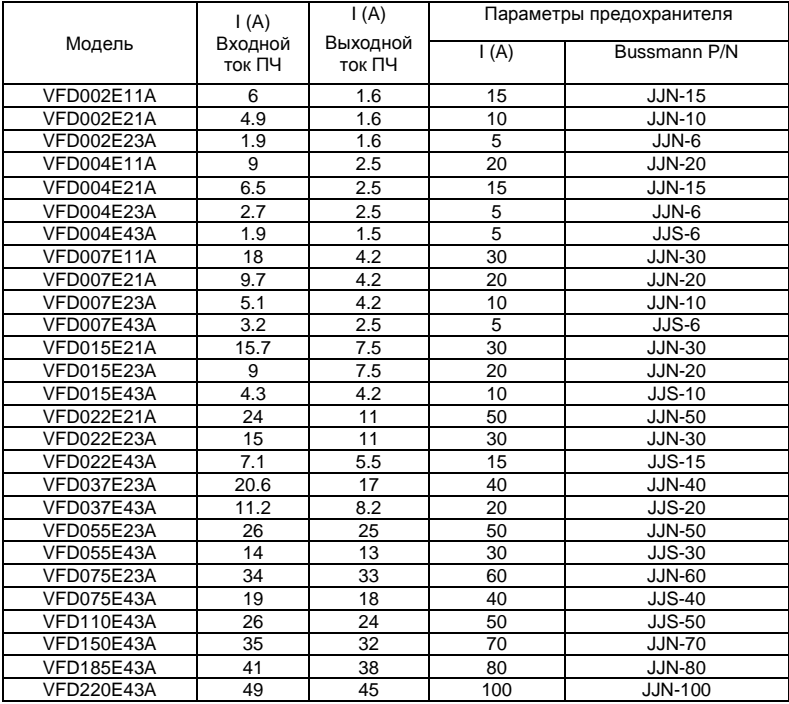

### **B.4 Дроссель переменного тока**

В качестве сетевых и моторных дросселей можно применять дроссели, предназначенные для других моделей ПЧ, производимые другими изготовителями с отличающимися параметрами тока и индуктивности.

Практическим критерием определения индуктивности сетевых дросселей является критерий допустимого падения напряжения на дросселе при номинальной частоте питающей сети, которое, как правило, не должно превышать 3-5% от номинального напряжения сети

электроснабжения. При индуктивном сопротивлении 3% и более высшие гармоники подавляются в значительной степени, а действующее значение суммарного тока стремится к величине тока основной гармоники. Когда преобразователь частоты работает в жестких условиях, например, если питание преобразователя частоты осуществляется от источника, к которому подключена тяговая электрическая подстанция, падение напряжения на дросселе можно увеличивать более 5%.

Оценить падение напряжения на дросселе можно по ниже приведенной формуле:

## $U_L = 2\pi f L_{ED3N}I$

где: I – номинальный нагрузочный ток (A), f – частота напряжения сети (Гц),  $L_{FDRN}$  – индуктивность сетевого дросселя (Гн).

Зная величину нагрузочного тока, воспользовавшись вышеприведенной зависимостью, приняв несколько-процентовое падение напряжения, можно определить индуктивность дросселя.

При выборе дросселя так же следует учитывать следующие условия:

- номинальный длительный ток сетевого дросселя был равен или больше, чем максимальный длительный ток, потребляемый ПЧ от сети;

- при рабочих и аварийных режимах магнитопровод дросселя не должен входить в насыщение;

- следует учитывать, что на обмотках дросселя падает напряжение и, при неправильном выборе дросселя (слишком высокое сопротивление на частоте 50Гц), напряжение на входе ПЧ может быть меньше допустимого для его нормальной работы. А при маленькой индуктивности дросселя его полезные свойства могут быть сведены до нуля;

- дроссель должен быть рассчитан на соответствующее напряжение;

- моторные дроссели должны быть рассчитаны для работы в диапазоне рабочих частот, например, 5…400Гц.

- номинальный длительный ток моторного дросселя был равен или больше, чем максимальный длительный ток двигателя;

- при рабочих и аварийных режимах магнитопровод дросселя не должен входить в насыщение. Ниже приведены таблицы рекомендуемых сетевых и моторных дросселей для различных типономиналов преобразователей.

## **B.4.1 Рекомендуемые параметры сетевого дросселя**

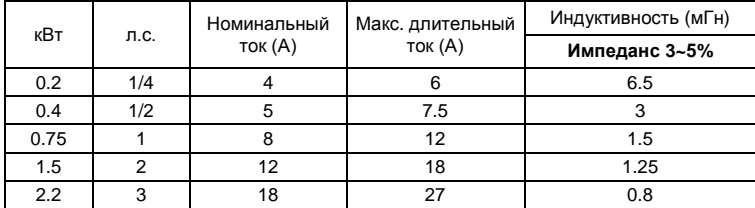

230В, 50/60Гц, 1 фаза

460В, 50/60Гц, 3 фазы

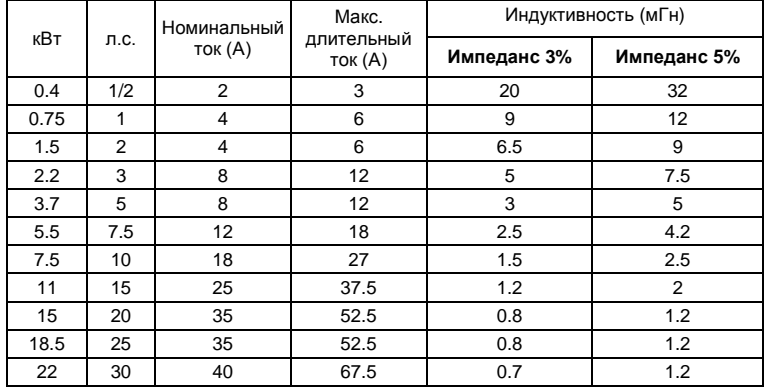

## **B.4.2 Рекомендуемые параметры моторного дросселя**

115В/230В, 50/60Гц, 3 фазы

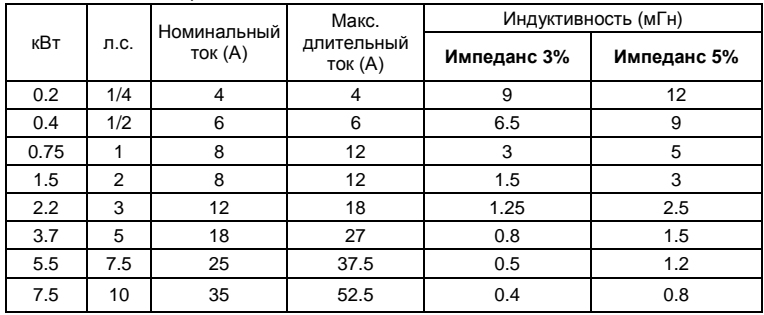
460В, 50/60Гц, 3 фазы

| кВт  | л.с. | Номинальный<br>ток (A) | Макс.<br>длительный<br>ток (А) | Индуктивность (мГн) |             |
|------|------|------------------------|--------------------------------|---------------------|-------------|
|      |      |                        |                                | Импеданс 3%         | Импеданс 5% |
| 0.4  | 1/2  | $\overline{2}$         | 3                              | 20                  | 32          |
| 0.75 | 1    | 4                      | 6                              | 9                   | 12          |
| 1.5  | 2    | 4                      | 6                              | 6.5                 | 9           |
| 2.2  | 3    | 8                      | 12                             | 5                   | 7.5         |
| 3.7  | 5    | 12                     | 18                             | 2.5                 | 4.2         |
| 5.5  | 7.5  | 18                     | 27                             | 1.5                 | 2.5         |
| 7.5  | 10   | 18                     | 27                             | 1.5                 | 2.5         |
| 11   | 15   | 25                     | 37.5                           | 1.2                 | 2           |
| 15   | 20   | 35                     | 52.5                           | 0.8                 | 1.2         |
| 18.5 | 25   | 45                     | 67.5                           | 0.7                 | 1.2         |
| 22   | 30   | 45                     | 67.5                           | 0.7                 | 1.2         |

### **B.4.3 Применение дросселей переменного тока**

Сетевые дроссели

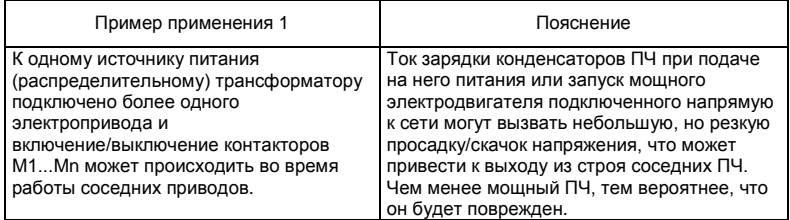

Правильное соединение:

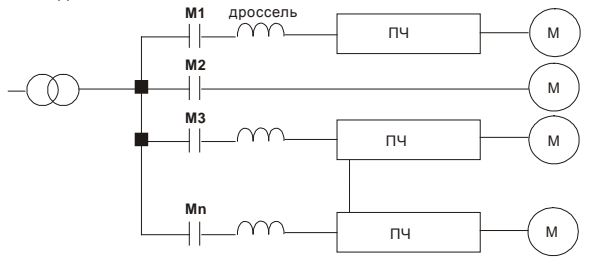

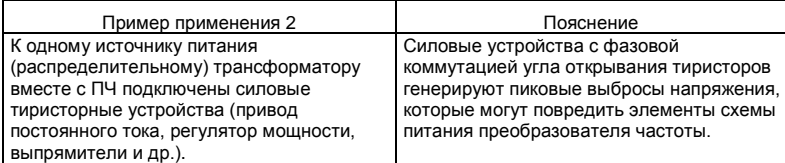

Правильное соединение:

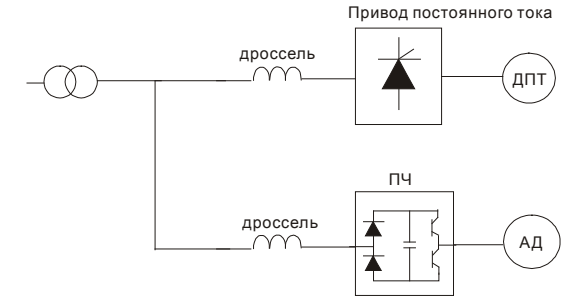

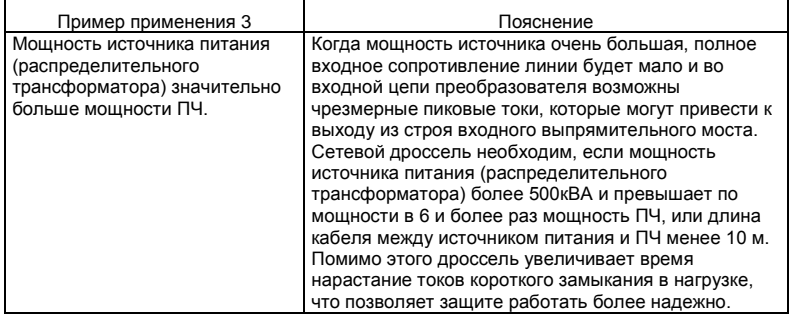

Правильное соединение:

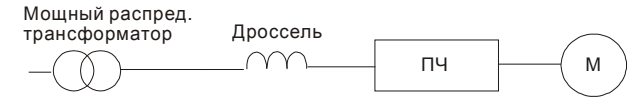

### **B.5 Фильтр радиопомех RF220X00A (ферритовое кольцо)**

Размеры в мм [дюймах]

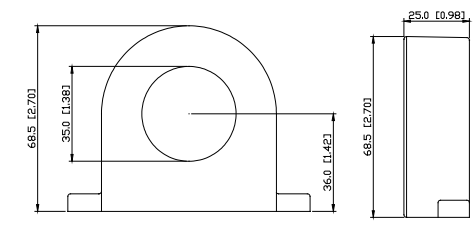

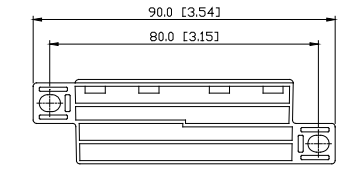

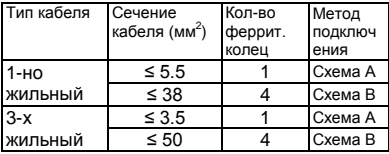

Примечание: кабель неэкранированный с изоляцией от 600V

#### **Схема A**

Сделайте 4 витка каждым проводом вокруг кольца. Фильтр должен быть расположен как можно ближе к выходу инвертора.

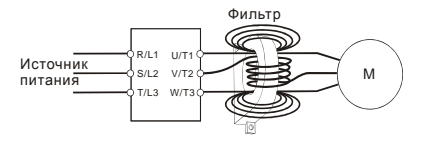

**Схема B** 

Оденьте 4 кольца на моторный кабель.

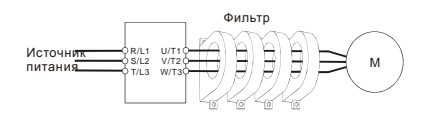

Только фазные провода должны быть пропущены через ферритовые кольца. Не

пропускайте через них провод заземления и экран.

### **B.6 Пульт дистанционного управления RC-01**

(Размеры указаны в мм)

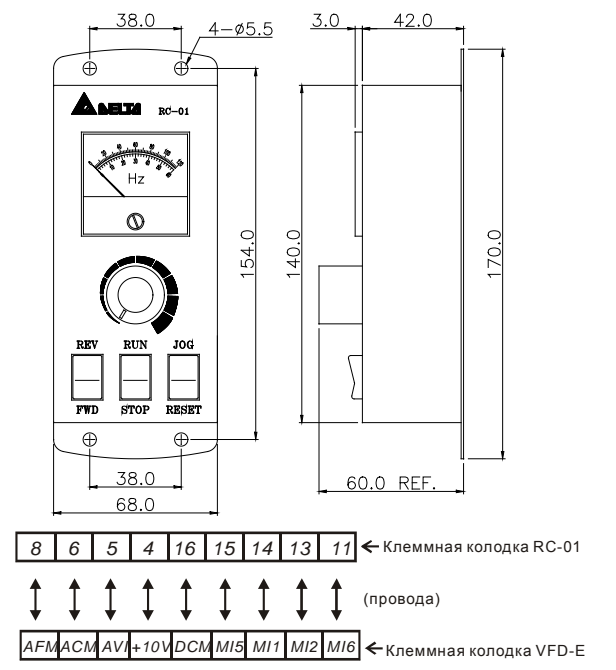

Установка параметров VFD-E для управления с пульта RC-01:

 $Pr.02.00 = 1$ 

Pr.02.01 = 1 (внешнее управление)

Pr.04.04 = 1 (Run/Stop и Fwd/Rev)

Pr.04.07 (MI5) = 5 (Внешний сброс ошибки)

Pr.04.08 (MI6) = 8 (Толчковая скорость JOG)

## **B.7 Универсальный пульт управления VFD-PU06**

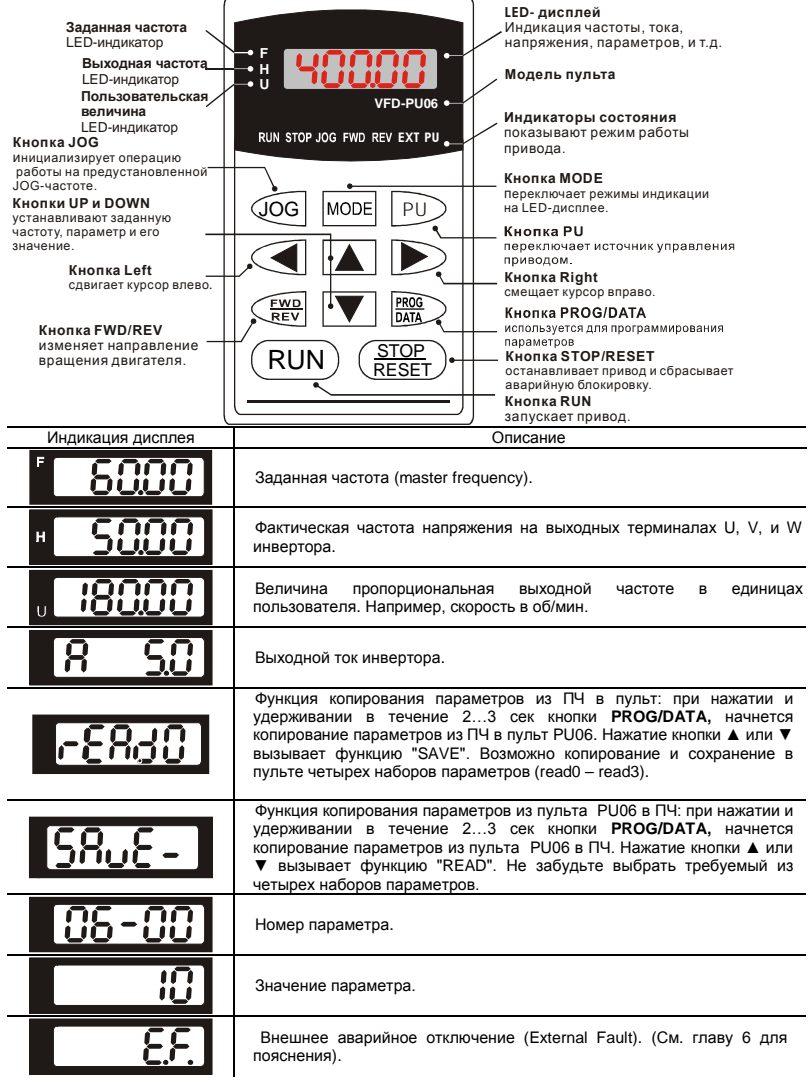

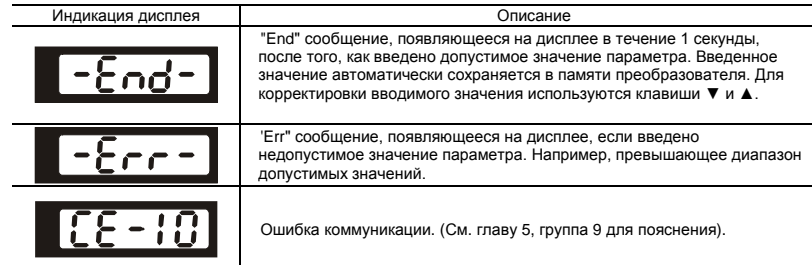

#### Алгоритм работы пульта VFD-PU06

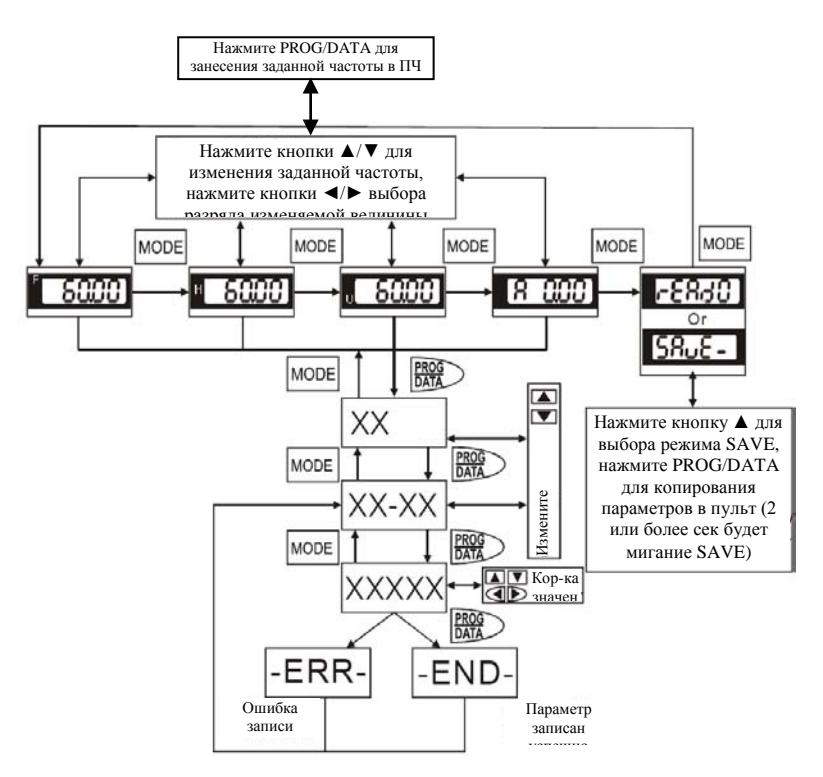

## **B.8 Пульт управления KPE-LE02**

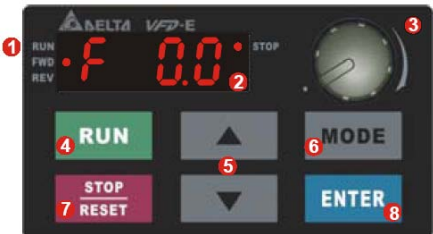

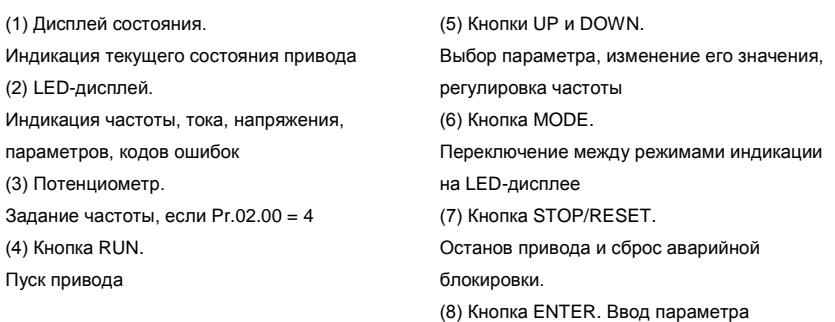

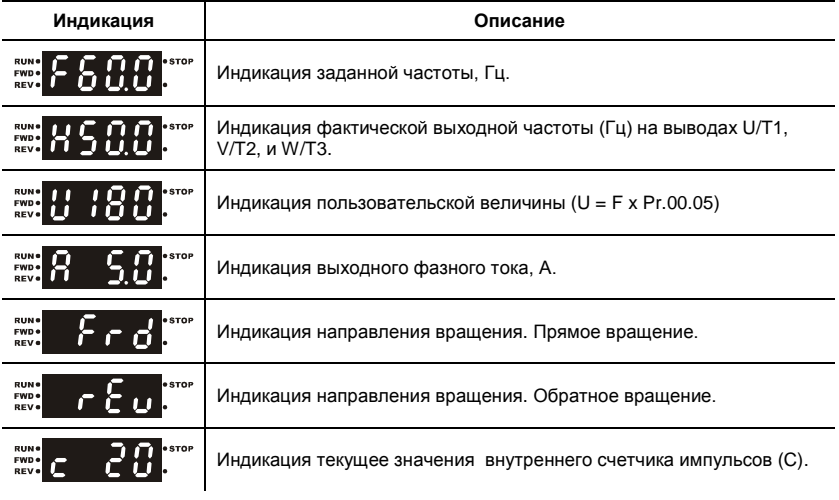

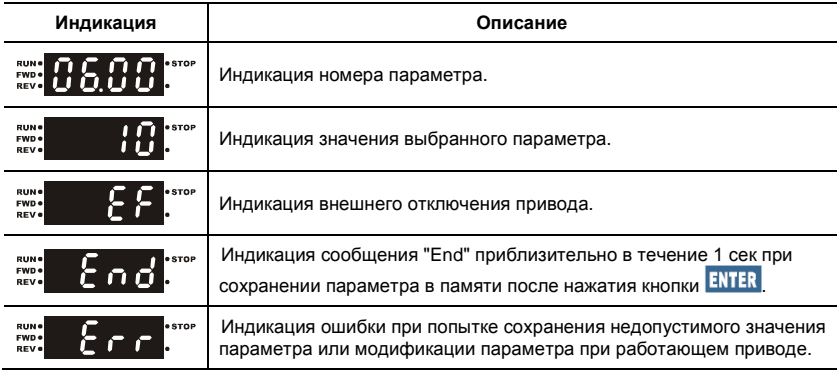

Примечание

Когда значение на дисплее превысит 99.99, число будет отображаться только с 1 цифрой

после запятой (например, 100.0).

Алгоритм управления приводом с пульта управления KPE-LE02:

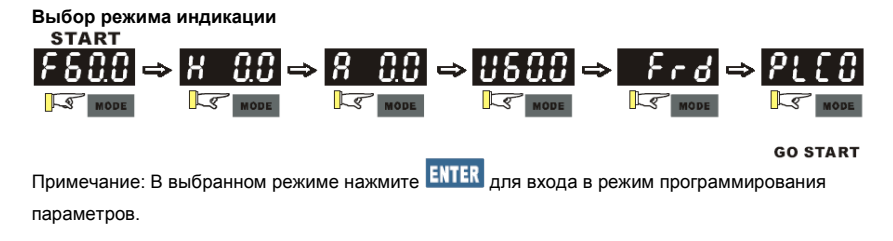

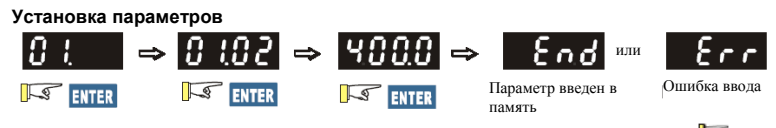

Примечание: Для выхода из режима программирования параметров нажмите **D** 

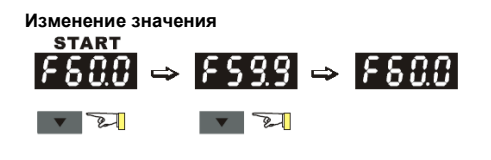

**Изменение направления вращения (только при управлении с панели)**

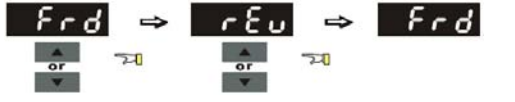

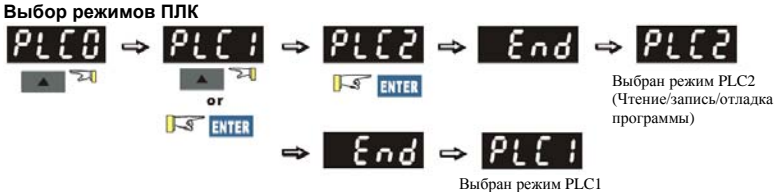

(Работа программы)

Таблица символов, отображаемых на LED-дисплее:

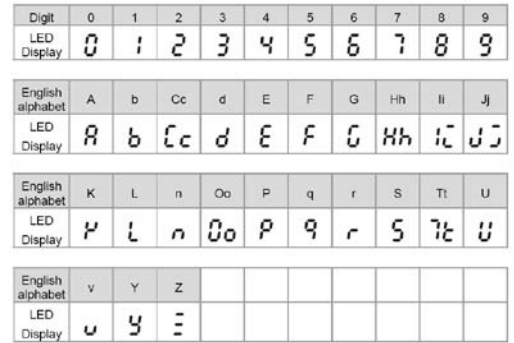

#### Размеры пульта KPE-LE02

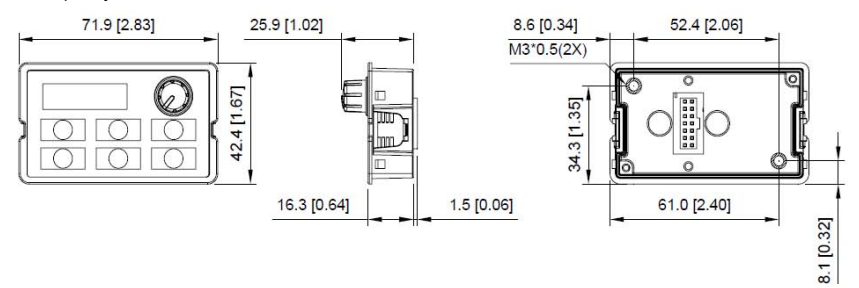

Ревизия: апрель 2010 г., 07ЕЕ, SW--PW V1.14/CTL V2.14 - 261 -

## **B.9 Платы расширения**

Детальное описание см. в руководствах пользователя на соответствующие платы расширения, которые можно запросить у поставщика или скачать с сайта производителя: <http://www.delta.com.tw/industrialautomation> Метод установки

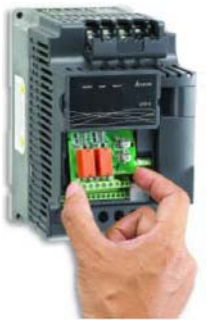

### **B.9.1 Платы релейных выходов**

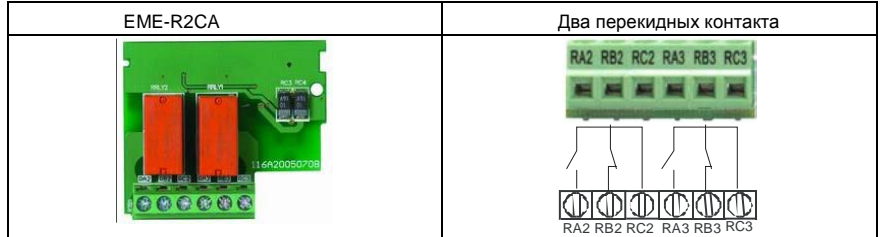

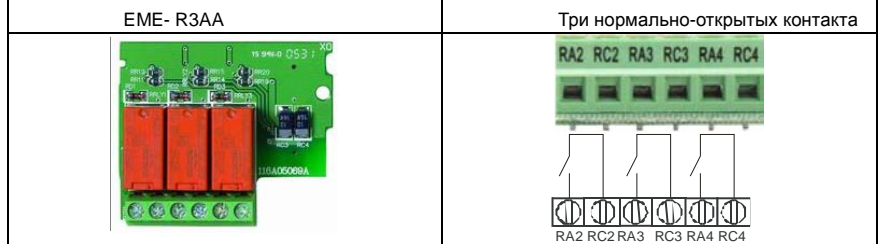

# EME- D33A Три дискретных входа и три дискретных выхода (оптотранзисторы) MCM MO2 MO3 MO4 MI7 MI8 MI9 DCM 24V  $\bigoplus$ **OCADOCO** @@@@@ MCM MO2 MO3 M04 MI7 MI8 MI9 DCM 24V Дискр. выходы Дискр. входы

#### **B.9.2 Плата дискретных входов/выходов**

#### **B.9.3 Плата аналоговых входов/выходов**

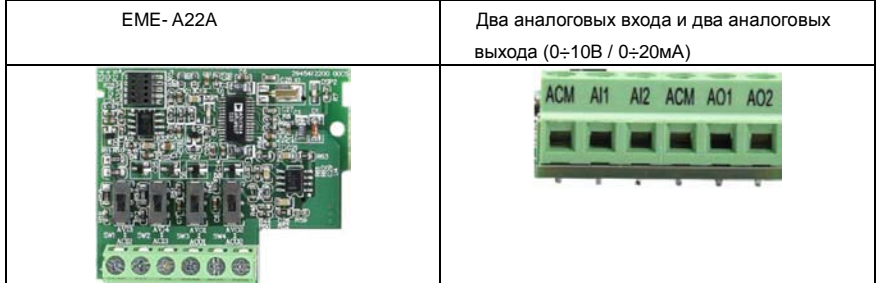

### **B.9.4 Коммуникационная плата (USB-карта)**

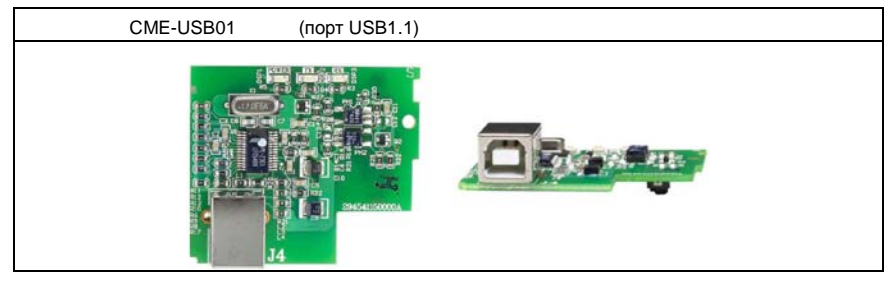

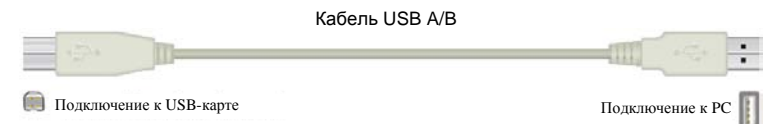

#### **B.9.5 Плата импульсных входов/выходов**

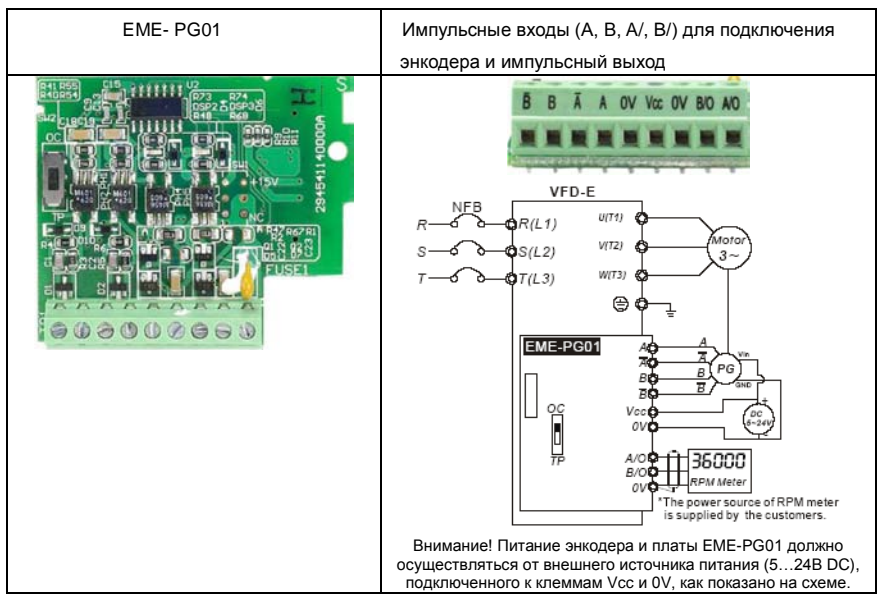

### **B.10 Коммуникационные модули**

### **B.10.1 Адаптер интерфейса DeviceNet (CME-DN01)**

## **B.10.1.1 Внешний вид и размеры**

1. Порт RS-485 для соединения

с VFD-E

2. Коммуникационный порт для

соединения с информационной

сетью DeviceNet

- 3. Установка адреса
- 4. Установки скорости обмена

данными

- 5. Три LED-индикатора
- состояния. (см. ниже)

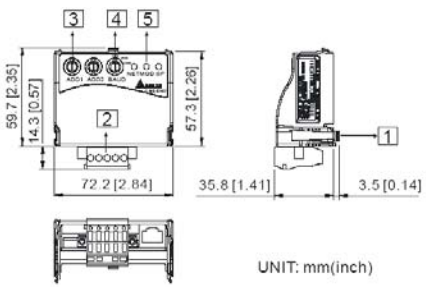

#### **B.10.1.2 Подключение и настройка**

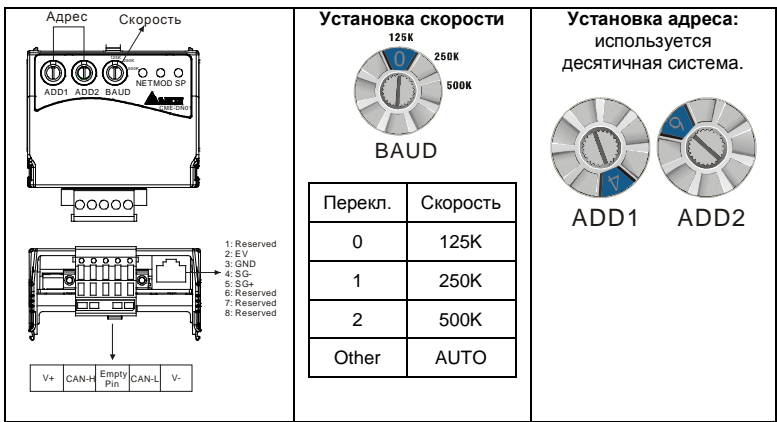

#### **B.10.1.3 Метод установки**

Шаг1 и шаг2 показывают последовательность установки коммуникационного

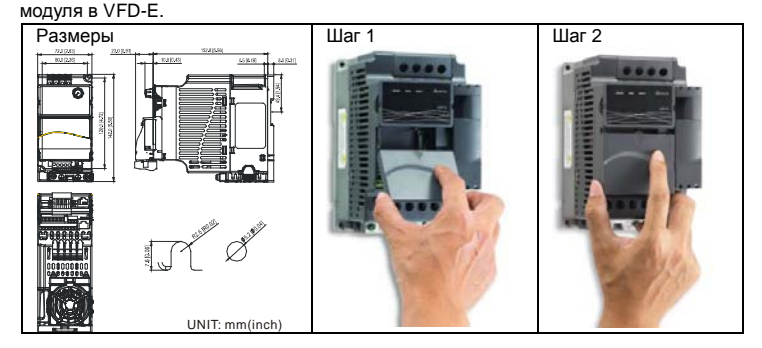

#### **B.10.1.4 Источник питания**

Дополнительный источник питания для коммуникационного модуля не требуется. Напряжение питания берется с порта RS-485 соединенного с VFD-E.

#### **B.10.1.5 LED-индикаторы состояния работы**

1. **SP**: Зеленый светодиод означает нормальное состояние, красный светодиод означает неправильное функционирование.

2. **Module**: Зеленые мигающий светодиод означает, что передачи/приема данных нет; Зеленые постоянногорящий светодиод означает, что идет передача/прием данных.

Красный светодиод указывает на неправильную коммуникацию.

3. **Network**: Зеленый светодиод означает, что DeviceNet-сообщения нормальные, Красный светодиод говорит об ошибке.

### **B.10.2 Адаптер интерфейса LonWorks (CME-LW01)**

#### **B.10.2.1 Общие сведения**

Модуль CME-LW01 применяется для согласования коммуникационных интерфейсов Modbus и LonTalk. CME-LW01 должен быть сконфигурирован по сети LonWorks. Нет необходимости устанавливать адрес CME-LW01. Это руководство содержит инструкции по установке и подключению модуля CME-LW01 с преобразователем Delta VFD-E (версия программно-аппаратного обеспечения VFD-E должна соответствовать нижеприведенной таблице) к сети

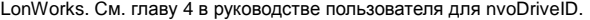

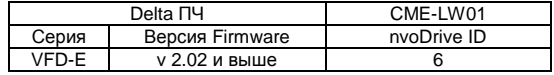

#### **B.10.2.2 Размеры**

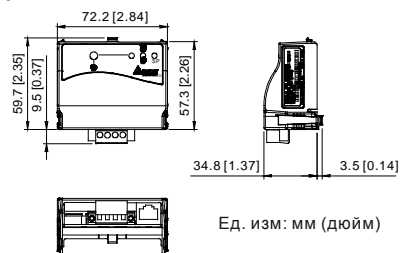

#### **B.10.2.3 Спецификация**

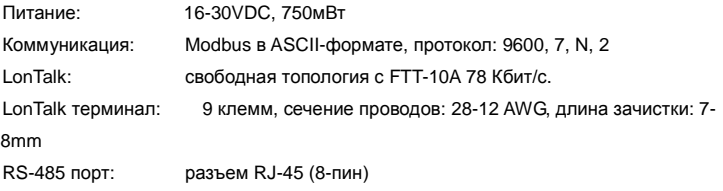

#### **B.10.2.4 Соединение**

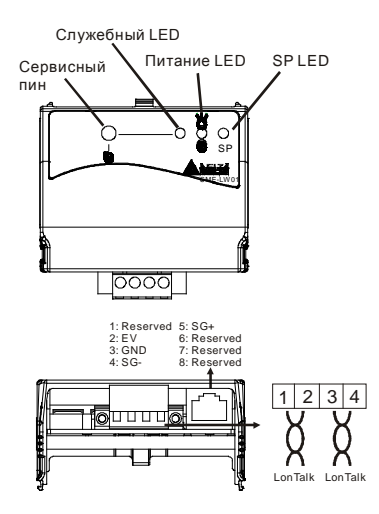

• *Клеммы подключения к интерфейсу LonTalk*

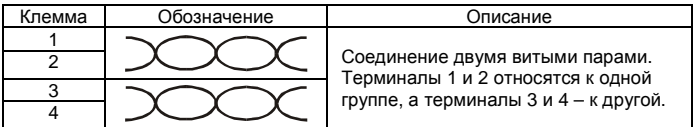

#### **B.10.2.5 LED-индикаторы**

Передняя панель модуля CME-LW01 имеет три светодиодных индикатора. Если связь нормальная, светодиоды питания и SP-LED должны быть зелеными (красный цвет обозначает неправильное функционирование) и служебный светодиод должен быть выключен. См. также руководство пользователя для nvoDriveID.

#### **B.10.3 Адаптер интерфейса Profibus (CME-PB01)**

### **B.10.3.1 Внешний вид**

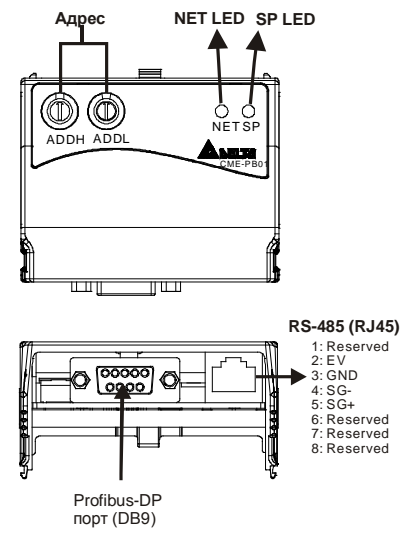

- 1. **SP** LED: индикация связи между VFD-E и CME-PB01.
- 2. **NET** LED: индикация связи между CME-PB01 и PROFIBUS-DP.
- 3. **Address Switches**: установка адреса модуля CME-PB01 в сети PROFIBUS- DP.
- 4. **RS-485** Interface (RJ45): Порт связи VFD-E и CME-PB01 (и питания).
- 5. **PROFIBUS-DP** Interface (DB9): 9-PIN разъем для связи с сетью PROFIBUS-DP.
- 6. **Extended** Socket: 4-PIN клеммная колодка для связи с сетью PROFIBUS-DP.

#### **B.10.3.1 Размеры**

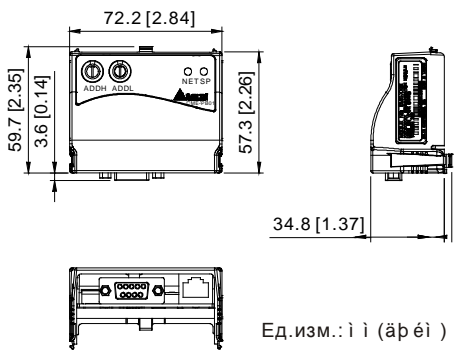

#### **B.10.3.2 Установка параметров в VFD-E**

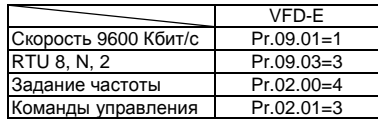

#### **B.10.3.3 Источник питания**

Питание модуля CME-PB01 осуществляется от VFD-E. Соединяйте VFD-E с CME-PB01 использую 8 pins RJ-45 кабель.

#### **B.10.3.4 Адрес PROFIBUS**

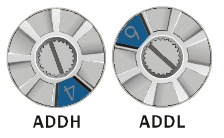

Адрес модуля CME-PB01 в сети PROFIBUS устанавливается двумя поворотными переключателями ADDH и ADDL,в шестнадцатеричном (HEX) формате. ADDH устанавливает старшие 4 бита, а ADDL - 4 младшие бита адреса PROFIBUS.

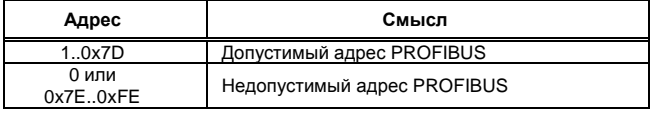

### **B.10.4 Адаптер интерфейса CANopen (CME-COP01)**

### **B.10.4.1 Внешний вид**

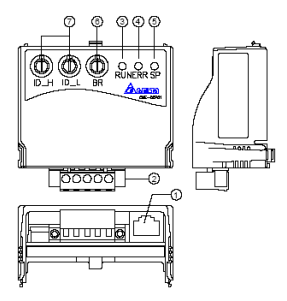

- 1. **RS-485** Interface (RJ45): Порт связи VFD-E и CME-COP01.
- 2. Клеммная колодка для связи с сетью CANopen.
- 3. **RUN** LED: индикация работы.
- 4. **ERR** LED: индикация ошибки.
- 5. **SP** LED: индикация связи.
- 6. **BR**: Установки скорости обмена данными
- 7. **ID\_H, ID-L**: установка адреса модуля CME- COP01.

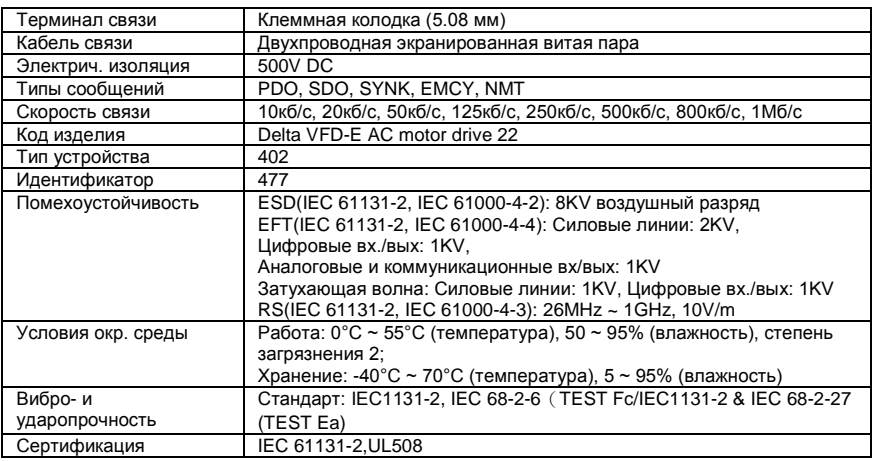

#### **B.10.4.2 Спецификация**

#### **B.10.4.3 Подключение и настройка**

| Клемма | Сигнал         | Описание        |           |  |
|--------|----------------|-----------------|-----------|--|
|        | CAN GND        | Обший / 0V/V-   |           |  |
| $\sim$ | CAN L          | Сигнал -        | 1 2 3 4 5 |  |
| っ      | <b>SHIELD</b>  | Экран           |           |  |
|        | CAN H          | Сигнал +        |           |  |
| 5      | $\overline{a}$ | Не используется |           |  |

• *Клеммы подключения к интерфейсу CANopen*

#### • *Установка скорости*

Поворотным переключателем (BR) можно установить одну из 8-ми скоростей обмена в сети CANopen. Возможные уставки: 0 ~ 7 (8 ~F не используются)

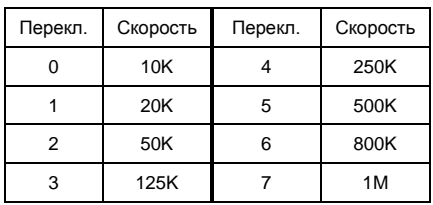

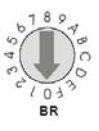

ID L

• *Установка адреса*

Адрес модуля CME-COP01 в сети CANopen

устанавливается двумя поворотными

переключателями ID\_H и ID\_L,в

шестнадцатеричном (HEX) формате.

Возможный диапазон: 00 ~ 7F (80 ~FF не используются).

Пример: если нужно установить комм. адрес для CME-COP01 как 26 (1AH),

установите ID\_H = 1 и ID\_L = A.

#### **B.10.4.4 LED-индикаторы состояния работы**

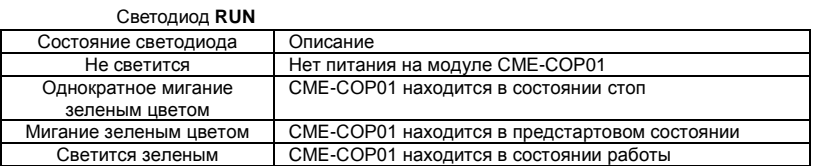

 $0<sup>3</sup>$ ID H

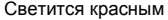

#### Светодиод **ERR**

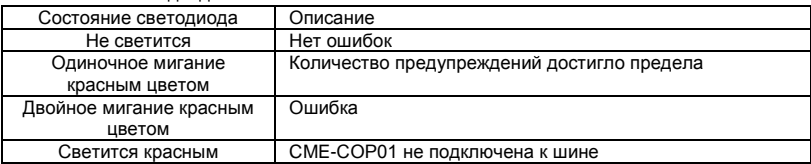

#### Светодиод **SP**

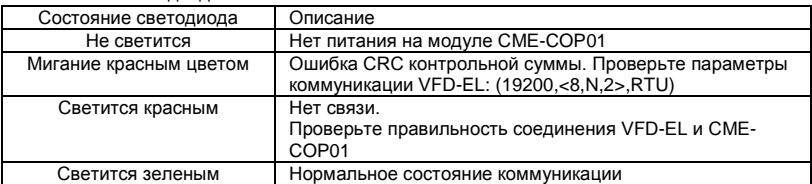

## **B.11 Крепежные аксессуары**

## **B.11.1 Адаптер крепления VFD-E типоразмера A на DIN-рейку (MKE-DRA)**

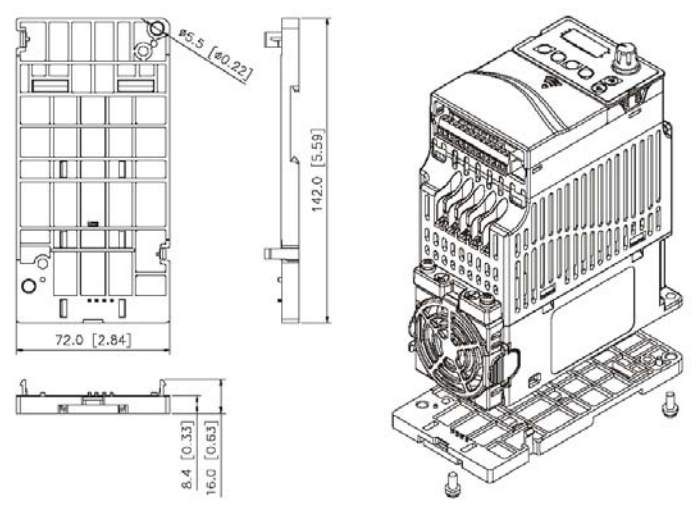

### **B.11.2 Адаптер крепления VFD-E типоразмера B на DIN-рейку (MKE-DRB)**

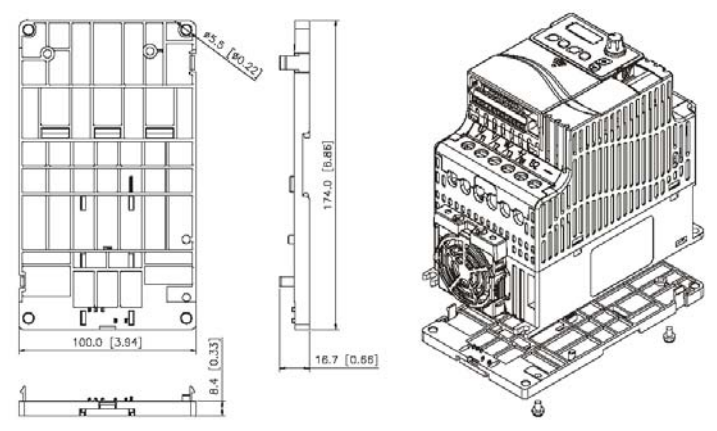

#### **B.11.3 Монтажная панель заземления (MKE-EP)**

Панель MKE-EP используется для фиксации силовых кабелей и подключения заземления для обеспечения требований по электромагнитной совместимости (EMC).

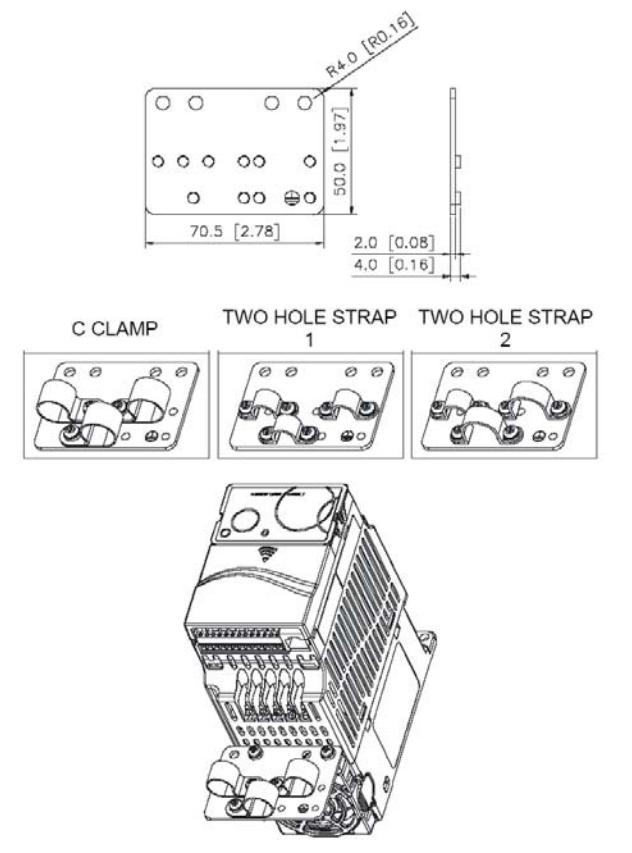

# *Приложение C . Как правильно выбрать преобразователь частоты*

Очень важно сделать правильный выбор преобразователя. От него будет зависеть эффективность и ресурс работы преобразователя частоты и всего электропривода в целом. Так если мощность преобразователя будет слишком завышена, он не сможет в должной мере обеспечить защиту двигателя. С другой стороны, если мощность преобразователя мала, он не сможет обеспечить высокодинамичный режим работы и из-за перегрузок может выйти из строя.

Правильная эксплуатация так же сильно влияет на срок службы преобразователя. При выборе преобразователя частоты надо руководствоваться не только мощностью подключаемого двигателя, а также диапазоном рабочих скоростей двигателя, диапазоном рабочих моментов вращения, характером нагрузки и циклограммой работы. В таблице перечислены факторы, которые надо рассмотреть при выборе преобразователя.

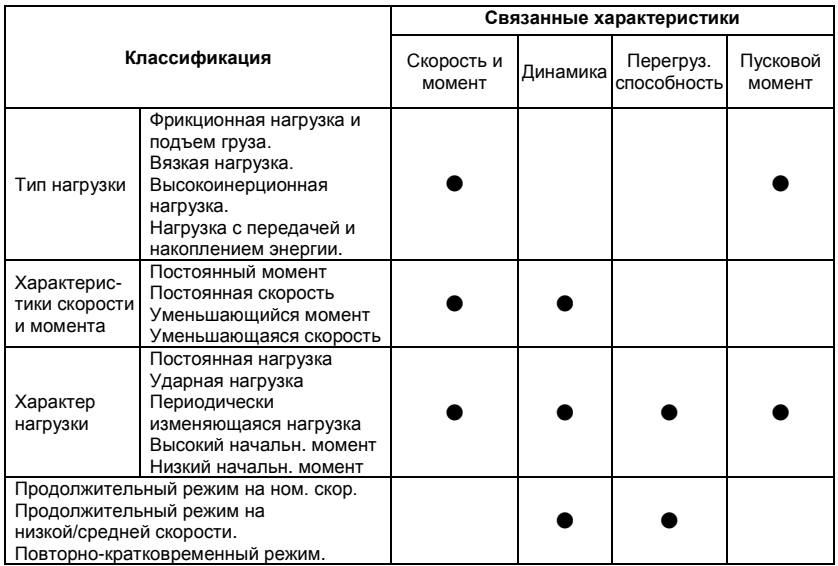

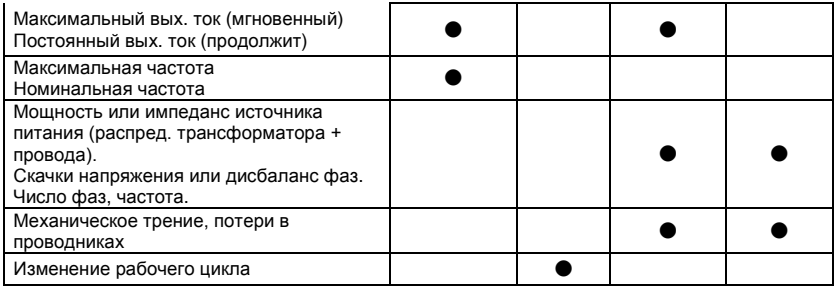

## **C.1 Выбор ПЧ по энергетике (по электрической совместимости с двигателем, как электрической нагрузкой)**

### **1. При работе одного ПЧ с одним двигателем выбор ПЧ может производиться несколькими способами:**

1.1 Паспортная мощность ПЧ [кВт] должна быть больше или равна паспортной мощности двигателя [кВт]. Причем, изготовители ПЧ всегда указывают, что этот критерий распространяется на двигатели с двумя парами полюсов (2p=4 и синхронная скорость вращения соответственно равна 1500 об/мин), работающих на нагрузку с постоянным моментом (транспортер, конвейер), для преобразователей с перегрузочной способностью 150% и, - работающих на центробежные насосы и вентиляторы, для ПЧ с перегрузочной способностью 120%.

**Примечание.** Согласно Российским и международным стандартам для

электродвигателей принимается, что мощность в кВт относится к механической мощности двигателя на валу, а не к потребляемой от источника питания активной мощности, как это принято для других потребителей электрической энергии!

ПЧ с перегрузочной способностью 150% для работы на центробежный насос часто можно выбрать на ступень ниже паспортной мощности [кВт] двигателя. Многие производители нормируют номинальные токи и мощности ПЧ при работе на переменный и постоянный момент. Некоторые производители выделяют специальную серию для работы только на нагрузку с переменным моментом, например, компания DELTA ELECTRONICS выпускает серию VFD-F, максимально оптимизированную для работы с центробежными насосами и вентиляторами.

Для работы в составе подъемного механизма может потребоваться ПЧ, имеющий номинальную мощность, на две ступени выше паспортной мощности [кВт] двигателя.

1.2 Номинальный длительный ток ПЧ должен быть больше (или равен) фактического длительного тока, потребляемого двигателем.

**Примечание**. Пусковой ток двигателя ограничивается преобразователем по уровню (120- 200% от номинального тока ПЧ) и по времени действия (обычно до 60 сек), поэтому, условия пуска двигателя при питании напрямую от сети и при питании от ПЧ отличаются. При подаче номинального напряжения на двигатель напрямую (например, рубильником, пускателем) от сети, пусковой ток может достигать семикратного значения от номинального тока двигателя. При пуске (это плавный пуск, с плавным нарастанием частоты питающего двигатель напряжения) двигателя от ПЧ пусковой ток может быть снижен (до номинального или реально потребляемого двигателем в установившемся режиме) настройками (главным образом – установкой времени разгона). В случае, если требуется быстро разогнать инерционную нагрузку может потребоваться ПЧ большей номинальной мощности, чем мощность двигателя. Численная проверка возможности обеспечения преобразователем требуемого пуска двигателя приведена ниже.

1.3 Более точные критерии выбора ПЧ для различных условий использования привода: а) работа двигателя на установившейся скорости.

Если ПЧ работает с одним двигателем, требуемая полная пусковая мощность ПЧ (кВА) рассчитывается следующим образом:

$$
\left[\frac{k \times n}{9550 \times n \times \cos \varphi} \times \left(Mc\tau + \frac{J}{9.55} \times \frac{n}{t_{\lambda}}\right)\right] \le 1.5 \text{ x nonth octon.}
$$

По ниже приведенной формуле рассчитывается ток Inorp [A], который потребляет двигатель при работе от преобразователя частоты при напряжении V сети 220/380В. Данная формула позволяет рассчитать ток через механические характеристики двигателя n и М:

$$
I_{\text{loop}} = \frac{k * n * M}{9.55 * \eta * \cos \varphi * V * \sqrt{3}} \qquad , \text{ rate:}
$$

Ревизия: апрель 2010 г., 07EE, SW--PW V1.14/CTL V2.14 - 278 -

*k* - коэффициент искажения тока, связанный с алгоритмом формирования синусоиды тока с помощью ШИМ (широтно-импульсной модуляции напряжения на двигателе). Этот коэффициент может принимать значения от 0,95 до 1,05 и не имеет размерности. В первом приближении можно принять его равным 1;

*n* - частота вращения вала двигателя, **об/мин**;

*M* - момент нагрузки на валу двигателя, **Н\*м**, чаще всего это номинальный момент двигателя, взятый из спецификации на двигатель;

9,55 - коэффициент приведения внесистемных (по отношению к принятым в системе СИ) единиц;

 $\eta$  - коэффициент полезного действия (КПД) двигателя, чаще всего это паспортный КПД;<br>COS  $\varnothing$ - косинус или коэффициент мощности из спецификации на двигатель,

примерно, 0,8…0,85.

Можно взять номинальный ток двигателя из его спецификации.

Потребляемый двигателем ток ( I<sub>norp</sub>) должен быть меньше, номинального тока ПЧ, приведенного в спецификации!

б) возможность разгона двигателя преобразователем от меньшей скорости до бóльшей за заданное время t.

По этому критерию проверяется возможность пуска/разгона двигателя преобразователем до заданной скорости вращения вала за требуемое время без превышения перегрузочной способности преобразователя.

По ниже приведенной формуле рассчитывается ток I<sub>note в</sub> [А], который потребляет двигатель при линейном разгоне (в этом случае, производную угловой скорости можно *d* ω

заменить на отношение приращения частоты вращения (  $\,dt=9.55*\Delta t$  $=\frac{\Delta n}{9.55*\Delta t}$ ) с приведением внесистемных единиц об/мин к рад/сек с помощью коэффициента 9,55) от преобразователя частоты:

$$
I \tilde{u} \partial \tilde{\partial} \quad \tilde{\partial} = \frac{k * n}{9,55 * \eta * \cos \varphi * V * \sqrt{3}} * (\tilde{I} \tilde{n} \partial + \tilde{I} \tilde{a} \tilde{e} \tilde{t})
$$

, где:

Ревизия: апрель 2010 г., 07EE, SW--PW V1.14/CTL V2.14 - 279 -

*n*

*Мст* - статический момент нагрузки на валу двигателя, **Н\*м**, чаще всего это номинальный момент двигателя, взятый из спецификации на двигатель;

$$
Mcm(Hu) = \frac{P_H(\kappa Bm) \times 9550}{n(\omega \delta / \mu u \mu)}
$$

 $M\partial u = \frac{J}{9,55} * \frac{n}{t}$ 

 - динамический момент нагрузки, возникающий при разгоне инерционной нагрузки, Н\*м;

*J* - приведенный к валу двигателя момент инерции нагрузки, **кг\*м<sup>2</sup>** . Если вал двигателя не связан с инерционными механизмами или двигатель работает на холостом ходу, то приведенный момент инерции равен моменту инерции ротора двигателя, приводимый в спецификации на двигатель;

*n* - частота вращения, **об/мин**, до которой нужно разогнать двигатель за время t;

*t* - время, **сек**, в течение которого требуется разогнать двигатель до частоты вращения n;

*V* - линейное напряжение (действующее значение) на обмотках двигателя, **В**;

Ток потребляемый двигателем при разгоне ( I<sub>noтр р</sub> ) не должен превышать пускового тока, приведенного в спецификации на ПЧ. Время разгона двигателя при пусковом токе 150% (120% для «насосных» ПЧ) от номинального преобразователя обычно не должно превышать 60 сек (см. спецификацию ПЧ).

Для расчета полной потребляемой двигателем мощности в номинальном установившемся режиме используйте формулу:

 $S_{\text{ncrp}}[\text{kBA}] =$  $\eta$ \*cos $\varphi$  $\frac{k*P}{k+P}$ , где P – номинальная мощность двигателя, **кВт** (из

спецификации);

Остальные величины определены выше.

#### **2. При работе одного ПЧ с несколькими двигателями** выбор ПЧ может производиться

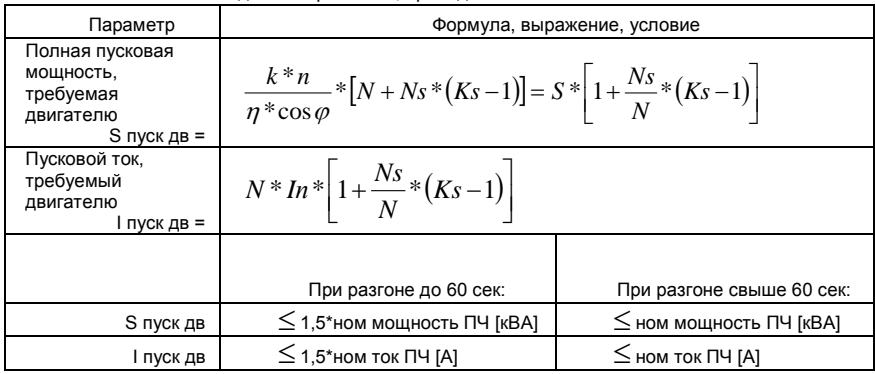

на основании соблюдения неравенств, приведенных в табл.

N – количество двигателей, параллельно подсоединенных к одному ПЧ, шт;

Ns – количество одновременно запускаемых двигателей, шт.;

Ks – коэффициент кратности пускового тока Мпуск/Мном;

S – полная номинальная мощность двигателя по паспорту, кВА;

In – номинальный ток двигателя по паспорту, А;

#### **C.2 Общие замечания по выбору и эксплуатации преобразователя**

#### **Замечания по выбору**

- A. Если используется специальный двигатель или более одного двигателя подключенных параллельно к одному ПЧ, выбирайте ПЧ с номинальным током ≥1.25 номинального тока специального двигателя или суммы номинальных токов всех подключенных в параллель двигателей.
- B. Характеристики пуска и разгона/торможения двигателя ограничиваются номинальным током и перегрузочной способностью ПЧ. Если требуется высокий пусковой (например, для центрифуг, подъемников и т.д.) выбирайте ПЧ с запасом по мощности или используйте и ПЧ и двигатель большей мощности.
- C. Если произойдет отключение ПЧ из-за срабатывания одной из его защит, то напряжение с выхода инвертора будет снято, а двигатель будет тормозиться на

свободном выбеге. При необходимости быстрой остановки двигателя при аварийном отключении используйте внешний механический тормоз.

D. Количество повторных пусков ПЧ командами ПУСК/СТОП неограничено, если инвертор не перегружается, иначе каждый последующий пуск двигателя от ПЧ должен осуществляться не ранее, чем через 5 - 10 минут (время необходимое для охлаждения IGBT модуля) при следующих условиях:

- выходной ток при пуске двигателя Iвых≥150%Iном в течение 60 сек, далее работа ПЧ при номинальном токе;

- температура охлаждающего ПЧ воздуха + 40°С

- сработала защита от перегрузки по току (oL, oc, ocA, ocd, ocn).

Это предельная циклограмма повторно-кратковременной работы ПЧ, которая обеспечивает предельно-допустимый нагрев кристаллов IGBT. При необходимости осуществления пуска двигателя чаще, чем 1 раз за 5 -10 мин нужно выбрать ПЧ большего номинала или работать при менее тяжелом режиме (меньший пусковой ток при меньшем времени пуска, работа с выходным током меньше номинального, низкая температуры окружающего воздуха). В любом случае необходимо проконсультироваться с поставщиком.

#### **Замечания по установке параметров**

- A. ПЧ может выдать выходную частоту до 600Гц (кроме некоторых моделей) при задании её с цифровой панели. Ошибочное задание высокой частоты может привести к разрушению механизма. Для предотвращения таких ситуаций рекомендуется устанавливать в параметрах жесткое ограничение выходной частоты.
- B. Длительная работа двигателя на низкой скорости или высокий уровень напряжения торможения постоянным током может привести к перегреву двигателя. Рекомендуется использовать в таких случаях дополнительную вентиляцию двигателя.
- C. Фактическое время разгона двигателя определяется номинальным моментом двигателя, моментом вращения и моментом инерции нагрузки.

D. Если активизирована функция ограничения перенапряжения в звене постоянного тока, то время торможения может автоматически увеличиваться. При необходимости быстрого торможения высокоинерционных нагрузок надо использовать тормозной резистор или выбрать ПЧ большей мощности.

### **C.3 Как выбрать подходящий двигатель**

#### **Стандартный асинхронный двигатель**

При работе ПЧ со стандартным 3-х фазным асинхронным двигателем следует иметь ввиду следующие особенности:

- 1. При питании стандартного трехфазного асинхронного двигателя от преобразователя частоты потери в двигателе меньше, чем при его непосредственном питании от сети переменного тока. За счет снижения реактивной составляющей тока.
- 2. При работе стандартного асинхронного двигателя на скорости ниже номинальной (особенно с моментом близким к номинальному) возможен перегрев двигателя изза уменьшения охлаждения за счет снижения скорости обдува собственным вентилятором. Возможное решение проблемы – применение внешнего независимого вентилятора.
- 3. Стандартный асинхронный двигатель может обеспечить длительный максимальный (из условий теплового режима) момент только на номинальной частоте вращения, поэтому, при снижении скорости вращения необходимо уменьшать нагрузку на валу двигателя.
- 4. Допустимые нагрузки для стандартного асинхронного двигателя:

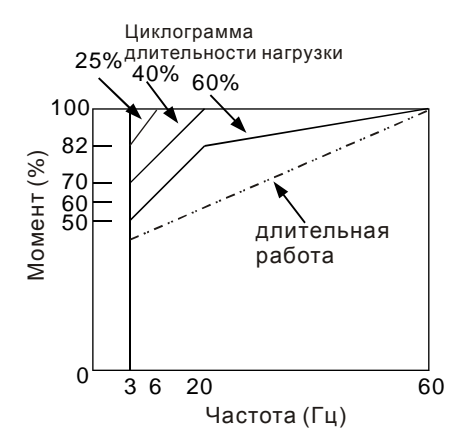

- 5. Для обеспечения длительных номинальных моментов при низких скоростях вращения следует использовать специальные двигатели (возможно успешное применение стандартных двигателей с номинальными частотами 750, 1000, 1500 об/мин) или двигателей завышенной мощности.
- 6. При использовании стандартного двигателя (например, рассчитанного на питание от сети 50Гц) на больших частотах, которые обеспечивает ПЧ, следует учитывать ограничения связанные с ресурсом подшипников и повышенной вибрации из-за остаточного дисбаланса ротора и исполнительного механизма.
- 7. В связи с использованием в ПЧ высокой несущей частоты ШИМ обратите внимание на следующие факторы:
	- *Резонансная механическая вибрация: используйте антивибрационные резиновые демпферы на оборудовании.*
	- *Дисбаланс ротора двигателя: особенно при работе на скоростях выше номинальной.*
	- *Избегайте работы на резонансных частотах настройкой в параметрах частот пропуска.*
- 8. Вентилятор двигателя будет сильнее шуметь на скоростях выше номинальной.

#### **Специальные двигатели:**

- A. Многоскоростные (с переключением числа полюсов) асинхронные двигатели: Номинальный ток этих двигателей отличается от стандартного двигателя такой же мощности. Учтите это при выборе мощности ПЧ: выбирайте по току. Старайтесь избегать переключение полюсов при работе привода и используйте торможение на свободном выбеге.
- B. Погружной электродвигатель:

Номинальный ток этих двигателей больше, чем у стандартного двигателя такой же мощности. Учтите это при выборе мощности ПЧ: выбирайте по току. На длинном моторном кабеле может происходить большое падение напряжение, что в свою очередь приведет к снижению момента, развиваемого двигателем. В этом случае используйте моторный кабель с большим сечением.

C. Взрывобезопасный двигатель:

Должен быть установлен и смонтирован в соответствие с требованиями по взрывобезопасности. Преобразователи частоты VFD не отвечают специальным требованиям по взрывобезопасности.

D. Мотор-редуктор:

Методы смазки в редукторах и требования к скоростному режиму у редукторов различных производителей могут быть разными. При работе длительное время на низких или высоких скоростях надо учесть снижение эффективности осуществления смазки.

E. Синхронный двигатель:

Синхронные двигатели имеют постоянную рабочую скорость, которая не меняется во время стандартных изменений нагрузки. Они работают со скольжением 0%. Синхронные двигатели при асинхронной работе (при быстром пуске или выходе из синхронизма) выдают многократный номинальный ток. Во время перегрузки они теряют синхронность. ПЧ должен выбираться по току в синхронных двигателях и соответственно завышенного габарита.

#### **Механизмы преобразования механической энергии**

Обратите внимание, что при длительной работе на низкой частоте в редукторах, в механизмах с ременной и цепной передачей и др. может снижаться эффективность смазки. А при работе на высокой частоте (50/60Гц и выше) будет увеличиваться шум, вибрации и износ механических частей.

#### **Вращающий момент двигателя**

При питании стандартного трехфазного асинхронного двигателя от преобразователя частоты и при его непосредственном питании от сети переменного тока, его рабочие характеристики будут отличаться.

Ниже приведены зависимости момента от скорости при питании стандартного асинхронного двигателя (4 полюса, 15кВт) от ПЧ и от сети переменного тока:

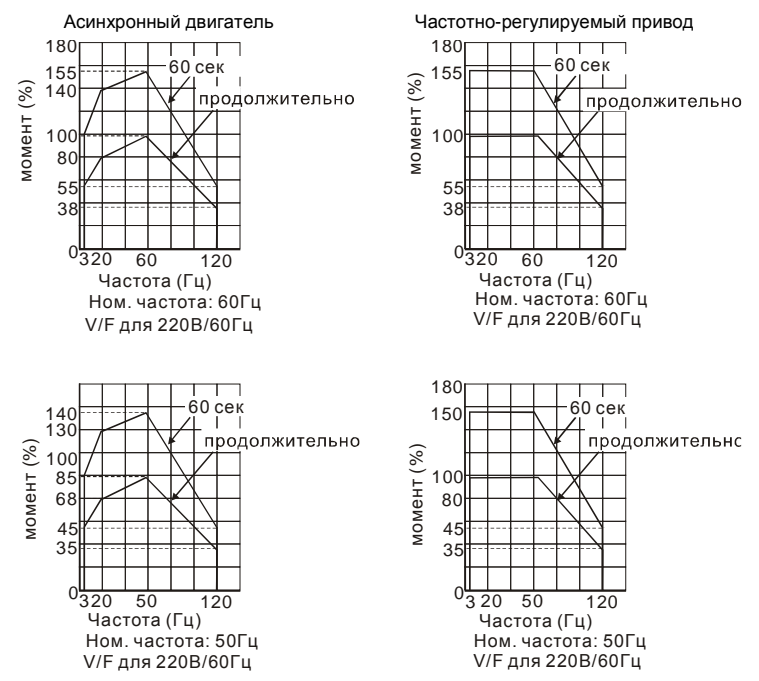

# *Приложение D . Программируемый логический контроллер*

\*Модели VFD-E-C встроенного ПЛК не имеют.

#### **D.1 Обзор встроенного контроллера**

#### **D.1.1 Общие сведения**

Встроенный контроллер в преобразователь частоты серии VFD-E предназначен для выполнения базовых и специальных инструкций, создаваемых с помощью программного обеспечения WPLSoft. Способ работы контроллера такойже как и в контроллерах серии DVP.

#### **D.1.2 Программное обеспечение WPLSoft.**

Программа WPLSoft является программным редактором, работающим в среде Windows и предназначена для создания пользовательских программ таких устройств как промышленные контроллеры серии DVP и встроенный контроллер ПЧ серии VFD-E. Кроме основных функций стандартных приложений Windows (копировать, вырезать, вставить и др.) редактор WPLSoft обеспечивает специальные возможности: редактирование регистров контроллера, чтение и запись данных, режим контроля и мониторинга работы.

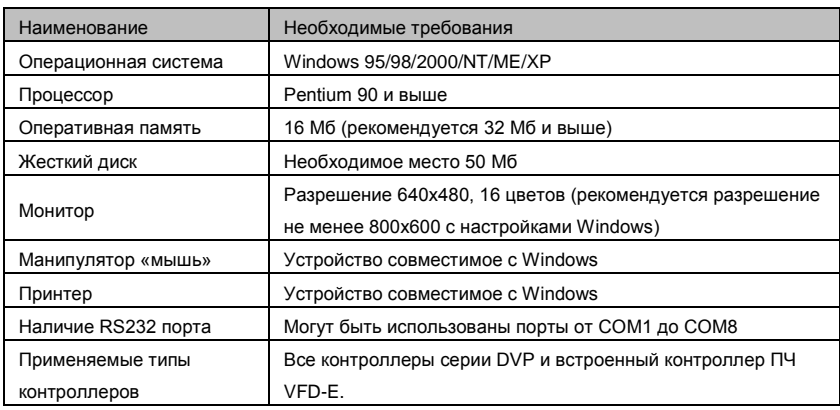

Основные системные требования к компьютеру для установки WPLSOFT:

### **D.2 Начало работы с контроллером**

D.2.1 Порядок работы с контроллером

Ниже описаны основные шаги для работы со встроенным ПЛК.

1. Загрузка программы осуществляется в режиме PLC2:

A. С помощью клавиши MODE войдите в режим индикации "PLC0".

B. Измените его на режим "PLC2" с помощью клавиши "UP" и затем подтвердите клавишей "ENTER".

C. При успешном выполнении на 1…2 сек появится сообщение "END", и снова "PLC2".

# **Примечание**

Не обращайте внимание на предупреждения, такие как PLod, PLSv и PldA, перед загрузкой программы в VFD-E.

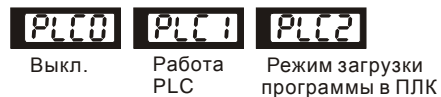

2. Соединение: подключите порт ПЧ (RJ-45) к компьютеру через конвертер RS485/RS232 или RS485/USB.

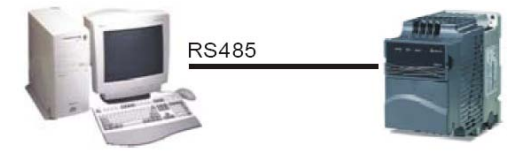

- 3. Загрузка программы в ПЧ: смотрите приложение D.XX для инструкции по написанию и загрузке программы в пакете программирования WPLSoft V2.09.
- 4. Работа программы. ПЛК должен быть в состоянии PLC2, даже если ПЧ выключен. Возможны три метода запуска программы ПЛК:

A. В "PLC1" программа будет выполняться всегда.

B. В "PLC2" возможен пуск и остановка выполнения программы с помощью WPL software.

C. После установки дискретного входа (MI3 - MI9) = 23 (RUN/STOP PLC), на дисплее будет индикация "PLC1", когда соответствующий вход будет включен. На дисплее будет "PLC0" и программа остановится, когда соответствующий вход будет выключен.
# **Примечание**

Когда дискретный вход, запрограммированный на функцию 23, будет включен, изменение режима PLC с пульта будет невозможно. Кроме того, когда выбран режим PLC2, вы не сможете запускать/останавливать выполнение программы с внешних терминалов.

# **Примечание**

При подаче питания на ПЧ, ПЛК будет находиться в состоянии "PLC1".

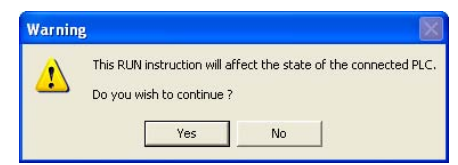

5. Если модификация программы производится в режиме "PLC2", рекомендуется переключится в режим "PLC1" после завершения изменения и отладки программы.

# **Примечание**

Когда входы и выходы (MI1~MI9, Relay1~Relay 4, MO1~MO4) используются программой ПЛК, не используйте их для других целей. Например, если Y0 используется для передачи состояния выходу (RA/RB/RC), то в момент его активизации выполнение функции параметра 03.00 будет не возможно, т.к. программа ПЛК имеет более высокий приоритет по использованию входов/выходов ПЧ.

# **Примечание**

Дискретные входы ПЧ MI1 - MI6 в ПЛК маркируются, как X0 - X5. Когда установлена плата расширения, её ходы будут нумероваться начиная с X06, а выходы с Y2, смотрите таблицу соответствия входов и выходов.

#### D.2.2 Таблица соответствия входов и выходов

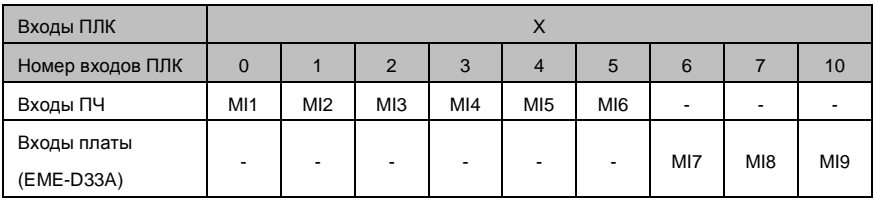

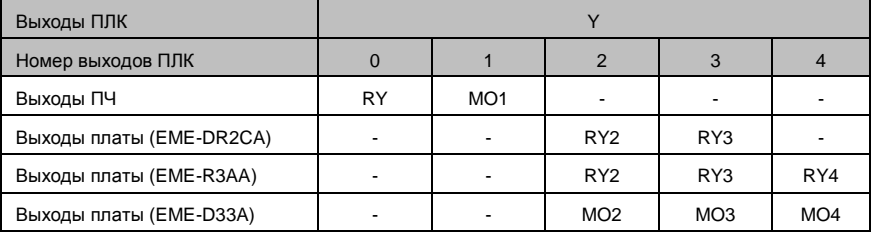

### **D.2.3 Работа с пользовательскими программами**

Программа пользователя может быть создана с помощью редактора WPLSoft и затем загружена в контроллер. Ранее записанная в контроллер программа может быть считана из контроллера в программную среду WPLSoft.

#### **D.2.4 Открытие программ пользователя**

Ранее сохраненные в памяти компьютера программы вызываются стандартной командой «Открыть» основного меню.

#### **D.2.5 Загрузка пользовательских программ**

Загрузку программ рекомендуется выполнять в следующем порядке:

- 1. Убедитесь, что редактирование выполнено полностью, затем быстрой кнопкой «компиляция» выполните компиляцию программы, затем сохраните программу командой сохранения в основном меню.
- 2. После компилирования программы выберите команду «Записать В ПЛК» в разделе «Коммуникация» основного меню.

После выполнения п.2 программа пользователя будет записана в память ПЛК.

### **D.2.6 Мониторинг выполнения программ**

Редактор WPLSoft позволяет проводить мониторинг выполнения программы пользователя с индикацией работы внутренних устройств контроллера. Элементы в программе, имеющие статус включенного состояния, на релейно-лестничной диаграмме подсвечиваются зеленым цветом.

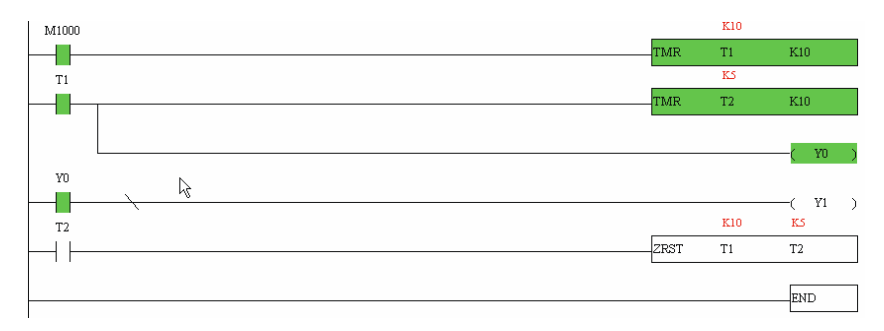

### **D.2.7 Основные правила при работе с ПЛК**

- 1. Коммуникационный протокол ПЛК: 7,E,1
- 2. Всегда останавливайте привод и программу PLC перед началом загрузки новой программы.
- 3. Приоритет команд WPR и FREQ: FREQ > WPR.
- 4. Когда Pr 00.04 = 2, на дисплее будет отображаться значение регистра ПЛК D1043.
	- a. Индикация 0 ~ 999:

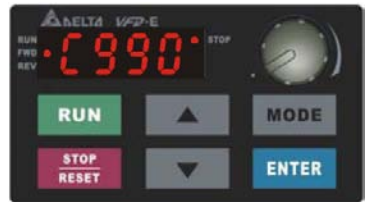

b. Индикация 1000 ~ 9999: будут отображаться только 3 старшие разряда. Светодиод справа-внизу от дисплея будет указывать, что число должно быть умножено на 10. Например, при индикации на дисплее числа 100 при светящемся светодиоде, его фактическое значение будет:

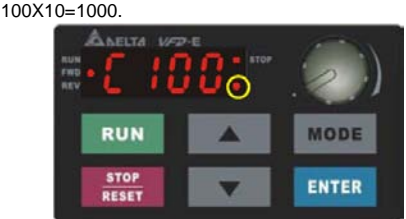

c. Индикация 10000~65535: будут отображаться только 3 старшие разряда. Светодиоды справа-внизу от дисплея и перед последней цифрой будут указывать, что число должно быть умножено на 100. Например, фактическое значение числа на ниже приведенном дисплее будет следующим: 100X100=10000.

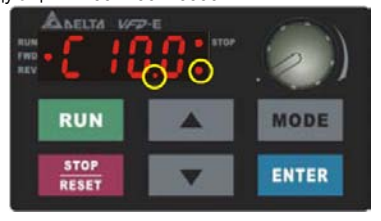

- 5. При изменении режима на «PLC2», интерфейс RS485 будет использоваться для работы с контроллером.
- 6. При работе в режимах «PLC1» и «PLC2» функция сброса параметров на заводские настройки работать не будет (параметр 00.02 невозможно установить на значения «9» или «10»).

## **D.3 Принципы работы релейно-контактных схем в ПЛК D.3.1 Диаграмма процесса сканирования программы**

На приведенной диаграмме показан алгоритм цикла сканирования и выполнения

пользовательской программы в контроллере.

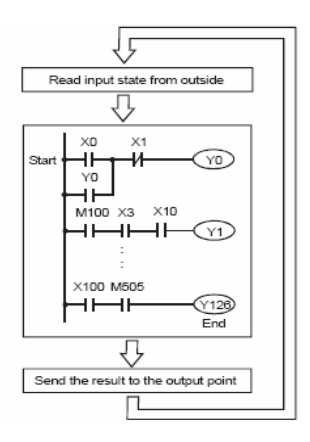

### **D.3.2 Принципы работы**

Язык релейно-контактной логики (лестничных диаграмм) в ПЛК является производной от релейно-контактной принципиальной электро-схемы в упрощенном представлении. Релейноконтактные схемы в ПЛК имеют набор базовых компонентов, таких как нормально-открытый контакт, нормально-закрытый контакт, катушка (выход), таймер, счетчик и т.д., а также прикладные инструкции: математические функции, команды пересылки, обработки данных и большое количество специальных функций и команд. Можно считать, что ПЛК - это сотни или тысячи отдельных реле, счетчиков, таймеров и память. Все эти счетчики, таймеры, и т.д. физически не существуют, а моделируются процессором и предназначены для обмена данными между встроенными функциями счетчиками, таймерами.

Язык релейно-контактной логики в ПЛК по используемой символике очень похож на принципиальные релейно-контактные электро-схемы.

В обычных релейно-контактных электро-схемах все задаваемые управляющие процессы выполняются одновременно (параллельно). Каждое изменение состояние входных сигналов сразу же действует на изменение состояния выходных сигналов.

При управлении от ПЛК изменение состояния входных сигналов, произошедшее во время текущего прохода программы, опознается только на следующем цикле программы. Этот недостаток ПЛК сглаживается только благодаря очень короткому времени цикла. Время выполнения одного цикла программы зависит от количества выполняемых инструкций в

программе и от типа используемых инструкций.

В процессе работы ПЛК непрерывно опрашивает текущее состояние входов и в соответствии с требованиями к производственному процессу изменяет состояние выходов(Вкл./Выкл). Все внутренние объекты ПЛК, или операнды, подразделяются на различные типы и имеют адреса. Каждый тип имеет свое обозначение и свой формат, который определяет количество занимаемого места в памяти контроллера. Так, например, входные реле обозначаются "Х" имеют однобитный формат, а регистры данных общего назначения обозначаются "D" и имеют 16-ти битный (1 слово) или 32-х битный (2 слова) формат.

При указании операнда определяется, с какой операцией (инструкцией) производится работа. Таблица операндов в ПЛК:

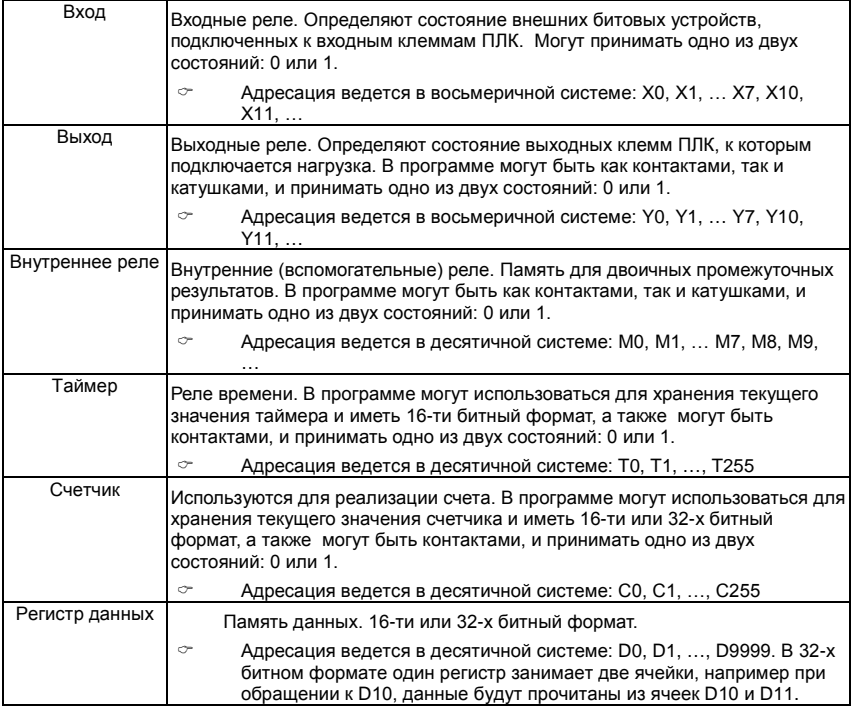

В релейно-контактных схемах в основном применяется следующая символика:

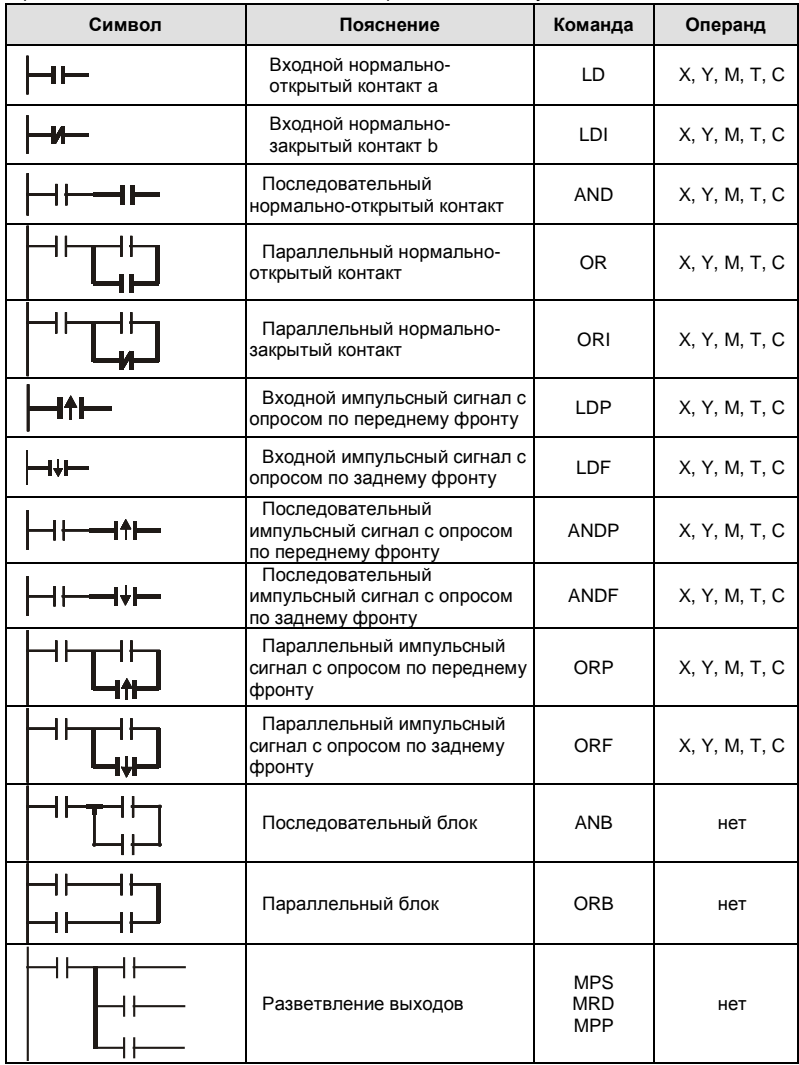

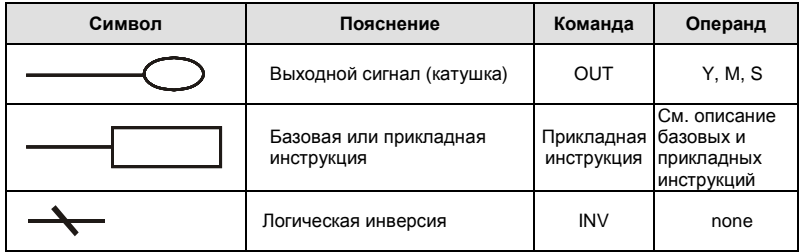

### **D.3.3 Правила изображения релейно-контактных схем в ПЛК**

Релейно-контактная схема состоит из одной вертикальной линии, расположенной слева и горизонтальных линий, отходящих вправо. Вертикальная линия называется шиной, а горизонтальная – командной линией или ступенькой. На командной линии располагаются символы условий, ведущие к командам (инструкциям), расположенным справа. Логические комбинации этих условий определяют, когда и как выполняются правосторонние команды. Командные линии могут разветвляться и снова соединяться. Максимальное количество последовательных контактов в строке – 11. При необходимости использования большего количества, они будут автоматически перенесены на следующую строку:

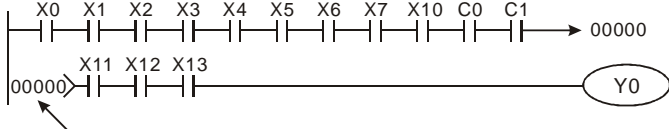

Номер строки

Сканирование программы начинается от левого верхнего угла схемы и заканчивается в правом нижнем углу. Следующий пример иллюстрирует последовательность выполнения программы:

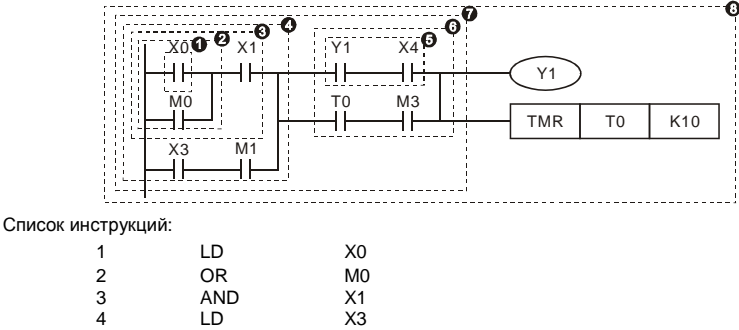

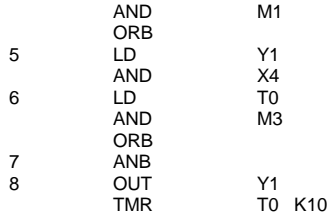

Символы входных сигналов с опросом по переднему фронту (при переходе сигнала с 0 на 1) и с опросом по заднему фронту (при переходе сигнала с 1 на 0) поясняются ниже:

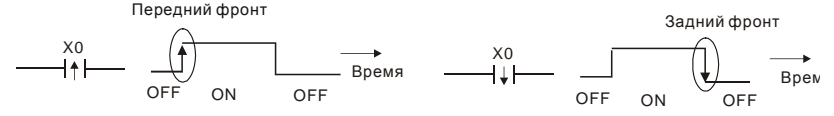

1. Команда LD (LDI): открывает логическую связь. В контактных схемах команда всегда расположена слева и соединяется непосредственно с шиной питания.

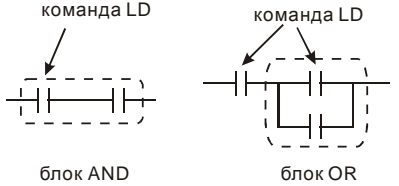

2. Команда AND (ANI): используется в качестве последовательного нормальнооткрытого (закрытого) контакта для программирования операции логического умножения (И). Команда представляет логическую операцию и поэтому не может программироваться в начале цепи. В начале логического выражения программируются инструкции LD или LDI.<br>команда AND

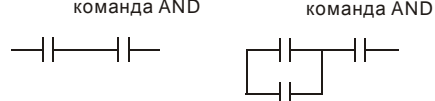

3. Команда OR (ORI): используется в качестве параллельного нормально-открытого (закрытого) контакта для программирования операции логического сложения (ИЛИ). Команда представляет логическую операцию и поэтому не может программироваться в начале цепи. В начале логического выражения

программируются инструкции LD или LDI.

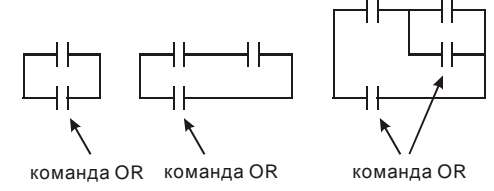

4. Команда ANB используется для последовательного соединения цепочек из двух параллельных контактов. Отдельные блоки, параллельно включенных элементов, заносятся в программу раздельно. Чтобы эти блоки соединить последовательно, после каждого блока программируется ANB инструкция.

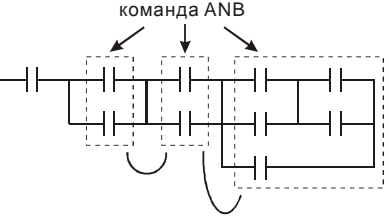

5. Команда ORB используется для параллельного соединения цепочек из двух последовательных контактов. Если несколько последовательных блоков включаются параллельно, то нужно после программирования каждого отдельного блока вводить ORB-инструкцию.

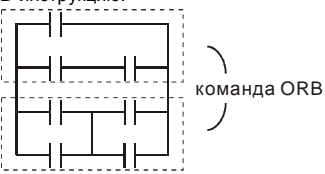

- 6. Инструкции MPS, MRD, МРР служат для того, чтобы создавать уровни логических связей (например, после одного начального логического выражения создать несколько логических выражений на выходе, т.е. включать несколько выходовкатушек).
- 7. С помощью инструкции MPS запоминается предыдущий результат логических связей (обработки логического выражения). Символ "┬".
- 8. С помощью инструкции MRD возможно прочтение нескольких частных разветвлений между началом (MPS) и концом (МРР) разветвления, учитывающих на каждом разветвлении результат обработки логического выражения до MPS. Символ "├".
- 9. Последнее частное разветвление создается МРР инструкцией. Символ "L"

Открывшееся с помощью MPS инструкции разветвление всегда должно быть закрыто МРР инструкцией.

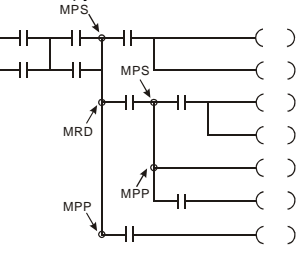

### **D.3.4 Примеры написания программ**

Старт, стоп и самоблокировка

Часто бывает необходимо использовать для старта и стопа кнопки без фиксации, но с самоблокировкой выхода. Примеры реализации таких схем представлены ниже:

#### *Пример 1: самоблокировка выхода с приоритетом Стопа*

Когда X1=вкл., а X2=выкл, то выход Y1=вкл. до тех пор, пока X2 не разомкнется.

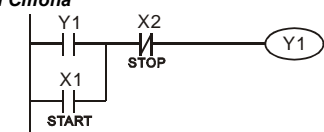

*Пример 2: самоблокировка выхода с приоритетом Старта* Когда X1=вкл., а X2=выкл., то выход Y1=вкл. Если X2 разомкнется выход Y1 все равно останется включенным.

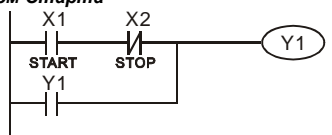

*Пример 3: самоблокировка выхода с использованием команд SET и RESET*

ПЛК выполняет программу сверху вниз, и

Приоритет стопа

следовательно приоритетом будет обладать

команда расположенная ниже.

Если одновременно замкнуты оба контакта Х1 и Х2,

то в верхней схеме выход Y1=0, а в нижней - Y1=1.

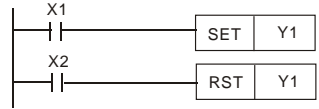

Приоритет старта

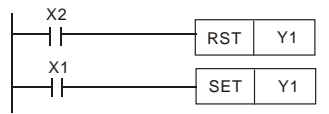

Схемы общего применения

*Пример 4: условное управление*

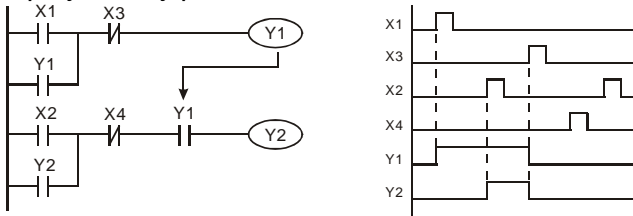

Контакты Х1 и Х3 включают/выключают выход Y1 автономно, а Х2 и Х4 могут управлять состоянием выхода Y1 только при условии, что Y1 включен, т.е. выход Y1 является последовательным контактом (логическим И) для нижней схемы.

### *Пример 5: схема с взаимоблокировкой*

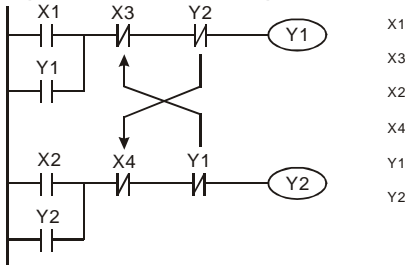

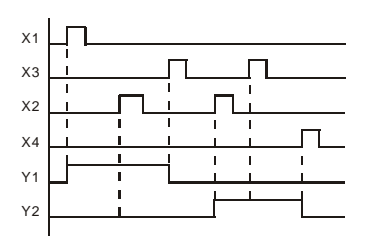

Схема исключает одновременное включение двух выходов. Когда включен один выход, второй будет заблокирован. При одновременном замыкании контактов Х1 и Х2 приоритет будет иметь Y1.

# *Пример 6: последовательное управление*

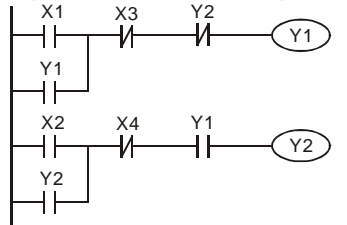

<sup>12</sup> Выход Y2 может быть включен, только если включен Y1, однако при включении Y2 выход Y1 будет отключен.

### *Пример 7: колебательные схемы*

Период колебаний = ΔT+ΔT

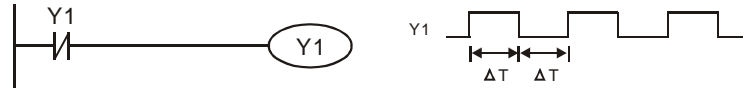

ΔТ – время сканирования (время выполнения одного цикла программы)

В первом цикле сканирования выход Y1 будет включен, а во втором – выключен, и т.д.

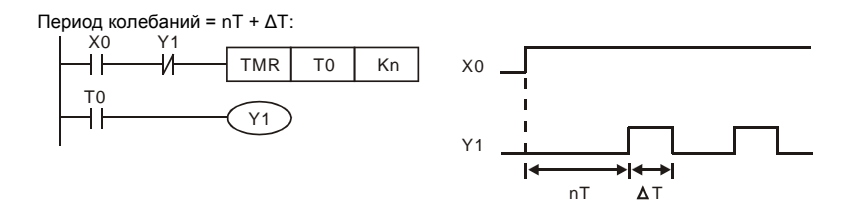

#### *Пример 8: мерцающая схема*

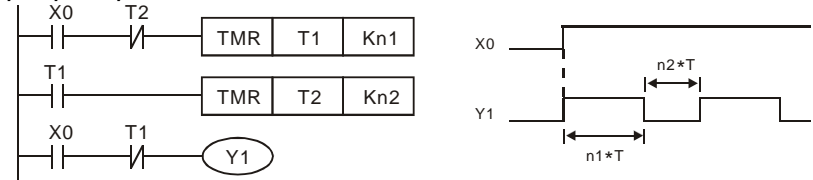

Используется для мигающей сигнализации с помощью лампы или динамика.

*Пример 9: триггерная схема*

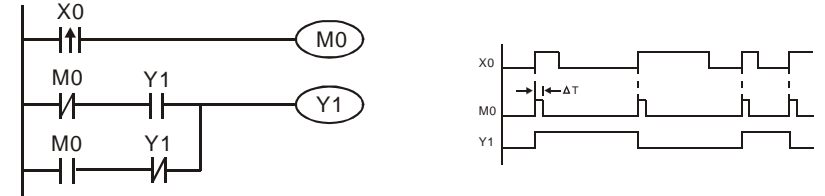

Каждое замыкание контакта Х0 изменяет состояние выхода Y1 на противоположное. Эта схема еще называется импульсным реле.

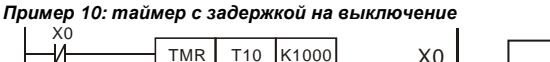

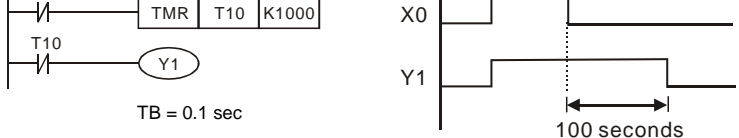

Когда Х0 = 1, выход Y1 включен. При выключении Х0, выход Y1 выключится через 100 секунд, т.к. операнд заданного значения таймера Т0 имеет дискретность 0.1 сек, т.е. К1000 = 100 сек.

Пример 11: таймер с задержкой на включение и выключение

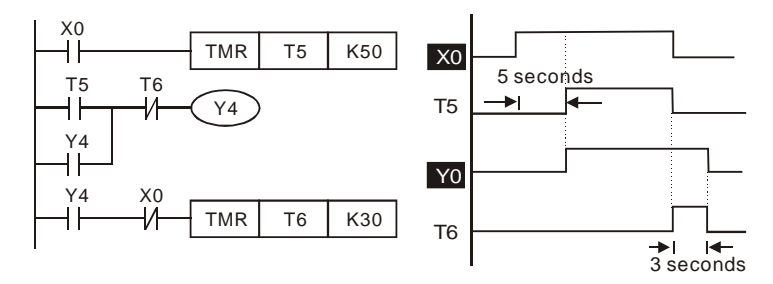

*Пример 12: таймер с 2-х ступенчатой задержкой на включение*

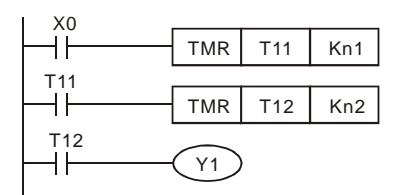

Выход Y1 будет включен через время n1+n2 после замыкания контакта Х0.

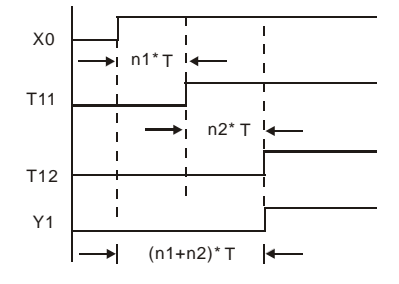

# **D.4 Операнды в PLC**

## **D.4.1 Обзор операндов и основные характеристики ПЛК**

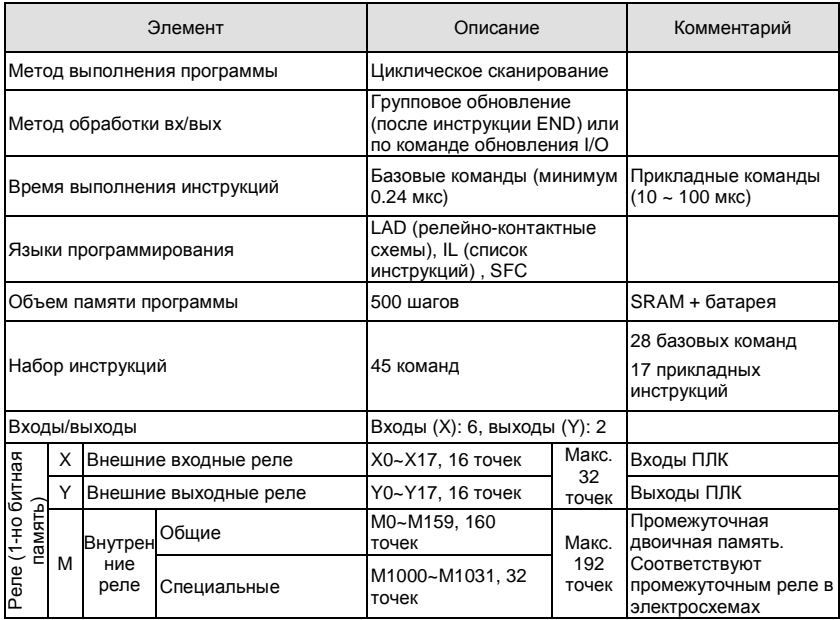

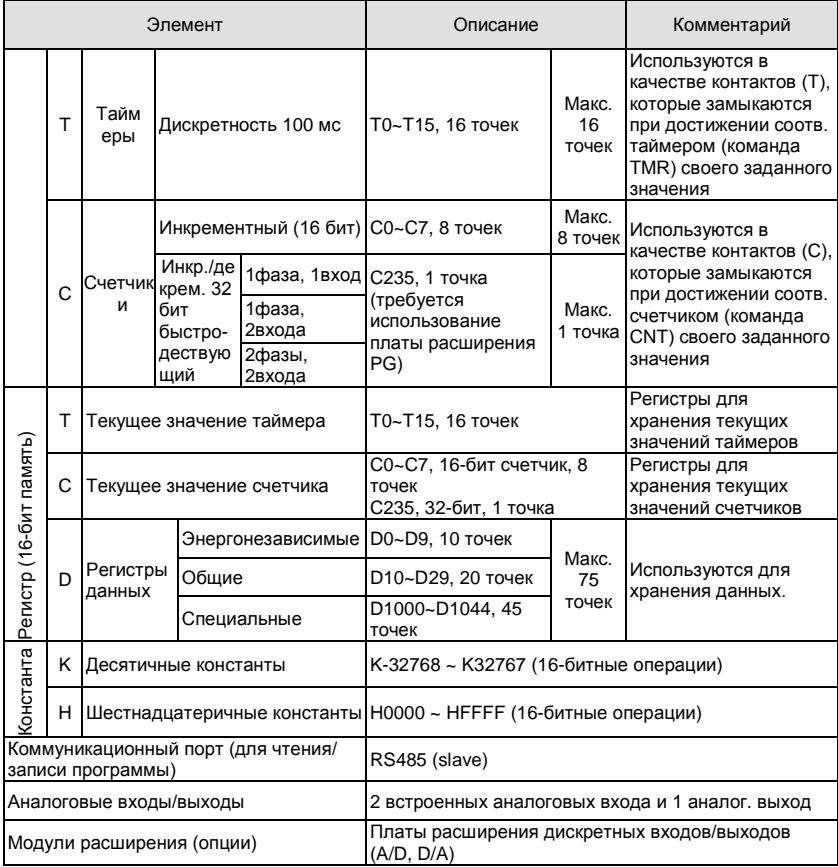

## **D.4.2 Назначение входов/выходов**

Назначение входных реле Х

Входные реле Х считывают состояния внешних физических устройств (кнопки, переключатели, контакты реле и др.) непосредственно подключенных к входным клеммам ПЛК. Каждый входной контакт Х может использоваться в программе неограниченное число раз.

Изменять состояние входных контактов Х нельзя с помощью WPLSoft.

Назначение выходных реле Y

Выходные реле Y управляют состоянием физических выходных контактов ПЛК (релейных или транзисторных), а следовательно и устройствами нагрузки (лампы, ТЭНы, катушки реле и др.) непосредственно подключенными к выходным клеммам ПЛК. Каждый выходной контакт Y может использоваться в программе неограниченное число раз, но выходную катушку Y рекомендуется использовать в программе не более одного раза, т.к. при повторении катушки Y, состояние выхода будет определяться последним Y в скане.

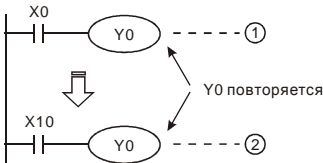

Состояние выхода Y0 будет определяться только контактом Х10.

## **D.4.3 Форматы чисел, константы [K] и [H]**

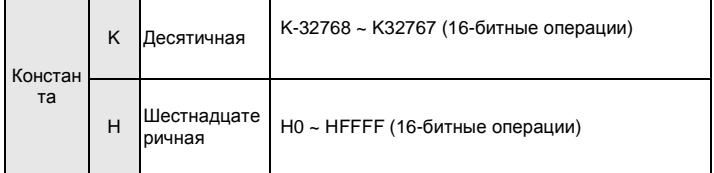

C помощью десятичных (К) и шестнадцатеричных (Н) констант можно задавать числовые значения внутри программы ПЛК (например, задаваемые значения уставок времени или счета). Числовые значения кодируются внутри ПЛК в двоичном счислении.

Далее рассмотрены системы счисления используемые в DVP-PLC:

1. Двоичный формат чисел (BIN)

Используется для внутренних вычислений ПЛК и памяти и имеет следующее представление:

- Бит : Это основная единица измерения двоичной системы, может иметь два состояния 0 или 1
- Полубайт : Это единица измерения, состоящая из 4-х битов, b3 b0. Может использоваться для представления чисел 0-9 (DEC) и 0-F (HEX)
- Байт : Это единица измерения, состоящая из 8-ми битов, b7 b0. Может использоваться для представления чисел 00-FF (HEX)

Слово : Это единица измерения, состоящая из 2-х байтов или 16-ти битов, b15 – b0. Может использоваться для представления чисел 0000-FFFF (HEX)

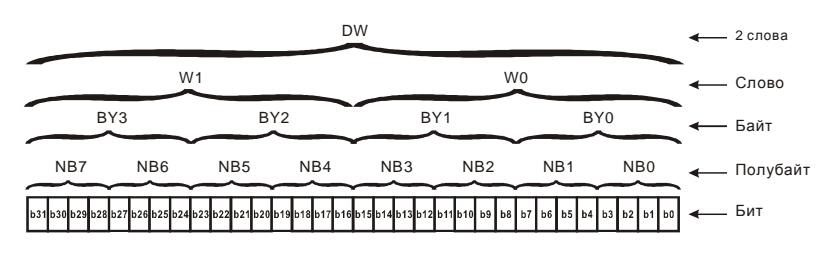

2. Восьмеричный формат чисел (OCT)

В контроллерах Delta используется для нумерации (адресации) входов и выходов:

Входы: Х0, Х1, Х2, Х3, Х4, Х5, Х6, Х7, Х10, Х11, …

Выходы: Y0, Y1, Y2, Y3, Y4, Y5, Y6, Y7, Y10, Y11, …

3. Десятичный формат чисел (DEC)

В контроллерах Delta используется в следующих случаях:

для задания уставок таймеров и счетчиков, например TMR C0 K50.

для адресации операндов M, T, C and D. Например: M10, T30.

могут быть операндами в прикладных инструкциях, например MOV K123 D0. (K константа)

4. Двоично-десятичный формат чисел (BCD)

В BCD-формате каждая цифра десятичного числа представляется четырехбитным двоичным числом. В контроллерах Delta BCD-формат обычно используется для чтения входных значений от DIP-переключателей или для отображения выходных значений на 7-ми сегментном индикаторе.

5. Шестнадцатеричный формат чисел (HEX)

В контроллерах DVP используется для представления операнда Н в прикладных инструкциях, например MOV <u>H1A2B</u> D0.

#### Константа К:

Символ "К" обычно ставится перед числом и обозначает, что число представлено в

десятичном формате. Например, K100 означает 100 в десятичном формате.

Исключение: Символ "К" может использоваться для представления однобитных операндов X, Y, M в виде байтов, слов и двойных слов. Например, К2Y10 или K4M100.

Константа H:

Ревизия: апрель 2010 г., 07EE, SW--PW V1.14/CTL V2.14 - 306 -

Символ "H" обычно ставится перед числом и обозначает, что число представлено в шестнадцатеричном формате. Например, H100 означает 100 в шестнадцатеричном формате.

### **D.4.4 Назначение внутренних реле [M]**

Для запоминания двоичных результатов логических связей (состояний сигналов "0" или "1") внутри программы применяется промежуточная память (внутреннее реле). Они соответствуют промежуточным реле в системах управления на релейной логике.

В контроллерах Delta используется три типа внутренних реле:

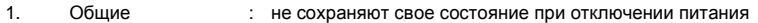

2. Специальные : предоставляют в распоряжение пользователя специальные функции

Внутренние реле программируются как выходы. Однако отсутствует возможность присоединить к ним внешние устройства. Они могут использоваться в программе неограниченное число раз.

## **D.4.5 Назначение таймеров [T]**

Требуемая уставка времени определяется с помощью десятичной константы K, которая указывает количество отсчитываемых шагов времени (дискрет).

*Пример:* Для таймера с дискретностью 100 мс, у которого уставка времени задана как К5, действительное значение уставки будет равно 5 х 100 = 500 мс.

Таймер работает с задержкой на включение. Он активизируется состоянием входного контакта =1. После отсчета установленного значения времени таймер устанавливает в состояние "1" соответствующий контакт Т. Таймер возвращается в отключенное состояние и обнуляет свое текущее значение при установке своего входного контакта в "0".

### **D.4.6 Свойства и назначение счетчиков [С]**

Свойства:

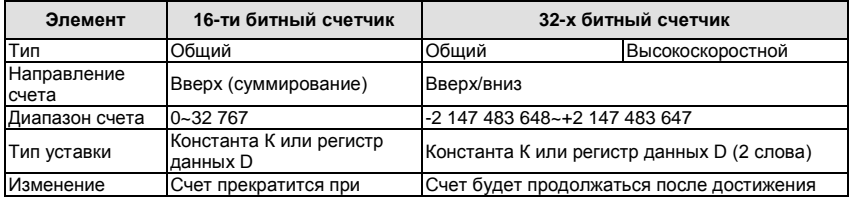

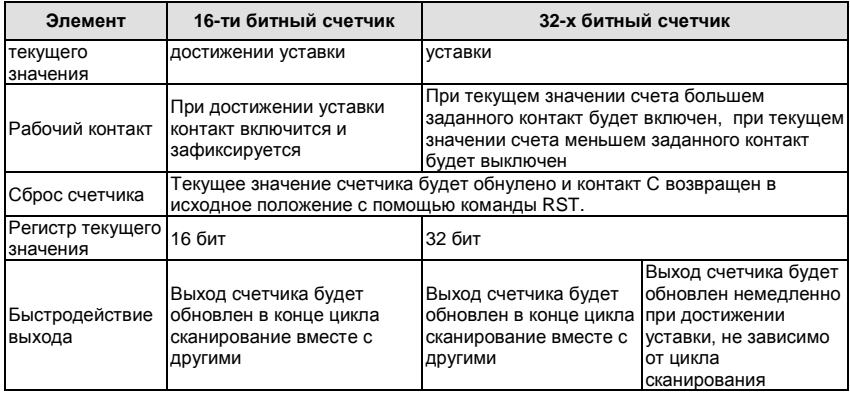

Работа и назначение счетчиков:

Когда входной сигнал счетчика изменяет свое состояние с 0 на 1, текущее значение счетчика С увеличится/уменьшится на единицу и когда оно станет равным заданному значению (уставке), рабочий контакт счетчика включится.

16-ти битный счетчик C0~C7:

- 1. Диапазон заданных значений: К0 … К32 767 (При К0 так же как и при К1, рабочий контакт будет замкнут после первого счета).
- 2. Общий счетчик будет обнулен при отключении питания ПЛК. Энергонезависимый счетчик сохранит свое текущее значение при отключении питания.
- 3. Если используется команда MOV, WPLSoft для изменения заданной уставки счетчика и будет записано значение больше, чем С0, при уже включенном контакте С0, то контакт С0 сохранит свое состояние и текущее значение С0 будет таким же как заданное.
- 4. Для задания уставки счетчика может использоваться десятичная константа К или регистр данных D (кроме специальных регистров D1000 – D1999) для косвенной уставки.
- 5. Если для задания уставки используется десятичная константа К, то значения могут быть только положительными, а при использовании регистра – положительными и отрицательными в диапазоне от -32 768 до +32 767

Пример:

 $LD \times 0$   $M \rightarrow RST$  C<sub>0</sub>

RST C0 LD X1 CNT C0 K5 LD C0 OUT Y0 Когда Х0 = 1, происходит сброс счетчика: текущее значение регистра С0 = 0, контакт С0 разомкнут. При изменении Х1 с 0 на 1, текущее значение регистра С0

будет увеличиваться на 1. Когда С0 = 5, контакты С0 и Y0 замкнутся и последующие импульсы контакта Х1 перестанут восприниматься.

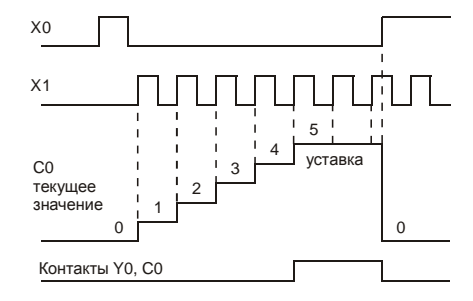

32-х битный высокоскоростной счетчик C235:

- 1. Диапазон заданных значений: K2 147 483 648~K2 147 483 647.
- 2. Для задания уставки счетчика может использоваться десятичная константа К или два регистра данных D (кроме специальных регистров D1000 – D1999) для косвенной уставки.

Максимальная частота счетчика C235: для входов VFD-E 30 кГц, а для входов платы PG - 500 кГц.

## **D.4.7 Типы и назначение регистров [D]**

Регистры представляют память данных внутри ПЛК. В регистре можно хранить числовые

значения и следующую друг за другом двоичную информацию.

В контроллере VFD-E имеется 2 типа регистров:

1. Регистры данных общего : без сохранения данных при отключении напряжения питания

назначения

2. Специальны : для определенных контрольных и проверочных функций е регистры

## **D.4.8 Специальные реле**

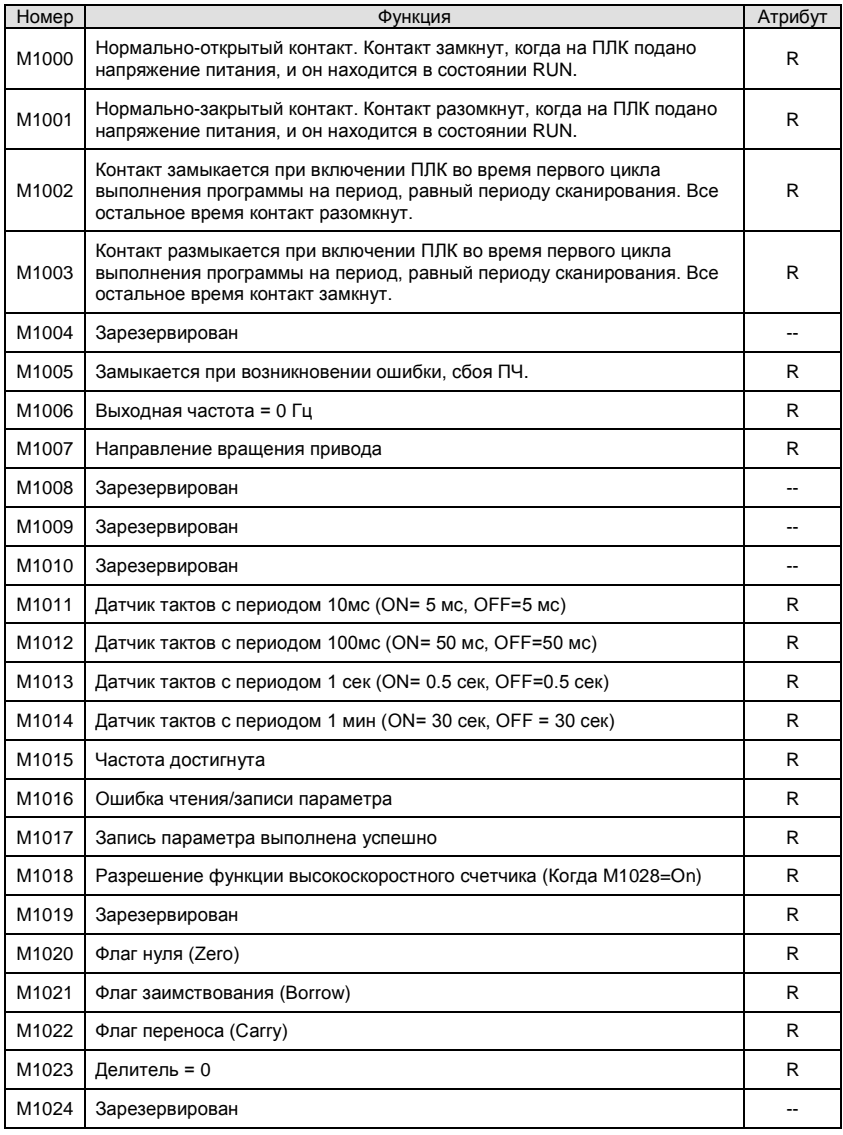

Ревизия: апрель 2010 г., 07EE, SW--PW V1.14/CTL V2.14 - 310 -

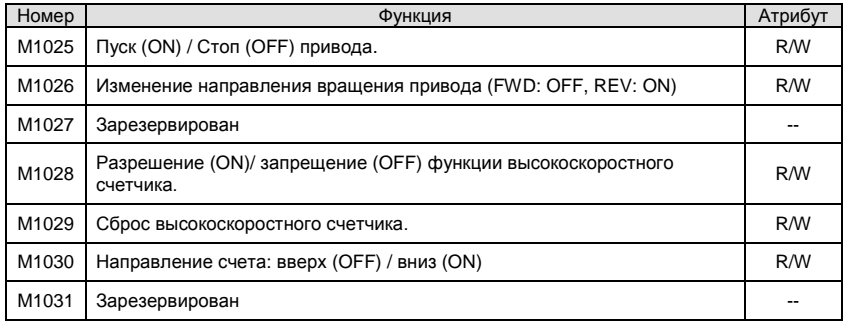

# **D.4.9 Специальные регистры**

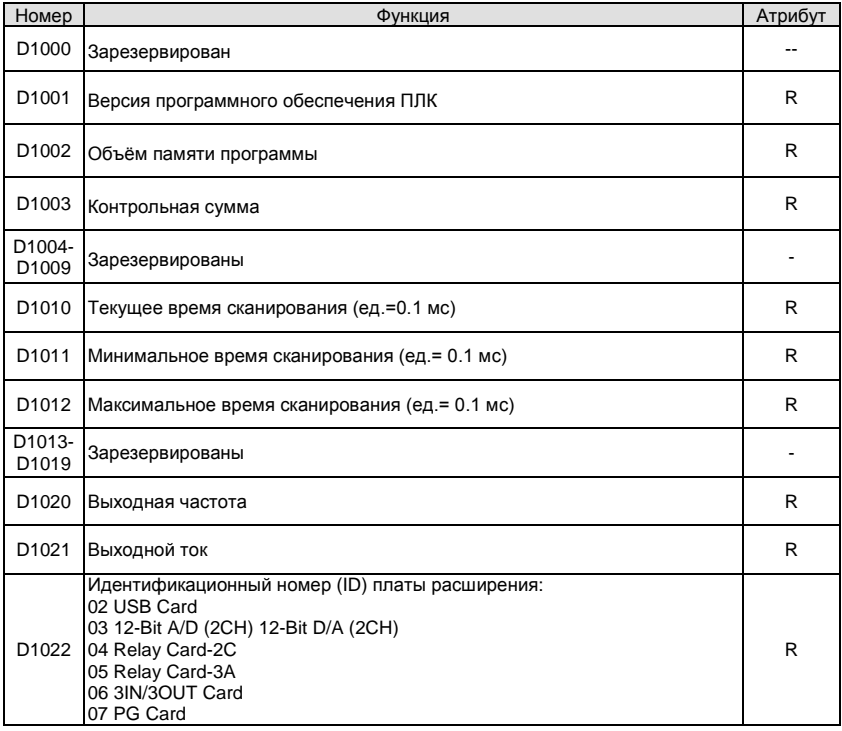

Ревизия: апрель 2010 г., 07EE, SW--PW V1.14/CTL V2.14 - 311 -

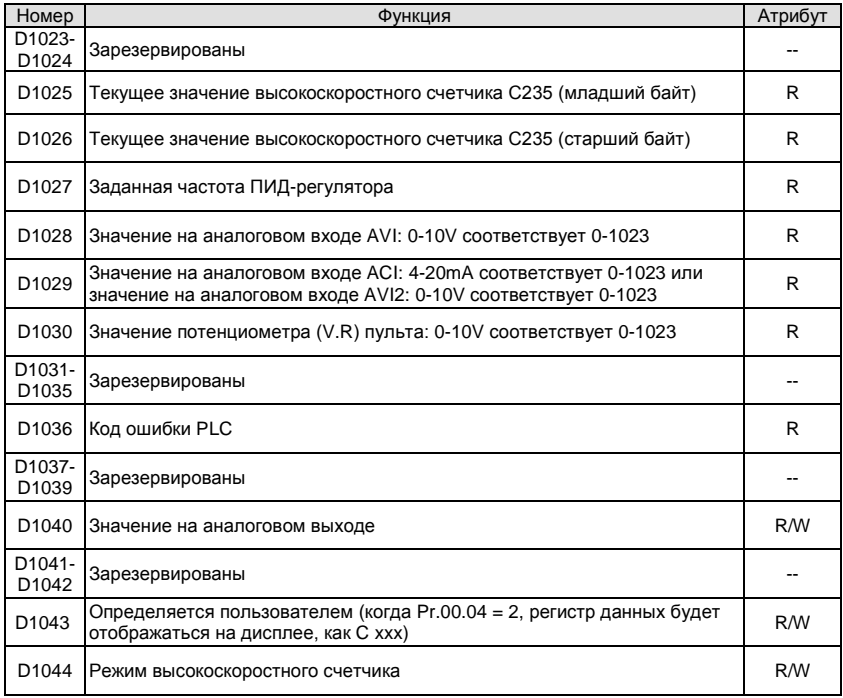

# **D.4.10 Коммуникационные адреса операндов (только для режима PLC2)**

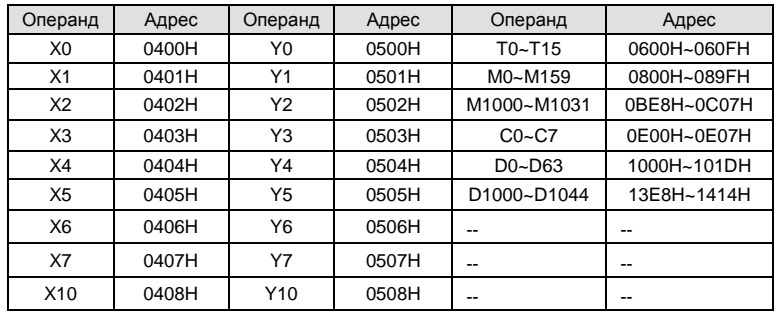

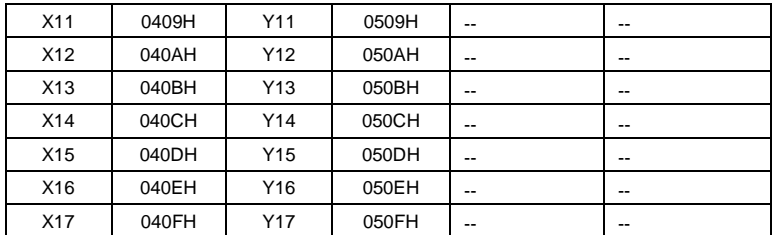

**ПРИМЕЧАНИЕ:** В режиме «PLC1» коммуникационный адрес обозначает номер параметра, а не устройства. Например, адрес 0400Н означает параметр 04.00, а не устройство «вход Х0».

## **D.4.11 Функциональный код (только для режима PLC2)**

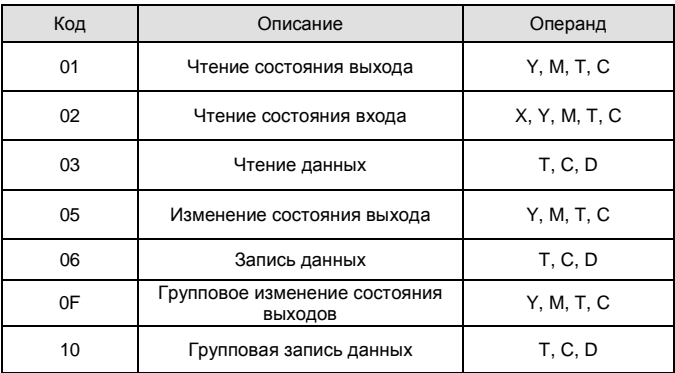

## **D.5 Инструкции**

## **D.5.1 Основные логические команды**

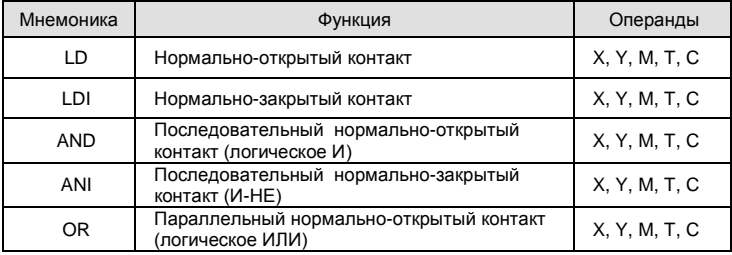

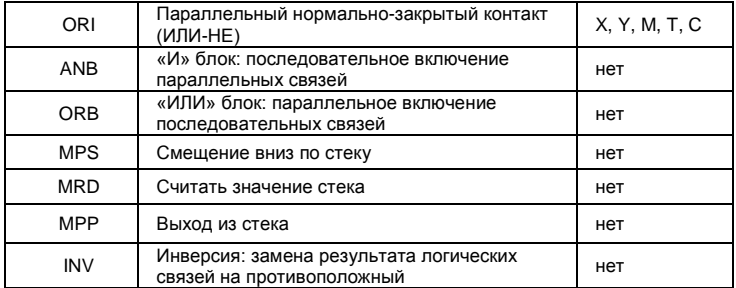

## **D.5.2 Выходные команды**

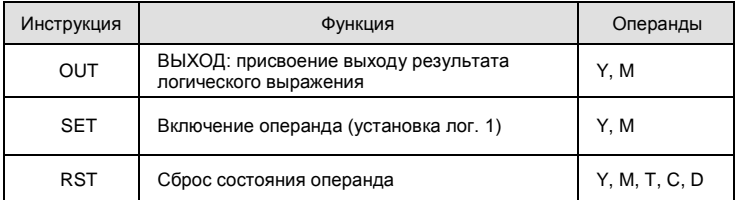

## **D.5.3 Таймеры и счетчики**

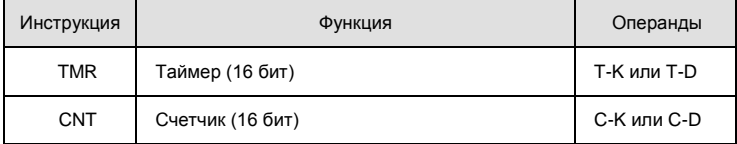

## **D.5.4 Команды магистрального управления (мастер-контроля)**

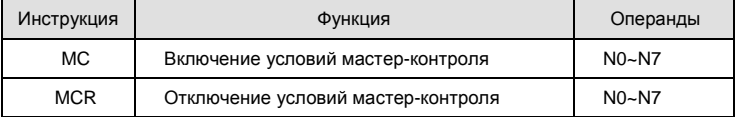

# **D.5.5 Входные команды с обнаружением переднего и заднего фронта**

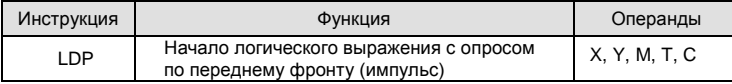

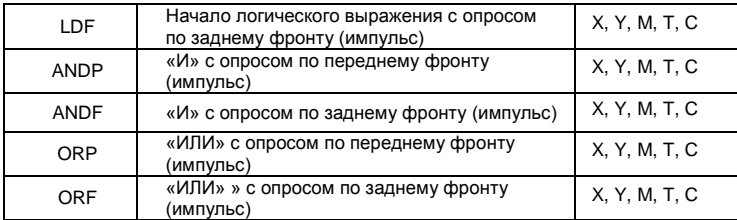

## **D.5.6 Выходные команды с выдачей импульса по переднему и заднему фронту**

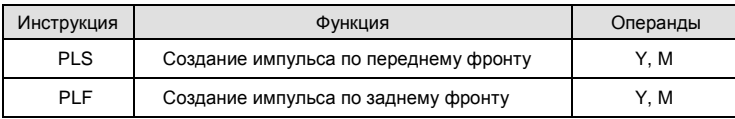

## **D.5.7 Конец программы**

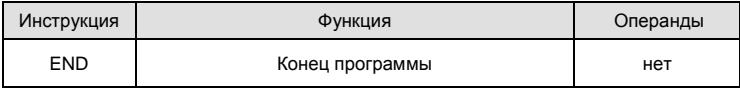

## **D.5.8 Описание команд**

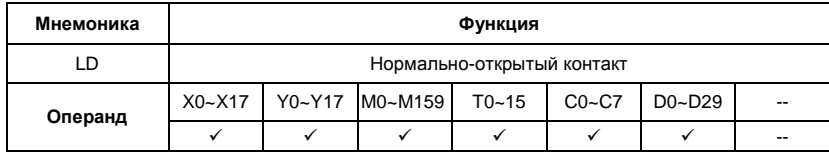

Описание:

Команда LD используется в качестве нормально-открытого контакта для программирования начала логических цепочек. В контактных схемах команда всегда расположена слева и соединяется непосредственно с шиной питания.

Пример программы:

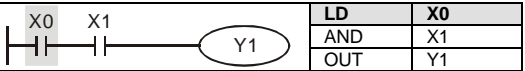

Команда "нормально-открытый контакт Х0" открывает последовательную логическую связь. Если на входах Х0 и Х1 одновременно будет сигнал "1", тогда и выход Y1 установится в состояние "1".

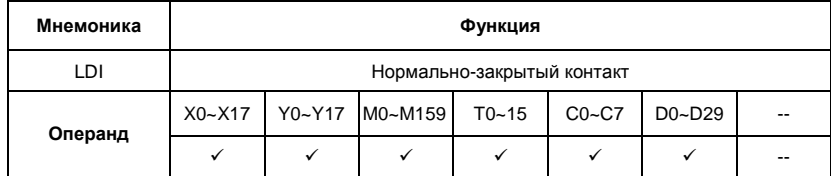

Описание:

Команда LDI используется в качестве нормально-закрытого контакта для программирования начала логических цепочек. В контактных схемах команда всегда расположена слева и соединяется непосредственно с шиной питания.

Пример программы:

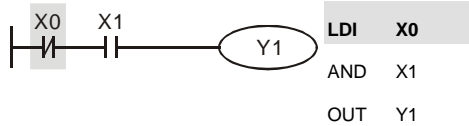

Команда "нормально-закрытый контакт Х0" открывает последовательную логическую связь. Если на входе Х0 будет "0", а на Х1 будет сигнал "1", тогда выход Y1 установится в состояние "1".

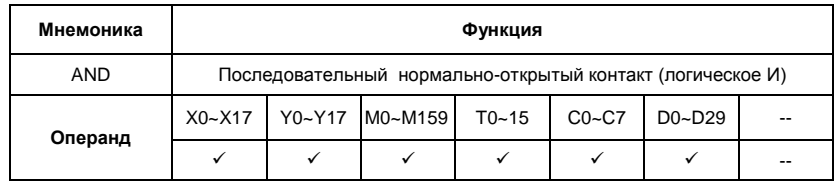

#### Описание:

Команда AND используется в качестве последовательного нормально-открытого контакта для программирования операции логического умножения (И). Команда представляет логическую операцию и поэтому не может программироваться в начале цепи. В начале логического выражения программируются инструкции LD или LDI.

Пример программы:

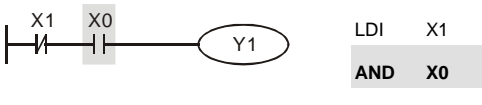

OUT Y1

Команда "последовательный нормально-открытый контакт Х0" создает последовательную логическую связь с контактом Х1 и служит для выполнения операции логического умножения. Если на входе Х1 будет "0" и на Х0 будет сигнал "1", тогда выход Y1 установится в состояние "1".

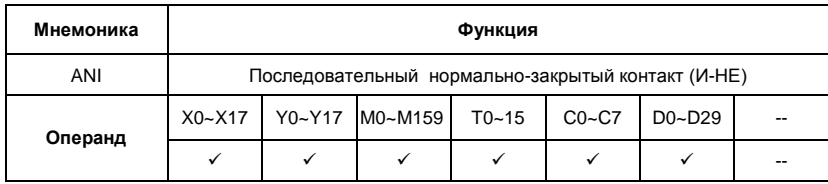

#### Описание:

Команда ANI используется в качестве последовательного нормально-закрытого контакта для программирования операции И-НЕ. Команда представляет логическую операцию и поэтому не может программироваться в начале цепи. В начале логического выражения программируются инструкции LD или LDI.

Пример программы:

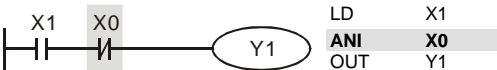

Команда "последовательный нормально-закрытый контакт Х0" создает последовательную логическую связь с контактом Х1 и служит для выполнения логической операции И-НЕ. Если на входе Х1 будет "1" и на Х0 не будет сигнала "1", тогда выход Y1 установится в состояние "1".

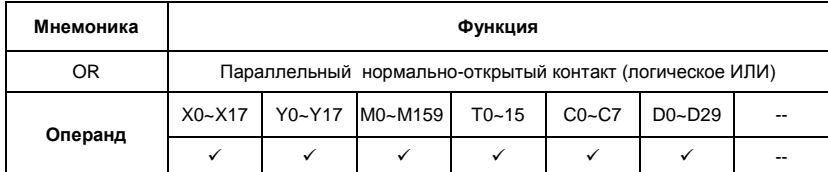

Описание:

Команда OR используется в качестве параллельного нормально-открытого контакта для программирования операции логического сложения (ИЛИ). Команда представляет логическую операцию и поэтому не может программироваться в начале цепи. В начале логического выражения программируются инструкции LD или LDI.

Пример программы:

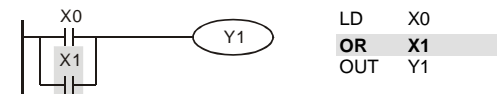

Команда "параллельный нормально-открытый контакт Х1" создает параллельную логическую связь с контактом Х0 и служит для выполнения операции логического сложения. Если хотя бы на одном из входов Х0 или Х1 будет "1", тогда и на выходе Y1 будет состояние "1".

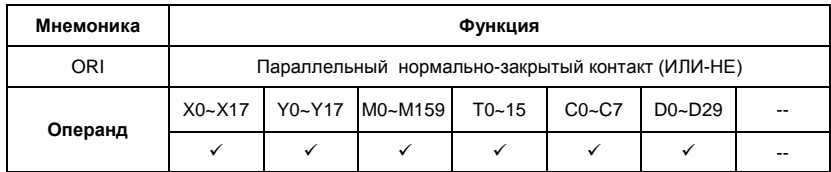

Описание:

Команда ORI используется в качестве параллельного нормально-закрытого контакта для программирования логической операции ИЛИ-НЕ. Команда представляет логическую операцию и поэтому не может программироваться в начале цепи. В начале логического выражения программируются инструкции LD или LDI.

Пример программы:

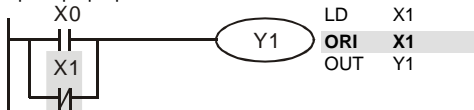

Команда "параллельный нормально-закрытый контакт Х1" создает параллельную логическую связь с контактом Х0 и служит для выполнения логической операции ИЛИ-НЕ. Если на входе Х0 будет "1" или на входе Х1 будет "0" (одно или оба условия одновременно), тогда на выходе Y1 будет состояние "1".

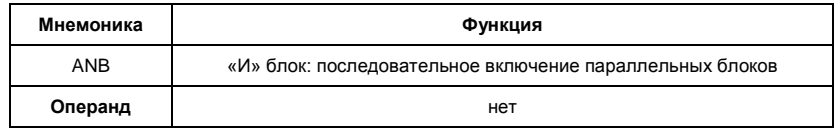

Описание:

Команда ANB используется для последовательного соединения цепочек из двух параллельных контактов. Отдельные блоки, параллельно включенных элементов, заносятся в программу

раздельно. Чтобы эти блоки соединить последовательно, после каждого блока

программируется ANB инструкция.

Пример программы:

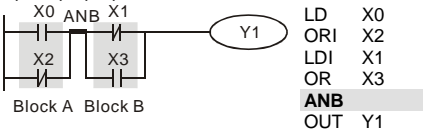

Команда ANB создает последовательную логическую связь между двумя логическими блоками (Block A и Block B).

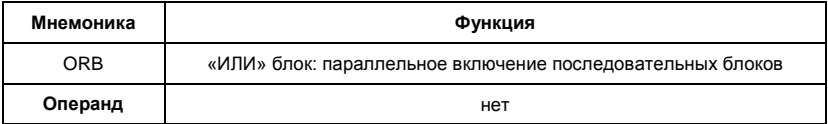

Описание:

Команда ORB используется для параллельного соединения цепочек из двух

последовательных контактов. Если несколько последовательных блоков включаются

параллельно, то нужно после программирования каждого отдельного блока вводить ORBинструкцию.

Пример программы:

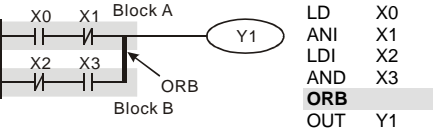

Команда ORB создает параллельную логическую связь между двумя логическими блоками (Block A и Block B).

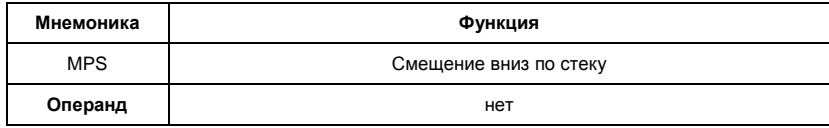

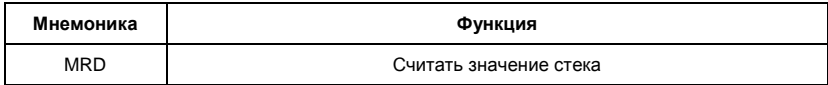

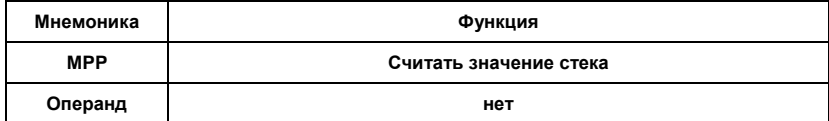

#### Описание:

Инструкции MPS, MRD, МРР служат для того, чтобы создавать уровни логических связей (например, после одного начального логического выражения создать несколько логических выражений на выходе, т.е. включать несколько выходов-катушек)

С помощью инструкции MPS запоминается предыдущий результат логических связей (обработки логического выражения).

С помощью инструкции MRD возможно прочтение нескольких частных разветвлений между началом (MPS) и концом (МРР) разветвления, учитывающих на каждом разветвлении результат обработки логического выражения до MPS.

Последнее частное разветвление создается МРР инструкцией.

Открывшееся с помощью MPS инструкции разветвление всегда должно быть закрыто МРР инструкцией.

Все три инструкции не требуют никаких операндов.

В контактной схеме эти инструкции не изображаются. Если программирование выполняется в контактной схеме, разветвления используются как обычно. MPS-, MRD- и МРР-инструкции на языке списка инструкций (IL) появляются автоматически, после того как программа конвертируется в контактную схему.

Пример программы:

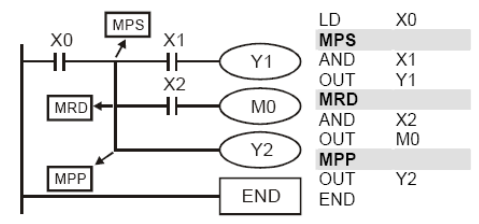

1) MPS

Промежуточный результат (здесь ХО) на 1-ом уровне логических связей занесен на 1-ое место в стековую память промежуточных связей. Выполняется логическое умножение Х1 с Х0 и устанавливается выход Y1.

2) MRD

Перед выполнением следующей инструкции опрашивается промежуточный результат на 1-ом месте памяти логических связей. Выполняется логическое умножение Х2 с Х0 и устанавливается выход М0.

3) МРР

Перед выполнением следующей инструкции опрашивается промежуточный результат на 1-ом месте памяти логических связей. Устанавливается выход М0. Операция на 1-ом уровне промежуточных результатов завершена, и память логических связей стирается.

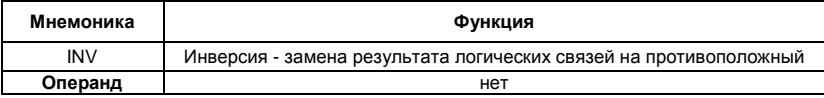

Описание:

INV-инструкция инвертирует состояние сигнала результата стоящей впереди инструкции.

Полученная согласно обработки "1", после инверсии становится "0".

Полученный согласно обработки "0", после инверсии становится "1".

Пример программы:

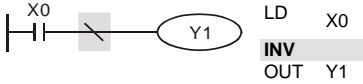

Если Х0 = 0, выход Y1 = 1. Если Х0 = 1, выход Y1 = 0.

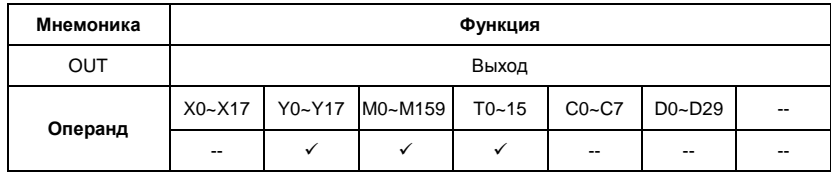

Описание:

Команда OUT служит для присвоения состояния сигнала (включения или отключения выхода)

в зависимости от результата логических связей (результата обработки центральным

процессором логического выражения).

С помощью инструкции OUT можно завершить программирование строки (логического выражения).

Программирование нескольких инструкций OUT как результат обработки логического выражения также возможно.

Результат логических связей, представленный посредством инструкции OUT, может применяться в следующих шагах программы как состояние входного сигнала, т.е. может многократно опрашиваться во многих логических выражениях.

Результат логических связей, представленный OUT инструкцией, активен (включен) до тех пор, пока действуют условия его включения.

При программировании двойной записи одинаковых выходов (их адресов) могут возникнуть проблемы при отработке программы. Избегайте двойной записи выходов, так как может привести к помехам при отработке программы.

Пример программы:

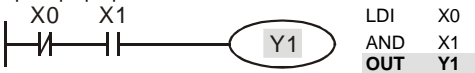

При условии: Х0=0 и Х1=1 – команда OUT Y1 установит выход контроллера Y1 в состояние "1".

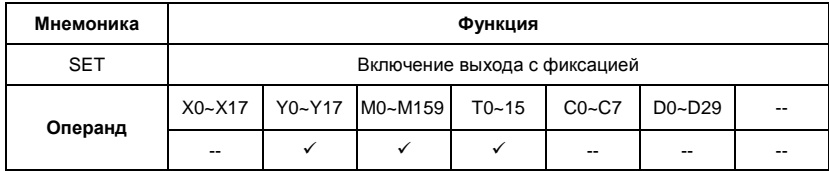

Описание:

Состояние сигнала операнда с помощью SET инструкции (включение) может устанавливаться непосредственно.

С помощью SET могут устанавливаться в "1" (включаться) операнды Y, M.

- как только входное условие установится для SET инструкции (сигнал "1"), включится

соответствующий операнд.

в том случае, если входные условия для SET инструкции больше не будут выполняться,

соответствующий операнд останется включенным.

Пример программы:

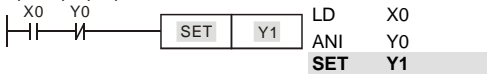

Выход Y1 включится при выполнении условий Х0, Y0 и больше от этих условий зависеть не будет. Выключить выход Y1 можно будет только командой RST Y1 или снятием питания с ПЛК.

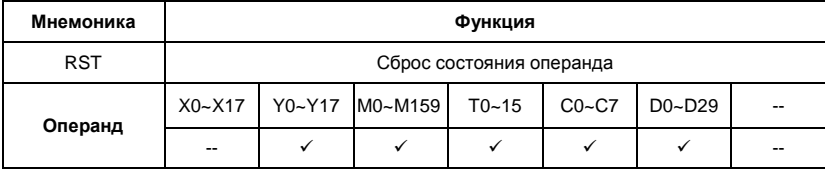

#### Описание:

Состояние сигнала операнда с помощью RST инструкции (сброс) может устанавливаться непосредственно.

- С помощью RST-инструкции могут отключаться соответствующие операнды. Это означает:
- выходы Y, контакты М выключаются (состояние сигнала "0").
- действительное значение таймера и счетчика, а также содержание регистров D сбрасываются на "0".
- как только входное условие установится для RST инструкции (сигнал "1"), выключится соответствующий операнд.
- в том случае, если входные условия для RST инструкции больше не будут выполняться,

соответствующий операнд останется выключенным.

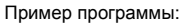

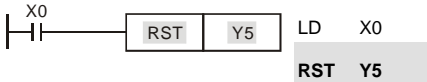

Выход Y5 выключится при выполнении условия Х0 и останется выключенным даже когда условие Х0 выполняться не будет.

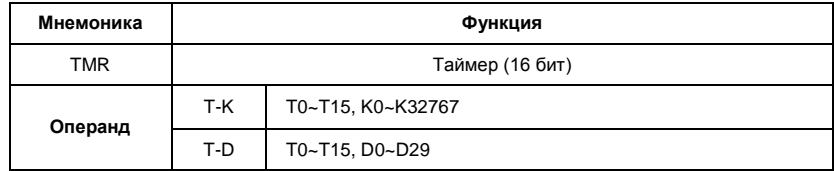

Описание:

Команда TMR служит для присвоения состояния сигнала (включения или отключения выхода)

в зависимости от результата логических связей через заданный в инструкции промежуток

времени.

С помощью инструкции TMR можно завершить программирование строки (логического выражения).

Результат логических связей, представленный посредством инструкции TMR, может применяться в следующих шагах программы как состояние входного сигнала, т.е. может многократно опрашиваться во многих логических выражениях.

Результат логических связей, представленный TMR инструкцией, активен (включен) до тех пор, пока действуют условия его включения.

#### Пример программы:

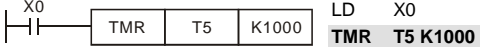

При условии Х0=1 инструкция TMR T5 будет вести отчет времени, пока значение в регистре T5 не достигнет значения К1000 (100 сек). При Х0=0 выполнение инструкции TMR прекратится и Т5 сбросится на "0".

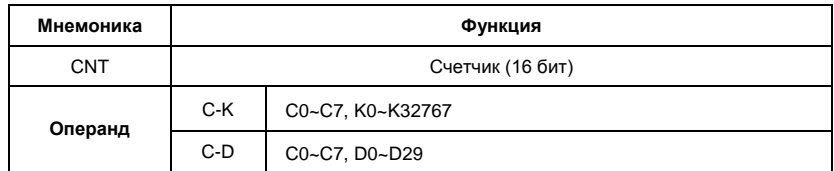

Описание:

- 1. Команда CNT служит для суммирования количества замыканий входного контакта (макс. 32767 импульсов) и присвоения состояния сигнала (включения или отключения выхода) когда текущее значение счетчика достигнет заданного значения.
- 2. С помощью инструкции CNT можно завершить программирование строки (логического выражения).
- 3. Результат логических связей, представленный посредством инструкции CNT, может применяться в следующих шагах программы как состояние входного сигнала, т.е. может многократно опрашиваться во многих логических выражениях.
- 4. Для сброса текущего значения счетчика можно использовать команду RST.

#### Пример программы:

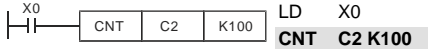
При изменении состояния Х0 с "0" на "1" значение регистра С2 будет увеличено на 1, и так пока значение в регистре С2 не достигнет значения К100 (100 импульсов). После этого счет прекратится. Для сброса значения регистра C2 можно использовать команду RST C2.

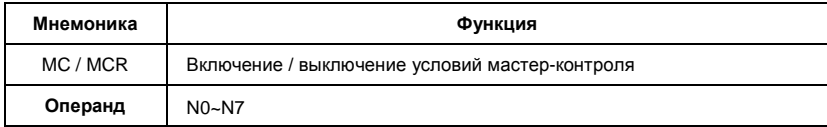

Описание:

- $1.$ Благодаря включению (MC) или отключению (MCR) условий контроля можно активизировать или деактивизировать отдельные области программ. Функция работает как главный контакт левой сборной (питающей) шины (программирование в контактной схеме).
- $2<sup>1</sup>$ С помощью МС-инструкции включаются условия контроля для активизации определенной области программы.

- какая область программы должна активизироваться, определяется указанием адреса программирования разветвления n: определяется от N0 до N7 (адрес разветвления).

- задание операнда Ү или М определяет контакт включения. Этот контакт активизирует область программы n, как только выполняться входные условия для МС-инструкции.

- $3<sub>1</sub>$ После программирования МС-инструкции должны всегда программироваться LD или LDI инструкции.
- $\overline{4}$ . МСR-инструкция отключает МС-контакт и представляет тем самым конец области программирования п.
- 5. Если входные условия не выполняются, состояния операндов изменяются между MC и MCR как показано ниже:

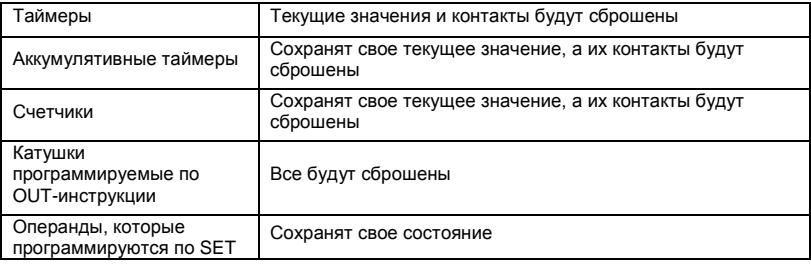

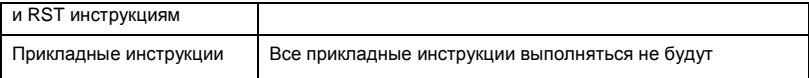

- 6. Внутри программы ПЛК могут быть созданы до 8 уровней вложенности. Уровень разветвления характеризуется параметром "n".
- 7. То, на что нужно обращать внимание при использовании нескольких МС и MCR инструкций внутри одной программы, пояснено на следующем примере.

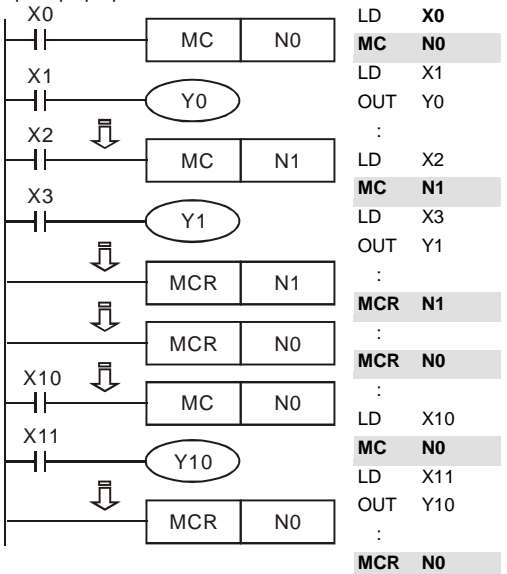

Пример программы:

Область программы между инструкциями МС N0 и MCR N0 будет выполняться только если Х0=1. Область программы между инструкциями МС N1 и MCR N1 будет выполняться только если Х0=1 и Х2=1

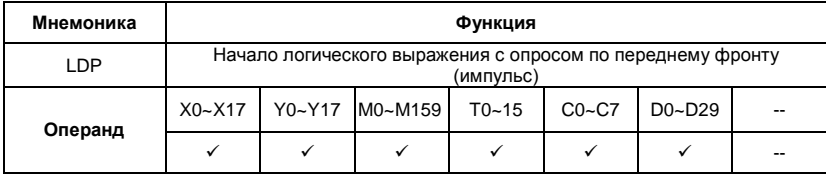

Команда LDP используется для программирования импульсного начала логической связи.

Инструкция LDP должна программироваться в начале цепи.

LDP-инструкция используется также вместе с инструкциями ANB и ORB для запуска разветвлений.

LDP-инструкция после положительного фронта сохраняется на время цикла программы (скана).

Пример программы:

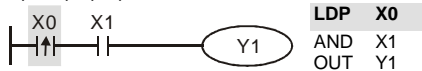

Команда "LDP Х0" открывает последовательную логическую связь. Если вход Х0 изменит свое состояние с "0" на "1" (при этом Х1=1), тогда выход Y1 будет в состоянии "1" в течении одного скана.

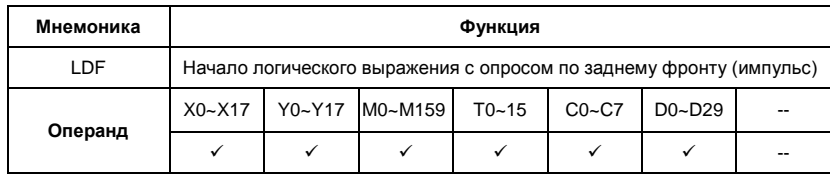

Описание:

Команда LDF используется для программирования импульсного начала логической связи.

Инструкция LDF должна программироваться в начале цепи.

LDF-инструкция используется также вместе с инструкциями ANB и ORB для запуска

разветвлений.

LDF-инструкция после отрицательного фронта сохраняется на время цикла программы (скана).

Пример программы:

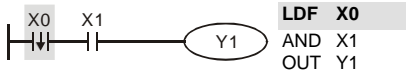

Команда "LDF Х0" открывает последовательную логическую связь. Если вход Х0 изменит свое состояние с "1" на "0" (при этом Х1=1), тогда выход Y1 будет в состоянии "1" в течении одного скана.

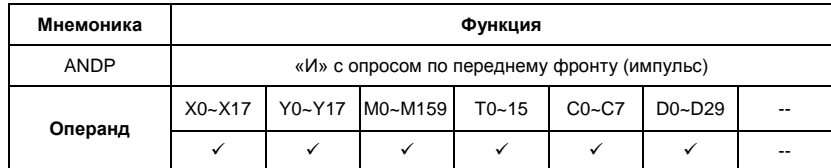

Описание:

Команда ANDP используется для программирования последовательного соединения

импульсного контакта с опросом по переднему фронту.

Пример программы:

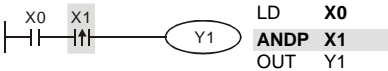

Команда "ANDP Х1" создает последовательную логическую связь. Если вход Х1 изменит свое состояние с "0" на "1" (при этом Х0=1), тогда выход Y1 будет в состоянии "1" в течении одного скана.

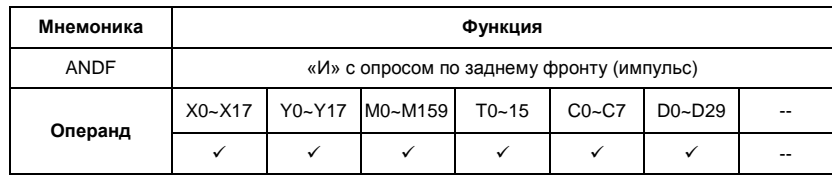

Описание:

Команда ANDF используется для программирования последовательного соединения

импульсного контакта с опросом по заднему фронту.

Пример программы:

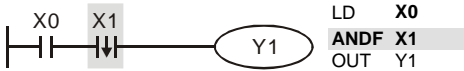

Команда "ANDF Х1" создает последовательную логическую связь. Если вход Х1 изменит свое состояние с "1" на "0" (при этом Х0=1), тогда выход Y1 будет в состоянии "1" в течении одного скана.

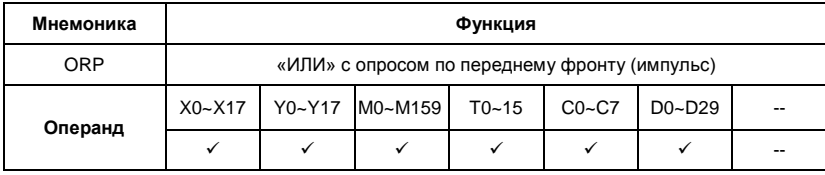

Команда ORP используется для программирования параллельного соединения импульсного контакта с опросом по переднему фронту.

Пример программы:

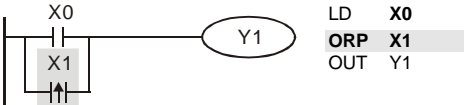

Команда "ORP Х1" создает параллельную логическую связь. Выход Y1 будет в состоянии "1" в течении одного скана если вход Х1 изменит свое состояние с "0" на "1" или Х0=1.

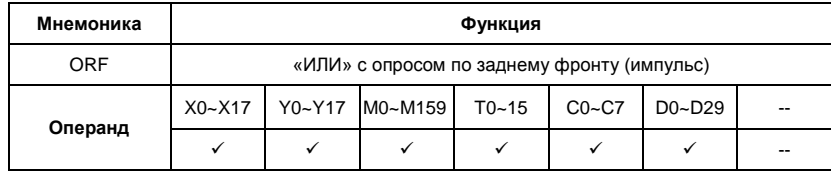

Описание:

Команда ORF используется для программирования параллельного соединения импульсного контакта с опросом по заднему фронту.

Пример программы:

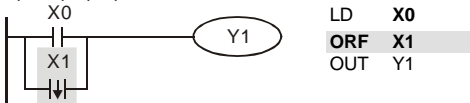

Команда " ORF Х1" создает параллельную логическую связь. Выход Y1 будет в состоянии "1" в течении одного скана если вход Х1 изменит свое состояние с "1" на "0" или Х0=1.

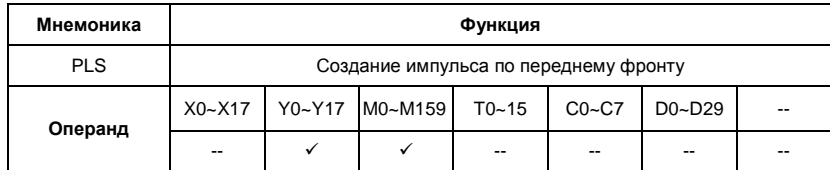

Команда PLS служит для генерации одного импульса – опознание переднего фронта сигнала независимо от продолжительности входного сигнала для включения соответствующего операнда. Операнд остается во включенном состоянии на протяжении одного цикла программы (скана).

PLS-инструкция может использоваться совместно с реле М и цифровым выходом Y.

Инструкции генерируют одинаковые импульсы независимо от продолжительности входного сигнала.

После исполнения PLS, сигнал соответствующего операнда (Y или М) удерживается в "1" на протяжении одного скана.

PLS-инструкция генерирует одиночный импульс по возрастающему фронту входного сигнала. Пример программы: LD **X0**

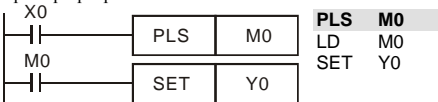

Временная диаграмма:

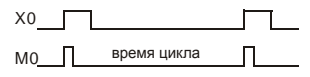

Y0

При изменении входного сигнала на входе Х0 с "0" на "1" (возрастающий фронт) реле М0

благодаря PLS-инструкции получает импульс (включается на время одного скана). С помощью этого импульса по контакту реле М0 включается выход Y0.

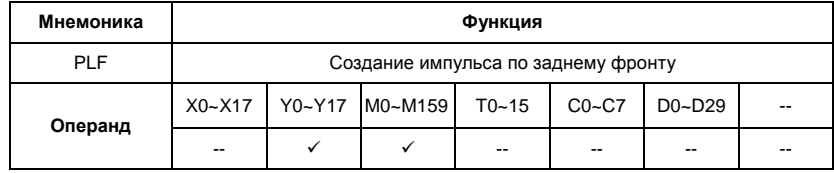

Команда PLF служит для генерации одного импульса – опознание заднего фронта сигнала независимо от продолжительности входного сигнала для включения соответствующего операнда. Операнд остается во включенном состоянии на протяжении одного цикла программы (скана).

PLF-инструкция может использоваться совместно с реле М и цифровым выходом Y.

Инструкции генерируют одинаковые импульсы независимо от продолжительности входного сигнала.

После исполнения PLF, сигнал соответствующего операнда (Y или М) удерживается в "1" на протяжении одного скана.

PLF-инструкция генерирует одиночный импульс по заднему фронту входного сигнала.

Пример программы:

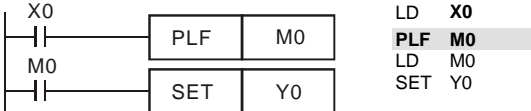

Временная диаграмма:

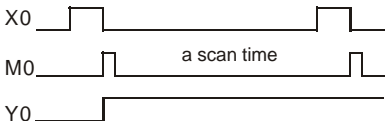

При изменении входного сигнала на входе Х0 с "1" на "0" (спадающий фронт) реле М0

благодаря PLS-инструкции получает импульс (включается на время одного скана). С помощью этого импульса по контакту реле М0 включается выход Y0.

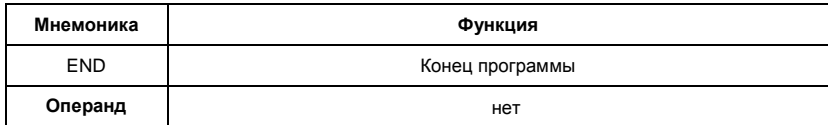

Описание:

Окончание программы ПЛК и переход к началу программы (шаг 0)

Каждая программа ПЛК должна завершаться инструкцией END.

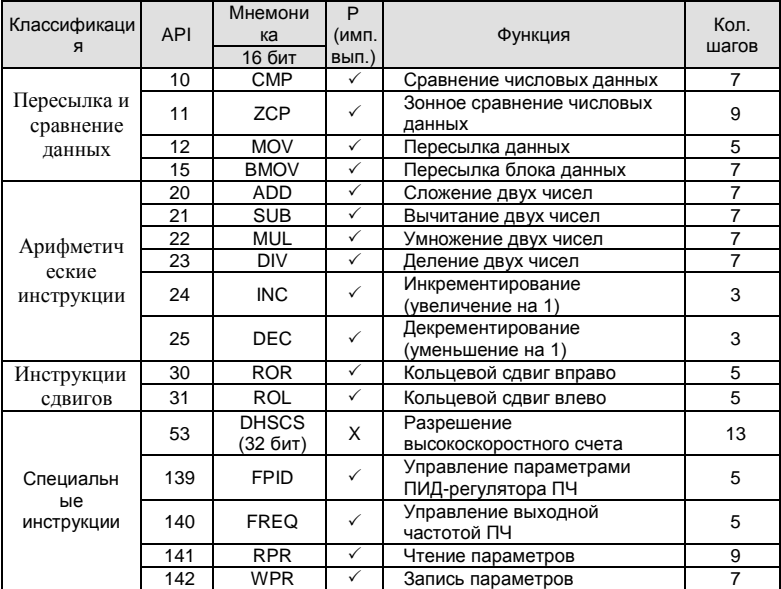

# **D.5.9 Перечень прикладных инструкций**

D.5.10 Описание прикладных инструкций.

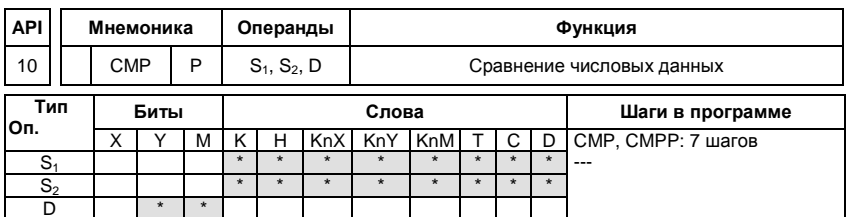

Операнды:

 $S_1$ : Первое сравниваемое число  $S_2$ : Второе сравниваемое число D: Результат сравнения

- $1.$ Операнд D занимает 3 последовательных адреса
- $2.$ Данные в обоих источниках S<sub>1</sub> и S<sub>2</sub> сравниваются друг с другом и результат сравнения (больше, меньше, равно) отображается (индицируется) благодаря задействованию реле М, операнда состояния шага S или выхода Y. Определение, какой из этих операндов должен задействоваться, выполняется по адресу результата D.
- 3. Данные в S1 и S2 обрабатываются как двоичные данные.

## Пример программы:

- $1.$ В адресе результата D в этом примере указан выход Y0. Соответствующие результаты сравнения автоматически присваиваются приращиваемым на 1 последующих адресов выходов Y0, Y1, Y2 и имеют следующие значения:
- $2.$ 1) Ү0: включен, если К10 > значения регистра D10
	- 2) Ү1: включен, если К10 = значению регистра D10
	- 3) Y2: включен, если К10 < значения регистра D10
- 3. Ү0, Ү1, Ү2 не изменяются, если входное условие Х10 выключено.

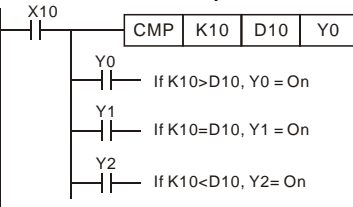

4. Для сброса результатов сравнения используйте команды RST, ZRST.

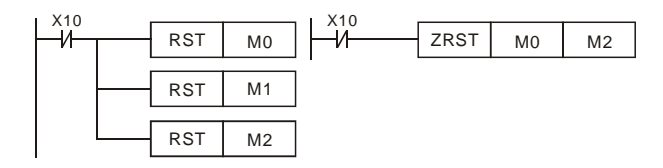

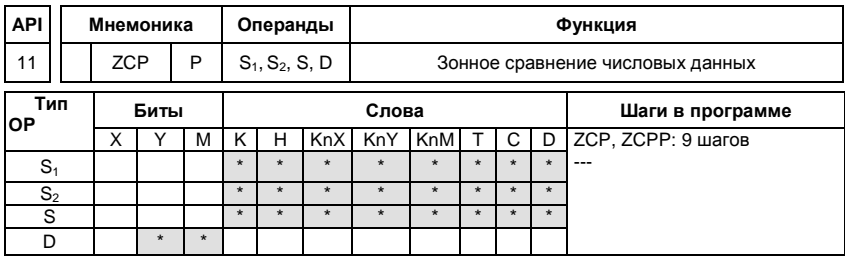

Операнды:

S1: Первое сравниваемое число (Minimum) S2: Второе сравниваемое число (Maximum) S: Сравниваемое число D: Результат сравнения

#### Описание:

- $1.$ Операнд S<sub>1</sub> должен быть меньше операнда S<sub>2</sub>.
- $2.$ Операнд D занимает 3 последовательных адреса.
- 3. Данные в источнике S сравниваются с данными в обоих источниках S1 и S2. Результат сравнения (больше, меньше, равно) отображается (индицируется) благодаря задействованию реле M, операнда состояния шага S или выхода Y. Определение, какой из этих операндов должен задействоваться, выполняется в регистре данных (по адресу цели) - D.
- 4. Данные в S1, S2 и S обрабатываются как двоичные данные.

Пример программы:

- $1.$ В адресе цели (D) в этом примере указано реле М0. Соответствующие результаты сравнения автоматически присваиваются приращиваемым на 1 последующих адресов реле М0, М1, М2 и имеют следующие значения:
- $2.$ 1) МО: включен, если К10 > накопленного в счетчике С10 значения
	- 2) Если накопленное значение счетчика С10 находится в области от 10 до 100, то реле М1 включено.
	- 3) М2: включен, если накопленное в счетчике С10 значение > К100
- 3. М0, М1, М2 не изменяются, если входное условие Х0 выключено.

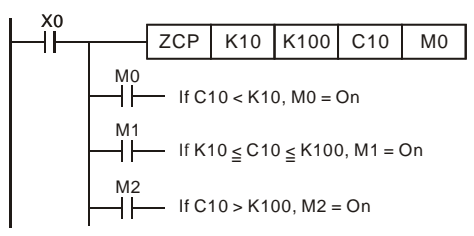

 $4.$ Для сброса результатов сравнения используйте команды RST, ZRST.

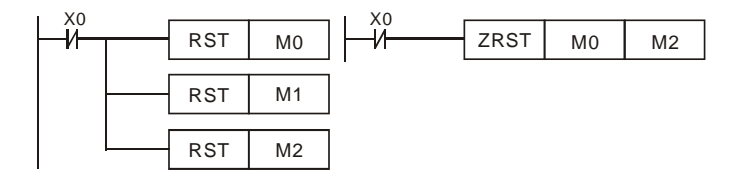

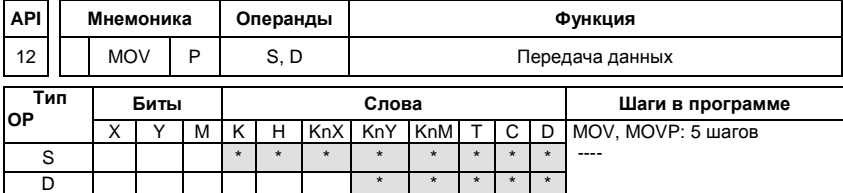

Операнды:

S: Источник данных D: Данные цели

Описание:

- $\mathbf{1}$ Инструкция служит для передачи данных от источника данных S к данным цели D. Содержимое источника S при этом не изменяется.
- $2.$ Данные в источнике данных S при выполнении MOV-инструкции автоматически интерпретируются как двоичные значения.
- $3<sub>1</sub>$ Инструкции выполняются в каждом цикле программы. Этого можно избежать благодаря использованию вставленной впереди импульсной функции (PLS- или PLF-инструкции или же параметра "Р").

Пример программы:

 $\mathbf{1}$ Если входное условие Х0 включено, то значение регистра D0 будет равно 10. Если Х0 выключен, значение D0 не изменится.

 $2.$ Если входное условие X1 включено, то регистру D10 будет передаваться текущее

значение таймера Т0. Если Х1 выключен, значение D10 не изменится.

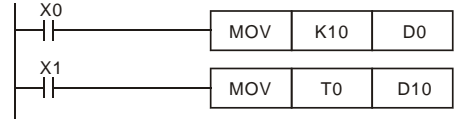

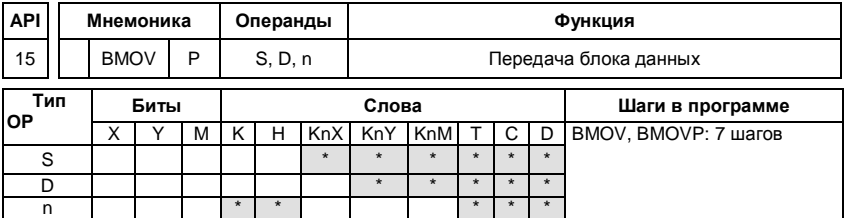

Операнды:

S: Источник D: Цель n: Число передаваемых данных

Описание:

- $\mathbf{1}$ Диапазон операнда n=1~ 512
- $\mathcal{P}$ Переносится (передается) предварительно заданное количество словных операндов.
- Для передачи предварительно задаются стартовый адрес S, адрес цели D и число 3. переносимых слов n.
- $4.$ Если величина пакета данных превышает величину областей цели или источника, то передаются только слова, которые могут поместиться в области.

## Пример программы 1:

Когда X10 включено, содержимое регистров D0 - D3 будет копироваться в регистры D20 - D23.

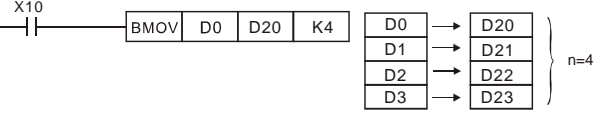

Пример программы 2:

Если передаются операнды KnX, KnY, KnM, число слов в S и D должно быть одинаковым и равным п.

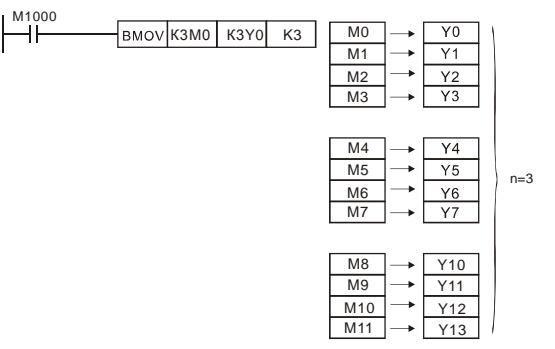

Пример программы 3:

Если адреса источников S и приемников D данных пересекаются, то порядок копирования будет следующий:

Если S > D: порядок копирования  $1 \rightarrow 2 \rightarrow 3$ 

Если S < D: порядок копирования  $3 \rightarrow 2 \rightarrow 1$ 

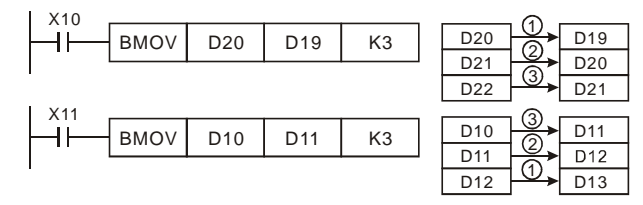

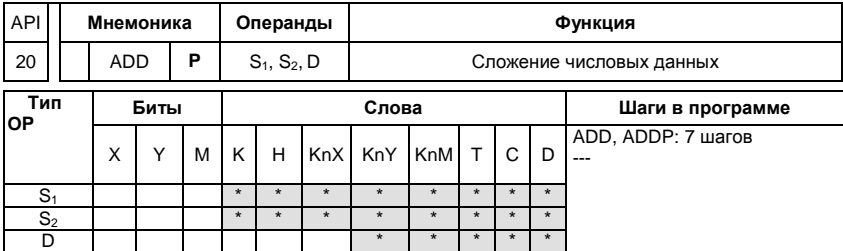

Операнды:

S1: Первое слагаемое S2: Второе слагаемое D: Сумма

Описание:

- 1.  $S_1 + S_2 = D$ . Двоичные данные в адресах источников S1 и S2 суммируются. Результат суммирования запоминается в адресе цели D.
- 2. В старшем бите запоминается знак числа суммирования:

0: знак положительного числа 1: знак отрицательного числа, напр.  $3 + (-9)$  $= -6.$ 

3. При определенных результатах счета после исполнения инструкции включается специальное реле (флаг).

16-битные операции:

- А. ФЛАГ НУЛЯ (Zero) М1020: если результатом сложения является 0, включается флаг нуля
- В. ФЛАГ ЗАИМСТВОВАНИЯ (Borrow) М1021: если результатом сложения явилось число меньше -32 767, включается флаг заимствования.
- С. ФЛАГ ПЕРЕНОСА (Carry) М1022: если результатом сложения явилось число выше +32 767, включается флаг переноса.

Пример программы 1:

Если включен X0, то суммируются значения данных в регистрах D0 и D10. Результат суммирования запоминается в регистре данных D20.

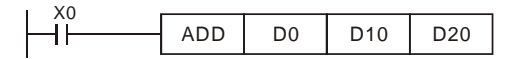

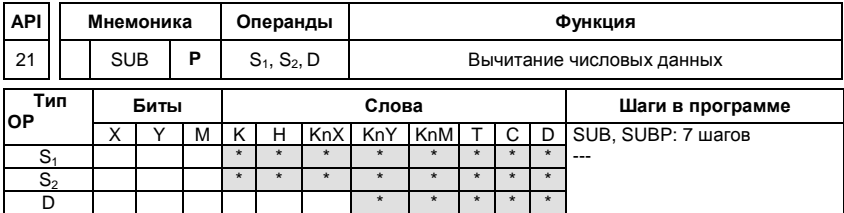

Операнды:

S<sub>1</sub>: Уменьшаемое S<sub>2</sub>: Вычитаемое D: Разность

Описание:

 $1.$  $S_1 - S_2 = D$ . Значение данных в S2 вычитается из значения данных S1. Результат вычитания запоминается в адресе цели D. Операция выполняется в BIN-формате.

 $2.$ В старшем бите запоминается знак числа вычитания:

0: знак положительного числа 1: знак отрицательного числа

3. При определенных результатах счета после исполнения инструкции включается специальное реле (флаг).

16-битные операции:

- А. Если результат операции = "0", включится Zero flag, M1020 = ON.
- В. Если результат операции меньше -32768, включится borrow flag, M1021 = ON.
- С. Если результат операции больше 32767, включится саггу flag. M1022 = ON.

Пример программы:

Если включен Х0, то находится разность значений данных в регистрах D0 и D10. Результат вычитания запоминается в регистре данных D20.

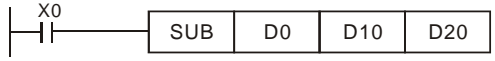

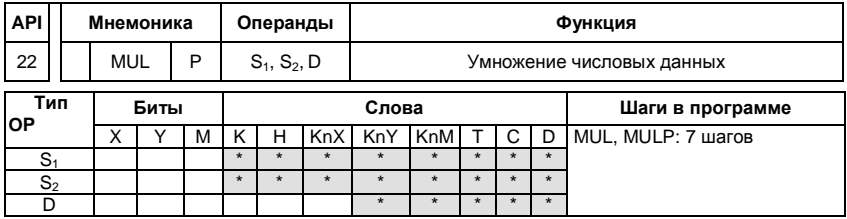

Операнды:

```
S<sub>1</sub>: Множимое S<sub>2</sub>: Множитель D: Произведение
```
Описание:

 $\mathbf{1}$ В 16-ти битном режиме операнд D занимает 2 адреса.

 $2.$  $S1 \times S2 = D$ . Данные в S1 и S2 перемножаются между собой. Результат умножения запоминается по адресу операнда указанного в D и в следующем за ним адресе операнда. Операция выполняется в BIN-формате.

3. При выполнении 16-ти битной операции результат заносится в 32-х битное число в (D) и (D+1). Результат 16-ти битного умножения оказывается 32-х битным числом. Это число запоминается как 32-х битное значение. Младшие 16 бит записываются по адресу операнда, заданному в (D). Старшие 16 бит записываются

#### по следующему за ним адресу операнда.

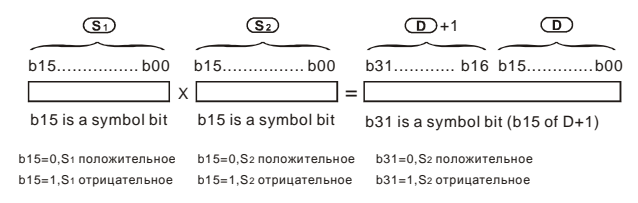

Если D - битовый операнд и размер его К1-К4 для 16-ти битной операции, то флаги ошибки M1067, M1068 включаться в регистре D1067 будет записан код "0E19"

Пример программы:

Если включен X0, то находится произведение значений данных в регистрах D0 и D10.

Результат умножения запоминается в регистре данных D20 и битовых операндах M0 - M31.

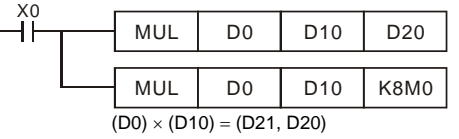

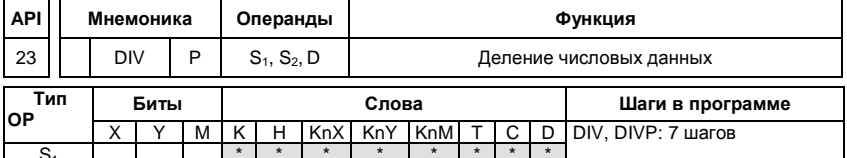

Операнды:

 $S_{2}$ 

S<sub>1</sub>: Делимое S<sub>2</sub>: Делитель D: Частное и остаток

Описание:

- $\mathbf{1}$ В 16-ти битном режиме операнд D занимает 2 адреса.
- $\mathcal{P}$  $S_1 \div S_2 = D$ . Выполняется деление данных в (S1) и (S2). Данные в (S1) соответствуют делимому, в (S2) - делителю. Результат деления запоминается по адресу операнда указанного в (D). Остаток делимого запоминается в следующим адресе операнда. Операция выполняется в BIN-формате.
- Результат 16-ти битного деления запоминается по адресу операндов, заданном в D. 3

Остаток от деления запоминается в следующем за ним адресе операнда. Остаток Частное

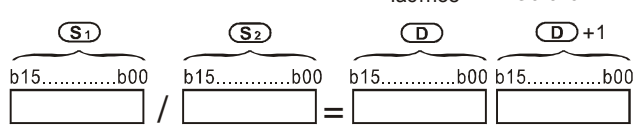

При работе программы появляется ошибка, если значение делителя равно 0. Флаги ошибки М1067, М1068 включаться в регистре D1067 будет записан код "0E19".

Пример программы:

Если включен Х0, то выполняется деление значений данных в регистрах D0 и D10. Результат деления запоминается в регистре данных D20 и битовых операндах Y0 - Y15, а остаток деления запоминается в D21.

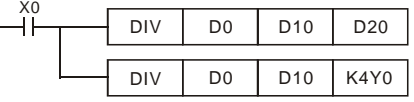

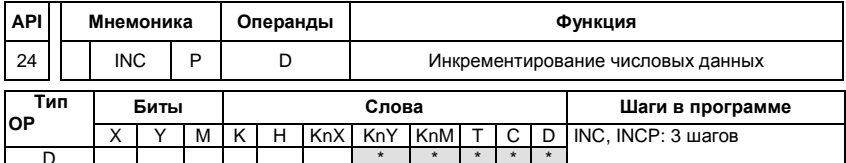

Операнды:

D: Цель

Описание:

- $\mathbf{1}$ К числовому значению данных прибавляется число 1, как только выполнится входное условие.
- $2.$ Инструкция выполняется в каждом цикле программы. Этого можно избежать благодаря введению впереди функций импульса (PLS- или PLF-инструкции) или применив командный параметр Р.
- 3. Если при 16-ти битовом операнде значение 1 добавится к + 32 767, то запишется значение - 32 768. Не появляется никакого флага.

Пример программы:

Значение данных в регистре D0 при наличии входного сигнала X0 увеличится на число 1.

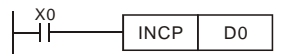

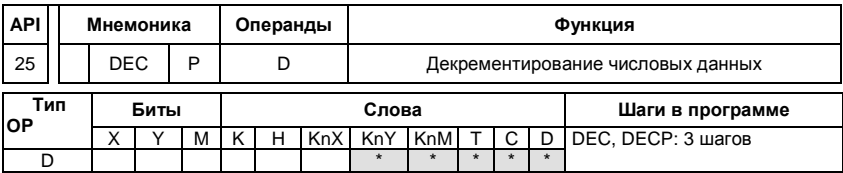

Операнды:

D: Цель

Описание:

- 1. Из значения числа, имеющегося в D, вычитается число 1, как только выполнится входное условие.
- 2. Инструкция выполняется в каждом цикле программы. Этого можно избежать благодаря введению впереди функций импульса (PLS- или PLF-инструкции) или применив командный параметр Р.
- 3. Если при 16-ти битовом операнде значение 1 отнимется от числа -32 768, то запишется значение +32 768. Не появляется никакого флага.

Пример программы:

Значение данных в регистре D0 при наличии входного сигнала Х0 уменьшится на число 1.

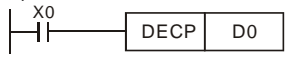

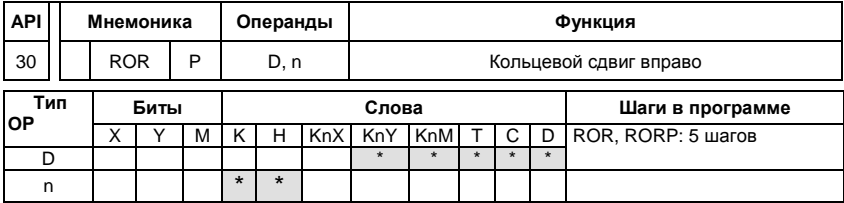

Описание:

- 1. Битовое отображение в **D** сдвигается вправо на **n** мест при каждом исполнении ROR
- 2. Если операнд, D это KnY, KnM, KnS, возможно только Kn = K4 (16 бит)
- 3. Необходимое условие: 1≤n≤16 (16-бит).
- 4. Состояние последнего сдвигаемого бита копируются в М1022 (флаг переноса -Carry)
- 5. Если не программируется никакого опознания фронта, то сдвиг битового отображения повторяется в каждом цикле программы.

# Пример программы:

Битовые данные в регистре данных D10 каждый раз сдвигаются вправо на 4 бита (К4), когда вход Х0 переходит из состояния ОТКЛ. в состояние ВКЛ. Значение последнего сдвигаемого бита запоминается во флаге переноса (М1022).

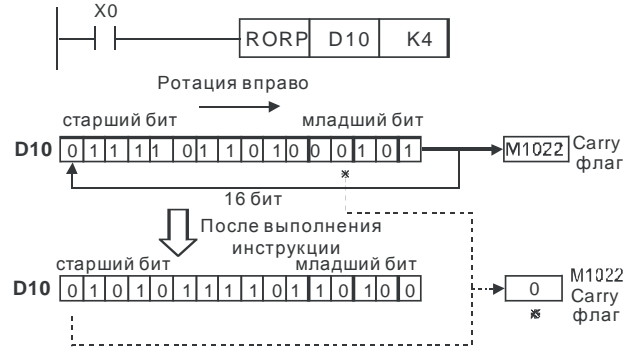

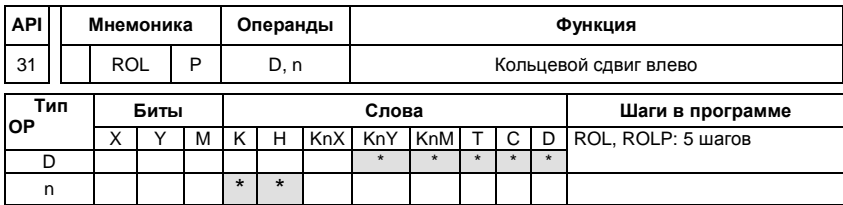

#### D.5.11 Специальные инструкции

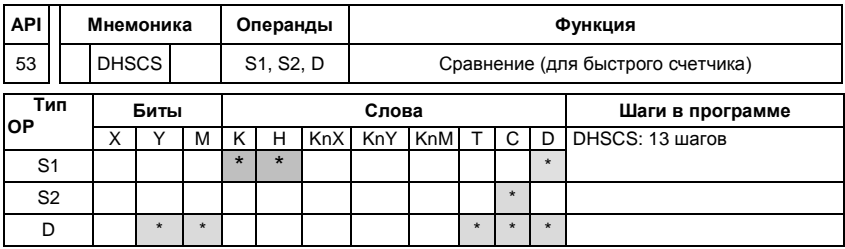

Операнды: S1 – устанавливаемое значение для сравнения, S2 – значение счетчика С235, D – результат сравнения.

#### Описание:

Высокоскоростной счет возможен только при использовании платы расширения PG. Для автоматического счета, Установите заданное значение счетчика с помощью команды DHSCS и включите M1028=On. Контакт C235 замкнется, когда текущее значение = заданному значению. Для сброса счетчика C235, используйте M1029=ON.

Используйте команды для подсчета импульсов со срабатыванием по переднему или заднему фронту (LDP / LDF). При использовании обычных контактов возможно ошибочное значение счёта.

В регистре D1044 выбирается один из трех режимов счета.

1. A-B фазный режим (D1044 = 0): при использовании 2-х фазного датчика импульсов со сдвигом сигналов А и В на 90 $^{\rm o}$ . Датчик импульсов должен быть подключен к клеммам  $\overline{A}$ ,  $\overline{B}$  и GND.

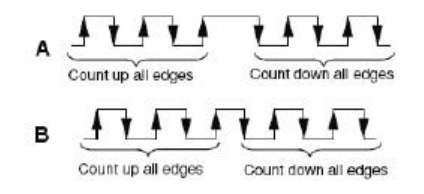

Ревизия: апрель 2010 г., 07EE, SW--PW V1.14/CTL V2.14 - 344 -

- 2. Импульсы + сигнал направления (D1044 = 1): по входу A идут счетные импульсы, а по B сигнал, определяющий направления счета (инкрементирование или декрементирование). Датчик импульсов должен быть подключен к клеммам *A* , *B* и GND.
- 3. Импульсы + флаг направления (D1044 = 2) : по входу идут счетные импульсы, а направление счета определяется флагом M1030. Датчик импульсов должен быть подключен к клеммам *A*, <sup>и</sup> GND.

Пример программы:

- 1. При установке реле М100 = 1 выбирается режим счета А, В импульсов, для М101=1 выбирается режим счета импульс + направление, для М102 = 1 режим счета импульс + флаг направление.
- 2. Реле М1030 используется для установки направления счета.
- 3. При изменении сигнала реле М0 с выключенного на включенное состояние (OFF→ON) происходит выполнение команды сравнения высокоскоростного счётчика DHSCS. При изменении значения счётчика С235 от Н2 на Н3 или от Н4 на Н3 , реле М3 буде включено.
- 4. При включении реле М1 (OFF→ON) происходит выполнение команды сравнения высокоскоростного счётчика DHSCS. При изменении значения счётчика С235 от Н1004F на Н10050 или от Н10051 на Н10050 , реле М2 буде включено.
- 5. Реле М1028 разрешает (М1028 = 1) или запрещает (М1028 = 0) функцию работы высокоскоростного счётчика. Реле М1018 используется для запуска функции счёта  $(M1018 = 1)$
- 6. Регистр D1025 представляет младшее слово значения, регистр D1026 представляет старшее слово значения 32-х разрядного высокоскоростного счётчика С235.

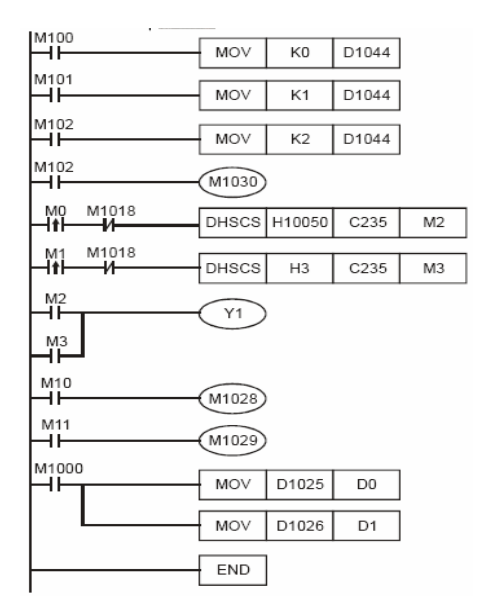

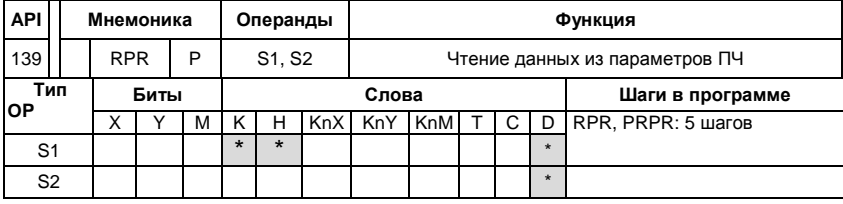

Операнды: S1 – адрес считываемых данных, S2 – регистр сохранения данных.

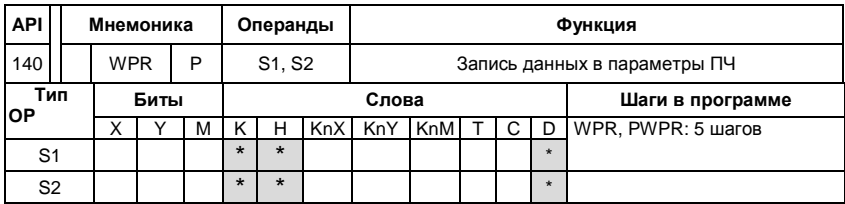

Операнды: S1 – адрес источника данных, S2 – регистр сохранения данных.

Пример программы:

Запись данных в регистр ПЧ Н2100 из регистра D0, и запись в регистр ПЧ H2101 из регистра D1.

При М0=1 производится запись данных из D10 в регистр H2001 ПЧ.

При М1=1 производится запись значения Н2 в регистр Н2000 ПЧ – это команда ПУСК для ПЧ. При М2=1 производится запись значения Н1 в регистр Н2000 ПЧ – это команда СТОП для ПЧ. По окончании записи данных включается реле М1017 = 1.

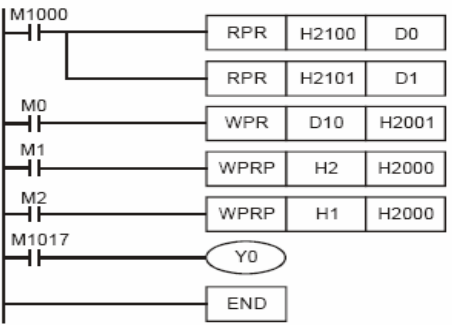

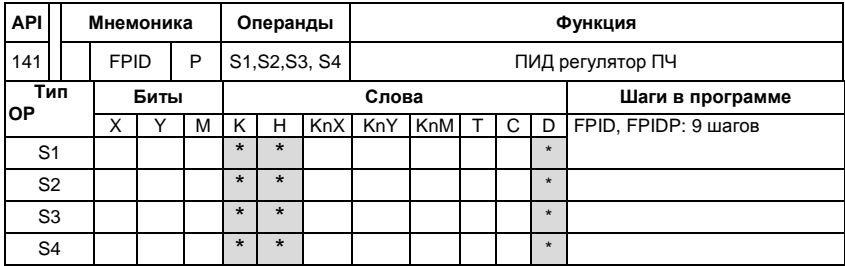

Операнды: S1 – Выбор источника задания ПИД регулятора (значения: 0÷4), S2 – Пропорциональный коэффициент (значения: 0 ÷ 100), S3 – Время интегрирования ( 0 ÷ 10 000), S4 - Коэффициент дифференцирования (0 ÷ 100).

Эта инструкция позволяет напрямую управлять параметрами ПИД-регулятора: 10.00, 10.02 и 10.03 и 10.04.

Пример программы:

1. Реле М0 = 1 устанавливает значение S1 = 0 (ПИД регулятор отключен), S2 = 0, S3 = 1

(единицы измерения = 0.01 секунды) и S4 = 1 (единицы измерения = 0.01 секунды).

2. Реле М1= 1 устанавливает значение S1 = 0 (ПИД регулятор отключен), S2 = 1 (единицы измерения = 0.01),  $S3 = 0$  и  $S4 = 0$ 

3. Реле М2 = 1 устанавливает S1 = 1 (источник задания с цифровой клавиатуры), S2=1, S3 = 0 и S4 = 0/

4. Регистр D1027 – выходной регистр ПИД регулятора.

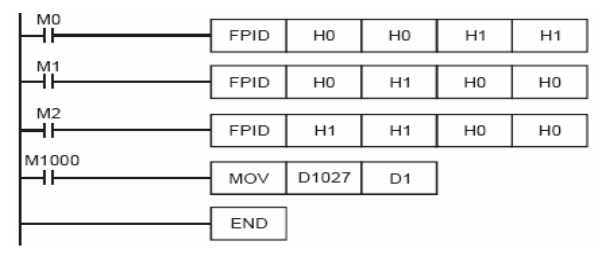

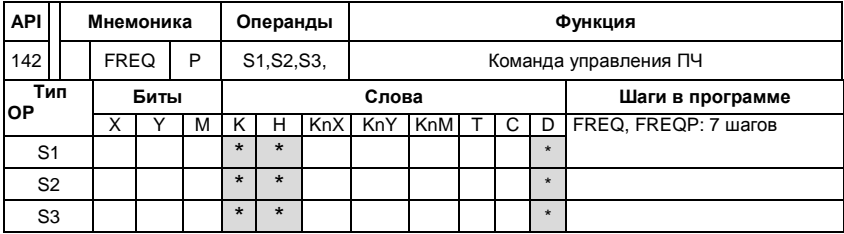

Операнды: S1 – заданная частота, S2 – время разгона, S3 - время замедления.

Описание: Команда FREQ позволяет управлять скоростью вращения привода и временем разгона/замедления. M1025 и M1026 позволяют запускать и останавливать привод (команды RUN/STOP) и изменять направление вращения.

Пример программы:

- 1. Реле М1025 предназначено для запуска (М1025=1) и останова (М1025=0) ПЧ. Реле М1026 для изменения направления вращения (М1026 = 1 – Вперед, М1026 = 0 Назад). Реле М1015 = 1 – индикация достижения заданной частоты.
- 2. При М10=1 будет задана частота К300 (3.00Гц) и разгон/замедление = 0.
- 3. При М11=1 будет задана частота К3000 (30.00Гц), разгон = 50 сек., замедление = 60 сек.

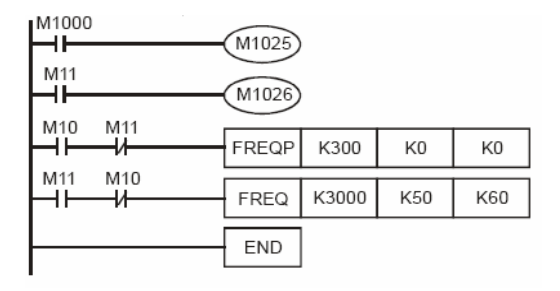

# **D.6 Коды ошибок**

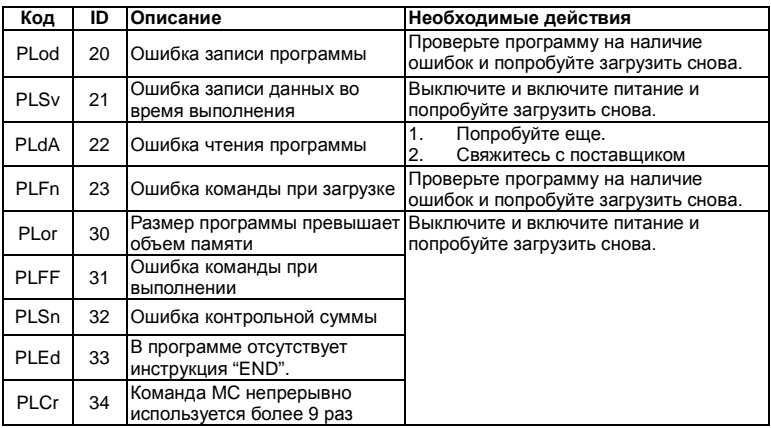

# *Приложение E . Функции интерфейса CANopen*

Модели VFD-E-C имеют встроенный коммуникационный интерфейс CANopen.

### *Delta CANopen имеет следующие функции:*

- Поддержка протокола CAN2.0A;
- Поддержка CANopen DS301 V4.02;
- Поддержка DSP-402 V2.0.

#### *Delta CANopen поддерживает следующие сервисы:*

- PDO (Process Data Objects): PDO1~ PDO2
- SDO (Service Data Object): Инициализация загрузки SDO; Инициализация выгрузки SDO; Прерывание SDO; SDO сообщение может использоваться для конфигурации slave-узла aи доступа к словарю объектов в каждом узле.
- SOP (Special Object Protocol): Поддержка по умолчанию COB-ID в предписанном Master/Slave соединении, заданного в DS301 V4.02; Поддержка сервиса SYNC; Поддержка аварийного сервиса.
- NMT (Network Management): Поддержка NMT модульного управления; Поддержка NMT управления ошибками; Поддержка начальной загрузки.

Delta CANopen не поддерживает "Time Stamp service".

Полное описание параметров связи и протокола Delta CANopen может быть выслано по запросу.